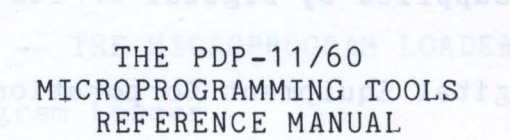

Order No. AA-C815A-TC

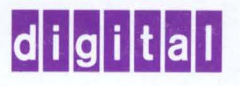

# THE PDP-11/60 MICROPROGRAMMING TOOLS REFERENCE MANUAL

 $\sim$ 

 $\sim 100$ 

Order No. AA-C815A-TC

Edition 1

October 1977

Digital Equipment Corporation, Maynard, Massachusetts, 01754

## THE PDP-11/60 MICROPROGRAMMING TOOLS REFERENCE MANUAL

The information in this document is subject to change without notice and should not be construed as a commitment by Digital Equipment Corporation. Digital Equipment Corporation assumes no responsibility for any errors that may appear in this document.

The software described in this document is furnished under a license and may only be used or copied in accordance with the terms of such license.

No responsibility is assumed for the use or reliability of software on equipment that is not supplied by Digital or its affiliated companies.

Copyright @ 1916 by Digital Equipment Corporation

 $\mathcal{L}_\mathrm{L}$ 

The following are trademarks of Digital Equipment Corporation:

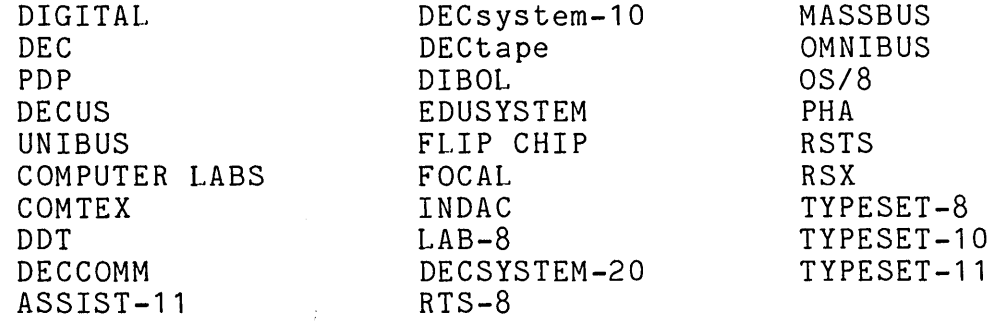

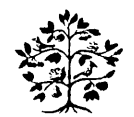

CONTENTS

Preface

## Chapters

PART I **--** INTRODUCTION

1. Introduction

PART II **--** THE MICROPROGRAM ASSEMBLER: MICRO-11/60

- 2. Introduction to MICRO-11/60<br>3. Program Elements
- 3. Program Elements<br>4. Program Structure
- 4. Program Structure<br>5. Definitions
- 5. Definitions<br>6. Actions
- 6. Actions<br>7. Example
- Examples

PART III **--** THE MICROPROGRAM LOADER: MLD

8. Microprogram Loader

PART IV **--** THE MICROPROGRAM DEBUGGING TOOL: MDT

- 9. Introduction
- 10. Open Commands
- 11. Breakpoint Commands<br>12. Display Commands
- 12. Display Commands<br>13. Control Commands
- Control Commands

PART V **--** MICROPROGRAMMING TOOLS USER'S GUIDE

- 14. Using the Assembler<br>15. Using the Microprog
- 15. Using the Microprogram Loader
- Using the Debugger

## Appendixes

A. Syntactic Summary of Source and Command Languages

- B. The 11/60 Predefinitions<br>C. The Dispatch File and Mer
- C. The Dispatch File and Memory Partitions<br>D. Linked List Example

 $\sim 10^7$ 

- D. Linked List Example<br>E. Error Messages
- Error Messages

Index

NOTE: Each of the parts is immediately preceded by a detailed table of contents for the part.

 $\label{eq:2.1} \frac{1}{\sqrt{2}}\left(\frac{1}{\sqrt{2}}\right)^{2} \left(\frac{1}{\sqrt{2}}\right)^{2} \left(\frac{1}{\sqrt{2}}\right)^{2} \left(\frac{1}{\sqrt{2}}\right)^{2} \left(\frac{1}{\sqrt{2}}\right)^{2} \left(\frac{1}{\sqrt{2}}\right)^{2} \left(\frac{1}{\sqrt{2}}\right)^{2} \left(\frac{1}{\sqrt{2}}\right)^{2} \left(\frac{1}{\sqrt{2}}\right)^{2} \left(\frac{1}{\sqrt{2}}\right)^{2} \left(\frac{1}{\sqrt{2}}\right)^{2} \left(\$ 

 $\label{eq:2} \mathcal{L}(\mathcal{L}^{\text{max}}_{\mathcal{L}}(\mathcal{L}^{\text{max}}_{\mathcal{L}}(\mathcal{L}^{\text{max}}_{\mathcal{L}}(\mathcal{L}^{\text{max}}_{\mathcal{L}})))$ 

 $\label{eq:2.1} \frac{1}{\sqrt{2}}\int_{\mathbb{R}^3}\frac{1}{\sqrt{2}}\left(\frac{1}{\sqrt{2}}\right)^2\left(\frac{1}{\sqrt{2}}\right)^2\left(\frac{1}{\sqrt{2}}\right)^2\left(\frac{1}{\sqrt{2}}\right)^2\left(\frac{1}{\sqrt{2}}\right)^2\left(\frac{1}{\sqrt{2}}\right)^2.$ 

#### PREFACE

This manual describes the tools that are provided with the Writable<br>Control Store option for the PDP-11/60. The manual gives information Store option for the PDP-11/60. The manual gives information about assembling, loading, and debugging microprograms for the *11/60.* 

The manual is divided into five parts. The first part introduces the microprogramming tools and discusses the syntax notation and other issues that are common to all four parts of the manual.

The next three parts of the manual describe the three tools. Part II<br>describes the MICRO-11/60 assembler; part III, the Microprogram describes the MICRO-11/60 assembler; Loader, MLD; and part IV, the Microprogram Debugging Tool, MDT.

The fifth part of the manual contains information on the use of the tools to assemble, load, and debug a microprogram.

Five appendices, which give reference material, are included.<br>Appendix A summarizes the syntax. Appendix B gives the 11/60 Appendix A summarizes the syntax.<br>Predefinitions. Appendix C describ Appendix C describes the dispatch file and a technique for partitioning the Writable Control Store. Appendix D provides a sample microprogram. Appendix E lists the error messages for each of the tools.

#### Intended Audience

This manual is directed to the experienced assembly-language<br>programmer and to the hardware engineer with some programming and to the hardware engineer with some programming experience. The user should be familiar with the basic concepts of<br>the RSX-11M operating system described in Introduction to RSX11M RSX-11M operating system described in Introduction to RSX11M (DEC-11-0M1EA-B-D) and with basic operating procedures described in the RSX-11M Operators's Procedures Manual (DEC-11-0MOGA-B-D).

## Related Manual

This manual describes the microprogramming tools and their use. To understand the 11/60 microarchitecture, the following manual provided:

PDP-11/60 Microprogramming Specification (AA-C814A-TC)

Reading the PDP-11/60 Microprogramming Specification first is suggested.

 $\label{eq:2.1} \frac{1}{\sqrt{2}}\int_{0}^{\infty}\frac{1}{\sqrt{2\pi}}\left(\frac{1}{\sqrt{2\pi}}\right)^{2\alpha} \frac{1}{\sqrt{2\pi}}\int_{0}^{\infty}\frac{1}{\sqrt{2\pi}}\frac{1}{\sqrt{2\pi}}\frac{1}{\sqrt{2\pi}}\frac{1}{\sqrt{2\pi}}\frac{1}{\sqrt{2\pi}}\frac{1}{\sqrt{2\pi}}\frac{1}{\sqrt{2\pi}}\frac{1}{\sqrt{2\pi}}\frac{1}{\sqrt{2\pi}}\frac{1}{\sqrt{2\pi}}\frac{1}{\sqrt{2\pi}}\frac{1}{$ 

# PART I

# INTRODUCTION

## Contents

## CHAPTER INTRODUCTION

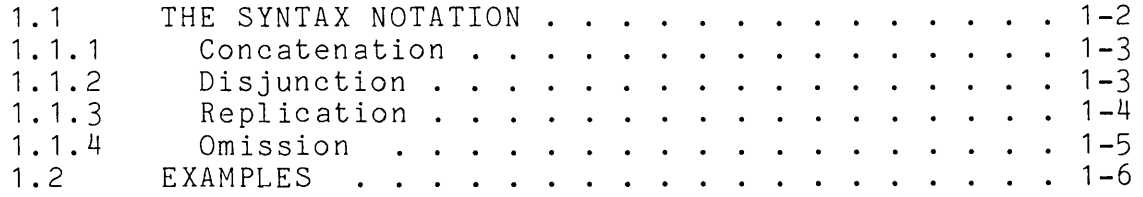

#### CHAPTER 1

### INTRODUCTION

The Writable Control Store is a hardware option that allows users to microprogram the 11/60 for special applications. This manual describes the three tools that are provided with the Writable Control Store option to aid the microprogrammer in writing, loading, and debugging microprograms.

After this introductory part, the next three parts of the manual described the tools, as follows:

- Part II The Micro-11/60 Assembler, which converts source microprograms into loadable object modules.
- Part III The Microprogram Loader -- MLD, which loads the object module into the Writable Control Store.
- Part IV The Microprogram Debugging Tool **--** MDT, which allows the microprogrammer to examine and breakpoint microprograms running in the Writable Control Store.

Then, the last part of the manual describes the use of the three tools:

Part V - Microprogramming Tools User's Guide, which describes how to invoke and execute the tools.

Each chapter in the manual has a characteristic form. It consists of a sequence of sections that begin with an introduction to a feature, followed by a rigorous definition, followed by explanations and examples. The subsections that provide this information are given in the following list:

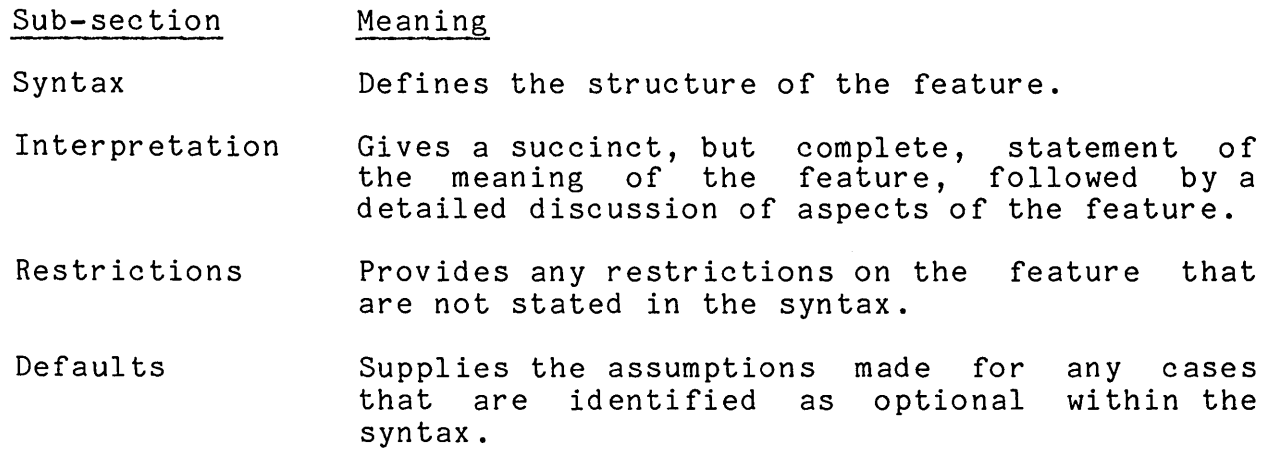

The manual is organized in this way so that it can be read initially as a tutorial and'then used conveniently for a reference.

## **1.1** THE SYNTAX NOTATION

The constructs of the languages used by the WCS tools are defined in a syntax notation. A syntactic rule defines a syntactic name in terms of a string of syntactic terms. The syntactic terms can be terminals (such as: keywords, separators, etc.), which are displayed in upper case, or other syntactic names, which are displayed in lower case. An example of a terminal is given in Section **1.1.** 

Syntactic rules are displayed in boxes. The box is divided into a left-side and a right-side by a vertical line. On the left-side, the syntactic name being defined is given and, on string that defines the name is given. For following syntactic rule: the right-side, the example, consider the

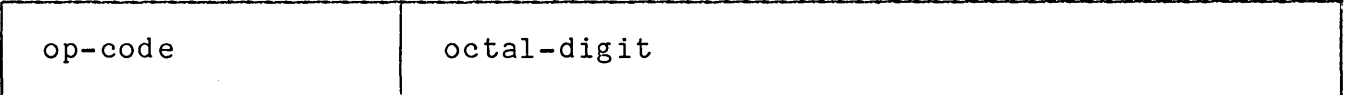

In the above rule, the syntactic name op-code is defined to be an octal-digit.

#### 1.1.1 Concatenation

A concatenation is a sequence of two or more definitions strings, written one after another. An example of a concatenation in a syntactic rule is:

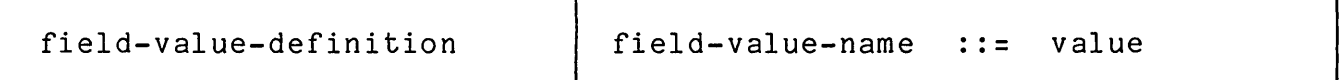

The above syntactic rule states that a field-value-definition consists of a field-value-name followed by the characters "::=" followed by a value.

Another example of a concatenation, which includes a syntactic terminal and a syntactic name, is the following:

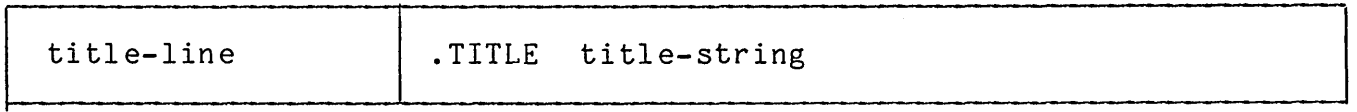

The above rule states that a title-string consists of the keyword .TITLE followed by a title-string.

## 1.1.2 Disjunction

A disjunction is a string definition that permits the choice from a set of possible definitions. A disjunction is written within curly braces, with each possibility separated from the others either by being on a separate line or by a vertical bar character.

An example of a disjunction in which each choice is written on a separate line is:

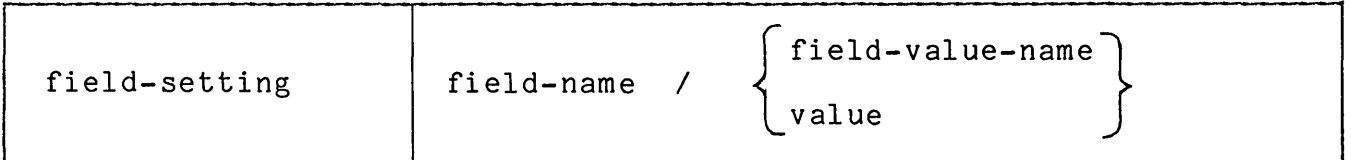

The above rules states that a field-setting consists of a field-name followed by a *"I"* character followed by either a field-value-name or a val ue .

An example of a disjunction in which the choices are separated by vertical bar characters is:

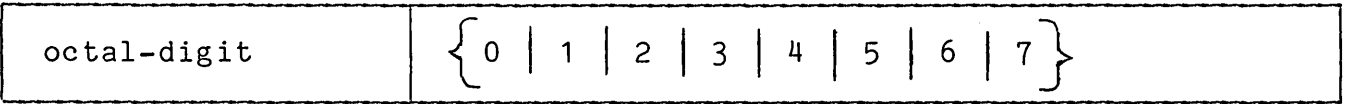

The above rule states that an octal-digit can be either the character 0, or the character 1, or the character 2, and so on, to the character 1 ·

# 1.1.3 Replication

A replication is a string definition that can be repeated a specified number of times. Replication is indicated in the syntax by enclosing<br>the string definition in curly braces with a subscript and the string definition in curly braces with a subscript and<br>superscript. The subscript indicates the minimum number of indicates the minimum number of<br>dicates the maximum number of repetitions and superscript indicates the maximum repetitions. An example of replication in a syntactic rule is:

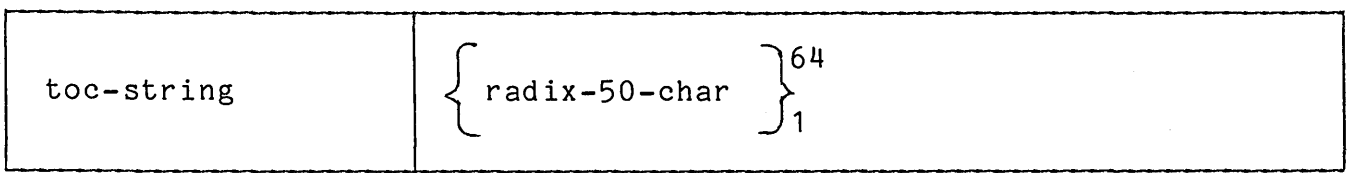

The above syntactic rule states that a toc-string consists of from 1 to 64 radix-50-chars.

If the replications are separated by some character, then that character is given at the point of the curly brace as shown in the following syntactic rule:

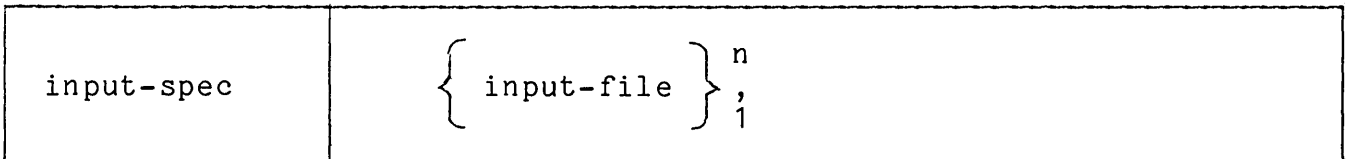

The above syntactic rule states that an input spec consists of one or more input-files separated by commas. So, for example, an input-spec can be any of the following:

fil e1 file1,file2 file1,file2,file3  $\ddot{\bullet}$   $\ddot{\bullet}$   $\ddot{\bullet}$ 

The superscript n indicates that any number of replications can be g i v en.

# 1.1.4 Omission

Omission is indicated by the use of the subscript 0 and the superscript 1, indicating that from 0 to 1 replications are possible. An example of omission is given in the following syntactic rule:

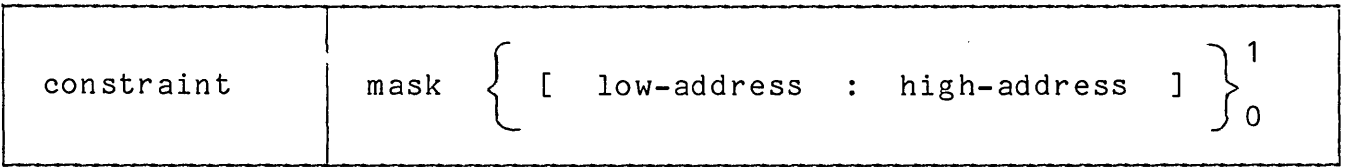

The above rule states that a constraint consists of a mask, optionally followed by the string " [ low-address : high-address ] ".

## 1.2 EXAMPLES

Two kinds of examples are used in this manual, namely: abstract and concrete. An abstract example is written with non-mnemonic names (e.g. A, B, ALPHA, BETA, etc) and is used to illustrate a feature when the scope of the feature is such that using a concrete example would be distracting. A concrete example is an actual piece of a microprogram. When a concrete example is used, the context of that example is usually referenced. The manual contains three complete microprograms and concrete examples are drawn from these microprograms.

# PART II

# THE MICORPROGRAM ASSEMBLER: MICRO-11/60

## Contents

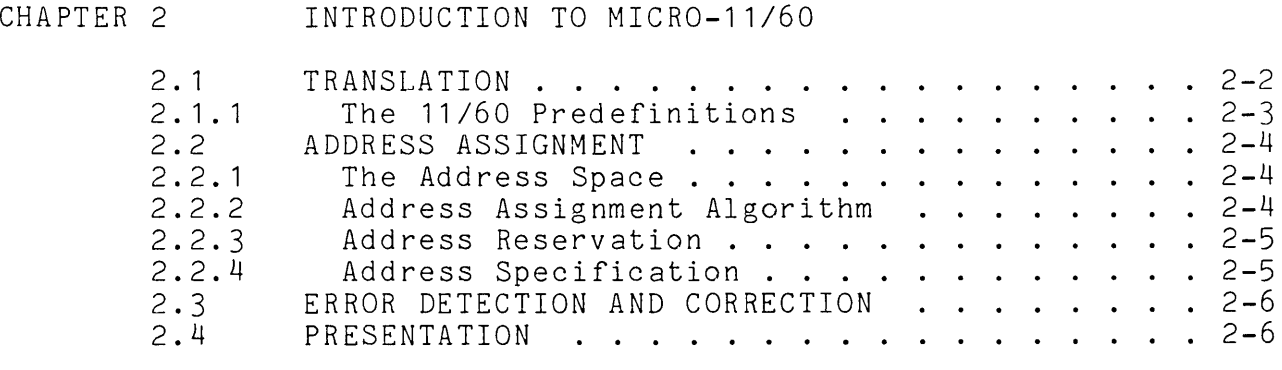

# CHAPTER 3 PROGRAM ELEMENTS

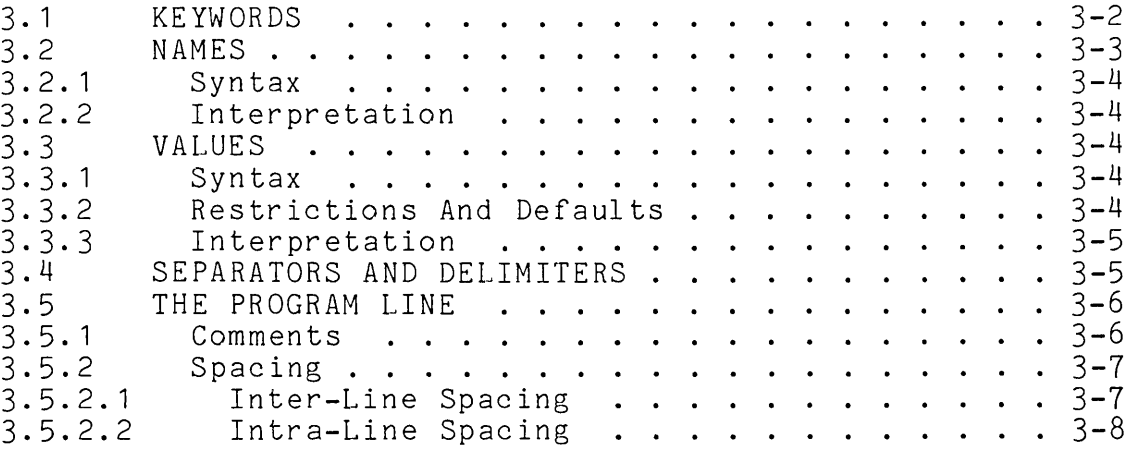

# CHAPTER 4 PROGRAM STRUCTURE

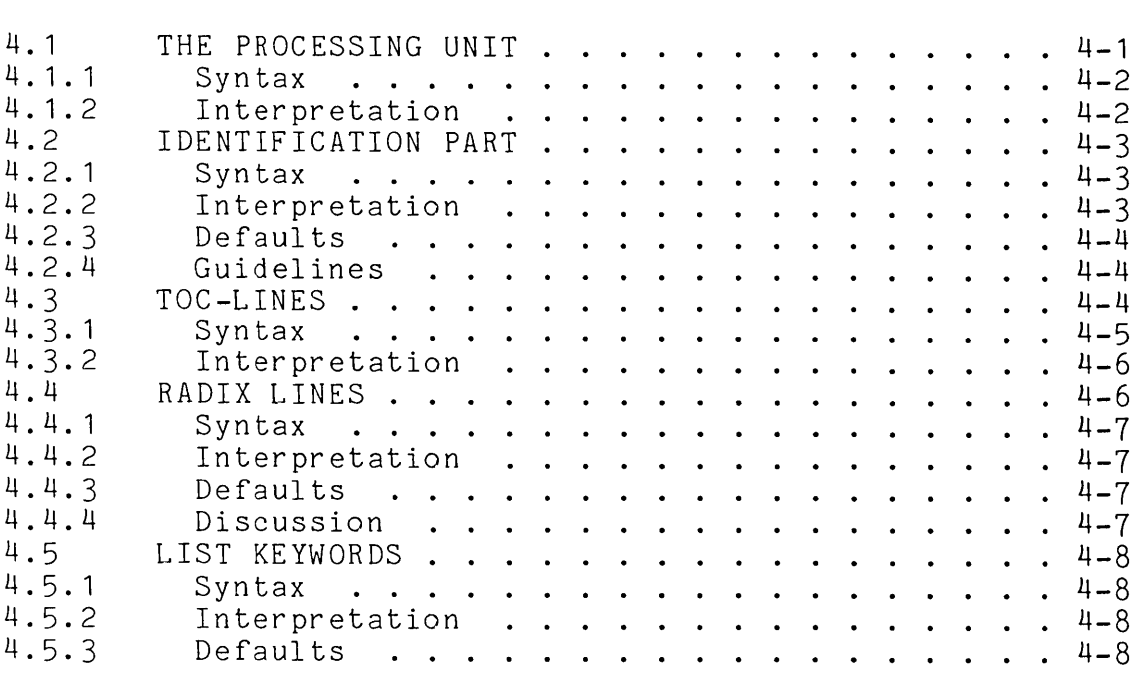

CHAPTER 5 DEFINITIONS

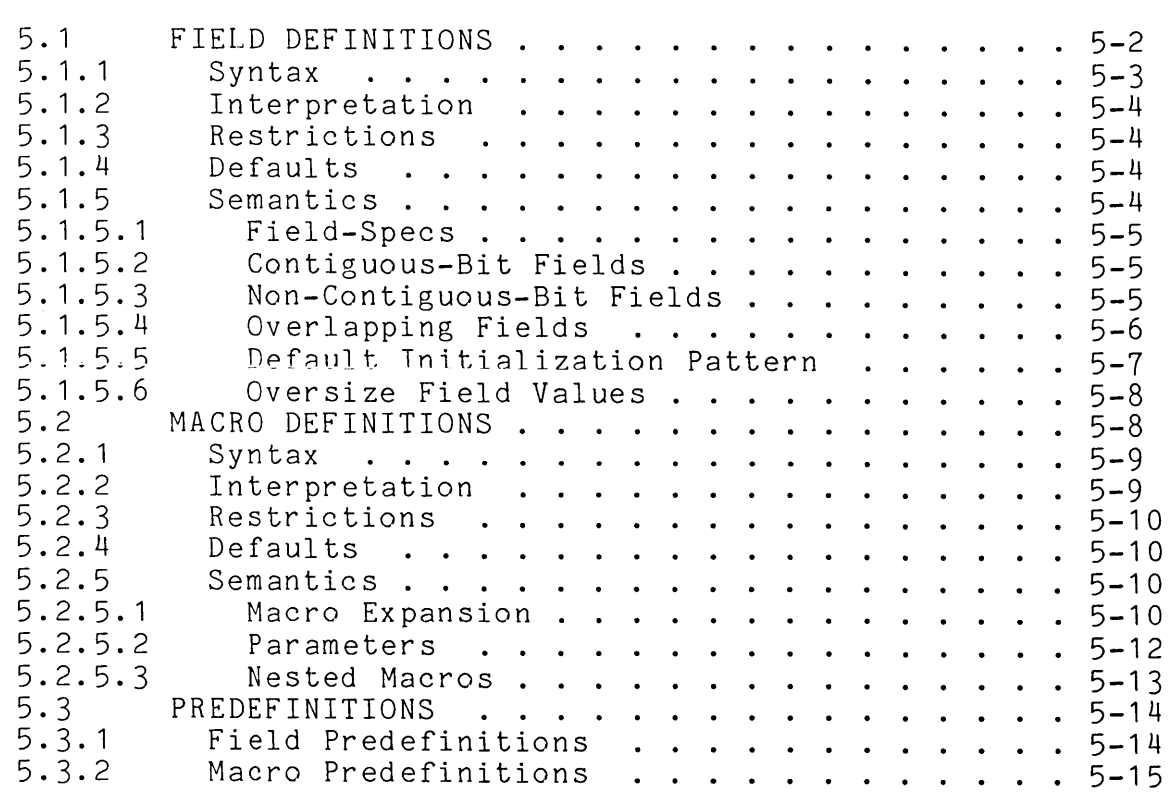

# CHAPTER 6 ACTIONS

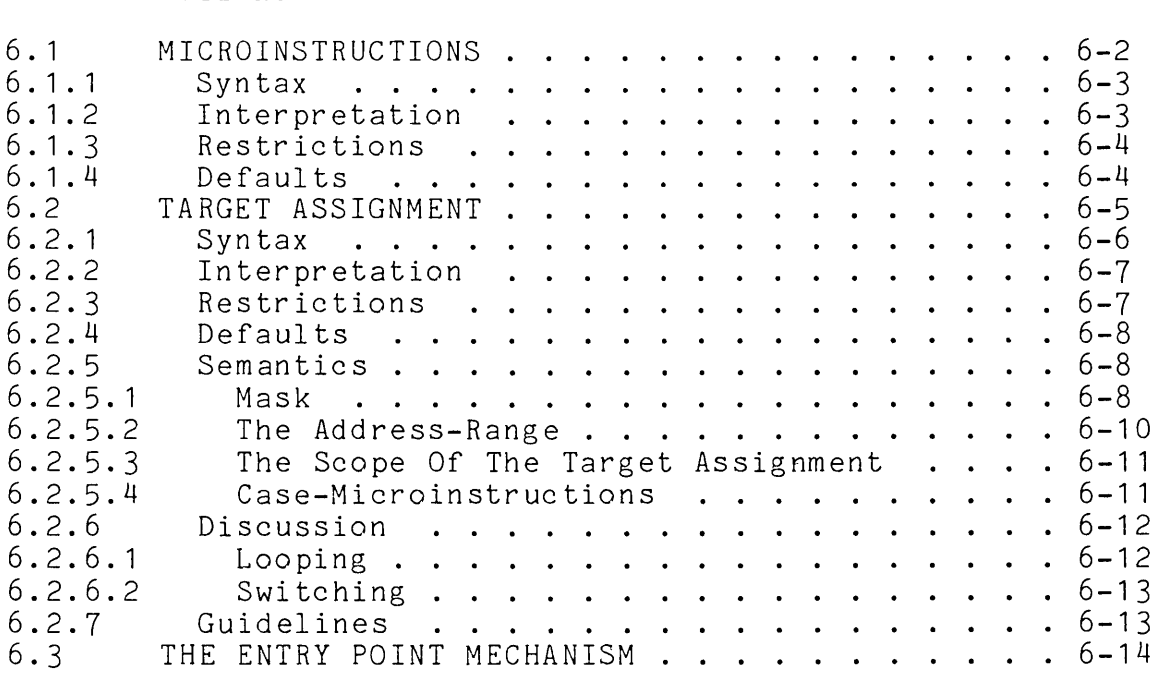

CHAPTER 7 EXAMPLES

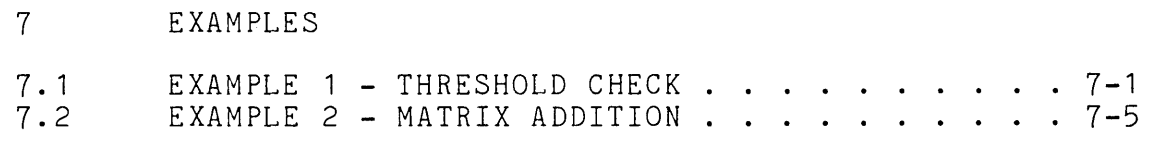

# CHAPTER 2

## INTRODUCTION TO MICRO-11/60

The MICRO-11/60 assembler converts microprograms written in its source language to absolute object code. The source language of MICRO-11/60<br>allows the symbolic definition of fields and macros and the use of allows the symbolic definition of fields and macros and the use of<br>these names in specifying the actions to be performed by the these names in specifying the actions to be performed microprogram.

The MICRO-11/60 assembler performs two logical functions: translation and address selection. In translating names within a microinstruction to the appropriate set of bits, the assembler also performs valuable syntax and error checking. In assigning addresses, the assembler aids the programmer in laying out branches and allocating storage in an effective manner.

To construct an object microprogram, the assembler interprets a source microprogram written in a language that defines and uses names to set the appropriate bits in the microwords of the program. Names, called field-names, are defined to identify a sequence of bits within the microword. For example, bits 41 through 44 can be associated with the field-name ALU by the following field-definition:

 $.FIELD ALU ::= <47:44>$ 

Names, called field-value-names, then can be defined to represent some or all of the possible field values for the field. Field-value-names are specified following a field definition by a series of name and value pairs, connected by the characters "::=". For example:

```
.FIELD ALU ::= \langle 47:44 \rangleNOT-A ::= 00
     NOT-A ::= 00<br>A-PLUS-B-PLUS-PS[C] ::= 01
     NOT - A - AND - B ::= 02
     ZERO ::= 03 
     A-PLUS-B-PLUS-D[C] ::= 04
     A-PLUS-NOT-B-PLUS-D[C] 
: : = 05 
     A-XOR-B ::= 06
     A-AND-NOT-B ::= 07
     DIVIDE ::= 10A-PLUS-B ::= 11
     B ::= 12
     A-AND-B ::= 13A-PLUS-B-PLUS-1 ::= 14
     A-MINUS-B ::= 15
     A-IOR-B ::= 16 
     A ::= 17
```
Then to set bits 47 through 44 to the value 10, the microprogrammer can write the field-setting:

#### ALU/DIVIDE

Since microprogrammers think in terms of symbolic names rather than bits, the above notation is considerably more convenient for the writer and understandable for the reader than the equivalent:

*<41:44>/11* 

In addition to this basic ability to refer to fields and their values symbolically, macros can be defined to produce a notation in which the functions of the microword, not the specific field-settings, are given. For example, to use the shift tree, a multiplexer selection for each stage of the shift tree must be specified. Consider the following macro:

## .MACRO D-RIGHT-14 ::= AEN/CMUX,AMUX/RIGHT-8,BMUX/RIGHT-4, ASEL/RIGHT-2

The function performed by this macro is the shift of the D register to the right 14 places. To accomplish this, four field settings are required; however, once this macro is defined, the microprogrammer can simply write:

D-RIGHT-14

The above macro-call within a microinstruction is equivalent to setting the four fields shown in the macro definition, but is, again, more convenient and readable.

# 2.1.1 The *11/60* Predefinitions

The MICRO-11/60 assembler is a special version of the general assembler MICRO-11. MICRO-11/60 has been tailored for the needs of the *11/60* microprogrammer by a series of predefinitions, which define the fields of the *11/60* microword and which provide a set of macros that specify the logical functions performed in executing microprogram.

For most applications, the *11/60* microprogrammer need not write any additional field or macro definitions, but can work entirely in terms of the predefinitions provided. These predefinitions have been used, within DIGITAL, for several large microprograms and, in the course of use, have been refined several times.

The philosophy of the predefinitions is described in Section 5.3 and a complete listing of the predefinitions, written in MICRO-11/60 language, is given in Appendix B. The method for incorporating the predefinitions in the microprogram is described in Chapter 14.

## 2.2 ADDRESS ASSIGNMENT

The *11/60* uses a chained sequencing method of addressing, as described the "11/60 Microprogramming Specification". Each microinstruction<br>ains the address of another microinstruction. The field that contains the address of another microinstruction. contains this address is called the Micro Pointer Field (UPF). If the microinstruction specifies an unconditional branch, then control passes to the microinstruction whose address is found in the UPF<br>field. If the microinstruction specifies a conditional branch, then field. If the microinstruction specifies a conditional branch, control passes to the microinstrction whose address is formed by OR-ing the output of the Branch Micro Test Multiplexer (BUT MUX) with the UPF field.

The assembler, in the absence of any direction from the microprogrammer, assigns unconditional branch addresses and, with some help, assigns conditional branch targets. The following sections describe the address space, the algorithm used by the assembler in assigning addresses and the ways in which the microprogrammer can reserve and specify addresses.

## 2.2.1 The Address Space

The PDP-11/60 Writable Control Store consists of two pages. The first page occupies addresses 6000 through 6777 and the second page occupies addresses 7000 through 7777. The first 200 locations of the first page, that is 6000 through 6200, are reserved for the resident section of the Writable Control Store. The resident section is described in the "PDP-11/60 Microprogramming Specification".

## 2.2.2 Address Assignment Algorithm

The assembler selects addresses for assignment from an available address pool that is formed by considering all the addresses that lie between the bounds specified either by the predefinitions-file (6200:7777) or, if the predefinitions-file is not included, by the bounds given by the .BOUNDS keyword in the user-machine-definition. The assembler chooses the lowest address in the available address pool, assigns it to the current microinstruction, and removes the address from the available address pool.

## MICRO-11/60 **--** INTRODUCTION Page 2-5

The assembler only uses addresses from the available address pool that are on the current page. The current page can only be changed by an are on the earrent page. The earrent page can only be enanged by an assembler establishes the current page as the page that contains the assembled escabilines one-editencripage as one-page onac concallis one-<br>first address assigned. Suppose, for example, the address space starts at 6200 and ends at 7777. The assembler chooses 6200 for the address of the first microinstruction, and, in this way, establishes the first page of the WCS as the current page. The assembler continues assigning addresses until 6777. If the microprogrammer does not change the page by assigning an address on the second page either before or at that point, then the assembler reports an addressing error for every subsequent microinstruction and assigns an address that has already been assigned to a previous microinstruction.

## 2.2.3 Address Reservation

The microprogrammer can reserve a set of addresses and, in this way, remove them from the available address pool. Section 6.2 of this manual describes the mechanism for reserving and using reserved<br>addresses. called the target assignment construct. The target called the target assignment construct. The target assignment construct is used to lay out the branch targets for a conditional branch.

## 2.2.4 Address Specification

The microprogrammer can specify addresses explicitly, by simply preceding the microinstruction by an address. As noted earlier, such an explicit assignment is necessary to change the current page.

However, if an address is not available when it is specified, then an error is reported and another address selected for the microinstruction. To determine whether an address will be available, the microprogrammer must consider the number of microinstructions that precede the microinstruction, the bounds of the microprogram, and the addresses reserved by the target assignment construct. Further, any changes to the microprogram can affect the availability of a particular address. If, for example, the microprogrammer adds several<br>instructions before the given microinstruction or moves a instructions before the given microinstruction or moves a branch-definition to an earlier point in the program, its specified address may become unavailable in the next assembly.

## 2.3 ERROR DETECTION AND CORRECTION

MICRO-11/60 detects the errors described in Appendix E. Errors are caused either by invalid input or by system failures.

Some errors are more devastating than others. A system failure usually causes the processing to cease and, in such a case, no useful results are obtained. Some user input errors render the remainder of the assembly useless. Some user input errors simply render the object module invalid. However, although the resulting object module cannot be loaded and executed, the results of the assembly can be examined for other problems.

The devastating errors are usually the exception. Typically, in the course of the assembly, MICRO-11/60 detects a few trivial errors that can all be corrected before the next assembly. Moreover, MICRO-11/60 tries to continue processing and produce a useful result in all cases. If the microprogrammer specifies an impossible action, the assembler If the microprogrammer specifies an impossible action, the assemble.<br>tries to counter with a possible action in the hope that the result will be useful. For example, if the user specifies an address for a microinstruction and that address has already either been reserved or used, then the assembler reports the error and assigns the next available address.

Most of the error messages are fairly self-explanatory. One of the most frequently encountered errors is Number 39 **--** Syntax Error. If a syntax error is encountered in a line, usually the entire line is discarded, even though some useful information occurs before the syntactically incorrect item. When the line is discarded, sometimes other errors propagate from its absence and so the user should take into account the affect of the absence of a line with a syntax error, when studying the error messages produced as a result of an assembly.

## 2.4 PRESENTATION

The discussion of the MICRO-11/60 assembler is organized to begin with the smallest unit, the program element, and to proceed through the structure and parts of the microprogram to some complete examples, as discussed in the following paragraphs.

The MICRO-11/60 assembler is a line-oriented processor, which accepts a sequence of input lines written in MICRO-11/60 source language and produces an object module that can be loaded into the 11/60 WCS. The elements of the source language are keywords, names, numbers, and separators. These program elements are described in Chapter 3.

The elements of the MICRO-11/60 source language are combined to form the processing-unit that MICRO-11/60 assembles to form an object module. The object module contains the microwords that, when loaded in the Writable Control Store, define the processing that is performed. The processing-unit is described in Chapter 4.

The MICRO-11/60 processing unit consists of two parts, namely Definitions and Actions. The first part contains the definitions that associate symbolic names with fields, values, field-value pairs and groups of field-value pairs, so that the actions part of the microprogram can be written as a sequence of logical functions. second part contains the actions that are performed as a result of executing the microprogram. Definitions are described in Chapter 5 and actions in Chapter 6 of this part of the manual.

Two complete microprograms are given in Chapter 7 to illustrate the use of the source language in writing microprograms.

### CHAPTER 3

## PROGRAM ELEMENTS

A MICRO-11/60 microprogram is made up of a sequence of elements. These elements are keywords, names, values, and separators.

The microprogrammer writes his program in terms of these program<br>elements. He uses spaces, tabs, and blank lines to arrange the He uses spaces, tabs, and blank lines to arrange the program in a clear and readable format and he uses comments to describe the working of the program. When MICRO-11/60 interprets his program, it uses these spaces or comments only to separate the elements of the program. The assembler then combines the language elements to form language constructs and interprets these constructs to produce the desired microprogram.

As an example, consider the following program excerpt, taken from the microprogram in Section 7.1.

1 ! START OF LOOP TO CHECK EVERY POINT AGAINST THRESHOLD л. SRCHLP: .BEGIN:0[6240:6241]

The first three lines are comments. The elements of the excerpt are as follows:

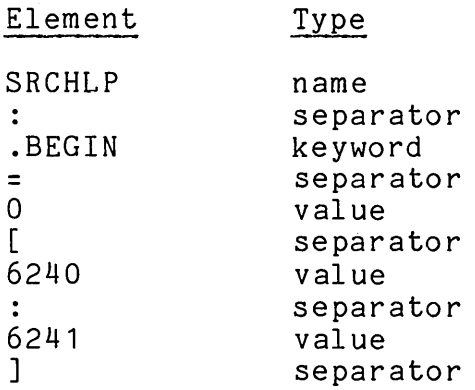

This chapter explains the elements of which a MICRO-11/60 microprogram is built. Keywords, names, values, and separators are presented. Then, the program line is considered.

## 3.1 KEYWORDS

The keywords of MICRO-11/60 are given in the following list. The purpose of each keyword is summarized here and treated in more detail in later sections.

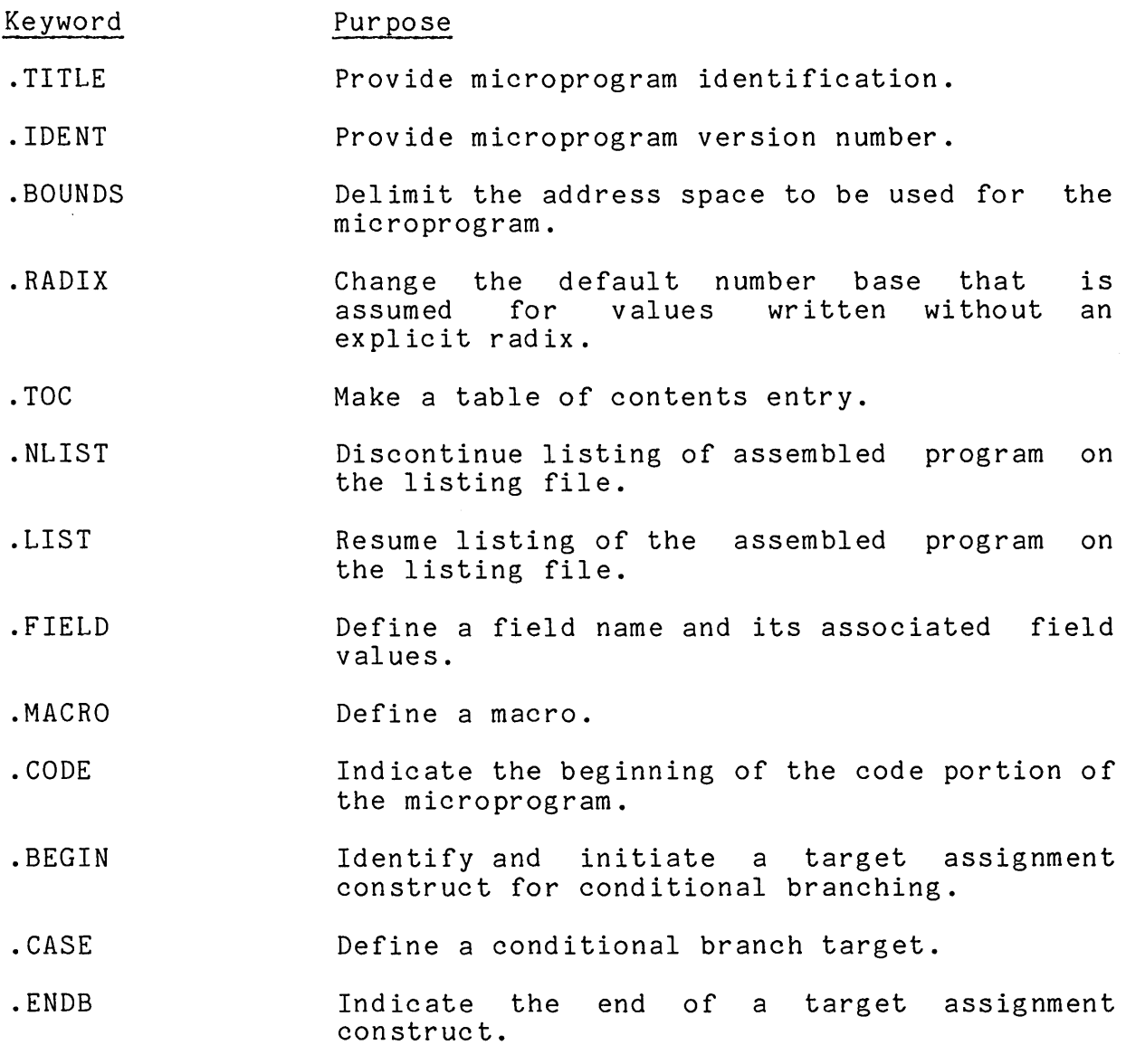

. END Indicate the end of the microprogram .

All MICRO-11/60 keywords begin with the character period (.). A AII HICKO-TIYOO Keywords begin with the character period (.). A<br>keyword must be given exactly as it is shown in the above list; otherwise, the assembler is unable to recognize the keyword and discards the line on which it appears as syntactically incorrect.

## 3.2 NAMES

A name in MICRO-11/60 can be composed of from 1 to 32 characters from the set of the characters given in Section 3.2.1, the first of which must be an alphabetic. Five types of names are distinguished by the MICRO-11/60 assembler:

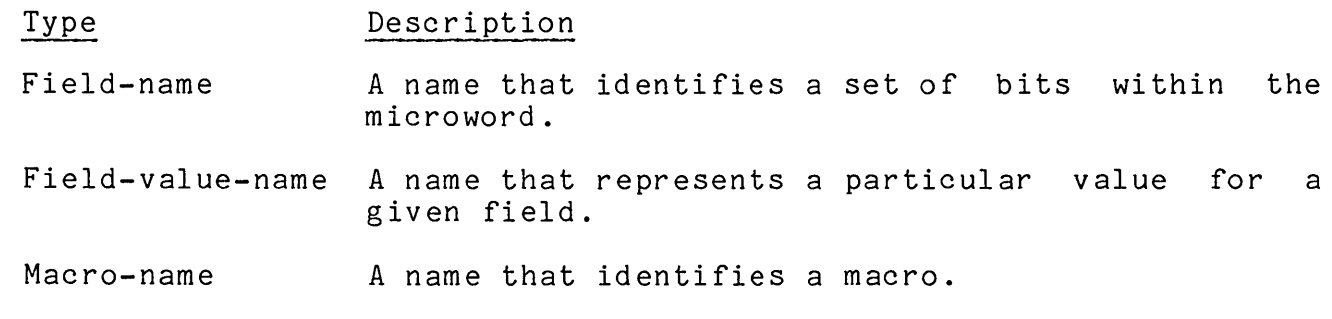

- Formal A name that is used within a macro-body to indicate a formal parameter.
- Label A name that is associated with a specific microinstruction address.

A name must only be unique within its type. For example, a field-name must be unique from all other field-names but can be the same as a field-value-name, macro-name, formal, or label.

The rules for forming a MICRO-11/60 name are given in the following syntax. Some valid MICRO-11/60 names are:

ALPHA

A123

B

THISISASYMBOLNAME

THIS IS A SYMBOL NAME

# 3.2.1 Syntax

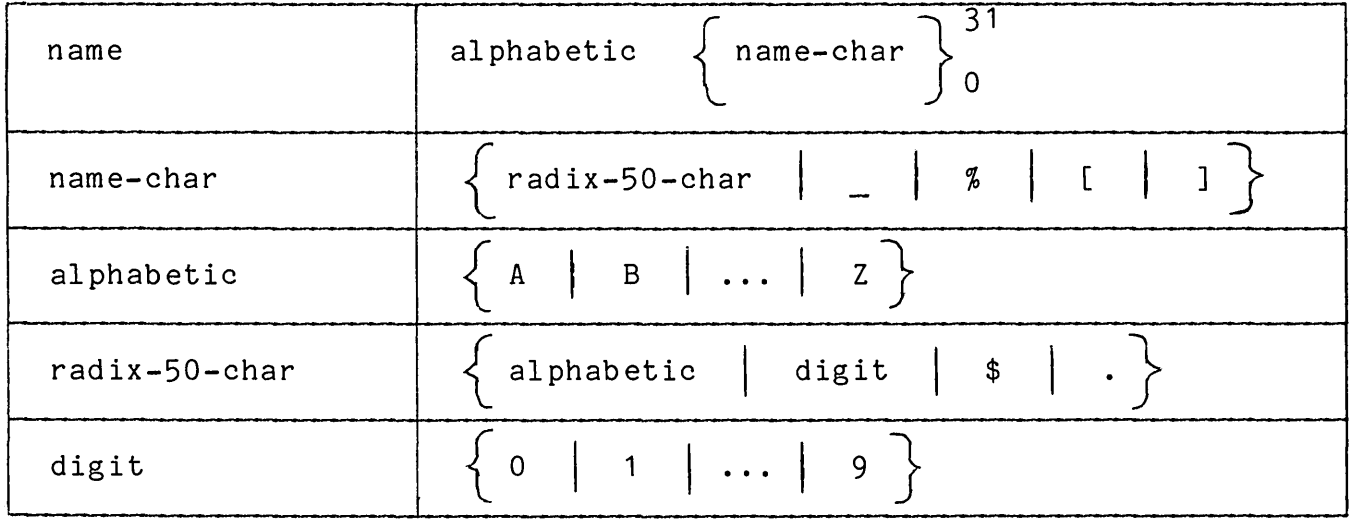

# 3.2.2 Interpretation

A name begins with an alphabetic character and continues until a separator is encountered. Separators are described in Section 3.4.

## 3.3 VALUES

A MICRO-11/60 value consists of a sequence of one or more digits. The digits are interpreted according to the implicit radix, which is assumed initially to be 8 and which can be reset by a .RADIX keyword.

## 3.3.1 Syntax

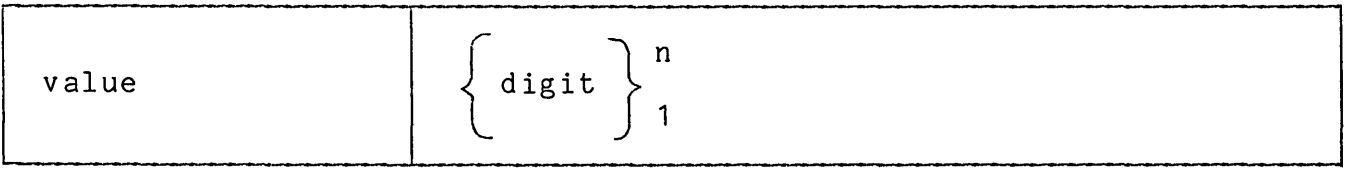

# 3.3.2 Restrictions And Defaults

The maximum value for any number is  $2**16 - 1$ . If a value greater than the maximum value is given, it is truncated; however, no error message is printed. Signed numbers are not accepted.

The implicit radix is assumed to be 8, but each occurence of a .RADIX keyword changes the implicit radix.

# 3.3.3 Interpretation

A value is interpreted according to the implicit radix and represented in the number of bits specified by the context. If the value cannot be represented in that number of bits, then the value is truncated to the required number of bits.

# 3.4 SEPARATORS AND DELIMITERS

Some characters have special meaning to MICRO-11/60 as separators or delimiters. The following list summarizes the separators and delimiters. The following list summarizes the delimiters, and gives, for each, its special meaning.

### Separator

## Meaning

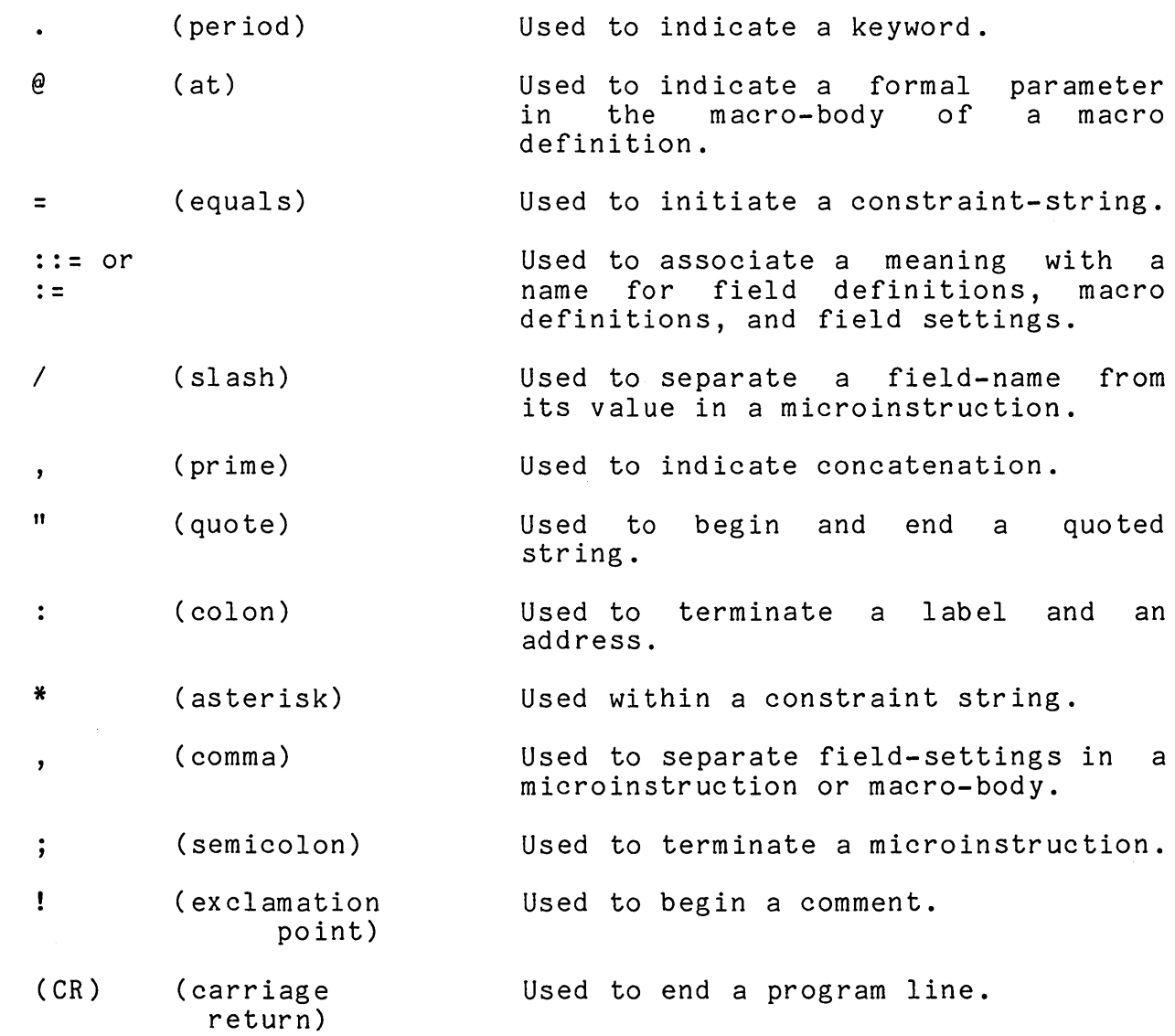

## 3.5 THE PROGRAM LINE

MICRO-11/60 is a line-oriented processor. It assumes that each program line contains a complete and coherent piece of microprogram.

A program line can consist of from 1 to 120 characters. If the number of characters on a line is greater than 120 but less than 124, then any error messages associated with the line are lost. If the number of characters on a line exceeds 123, then the rest of the listing is lost.

Some of the MICRO-11/60 constructs must be expressed on a single line,<br>namely: the text following the keywords .TITLE, .IDENT, .BOUNDS, the text following the keywords .TITLE, .IDENT, .BOUNDS, .ENTRY, AND .ENDB. Other constructs are intrinsically multi-lined and each line expresses a particular part of the construct.

The syntax for each construct expresses its representation on program lines. For example, consider the syntax of the field-definition.

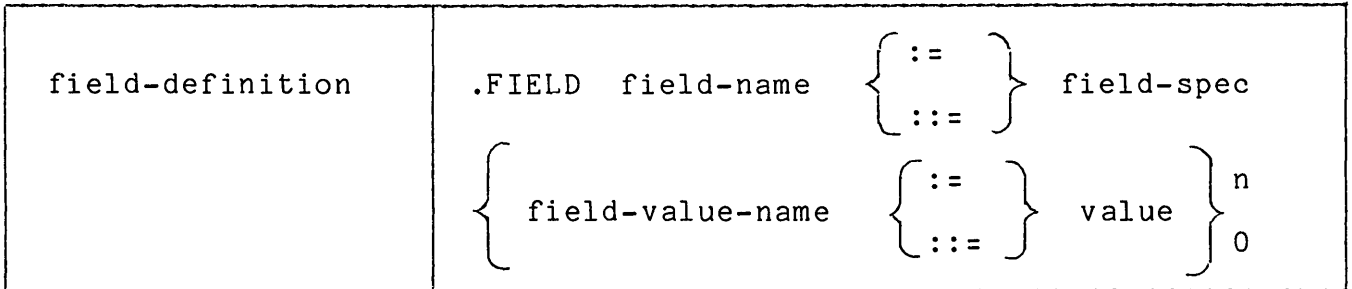

This syntax indicates that a field-definition begins with a line that contains the keyword .FIELD followed by the field-name, followed by either the characters "::=" or the characters ":=", followed by the field-spec. Following that line, a sequence of lines that define Following that line, a sequence of lines that define field-value-names can be given.

## 3.5.1 Comments

Comments can be given on separate lines or at the end of any line. comment is delimited by the character "!" on the left and the carriage return that ends the line on the right.

The general form of a comment is:

comment-text

Comment text is reproduced by the assembler on the output listing, but the assembler does not interpret the comment-text in any way. Comment text can, therefore, appear at any point in the program and can consist of any set of characters.

Some examples of comments are given in the following excerpt:

ENTRY POINT FOR MATRIX ADDITION MATADD: P<sub>1</sub>, P2-T, P3, NEXT, CLK-BA,PC-A, A-PLUS-B,CSPB(TWO), WR(AB,L,A),DATI, J,MAT1 !INITIATE MEM(PC) READ: !INCREMENT PC.

The use of comments increases the readability of a microprogram. Chapter 7 of this manual contains two microprograms that are well documented by the use of comments.

## 3.5.2 Spacing

Spaces can be inserted between any of the units of the microprogram. The characters BLANK and TAB can be used to insert space within the program line and the character CARRIAGE RETURN can be used to irsert space between program lines.

3.5.2.1 Inter-Line Spacing - As an example of the use of blanks and tabs for inter-line spacing, consider the following field definition. First, without spacing, it looks like:

.FIELD SWITCH ::= <22)  $OFF::=O$  $ON: := 1$ 

Then, after the addition of some spaces, it looks like:

.FIELD OFF ON  $SWITCH :: = \langle 22 \rangle$  $: := 0$  $: := 1$ 

The field-value-names OFF and ON are started at the first tab to indicate their logical dependence on the line beginning with '.FIELD'. Blanks are used to line up the characters "::=" and the values for ease of reading.

3.5.2.2 Intra-Line Spacing - Blank lines are used to separate logical sections of the microprogram. If, for example, the microprogram contains several field-definitions, then the readability of the program is improved by separating each field-definition from the one that follows by a blank line. For example:

```
.FIELD 
   OFF 
   ON 
         SWITCH 
        :: = 0: := 1. FIELD A FIELD : = \langle 30:20 \rangleALPHA ::= 0
   BETA ::= 1GAMMA ::= 4
                 : := \langle 22 \rangle
```
## CHAPTER 4

#### PROGRAM STRUCTURE

This section describes the structure of an *11/60* microprogram. First, the basic processing unit is described. Then, the identification part of the microprogram is considered. Finally, the keyword lines that can appear at any point within the microprogram are given.

## 4.1 THE PROCESSING UNIT

The processing-unit of the MICRO-11/60 assembler is a microprogram. A microprogram consists of the two logical parts: definitions and actions. In the definition part, the *11/60* predefinitions, any identification, user field definitions, and user macro<br>s are specified. In the action part, the dispatch-file and definitions are specified. In the action part, the dispatch-file the user microinstructions, written in terms of the names defined in the definition part, determine the processing that is performed when the microprogram is executed.

As an example of a complete microprogram, consider the following:

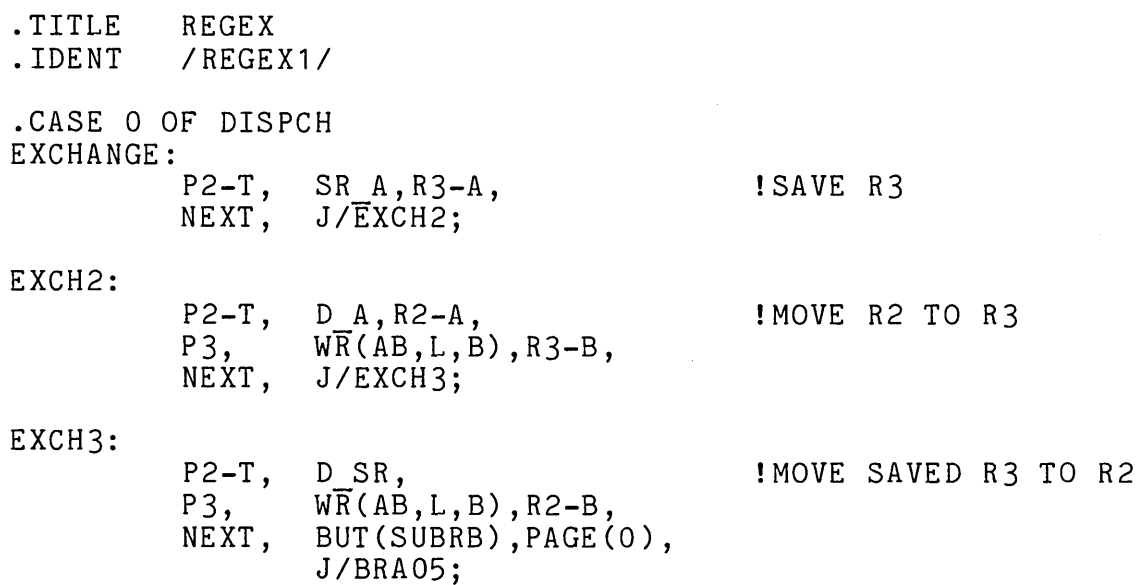

.END
The above microprogram exchanges registers R2 and R3. The program uses only predefined field and macro names and, therefore, a user-definition part is not present. The action part of the program contains the identification lines, which provide title, version, and bounds information. The microinstructions determine the processing in the microprogram. This microprogram contains three microinstructions. The first microinstruction, labelled EXCHANGE, saves the contents of R3 in the shift register (SR). The second microinstruction, labelled EXCH2, moves the contents of R2 to R3 in both A and B scratchpads. The last microinstruction, EXCH3, moves the saved contents of R3 to R2 in both scratchpads and returns to the base machine so that the next PDP-11 instruction can be processed.

# 4.1.1 Syntax

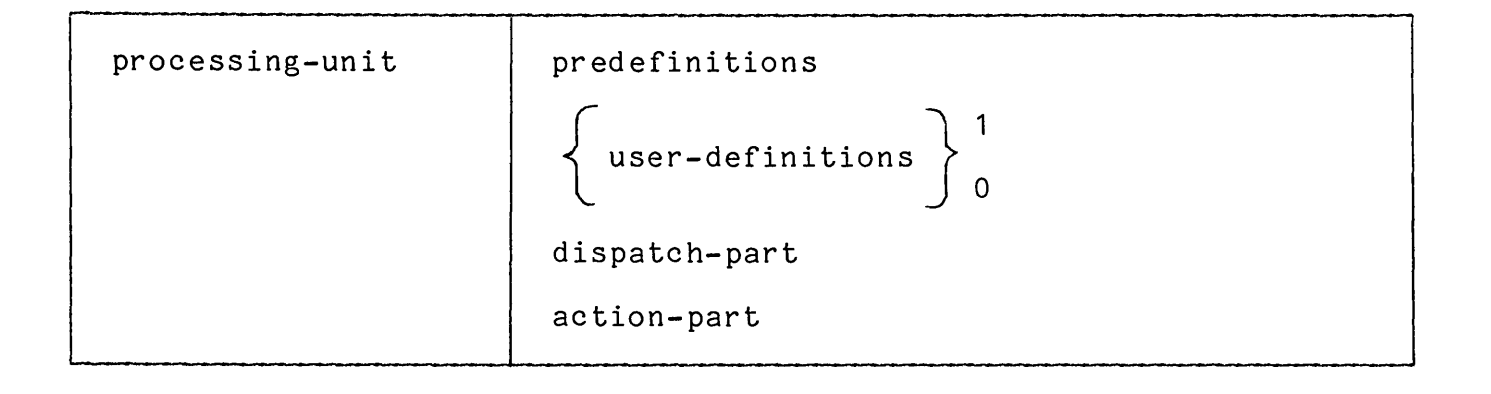

# 4.1.2 Interpretation

The processing-unit consists of a sequence of lines that identify the microprogram and the constructs to be used in it, followed by a sequence of microinstructions that make up the program. uses the definitional part of the program to label and interpret the action part of the program. The assembler produces an object module that can be loaded into the Writable Control Store and executed.

# 4.2 IDENTIFICATION PART

The identification-part of a microprogram can appear in either the user-definition or action-part. It contains the .TITLE and .IDENT keywords. The .TITLE keyword associates a name with the program and .IDENT keyword designates the current version number of the program.

As an example of an identification-part, consider the following:

.TITLE MATRIX PACKAGE .IDENT / MPV3A/

The .TITLE keyword associates the name MATRIX with the microprogram and the .IDENT keyword indicates that the current version is MPV3A.

# 4.2.1 Syntax

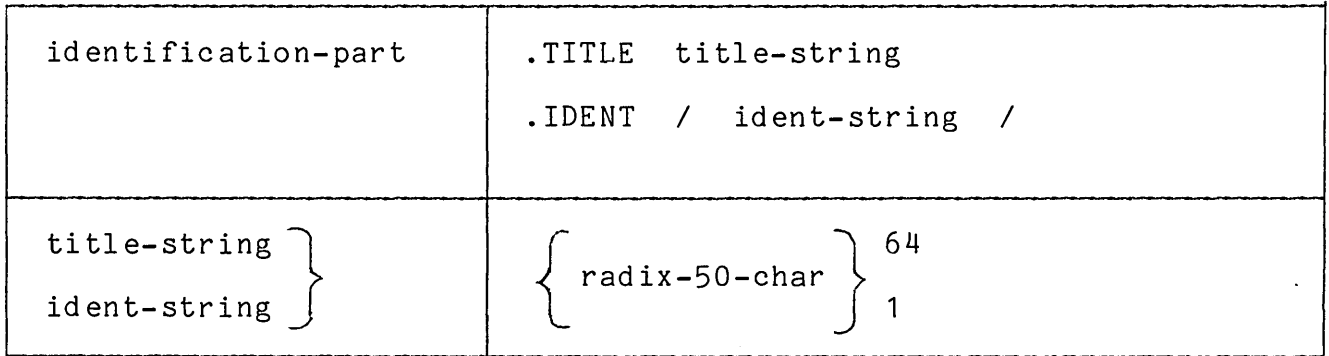

### 4.2.2 Interpretation

The identification-part of a microprogram is interpreted as follows:

The .TITLE line is used to associate an identifying title with the microprogram. The first six characters of the title-string, or, if a blank occurs in the first six characters, the characters preceding the blank are used as the title in the page heading on each page of the output listing and in the object module produced as a result of the assembly.

The .IDENT line is used to associate a version number with the microprogram. The first six characters of the ident-string or the characters preceding the first blank are used as the version number in the object module produced as a result of the assembly.

Although the .TITLE and .IDENT keywords are normally given only once, as the first two lines of the microprogram, they can be given at any point in the definition part or action part of the microprogram and can be repeated any number of times. In such a case, the last title-string or ident-string encountered is used.

# 4.2.3 Defaults

If the .TITLE keyword is not given, then a title consisting of 6 blanks is assumed.

If the .IDENT keyword is not given, then an ident-string consisting of 6 blanks is assumed.

### 4.2.4 Guidelines

The title-string and ident-string are truncated after six characters<br>or at the first blank or tab, whichever comes first. These strings at the first blank or tab, whichever comes first. These strings therefore, should be chosen so that the part left after truncation is both unique and meaningful. The ident-string should be changed each time the microprogram is updated, so that different versions of the program are easily distinguishable.

# 4.3 TOC-LINES

A toc-line is used to identify a logical segment of the microprogram, just as a heading is used to identify a logical segment of a document. The assembler collects the toc-lines and prints them at the beginning of the output listing and, in this way, produces a table of contents for the listing.

The following program excerpt illustrates the use of toc-lines:

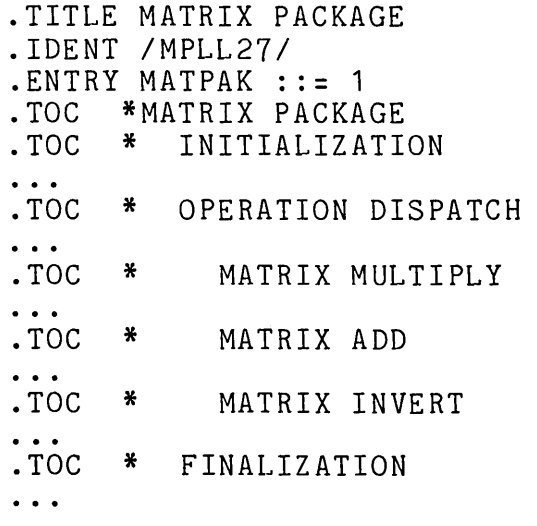

In the output listing, each line is numbered starting from 0001. Thus, the table of contents provides a quick reference to the appropriate line in the microprogram. The output listing for the above excerpt has the following form:

TABLE OF CONTENTS

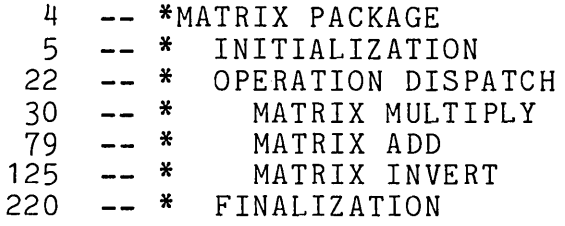

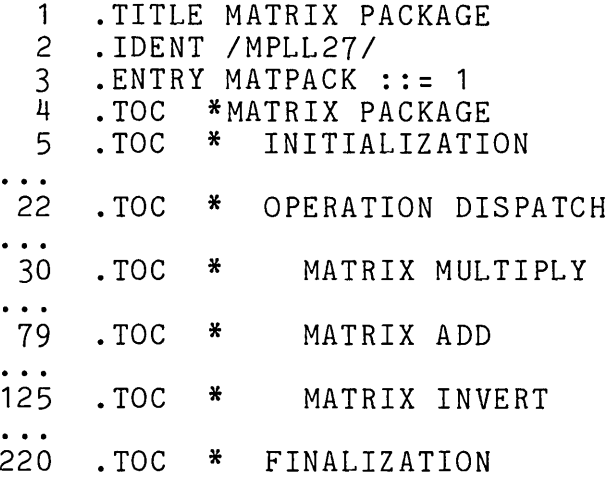

Observe that an interesting table of contents is constructed if the toc-lines are indented to indicate subordination.

# 4.3.1 Syntax

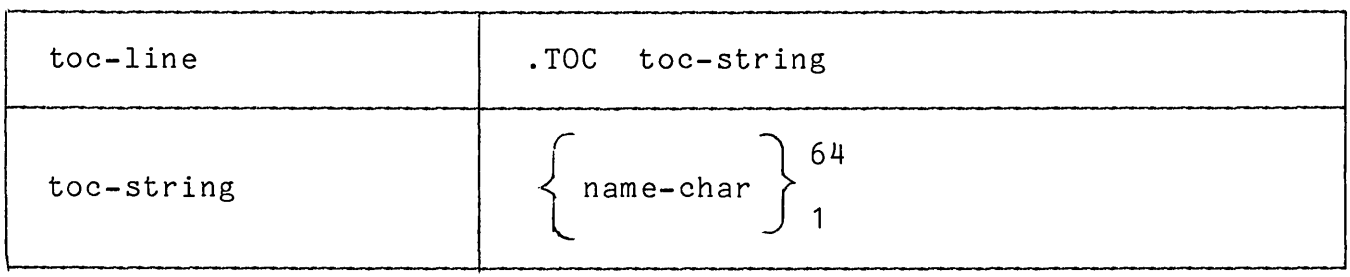

### 4.3.2 Interpretation

For each toc-line, the assembler creates a line of the form:

line-number -- toc-string

The assembler prints the created table of contents line at the beginning of the output listing. The toc-string is printed exactly as it appears in the input, including any leading spaces or tabs.

### 4.4 RADIX LINES

A radix-line is used to change the implicit radix. The implicit radix is the radix that is assumed for a value that appears in the program. The value '22', for example, is interpreted according to the implicit radix and, therefore, can be interpreted as an octal 22 at one point in the program and as a decimal 22 at another point.

As an example of the use of radix-lines, consider the following microprogram excerpt:

.TITLE ABC .IDENT *IABCV11*   $FIELD1 ::= <10:5>$  $VAL1 := 20$ .RADIX 10 .FIELD2 ::= <22:10>  $Q1 ::= 12$ <br>.CODE 0022:  $E1:$ .END FIELD1/VAL1, ! OCTAL 20 OCTAL 20 DECIMAL 12

The comments in the above microprogram indicate the radix according to which the value on the same line is interpreted. The implicit radix is assumed initially to be 8. Thus, the value of VAL1 is assumed to be an octal 20. When FIELD1 is set to VAL, the implicit radix is 10, but the value of VAL1 was established to be an octal 20 in the definition part of the program and, therefore, an octal 20 is assigned to that field.

# 4.4.1 Syntax

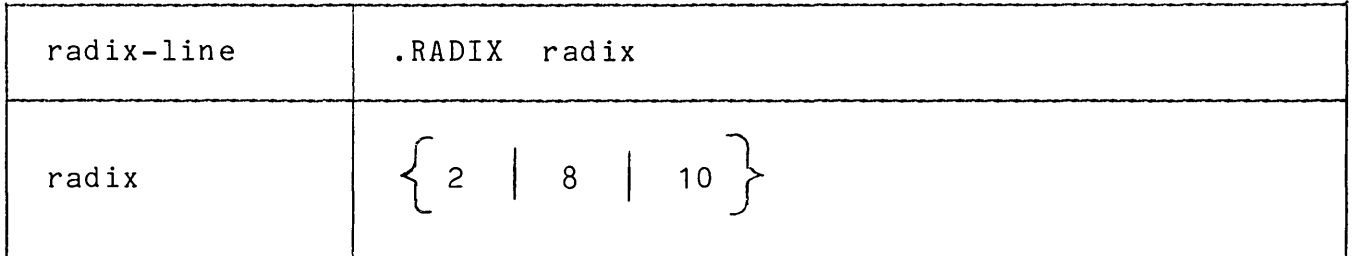

# 4.4.2 Interpretation

A radix-line changes the implicit radix to the radix specified in the line. All values are interpreted according to the implicit radix currently in effect. An implicit radix is in effect until another radix-line is encountered.

### 4.4.3 Defaults

The implicit radix is assumed initially to be 8.

# 4.4.4 Discussion

Only those syntactic units that are identified as values in the syntax are interpreted according to the implicit radix. Other numbers, such as addresses and bit specifiers, are not interpreted according to the implicit radix. An address, for example, is always interpreted as an octal-value and is so identified in the syntax. Similarly, a bit specifier is always interpreted as a decimal number.

### 4.5 LIST KEYWORDS

The list keywords are used in pairs to suppress part of the output listing produced as a result of assembling a microprogram. The .NLIST keyword directs the assembler to suppress listing until a .LIST keyword is encountered. The .LIST keyword directs the assembler to resume listing.

Both files supplied by DIGITAL, the predefinitions file and the dispatch file, contain list keywords that prevent the listing of<br>contents of these files as part of each microprogram assembly. The contents of these files as part of each microprogram assembly. predefinitions file output, obtained separately without the use of list keywords, is reproduced in Appendix B; the dispatch file is reproduced in Appendix C.

# 4.5.1 Syntax

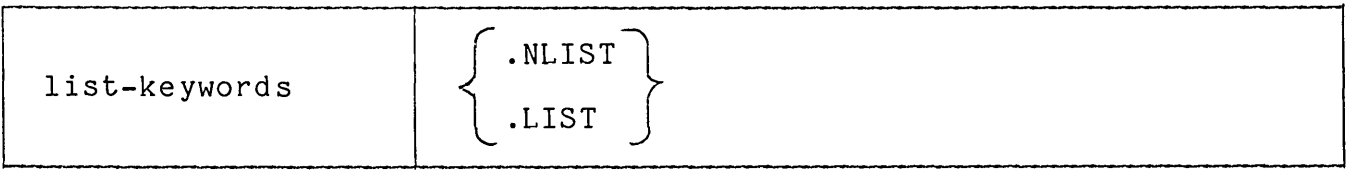

### 4.5.2 Interpretation

As part of the assembly process, MICRO-11/60 creates a listing file, as described in Section 14.4. If the assembler encounters a .NLIST keyword, it stops writing the listing file. If the assembler encounters a .LIST keyword, it resumes writing the listing file.

The .NLIST and .LIST keywords scope the material that is to be suppressed. The list-keywords essentially change the listing mode of<br>the assembler. If the assembler encounters a .LIST when it is in the assembler. If the assembler encounters a .LIST when it is listing-mode, it effectively ignores that keyword. Similarly, if the assembler encounters a .NLIST when it is in suppress-listing-mode, it ignores the keyword.

# 4.5.3 Defaults

The default mode is listing-mode.

#### CHAPTER 5

#### DEFINITIONS

The definitions part of a MICRO-11/60 microprogram identifies the microprogram and specifies the meanings of all names that are used.<br>The definitions part consists of two units: the predefinitions The definitions part consists of two units: the predefinitions<br>supplied by DIGITAL and any user-definitions supplied by the any user-definitions supplied by the<br>can define names for fields in the programmer. The programmer can define names for fields microword and can define macros that set one or more of these fields. The choice of meaningful names and the specification of macros that perform logical functions enhance the readability of the microprogram.

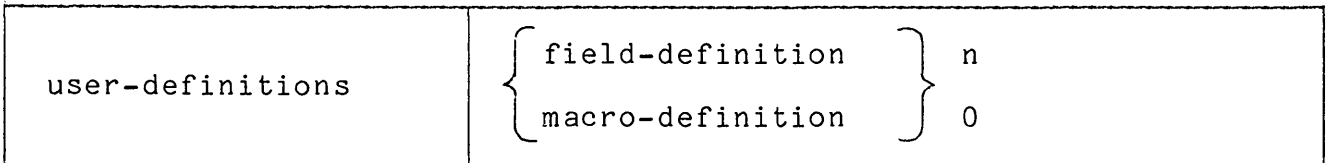

The user-definition part of the microprogram is optional. The MICRO-11/60 assembler obtains from the predefinitions file knowledge of the name of each field, its position within the microword, its<br>length, default setting, truncation mode, and associated length, default setting, truncation mode, and associated<br>field-value-names. Similarly, a set of macros to perform the logical field-value-names. Similarly, a set of macros to perform the logical with microprogramming the 11/60 is also predefined. Most microprograms are written exclusively in terms of these predefined fields and macros and, therefore, do not contain any field or macro definitions.

Occasionally, however, the programmer wants to define a new field or a new set of macros for a special application. In such a case, the definition part of the microprogram contains the field or macro definition. In processing the definition part of the microprogram, the assembler assimilates the information in these definitions and adds that information to the body of predefined information for the duration of the assembly.

This section describes the definition-part of a microprogram. First, field definitions are described. Then, macro definitions are given. Finally, predefinitions are discussed.

### 5.1 FIELD DEFINITIONS

A field-definition is used to assign a mnemonic name to a set of bits within the microword and, further, to associate with that field a set of names that suggest the meanings of the values that the field can have. For example, consider the following definition of the Bus ENable field, taken from the 11/60 predefinitions:

```
.FIELD BEN ::= <43:42> 
    BSPLO :: = 0BSPHI ::= 1CSP ::= 2BASCON ::= 3
```
The field BEN is predefined to occupy bits 43 and 42 of the microword and to have associated with it four field-value-names, namely: BSPLO, BSPHI, CSP, BASCON. The value of the BEN field controls the source that is enabled onto the BUS BIN, as described in the *"11/60*  Microprogramming Specification". The definition of field-value-names allows the programmer to write the following field-setting in a microinstruction:

#### BEN/BASCON

The above field-setting assigns the value 3 to bits 43 through 42 and, further, describes the intent of that assignment, namely: to enable the BASe CONstant source onto BUS BIN.

As another example, consider the following definition of the EMIT field, taken from the 11/60 predefinitions:

.FIELD EMIT::= <47:44>'<41:30>

The field EMIT is predefined to occupy bits 47 through 44 and bits 41 through 30 of the microword.

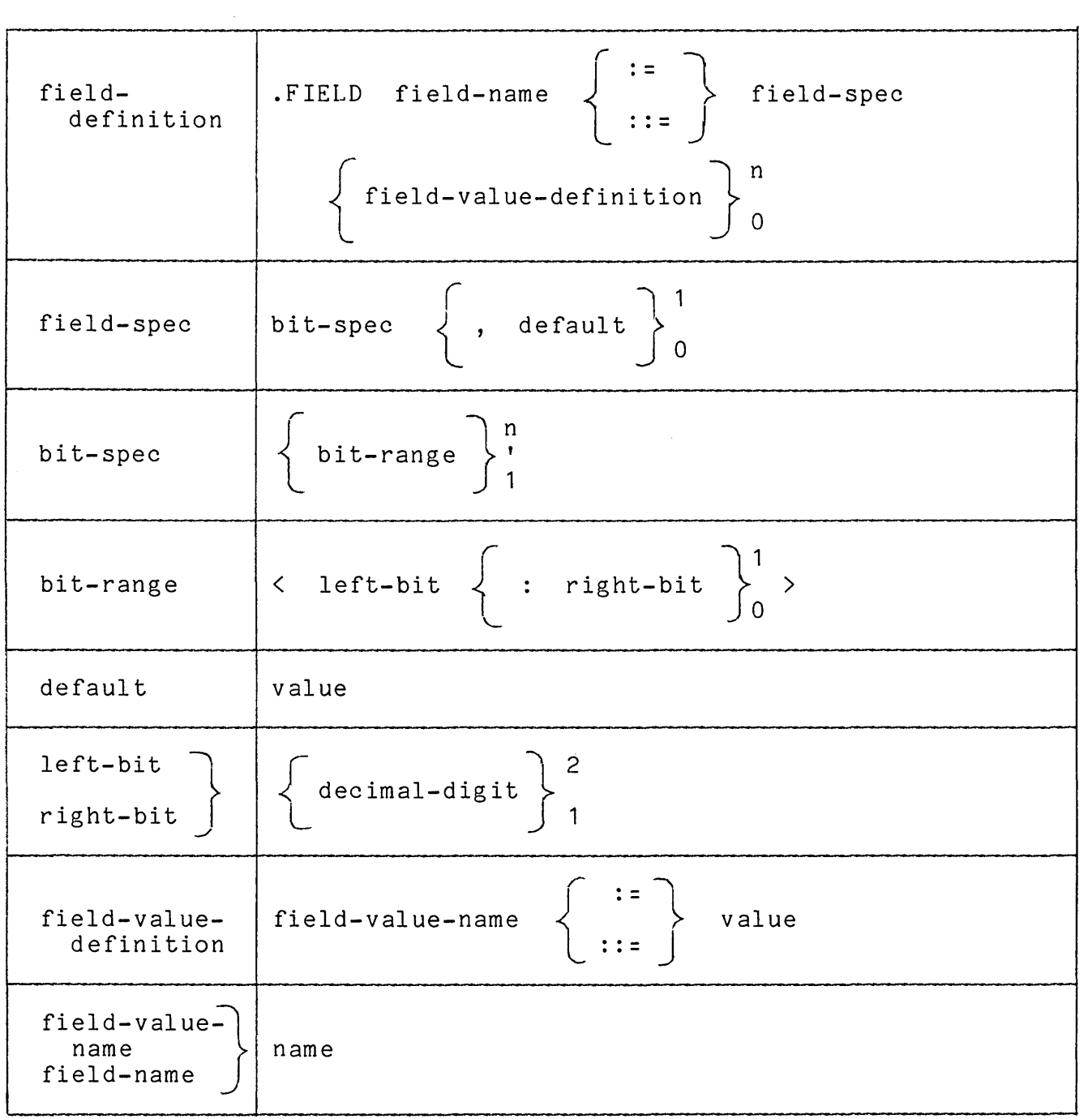

### 5.1.2 Interpretation

A field-definition is interpreted as follows:

The field-spec is evaluated and the designated bits are associated with the field-name. If a default value is given,<br>then that default value becomes part of the default default value becomes part of the initialization pattern.

The field-value-definitions are then processed. Each field-value-name and its assigned value, truncated, if necessary, according to the truncation mode, are associated with the field-name. Once specified in this way, a field-value-name can be used as part of a field-value-name/field-value pair to provide a value for a field.

# 5.1.3 Restrictions

The maximum field size that can be specified is  $16$  bits. Therefore, the maximum field size that can be specificd is to bits. Therefore, length of the field consisting of those bits exceeds 16.

The maximum number of bit-ranges that can be given in a bit-spec is 16. The limit on bit-ranges derives from the field size limit.

Left-bit and right-bit in a bit-range must satisfy the following inequality:

 $47 > =$  left-bit >= right-bit >= 0

However, within a sequence of bit-ranges, the relationship among the bit-ranges is unspecified. For example, the bit-spec "<12:10>'<30:26>'<6:5>" is perfectly valid.

### 5.1.4 Defaults

If right-bit is omitted in a bit-spec, then the left-bit and right-bit are assumed to be the same and a field size of 1 is assumed.

# 5.1.5 Semantics

The following sections describe the detailed semantics of the field-definition. First, the field-spec is discussed with special attention being given to the topics of non-contiguous and overlapping bit fields. Then, the default initialization pattern is described.

5.1.5.1 Field-Specs - The field-spec gives the information necessary to define the field. It specifies the bits occupied, and, optionally, any default value. A field can be specified to be either a contiguous-bit field or a non-contiguous-bit field.

5.1.5.2 Contiguous-Bit Fields - A contiguous-bit field can be expressed by a single bit spec, as follows:

.FIELD field-name ::= <left-bit:right-bit>

The field is defined to occupy the contiguous set of with left-bit and proceeding through right-bit. The length of a contiguous bit field is calculated as follows: starting

field-length = left-bit - right-bit + 1

An example of a contiguous-bit field is given by the following definition of the ALU field from the 11/60 predefinitions:

 $.FIELD$  ALU  $:=$   $\langle 47:44 \rangle$ 

The field ALU is defined to occupy bits 47 through 44 of the microword. The length of the ALU field is 4 bits.

5.1.5.3 Non-Contiguous-Bit Fields - A non-contiguous-bit field can be expressed by concatenating two or more bit-specs, as follows:

 $FIELD$  field-name ::=  $\langle 11:r1\rangle'\langle 12:r2\rangle'...'\langle 1n:rn\rangle$ 

Such a field occupies left-bit1 (11) through right-bit1 (r1), followed by left-bit2 (12) through right-bit2 (r2), and so on. The length of a non-contiguous-bit field is calculated by adding the lengths of the contiguous components.

 $field-length = (11-r1+1)+(12-r2+1)+...+(1n-rn+1)$ 

An example of a non-contiguous-bit field is given by the following definition of the EMIT field from the 11/60 predefinitions:

 $FIELD$   $EMIT$   $::$   $=$   $\langle 47:44 \rangle$ ' $\langle 41:30 \rangle$ 

The field EMIT is defined to occupy bits 47 through 44 followed by bits 41 through 30 of the microword. The length of the EMIT field is<br>16 bits. The bits occupied by the EMIT field are indicated in the 16 bits. The bits occupied by the EMIT field are indicated following diagram by X.

4 4 3 2 1 765432109876543210987654321098765432109876543210

XXXX XXXXXXXXXXXX

If the field-setting 'EMIT/65432' is given in a microinstruction, then the bits of the EMIT field are set as shown in the following diagram:

11/00 == BLIINIIIONS<br>
field-setting 'EMIT/65432' is given in a<br>
ts of the EMIT field are set as shown in t<br>
4 3 2 1<br>
765432109876543210987654321098765432109876 765432109876543210987654321098765432109876543210

0110 101100011010

5.1.5.4 Overlapping Fields - The MICRO-11/60 assembler allows the definition of overlapping fields and the redefinition of fields and subfields. This flexibility permits, for example, the different structures of the 11/60 microword to be expressed.

For example, the definitions of the ALU and EMIT fields in the 11/60 definition, as seen in the previous section, define overlapping fields. The ALU field is indicated by A and the EMIT field by E in the following diagram: ample, the definitions of the ALU and EMIT<br>tion, as seen in the previous sectio<br>. The ALU field is indicated by A and the<br>llowing diagram:<br>4 4 3 2 1<br>765432109876543210987654321098765432109876

765432109876543210987654321098765432109876543210

 $\overline{\mathsf{L}}$ AAAA EEEE EEEEEEEEEEE

When a microword is executed, bit steering within the word determines the meaning of fields within the word. The assembler, however, does not attempt to determine if a microword is either complete or consistent. However, if the programmer attempts to set the same bit more than once in a microword, the assembler reports an error. Consider, for example, a microinstruction that, by mistake, sets both the ALU and EMIT fields, as follows:

EMIT/65432,ALU/17

The EMIT field-setting is processed first and, as a result, the bits are set as shown in the previous section. Then the ALU field setting is processed and bits 47 through 44. An error is reported. However, if the inconsistent field settings do not involve overlapping fields, the assembler is unaware of any problem.

5.1.5.5 Default Initialization Pattern - The pattern that is used to initialize each word in the microprogram before the explicit field-settings are processed is called the default initialization pattern. This pattern is constructed from the defaults specified for field-definitions.

The construction of the default initialization pattern starts with a word that consists of 48 zeros. When field-definitions are processed, any default values are set in the default initialization pattern.

Since the MICRO-11/60 assembler reads the 11/60 predefinitions first, the default initialization pattern is the pattern that exists after processing the defaults in the predefinitions. The only predefined field that has a non-zero default is the UBF field, which is defined as follows:

.FIELD UBF  $::=$  <13,9>,30

Therefore, the default initialization pattern after considering the predefinition is:

4 4 3 2 1 765432109876543210987654321098765432109876543210

000000000000000000000000000000000011000000000000

If the programmer adds a field-definition with default value, then this default is logically ORed with the default pattern and the result<br>of that operation becomes the new default pattern. Suppose, for of that operation becomes the new default pattern. example, the programmer adds the following:

 $\cdot$ FIELD ALPHA ::=  $\langle 2:0 \rangle$ , 2  $FIELD$  BETA ::=  $\langle 47:40 \rangle$ , 25

Then the default initialization pattern becomes:

4 4 3 2 1 765432109876543210987654321098765432109876543210

000101010000000000000000000000000011000000000010

The default pattern, therefore, is the word formed by the logical OR of all defaults given. If two fields overlap, only one field should be assigned a default value.

If the default value requires more bits for its representation than are present in the associated field, the default value is truncated and no error message is reported.

5.1.5.6 Oversize Field Values - When a value that requires more bits than are present in a field is assigned to that field, then the high<br>order bits are truncated. For example, suppose the following order bits are truncated. For example, suppose the field-setting is given by mistake:

ALU/32

As previously noted, the ALU field is 4 bits long. However, the value 32, interpreted according to the implicit radix  $\overline{8}$ , requires  $\overline{5}$  bits for<br>its representation. The assembler truncates the high order 1 and its representation. The assembler truncates the high order 1 assigns the value 12 to the ALU Field and no error is reported.

#### 5.2 MACRO DEFINITIONS

A macro-definition is used to obtain a convenient and readable notation for a commonly performed operation. For example, consider the following macro definition, taken from the 11160 predefinitions:

 $MACRO$  DIVIDE  $::$  ALU/DIVIDE

This definition allows the programmer<br>within a microinstruction instead within a microinstruction instead of the more lengthy string ALU/DIVIDE. to write the string DIVIDE<br>of the more lengthy string

Often, macro definitions are written that combine the setting of several related fields. For example, consider the following:

 $MACRO$   $D-RIGHT-14$   $::$   $=$   $ARN/CMUX, AMUX/RIGHT-8, BMUX/RIGHT-4$ , ASEL/RIGHT-2

The programmer can write D-RIGHT-14 within a microinstruction to shift D to the right by 14. The assembler replaces the macro-call 'D-RIGHT-14' by the macro body and the fields to accomplish that shift are set appropriately.

# 5.2.1 Syntax

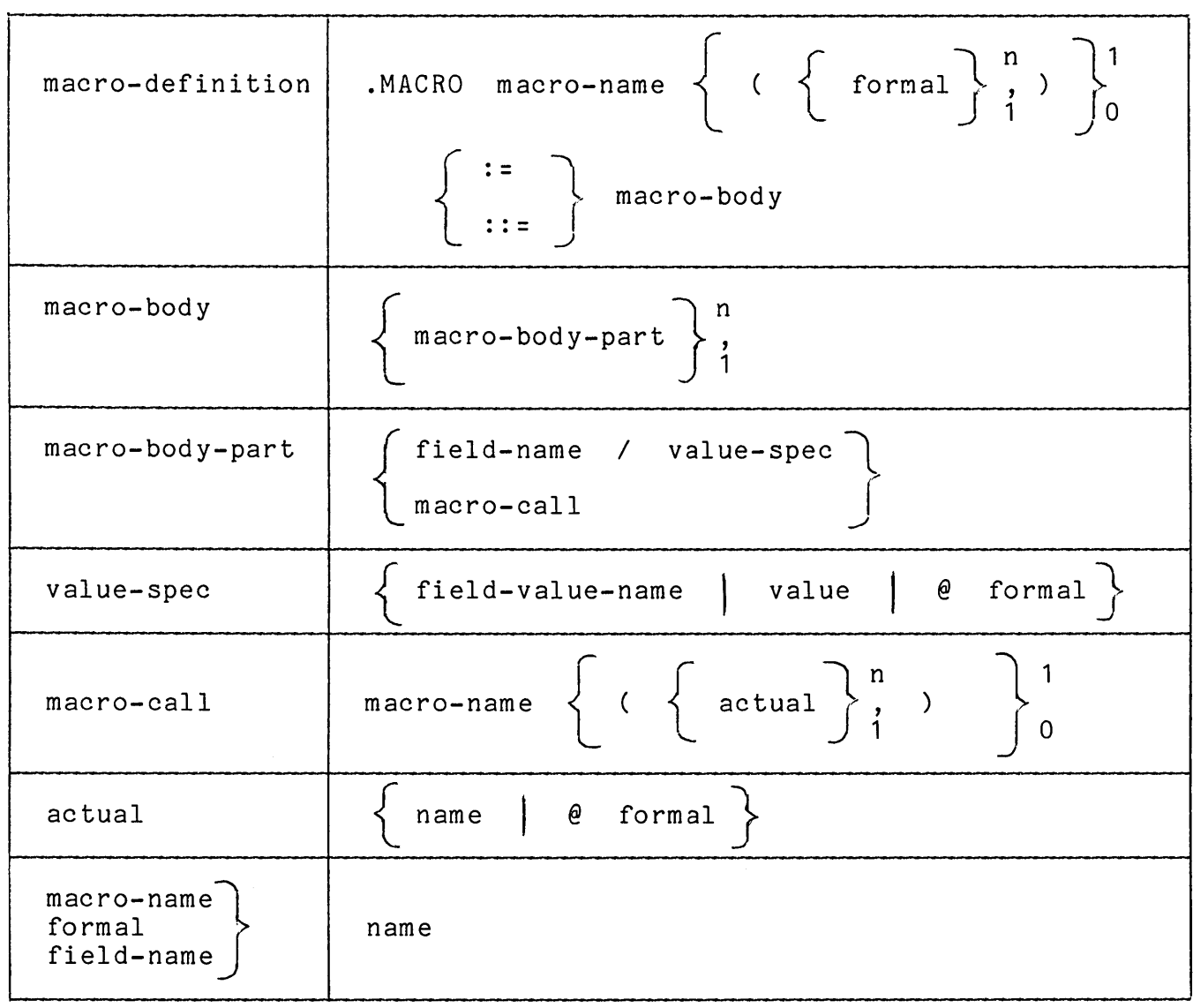

# 5.2.2 Interpretation

A macro-definition is interpreted as follows:

The macro-body is associated with the macro-name so that when a macro-call is encountered, the macro-body, with any formals replaced by actuals, replaces the macro-call.

A macro-call is interpreted as follows:

The macro-body associated with the macro-name is copied, and the formal parameters in the macro-body are replaced by the actual-parameters in the macro-call, the i'th formal being replaced by the i'th actual. Any excess actual parameters are discarded.

### 5.2.3 Restrictions

Macros must not be defined to be recursive. That is, the definition of a macro must not contain a call on itself or a call on another macro that ultimately results in a calIon itself.

The substitution of an actual for a formal must result in a correct syntactic unit. For example, the actual that replaces a formal in a field-identifier must be a field-name.

# 5.2.4 Defaults

If an actual is not given for each formal, then sufficient actual parameters with the value 0 to provide for the defined formals are assumed to follow the explicitly given actuals.

### 5.2.5 Semantics

The detailed semantics of macro-definition and use are considered in the following sections. First, macro expansion is described for the simplest case, in which the macro-definition has no parameters. Then, are considered. Finally, the nesting of macros is described.

5.2.5.1 Macro Expansion - The replacement of a macro-call by the pressed in the contract of the represence of the macro-carr by the macro-body associated with that macro is called macro expansion. When macro-body associated with that macro is called macro expansion. When<br>the assembler encounters a macro-call within a microinstruction, it replaces the macro-call by the macro-body and then processes the macro-body. For example, consider the following macro-definition:

.MACRO ALPHA ::= AFLD/10,BFLD/20

L 1 :

CFLD/10,ALPHA,DFLD/5

The assembler first processes the field-setting CFLD/10. Then, when<br>it encounters the macro-call ALPHA. it replaces the call by the encounters the macro-call ALPHA, it replaces the call by the macro-body AFLD/10,BFLD/20, processes the field· Jetting AFLD/10, then the field-setting BFLD/20, and finally the fiel -setting DFLD/5.

The text of the macro-body is not interpreted until it is expanded and therefore, it is understood in the context of the point at which it is expanded. The implicit radix is an example of the context of<br>interpretation. Suppose the macro ALPHA is defined when the implicit Suppose the macro ALPHA is defined when the implicit radix is 8 and called first when the radix is 10 and again when the radix is 8 as follows:

.RADIX 8 .MADIX 8<br>MACRO ALPHA ::= AFLD/10,BFLD/20.  $\ddot{\bullet}$   $\ddot{\bullet}$   $\ddot{\bullet}$ .CODE .RADIX 10  $L2:$ ALPHA;  $\mathbf{a}$  and  $\mathbf{a}$ .RADIX 8  $L3$ : ALPHA;

Because the macro-body is not interpreted when it i3 defined, the implicit radix at that point is irrelevant. For microinstruction L2, ALPHA is expanded and interpreted when the implicit radix is 10 and<br>therefore AFLD is set to a decimal 10 and BFLD to a decimal 20. For therefore AFLD is set to a decimal 10 and BFLD to a decimal 20. For<br>microinstruction 13. ALPHA is expanded and interpreted when the microinstruction L3, ALPHA is expanded and interpreted when implicit radix is 8 and AFLD and BFLD are set to octal 10 and octal 20 respectively.

MICRO-11/60 **--** DEFINITIONS Page 5-12

5.2.5.2 Parameters - The simplest case of a macro-definition is the case in which no parameters are defined. In that case, the macro-call simply consists of the macro-name. However, when a macro is defined with parameters, it is possible to specify a more general and powerful substitution.

The formal parameters of a macro definition are identified within parentheses following the macro-name and then indicated within the text of the macro-body by the character '@'. As an example of a macro-definition with parameters, consider the following:

.MACRO BETA(X,Y) ::= AFLD/@X,BFLD/@Y

The formal parameters of the macro definition are X and Y. The position of X and Y within the parentheses in the macro-definition is important. When a call is made on the macro, the actual parameters in the call are associated with the formal parameters positionally. That is, the first actual is associated with the first formal, the second<br>actual with the second formal, and so on. Consider the following with the second formal, and so on. Consider the following macro-call:

BETA(C,D)

The actual parameters of the call are C and D. The expansion of the macro-call is:

AFLD/C,BFLD/D

The first actual C is associated with the first formal X and the second actual D with the second formal Y.

If more actuals than formals are given, then the extra actuals are<br>discarded. If fewer actuals than formals are given, then the missing If fewer actuals than formals are given, then the missing actuals are assumed to be zero. If a null actual is specified, then that actual is assumed to be zero. Some examples follow to illustrate these cases:

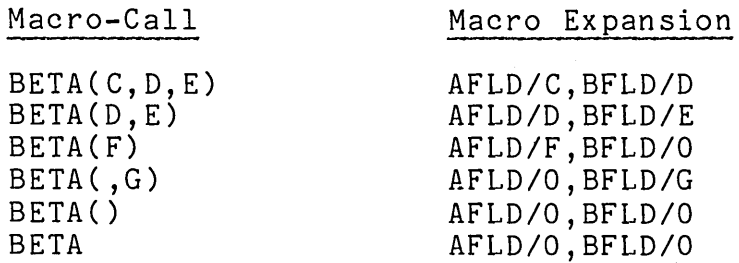

A formal parameter is only defined within the macro-body associated with the macro-definition. Further, within the macro-body, the formal must be preceded by the character  $\theta$ '. Consider the following microprogram excerpt:

```
.FIELD F1 ::= <24:22> 
       A : := 1B : := 2.MACRO GAMMA(A, B, C) ::= F1/A, F2/@A, F3/@B, F4/@C
.CODE 
L1:
       GAMMA(G,H,I);\ddot{\bullet} \ddot{\bullet} \ddot{\bullet}.END
```
The expansion of the macro GAMMA in microinstruction L1 produces the following string:

F1/A,F2/G,F3/H,F4/I

The symbol A is interpreted first as a field-value-name. Then, when it is preceded by an '@', it is interpreted as the first formal parameter.

5.2.5.3 Nested Macros - The macro-body of a macro definition can contain calls on other macros. As an example, consider the following macro-definition from the 11/60 predefinitions:

.MACRO ASPLO[OO]  $D$  ::= ASP(ROO), WR(A, L, A)<br>.MACRO ASP(XX) ::= ASEL/@XX, RIF/@XX .:= ASEL/@XX,RIF/@XX .MACRO WR(AB, HL, ADDR) ::= MOD/CLKSP, WRSP/@AB, HILO/@HL, WRSEL/@ADDR

The macro ASPLO[00] D is equivalent to the following string:

ASEL/ROO,RIF/ROO,MOD/CLKSP/WRSP/A,HILO/L,WRSEL/A

As another example, consider the following set of macro definitions:

.MACRO ALPHA(A)  $::=$  FLD/@A, BETA(@A, B) .MACRO BETA(X,Y) ::= XYZ/@X,GAMMA(Q,R,S) .MACRO GAMMA(X,Y,Z)::= AFLD/@X,BFLD/@Y,CFLD/@Z

The macro-call ALPHA(AC) is expanded as follows:

FLD/AC,BETA(AC,B)

XYZ/AC,GAMMA(Q,R,S)

AFLD/Q,BFLD/R,CFLD/S

Thus, the final string is:

FLD/AC,XYZ/AC,AFLD/Q,BFLD/R,CFLD/S

# 5.3 PREDEFINITIONS

The 11/60 predefinitions give a set of field and macro definitions that are sufficient for most 11/60 microprograms. The complete set of predefinitions, in MICRO-11/60 source, is given in Appendix B of this<br>manual. The predefinitions-file is part of the input to a normal The predefinitions-file is part of the input to a normal MICRO-11/60 assembly, as described in Chapter 14.

# 5.3.1 Field Predefinitions

The field predefinitions specify all the field names for the 11/60<br>microword. In addition, for each field-name, a set of microword. In addition, for each field-name,<br>field-value-names is defined. These names are selected These names are selected to provide<br>value of the field. Forexample, convenient mnemonics for the value of the consider the following predefinition for the ALU field:

```
.FIELD ALU ::= \langle 47:14 \rangleNOT-A ::= 00
     A-PLUS-B-PLUS-PS C 
     NOT - A - AND - B ::= 02
     ZERO ::= 03
     A-PLUS-B-PLUS-D C ::= 04
     A-PLUS-NOT-B-PLUS-D C ::= 05
     A-XOR-B ::= 06
     A-AND-NOT-B ::= 07
     DIVIDE ::= 10
     A-PLUS-B ::= 11
     B ::= 12
                           :: = 01A-AND-B ::= 13
     A-PLUS-B-PLUS-1 ::= 14
     A-MINUS-B ::= 15
     A-IOR-B ::= 16 
     A ::= 17
```
Note that the field-value-names correspond closely to the verbal definition given for the field value in Table 2-1 of the "PDP-11/60 Microprogramming Specification".

When several choices for a field-value-name are possible, the<br>predefinitions provide all the names as a convenience for the predefinitions provide all the names as a convenience for microprogrammer, who can then use the name that seems most logical to him. As an example, consider the following predefinition:

 $FIELD WRSP ::= <16:15>$  $NOP$ ::= $O$  $WR-A$ ::=1  $A: := 1$  $ASP$ :: = 1  $WR-B::=2$  $B: := 2$  $BSP::=2$ WR-A-AND-B: : =3 WRITE BOTH ON P3  $AB: := 3$  $BA: := 3$ ABSP::=3  $BASP: :=3$  $BOTH: := 3$ NO ASP/BSP REWRITE WRITE ASP ONLY, ON P3 120-150 NS. WRITE BSP ONLY, ON P3 120-150 NS.

To set the WRSP field so that both scratchpads are written, the microprogrammer can write any of the following field-settings:

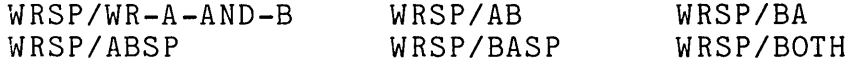

### 5.3.2 Macro Predefinitions

The macro predefinitions provide a language for microprogramming the 11/60. A macro is predefined for each logical function that the microprogrammer wants to perform.

Macros are defined to supply a convenient name for a field-setting. For example:

.MACRO CLK-SR  $::$  - CLKSR/YES

Macros are predefined to set the several associated fields that must be specified to perform a logical function. For example, to write a scratch pad, the MOD field must be 0; the WRSP must be set to 1 to write A, 2 to write B, or 3 to write both; the WRSEL field must specify the address to be used; and HILO must specify the section of the scratchpad. To do this, the following macro is predefined:

.MACRO WR(AB,HL,ADDR) ::= MOD/CLKSP, WRSP/@AB, HILO,@HL, WRSEL/@ADDR A calIon this macro sets the four fields necessary. For example:

 $\sim$ 

WR(AB,L,A)

This macro-call sets the MOD field to 0, the WRSP field to AB to write both scratchpads, the HILO field to L to indicate the low section, and the WRSEL field to specify the A address.

### CHAPTER 6

### ACTIONS

The microcode-part contains the actions of the microprogram. The<br>microcode-part of the program consists of two units: the the program consists of two units: the<br>I by DIGITAL and the action-part supplied by the dispatch-file supplied by DIGITAL and the action-part supplied by the programmer. These actions determine the processing that is performed when the microprogram is executed.

The action-part begins with the dispatch-file, which contains the .CODE keyword, continues with the user-actions, and ends with the keyword .END. The dispatch-file is given in Appendix C; it provides<br>a dispatch table to be used as an entry point mechanism. The a dispatch table to be used as an entry point mechanism. user-actions are given in the following syntax.

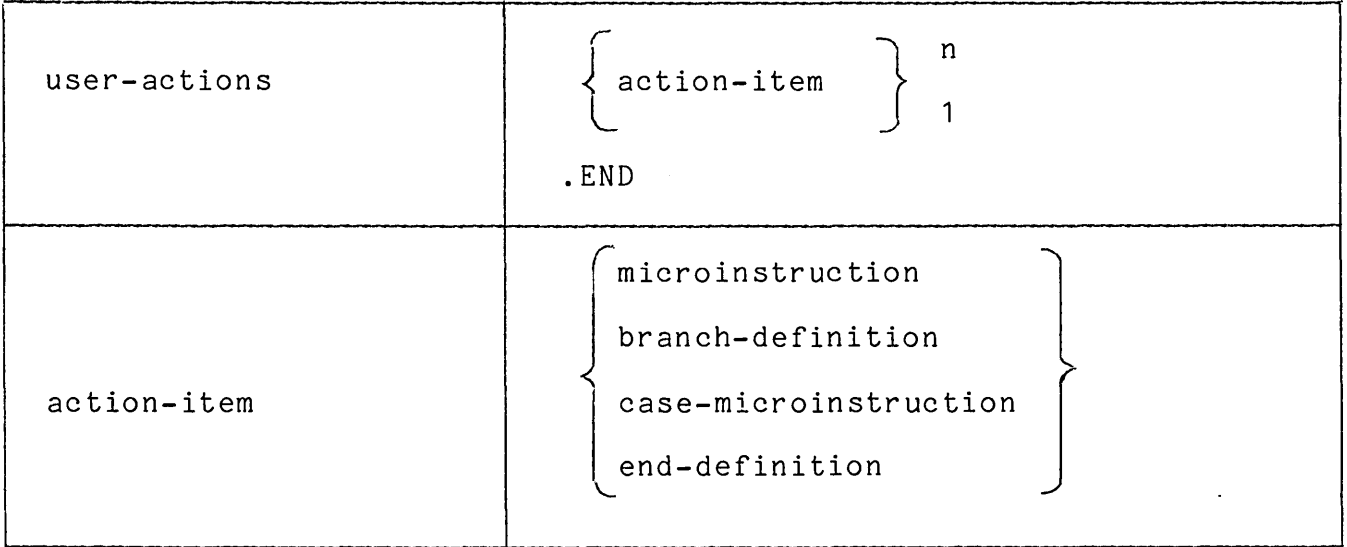

The following sections describe the microinstruction, the target-assignment construct and the entry point mechanism. The target-assignment construct and the entry point mechanism. The<br>branch-definition, case-microinstruction, and end-definition are parts of the target-assignment construct. The entry point mechanism is an application of the target assignment construct.

# 6.1 MICROINSTRUCTIONS

The microinstruction is the basic unit of the microprogram. It contains the information necessary to set the bits in the microword. As an example of a microinstruction, consider the following:

ALPHA:

P<sub>1</sub>,  $P2-T,$ P3, NEXT, CLK-BA,PC-A, A-PLUS-B,CLK-D,CSPB(TWO) , WR(AB,L,A),DATI, J/BETA;

As described in the previous section on "Definitions", this microinstruction is made up of predefined macros. When these macros are expanded, the instruction has the following form:

ALPHA:

CLKBA/YES, AEN/ASPLO,ASEL/R07,RIF/R07, ALU/A-PLUS-B,CLKD/YES,BEN/BASCON,BSEL/TWO MOD/CLKSP,WRSP/AB,HILO/L,WRSEL/A,BEGIN/YES, SELECT/BUS,BUSCODE/DATI, J/BETA;

The expanded microinstruction consists of predefined field-name/ field-value-name pairs. The field-name defines the position within the microword and the field-value-name gives the value to be inserted in that field. The assembler initializes the microword to the default value and then fills in the fields as indicated to form the following microword:

4 4 3 2 1 765432109876543210987654321098765432109876543210

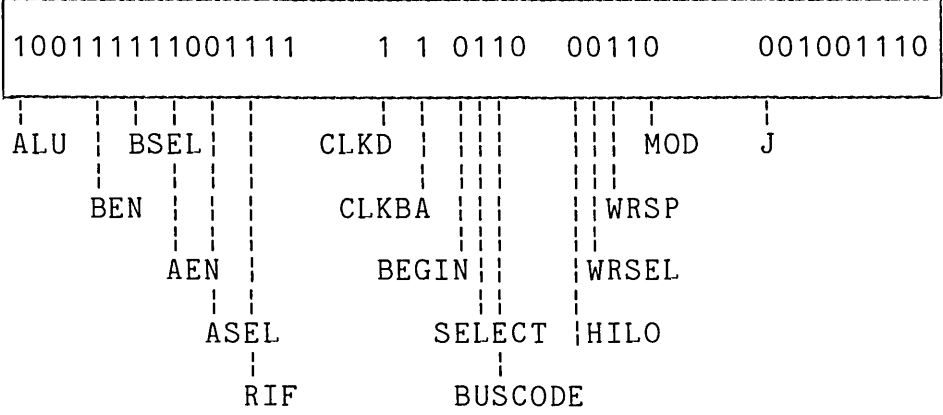

# 6.1.1 Syntax

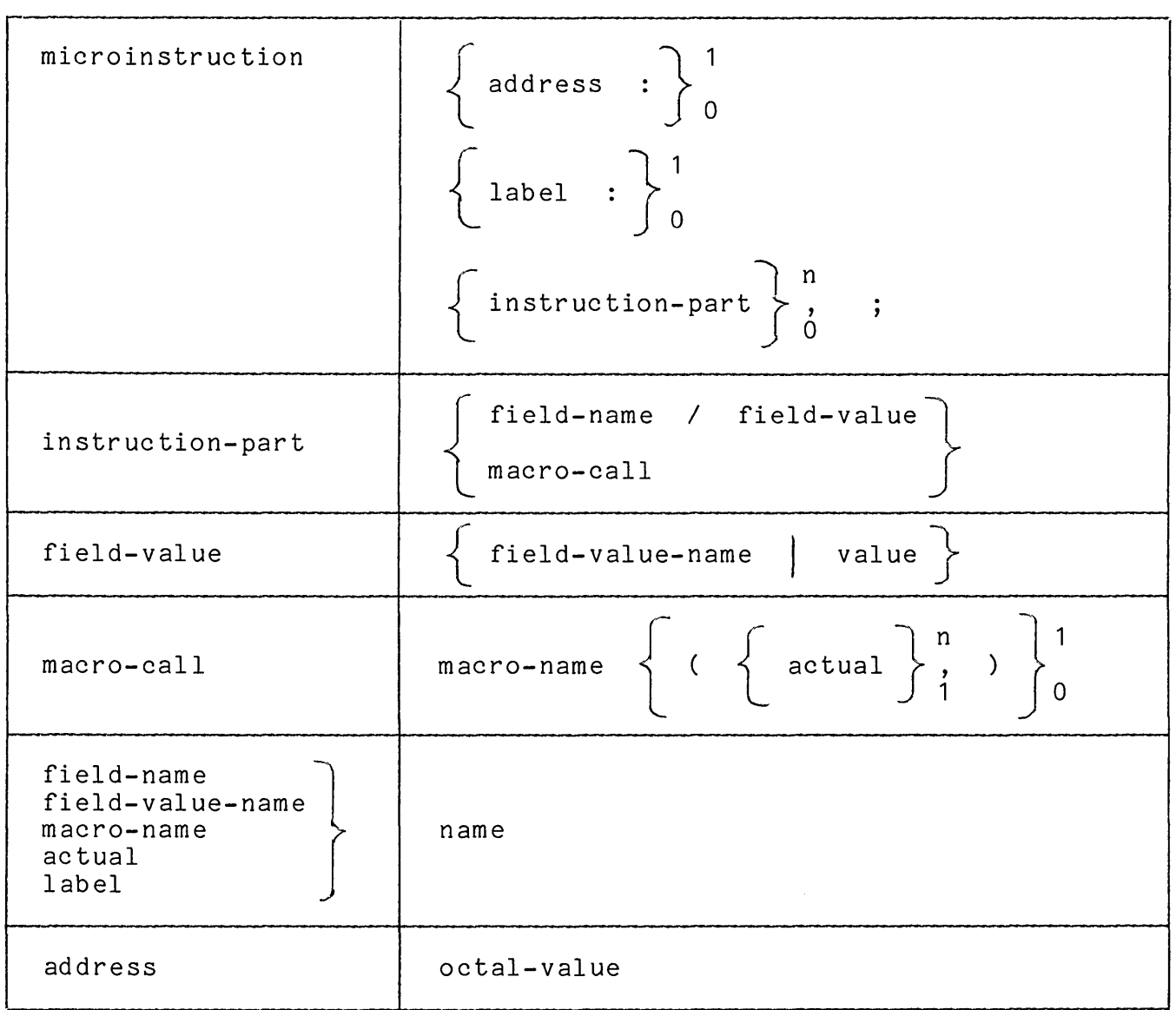

### 6.1.2 Interpretation

A microinstruction is interpreted as follows:

If an address is specified and the address is both valid and available, then it is assigned to the microinstruction. If an address is not specified, then the assembler selects the first available address within the specified bounds on the current page from the address pool and assigns that address to the microinstruction. The address assigned either explicitly or by the assembler is removed from the available address pool.

If a label is specified, the label is associated with the assigned address.

The microword is initialized to the default pattern, calculated by the logical ORing together of all the field defaults, as described in Section 5.1.5.5.

The lines of the microinstruction are processed from left to right.<br>In this processing, any macros encountered are expanded and any macros encountered field-name/field-value pairs evaluated. The specified values are set into the specified fields of the microword. If a microinstruction into the specified fields of the microword. If a microinstruction<br>line ends with the ',' delimiter, then another microinstruction line is processed as part of the current microinstruction. However, if the microinstruction line ends with either the ';' delimiter or a blank, then the current microinstruction is assumed to be complete and the next microinstruction line is assumed to start a new microinstruction.

#### 6.1.3 Restrictions

The address specified for a microinstruction must lie within the range 6200 through 7777.

The field-setting that gives the jump address for the microinstruction microinstruction. J/N' must be the last field-setting in the next

A line within a microinstruction can contain one or more<br>instruction-parts. The comma separator indicates that more instruction-parts. The comma separator indicates that more instruction-parts for the microinstruction follow. separator indicates that the line terminates the microinstruction.

A field-value-name specified in an instruction-part must be one of the field-value-names defined for the field-name in a field-setting of a .FIELD definition.

The maximum field size that can be specified is 16 bits.

# 6.1.4 Defaults

If a line does not end with a separator, then the separator semicolon, which indicates the end of the microinstruction, is assumed.

If a macro-call contains fewer actual parameters than the number of formal parameters specified in the macro definition of the macro-name, then as many additional actual parameters as necessary, with the value 0, are assumed to follow the given actuals in the macro-call. If a macro-call contains more actual parameters than the number of formals specified, the extra actuals are discarded.

## 6.2 TARGET ASSIGNMENT

The MICRO-11/60 assembler provides a construct for specifying the targets of a conditional branch, namely: the target-assignment<br>construct. Conditional branching is accomplished in 11/60 branching is accomplished microprograms by combining the output of the Branch Micro Test Multiplexer (BUT MUX) with the contents of the Microbranch field (UBF) by a logical OR operation.

The target assignment construct allows the programmer to specify a base address (the contents of the UBF field) and the offset (output of the BUT MUX) for each target associated with that base address. As an example of the use of the target assignment, consider the following microprogram excerpt, which expresses a four-way conditional branch.

- ALPHA:
- .BEGIN=OO
- A:
- NEXT, BUT(D14-00-EQ-0 D15),  $\mathbf{1}$ BRANCH ON POS, NEG, ZERO, NEGZERO J/AO;  $\mathbf{I}$ .CASE 0 OF ALPHA POSITIVE DIFFERENCE AO: ! NO ACTION NEXT, J/B; .CASE 1 OF ALPHA ! NEGATIVE DIFFERENCE ! HIT COUNTER A1: P2-T, D\_A-PLUS-B,  $RS=$ A,CSPB(ONE), P3, WR(AB,L,A),  $NEXT$ ,  $J/B$ ; .CASE 2 OF ALPHA ! ZERO DIFFERENCE  $A2:$ NO ACTION NEXT, J/B; .CASE 3 OF ALPHA NEGATIVE ZERO ERROR  $A3:$ NEXT, J/ERR;

.ENDB ALPHA

In this excerpt, the four targets of the conditional branch are AO, A1, A2, and A3. The conditional branch instruction, labelled A, branches to the base address AO. The target-assignment construct begins with the line containing the .BEGIN construct, which establishes the name ALPHA, defines the offsets associated with that name, and allocates the target addresses. The lines containing the .CASE keyword then associate the possible targets of the conditional branch with one another and with the offset information. The target-assignment construct ends with the line containing the .ENDB keyword.

The information in the target-assignment construct allows the assembler to assign to each of the microinstructions designated as a abbompion to aborgh to cach of the microfilion actions actigated as a head of the address that is formed by OR-ing the base address branch carget the address that is formed by on-fing the base address<br>with the offset indicated by the case number. For example, if the assembler selects the address 6140 for the base address, then the other targets are assigned as follows:

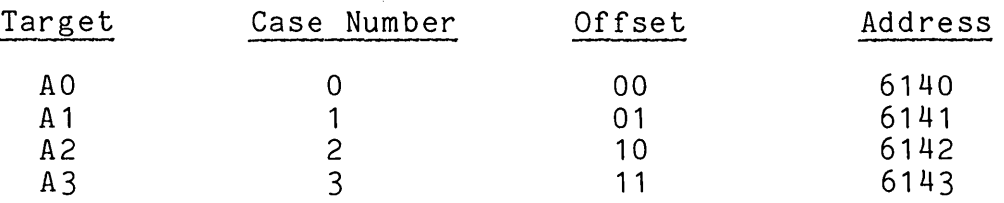

This address assignment accomplishes the desired conditional branch for microinstruction A.

# 6.2.1 Syntax

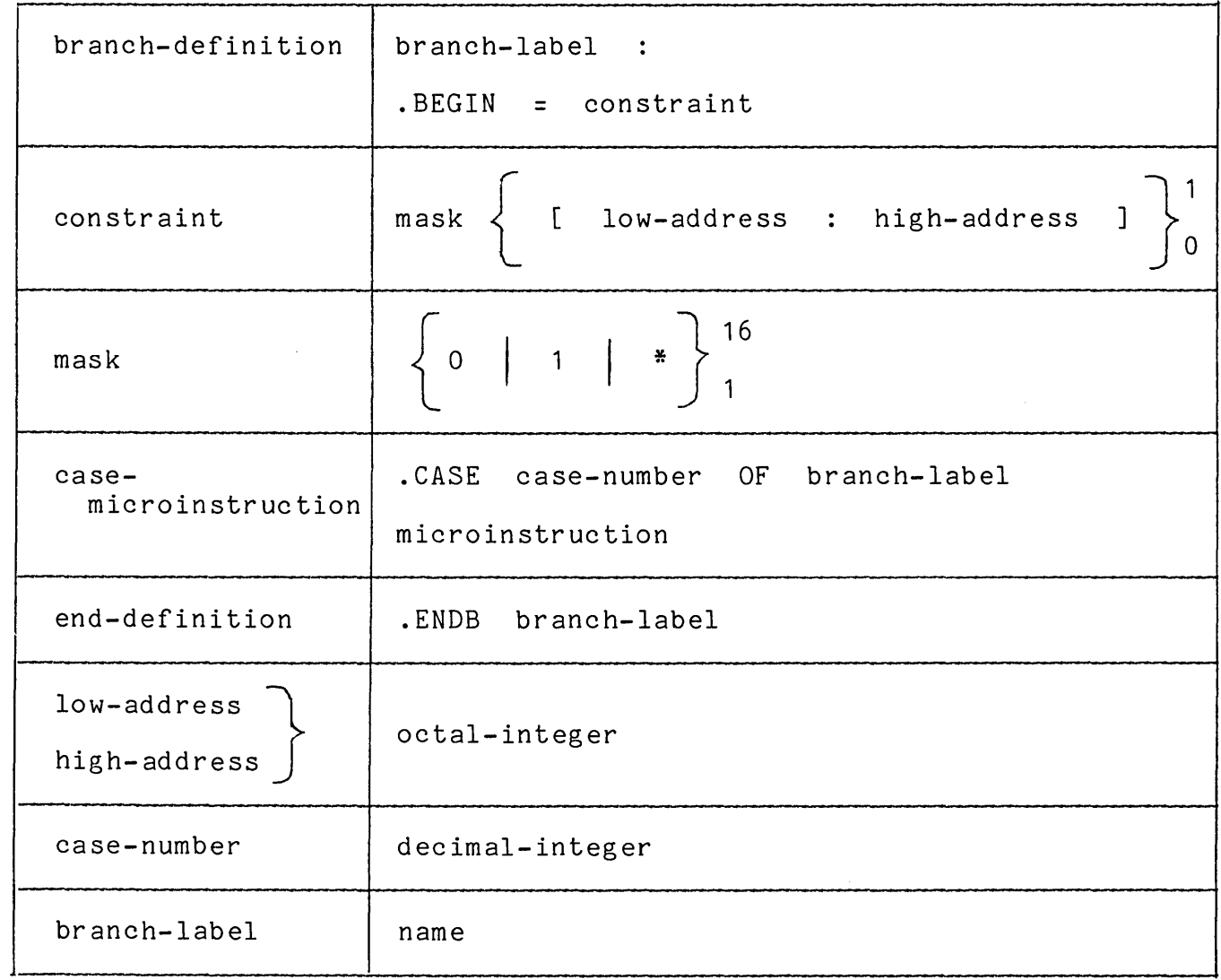

# 6.2.2 Interpretation

The interpretation of a target-assignment construct starts with the branch-definition. The constraint string is examined to determine the number of possible targets and the requirements on the base-address.<br>A set of targets satisfving the mask is selected from the available set of targets satisfying the mask is selected from the available addresses on the current page. The number of characters in the mask specifies the number of bits that are constrained in the address.

The assembler selects a base address that has O's in the positions indicated by 0, 1 's in the positions indicated by 1, and either 0 or 1 in the positions indicated by \*. CASE 0 uses the base address. The remaining cases systematically use bit positions indicated by 0 in the mask. If an address-range is specified, the set of targets is selected from the given range and allocated. The set of reserved<br>addresses and the constraint string are associated with the addresses and the constraint string are associated branch-label.

A case-microinstruction for a given branch-label is assigned an address by using the case-number to determine from the mask the appropriate offset and then OR-ing that offset with the base- address. The processing of the case-microinstruction following address The processing of the case-microinstruction<br>assignment is exactly the same as that microinstruction. of an ordinary

The interpretation of a target-assignment construct ends with the end-definition. If any of the addresses in the set of addresses associated with the branch-label has not been allocated as the result of interpreting a case-microinstruction, then the address is returned to the available address pool when the end-definition is processed.

# 6.2.3 Restrictions

A case-microinstruction for a given branch-label must be given only within that branch-label's scope, which is delimited by the branch-definition and end-definition for that label.

The number of O's, k, in a mask must lie in the range:

 $1 \leq k \leq 7$ 

The case-number must lie within the range of values specified by the<br>constraint given in the branch-definition for the associated given in the branch-definition for the associated branch-label. That is, the case-number, n, must lie in the range:

 $0 \leq n \leq 2$ \*\*k - 1

The low-address must specify an address that is a legal base address for the given constraint. The high-address must specify an address that is greater than or equal to the highest possible constraint address.

An address must not be specified for a case-microinstruction.

The base address must be defined. That is, a case-microinstruction for case-number 0 must always be given.

# 6.2.4 Defaults

If an end-definition is not given for a branch-label, then the scope of the branch-label is assumed to extend to the end of the microprogram.

# 6.2.5 Semantics

The detailed semantics of the constraint, the address-range, target-assignment scope and ease-microinstruction are discussed in the following sections.

6.2.5.1 Mask - The mask specifies the set of possible bits that can be combined with a base-address by an OR operation to form the targets of a conditional branch. The number of O's, k, in the mask determines the total number of possible branch targets, 2\*\*k, and the position of the O's within the mask determines the set of possible addresses that can be used for the targets.

For example, consider the following branch-definition:

BETA: .BEGIN=010

The mask is '010'. The mask contains two O's; consequently, four targets are possible. The mask contains a in the second bit position; consequently, any address within the program bounds on the current page that ends with 2 is a candidate for the base address. If the current page begins with 6000 and ends with 6777 and the program bounds are specified to be 6200 through 7777, then the following addresses are all potential base addresses:

6202 6212 6222 6232 6242 6252 6262 6272 6302  $\cdots$  $\bullet$   $\bullet$   $\bullet$ 6702 6712 6722 6732 6742 6752 6762 6772

The assembler, in choosing a base address, determines which of the above addresses are not yet allocated and of those addresses, which can be OR-ed with the possible offsets to produce addresses that are also unallocated. base address, the That is, in order to select the address 6242 as the following target addresses must all be free:

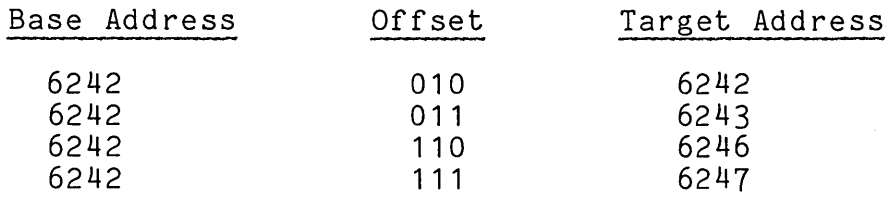

If the assembler cannot find a set of addresses to satisfy the target assignment construct, then an error is reported and the assembly continues, but a valid load module cannot be produced.

Each character in a mask has a specific meaning as follows:

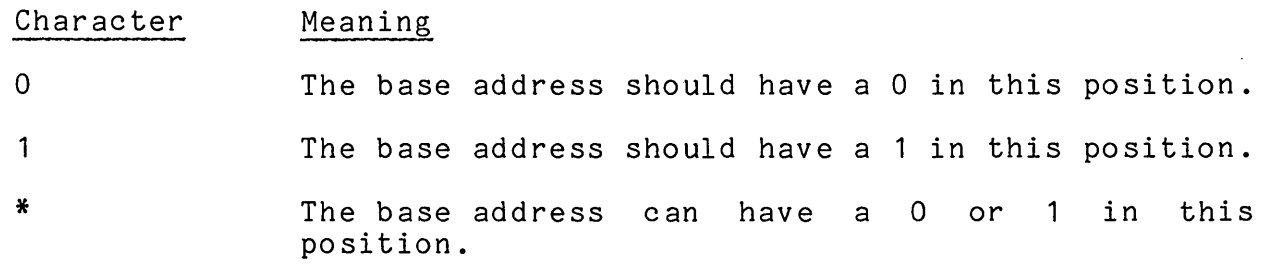

The asterisk (\*) character allows the programmer to indicate bits that are known to always be 0 in the BUT MUX output for this branch and, in this way, to allow the assembler more freedom in its choice of addresses. If, in the example just given, an asterisk rather than a 1 is given in the branch-definition, then the number of potential base addresses doubles, as follows:

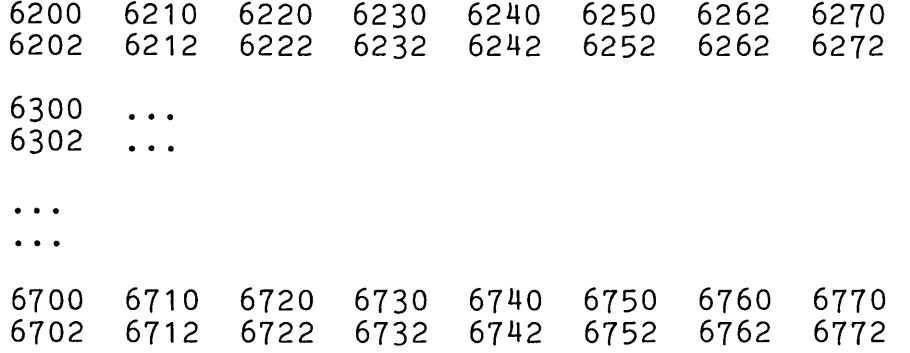

6.2.5.2 The Address-Range - The address-range is used to specify the range of addresses from which the targets of the target-assignment construct are to be chosen. If the programmer wants to absolutely assign the targets, then he can specify the base-address as low-address and the target that is formed by OR-ing a string in which each 0 of the mask is replaced by a 1 with the base-address as high-address. As an example of absolute assignment, consider the following branch-definition.

GAMMA: .BEGIN=00101[6205,6237]

The base-address associated with GAMMA is 6105 and the targets are assigned as follows:

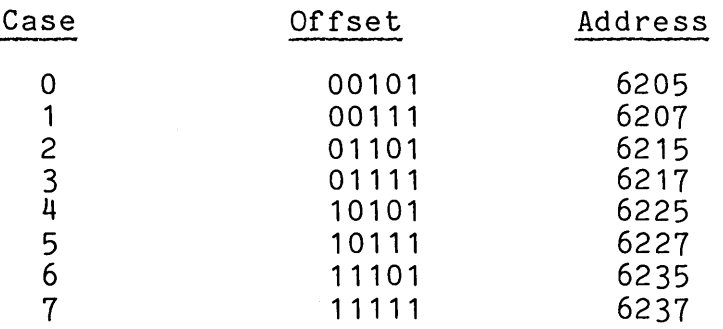

If any of these addresses is not free when the branch-definition given above is processed, then an error is reported and the assembly continues, but the resulting load module cannot be used.

6.2.5.3 The Scope Of The Target Assignment Construct - The scope of the target assignment construct starts with the branch-definition and<br>ends either with the end-definition for the branch-label or, if an ends either with the end-definition for the branch-label or, end-definition is not given, with the end of the microprogram.

A case-microinstruction for a given branch-label is only valid within the scope of its definition. For example:

DELTA: .BEGIN=0010 .CASE 3 OF DELTA D3: .CASE 0 OF DELTA  $DO:$ .ENDB DELTA  $\bullet$  ,  $\bullet$  ,  $\bullet$  . .CASE 2 OF DELTA

D2:

The case-microinstructions for D3 and DO lie within the scope of DELTA in the above example and are, therefore, interpreted correctly. The case-microinstruction for D2, however, lies outside the scope of DELTA and therefore, its branch-label is undefined.

6.2.5.4 Case-Microinstructions - Within the scope of a target assignment construct, case-microinstructions can be given in any acceptative conserves, case and electron access can be given in any zeroth case, which corresponds to the base-address, must always be given.

When the branch-definition that starts the scope of the target assignment construct is processed, all the possible targets, as determined from the constraint, are reserved. If at the end of the scope, some of the reserved targets have not been allocated by a case-microinstruction, then they are returned to the general address pool and, consequently, may be allocated later for a microinstruction that has no relationship with the target assignment construct.

# 6.2.6 Discussion

The use of the target-assignment construct in connection with two<br>fundamental types of conditional branching is discussed in the fundamental types of conditional branching is discussed in following two sections.

6.2.6.1 Looping - The repetition of a sequence of microinstructions based on a counter, is called looping. Looping is a special case of conditional branching that occurs commonly in microprogramming.<br>following microprogram excerpt, which multiplies I time microprogramming. The<br>multiplies I times J, illustrates the use of the target-assignment construct for looping. This excerpt assumes that the counter is loaded with -J.

IJLOOP: .BEGIN=O MAT<sub>11:</sub> P2-T, CLK-SR,WCSB[O]-B,B, SR <-- 0 NEXT, BUT(COUNT-IS-377), J/MAT12; .CASE 0 OF IJLOOP MAT<sub>12:</sub> P2-T, A-PLUS-B, WCSB[0]-B,<br>SR, CLK-SR,  $SR, CLK-SR,$ <br>BUT(COUNT-IS-377),  $\qquad$  ! LOOP ADDINT I NEXT, BUT(COUNT-IS-377), I LOOP ADDINT I FOR J TIMES J/MAT12; .CASE 1 OF IJLOOP MAT13: ... ... I CONTINUE PROCESSING

The target-assignment construct is used to specify the targets MAT12 and MAT13. The instruction MAT12 is repeated J times. After the J'th and initial the instruction, the output of the BUT MUX is 1 and execution of that instruction, the output of the BUT MUX is 1 and control passes to the instruction MAT13.

The microprogram from which this excerpt is taken is reproduced in full in Section 7.1.

6.2.6.2 Switching - The choice of one of a set of targets is called switching. Sometimes, control separates for a single calculation and then returns to a common point, as illustrated in the example of Section 7.2. Sometimes, control separates to perform totally different processing, as illustrated in the following example:

DECODE: .BEGIN=OOO DISPATCH: NEXT, BUT(IR 5-3 ), J/BRANCH .CASE 0 OF DECODE BRANCH: NEXT, J/MATRIX\_ADD; ENTRY FOR XFC 0 .CASE 1 OF DECODE BRANCH1: NEXT, J/MATRIX\_MULT; TENTRY FOR XFC 1 .CASE 2 OF DECODE BRANCH2: NEXT, J/MATRIX\_INVERT; ENTRY FOR XFC 2 .CASE 3 OF DECODE BRANCH3: NEXT: J/MATRIX\_DIAG; ENTRY FOR XFC 3 .CASE 4 OF DECODE BRANCH4: NEXT, J/LINK; ENTRY FOR XFC 4

The target-assignment construct in the above example is used to specify the switch points for five separate microprograms.

# 6.2.7 Guidelines

In order to satisfy a target-assignment construct, the assembler must be able to select a set of addresses that have a given relationship to one another. Therefore, the placement of the branch-definitions is important. They should be placed so that the necessary addresses are available to the assembler; that is, close to the beginning of the page to which they apply.
# 6.3 THE ENTRY POINT MECHANISM

To branch to a microprogram within the Writable Control Store, the programmer uses an XFC instruction in the main memory program. programmer about an aroundouced in the main memory program. The XFC instruction can be used to branch to any one of eight possible microprograms. The programmer designates an entry point within the microprogram by the use of the DISPCH target assignment construct, as follows:

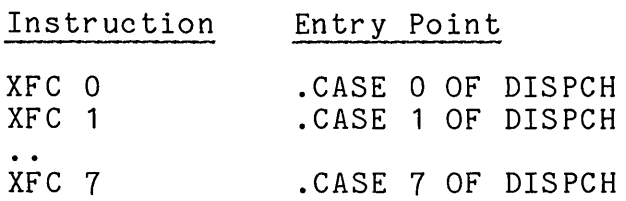

The branch-definition for the DISPCH target assignment construct is<br>contained in the dispatch-file. Therefore, if an entry point is Therefore, if an entry point is specified in a microprogram, the assembly input file list must include the dispatch-file before any files containing user-actions.

For example, suppose a program has two entry points, ENTA and ENTB. The programmer wants to issue an XFC 0 to enter at ENTA and an XFC 1 to enter at ENTB. He writes his user-actions as follows:

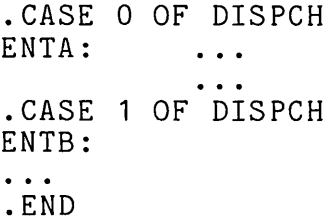

The dispatch-file is described in Appendix C.

#### CHAPTER 7

#### EXAMPLES

This chapter gives two complete microprograms to illustrate the use of the MICRO-11/60 assembler and the 11/60 predefinition language.

The first example is a threshold check program and the second example is a matrix addition program. These applications were chosen because the associated microprograms are short. Typically, microprograms longer and more general than the programs reproduced here. However, these examples are complete microprograms; they illustrate the form and content of 11/60 microprograms.

#### 7.1 EXAMPLE 1 - THRESHOLD CHECK

The example given in this section performs a threshold check. The microprogram accepts a list of positive values and produces, as its result, a count of the number of values in that list that exceed a specified threshold. The threshold check microprogram locates its inputs and outputs by the use of registers.

The threshold check program is an example of a well-documented microprogram. The inputs and outputs of the program are given in the comments that precede the program. The logical sections of the program are separated by comments that describe the purpose of the section. The actions performed by each microinstruction are described by trailing comments on the microinstruction line.

Two target assignment constructs are used in the threshold check microprogram, namely: SRCHP and THCMP. SRCHP illustrates the use of the target assignment construct for looping and THCMP illustrates its use for switching.

The construct SRCHP is used to control the loop that processes each<br>element in the input list. As long as more elements remain in that in the input list. As long as more elements remain in that<br>ntrol returns to CASE 0 of that construct. When the input list, control returns to CASE 0 of that construct. list is exausted, control passes to CASE 1, which returns to the base machine.

MICRO-11/60 **--** EXAMPLES Page 7-2

The construct THCMP is used in the comparison of the value of each item in the input list with the threshold. The value of the input item determines to which of the four possible cases control passes .

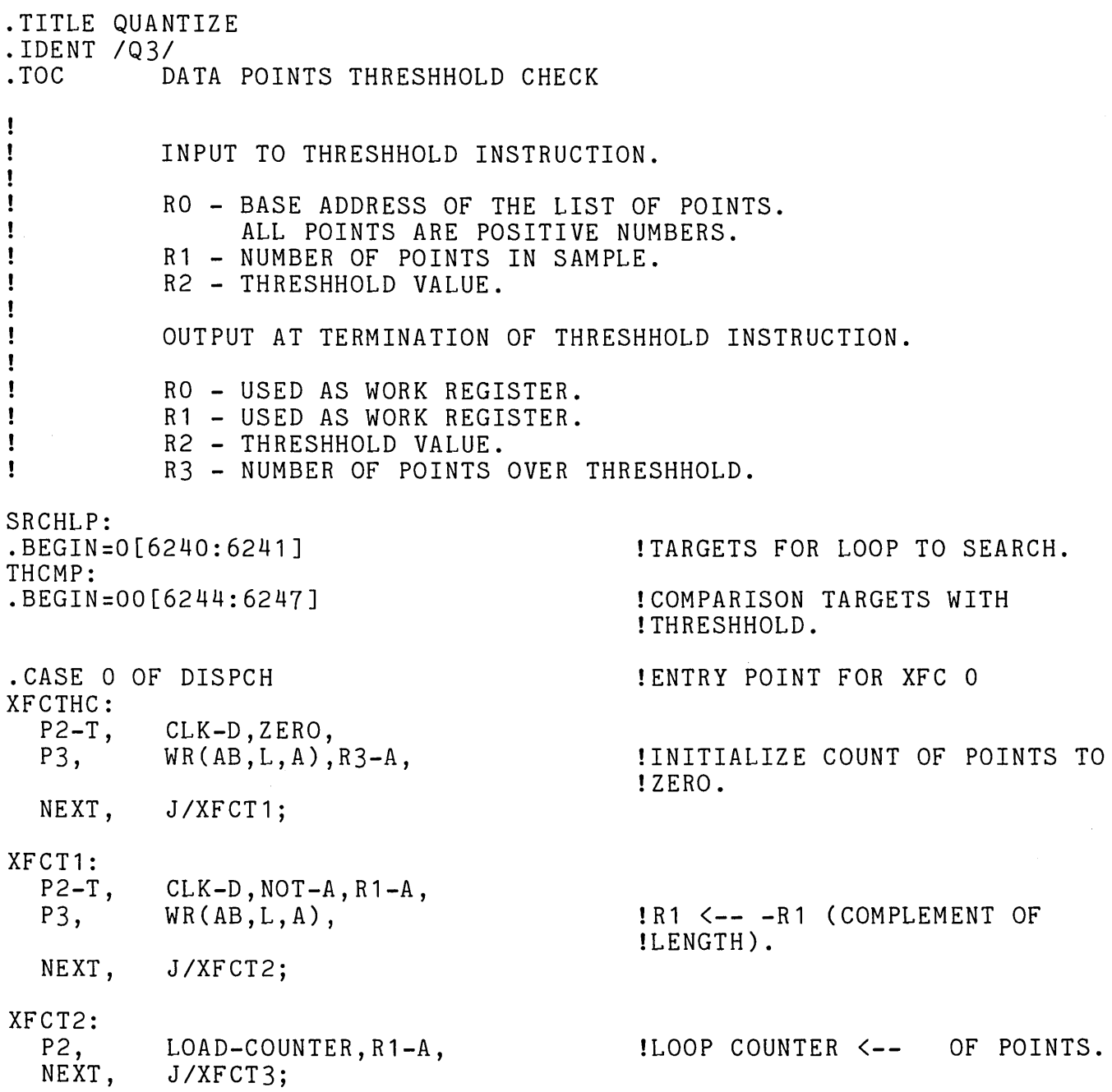

 $\mathbf{I}$ Ţ START OF LOOP TO CHECK EVERY POINT AGAINST THRESHHOLD. Ţ. . CASE 0 OF SRCHLP XFCT3 : P1, CLK-BA,RO-[A],DATI, !INITIATE FETCH OF (RO)+  $P2-T$ , CLK-D,A-PLUS-B,CSPB(TWO), P3,  $WR(AB, L, A)$ , !RO <-- POINTS TO NEXT DATA ! ITEM. J/XFCT4; NEXT, XFCT4: P3, WR-CSP,CSPB(MD), !DATA ARRIVES FROM MEMORY. NEXT, J/XFCT5; XFCT5:  $P2-T$ , CLK-D,A-MINUS-B,  $\sim 10$ CSPB(MD),R2-A, !D <-- THRESHHOLD - DATA. J *IXFCT6;*  NEXT, XFCT6 : BUT(D14-00-EQ-OD15), !BRANCH ON EQUAL,GREATER,LESS. NEXT, J/XFCT7;  $\mathbf{I}$  $\mathbf{I}$ POSITIVE DIFFERENCE - THRESHHOLD > DATA POINT - NO OPERATION  $\mathbf{I}$ .CASE 0 OF THCMP XFCT7:<br>NEXT. BUT(COUNT-IS-377), !LOOP BACK IF MORE NUMBERS J/XFCT1 ; !ELSE EXIT TO XFCT11 Ţ  $\mathbf{I}$ NEGATIVE DIFFERENCE - DATA POINT > THRESHHOLD - HIT THE Ţ COUNTER . Ţ. . CASE 1 OF THCMP XFCT8 :  $P2-T$ , CLK-D,A-PLUS-B,  $R3-[A],CSPB(ONE)$ ,<br>WR(AB,L,A), P3, !INCREMENT COUNTER BY ONE.

NEXT, BUT(COUNT-IS-377), J/XFCT1 ; !LOOP BACK IF MORE NUMBERS !ELSE EXIT TO XFCT11

 $\mathbf{I}$  $\mathbf{I}$ ZERO DIFFERENCE - DATA NOT OVER THRESHHOLD - NO OPERATION.  $\mathbf{I}$  $\sim 10^{-1}$ . CASE 2 OF THCMP

XFCT9:<br>NEXT, NEXT, BUT(COUNT-IS-377), !LOOP BACK IF MORE NUMBERS. J/XFCT1 ; !ELSE EXIT TO XFCT11

IMPOSSIBLE DIFFERENCE - ERROR RETURN TO ERROR ROUTINE .

. CASE 3 OF THCMP

XFC10:<br>NEXT, NEXT, PAGE(O),BUT(SUBRB), !EXIT TO ERROR POSITION. *J/OOOO;* 

.CASE 1 OF SRCHLP

XFCT11:<br>NEXT, PAGE(O), BUT(SUBRB), J/BRA05; !END OF INSTRUCTION. !RETURN FOR NEXT MACRO !INSTRUCTION .

. END

 $\mathbf{I}$  $\mathbf{I}$  $\mathbf{I}$ 

# 7.2 EXAMPLE 2 - MATRIX ADDITION

The matrix addition example adds the elements of the matrix M to the elements of the matrix N, on an element by element basis. That is, it performs the following computation:

 $M(m, n) = M(m, n) + N(m, n)$ 

The number of elements in each row is given by I and the number of elements in each column by J.

Unlike the threshold check microprogram in which the input information is passed through the registers, the matrix addition example contains<br>the input information in its calling sequence, as shown in the the input information in its calling sequence, as shown comments at the beginning of the program.

The matrix addition example uses two target assignment constructs. Both constructs are used for looping. The first, IJLOOP, is used to calculate the total number of elements; that is, to multiply I times<br>J. The second. MNLOOP. is used to loop through each element of the The second, MNLOOP, is used to loop through each element of the matrix .

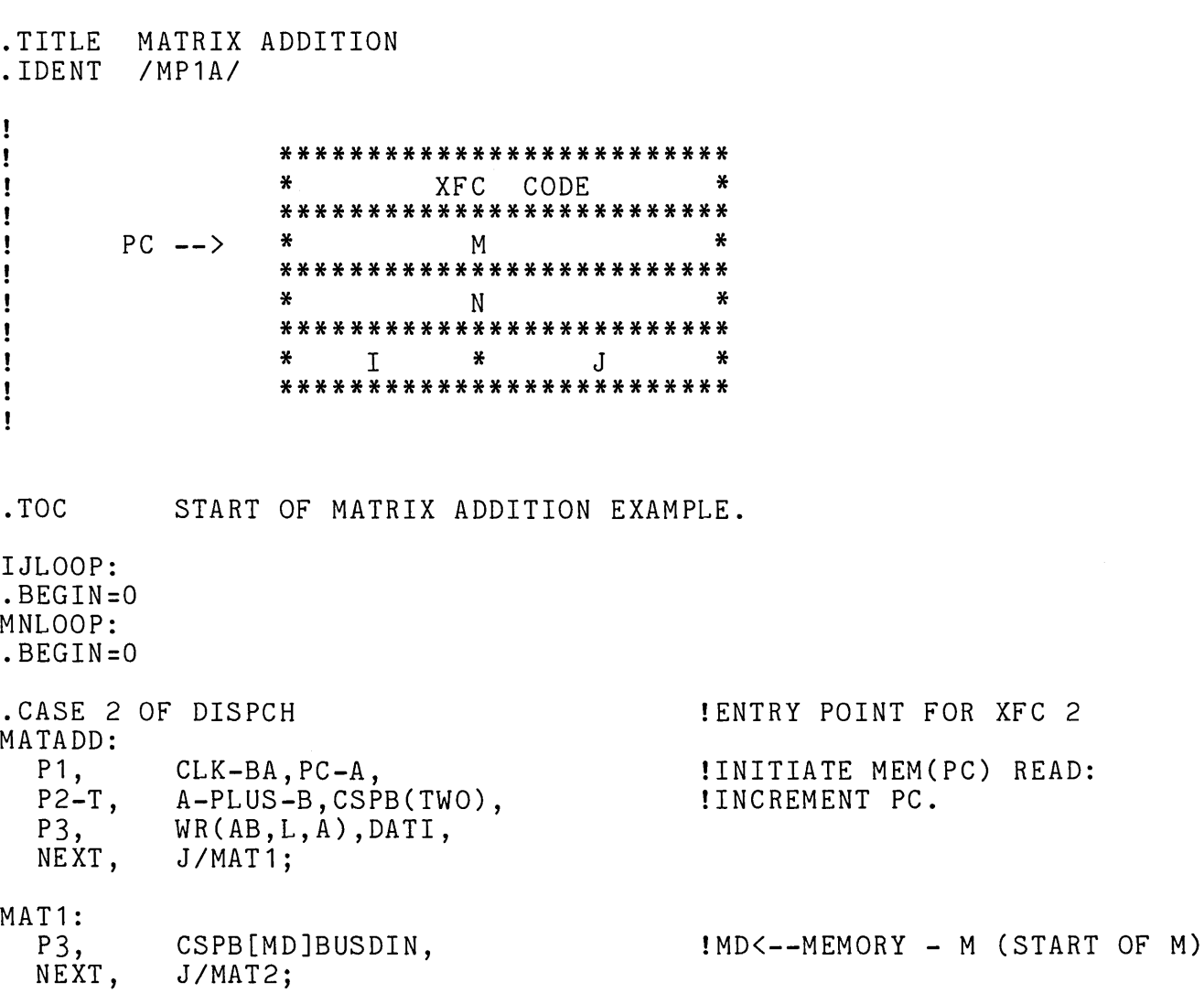

 $\mathcal{P}_{\mathcal{A},\mathcal{B}}$ 

 $\ddot{\phantom{a}}$  .

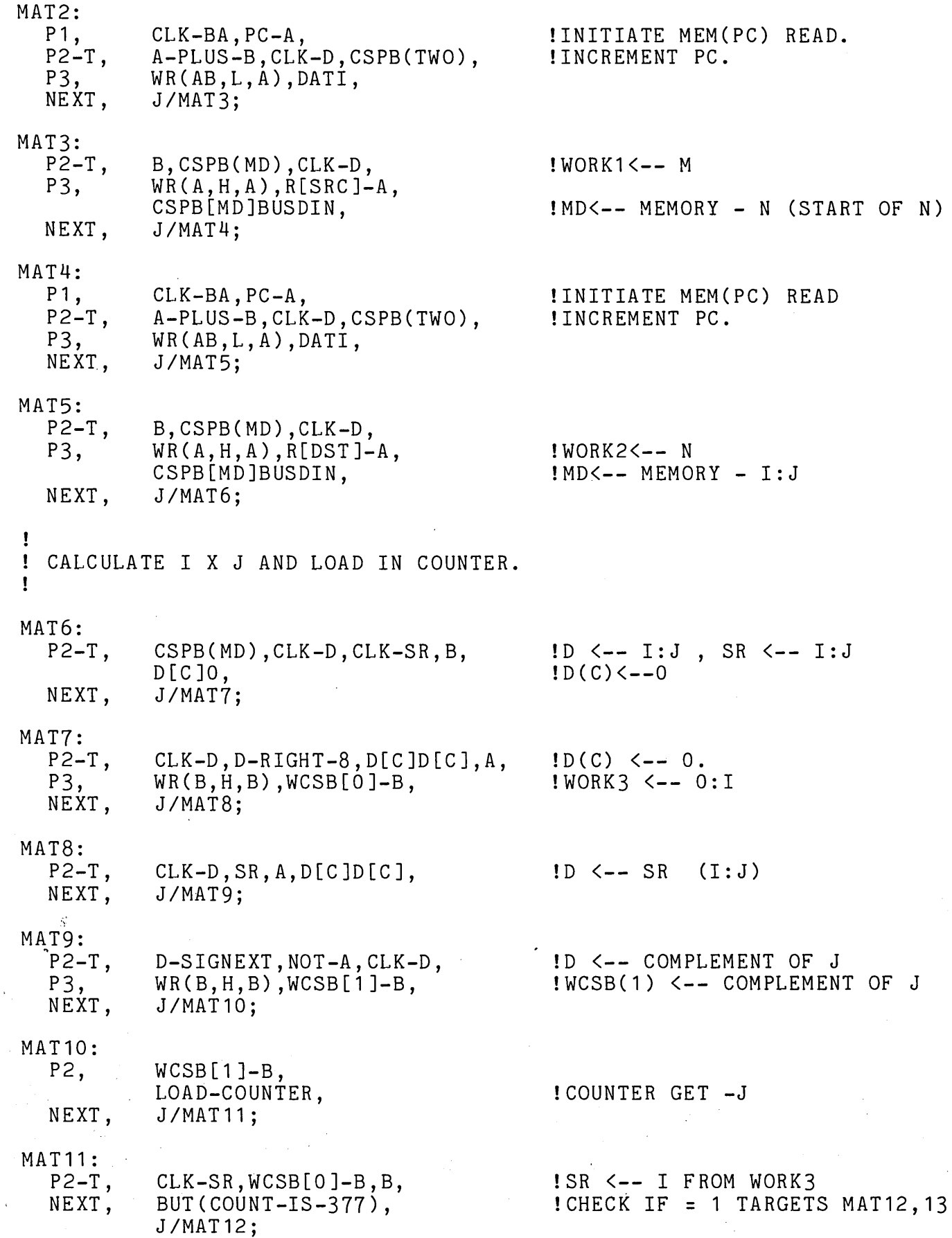

 $\alpha = 1/2$ 

 $\mathcal{L}_{\mathrm{max}}$ 

 $\hat{\mathbf{r}}$ 

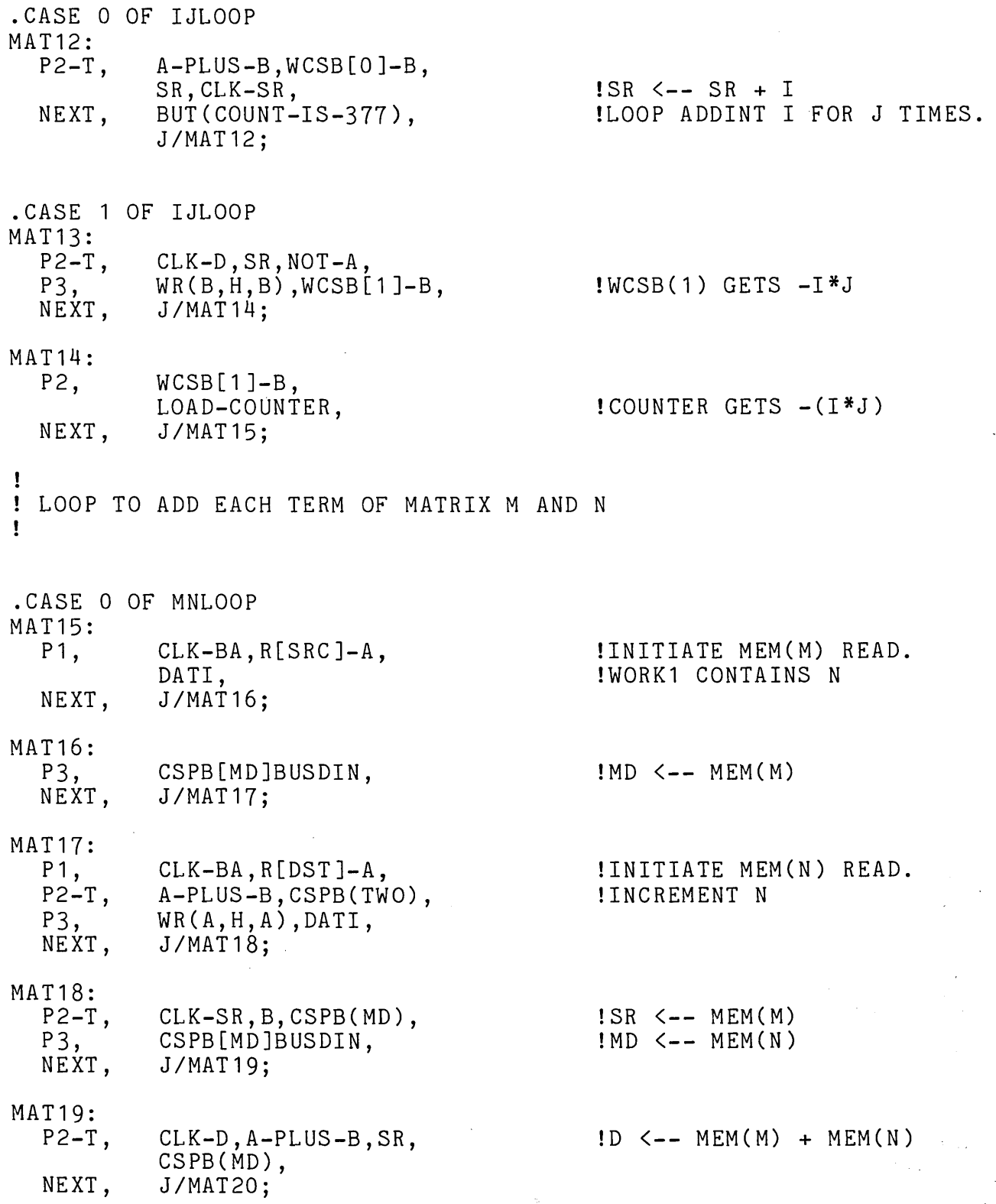

MAT20:

- P<sub>1</sub>, NEXT, CLK-BA,R[SRC]-A, DATO, J/MAT21;
- MAT21 :
	- NEXT, J/MAT22;
- MAT22:

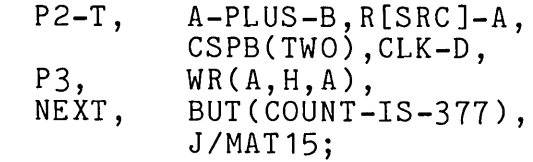

!INITIATE MEM(M) WRITE.

!DATA IS WRITTEN FROM D TO !MEMORY.

!INCREMENT M

!LOOP UNTIL ALL TERMS HAVE !BEEN SUMMED. (TARGETS !MAT15,23)

- .CASE 1 OF MNLOOP
- MAT23:<br>NEXT,
	- PAGE(O), BUT(SUBRB), J/BRA05;

!RETURN TO BASE MACHINE FOR !NEXT INSTRUCTION .

. END

# PART III

\_\_\_\_\_\_\_\_\_\_\_\_\_\_\_\_\_\_\_\_\_\_\_\_\_\_\_\_\_\_\_\_\_\_

#### THE MICROPROGRAM LOADER: MLD

# Contents

# CHAPTER 8 MICROPROGRAM LOADER

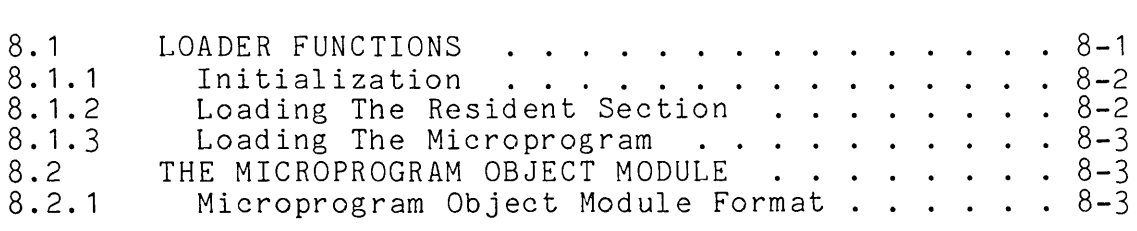

#### CHAPTER 8

### MICROPROGRAM LOADER

This chapter describes MLD, the Microprogram LoaDer. MLD is a program that loads the 11/60 Writable Control Store.

The functions of the loader are described in the following section. Then, the loader input, the microprogram object module, is discussed and illustrated.

### 8.1 LOADER FUNCTIONS

MLD performs three-functions in loading the Writable Control Store, namely:

- o The initialization of the Writable Control Store to a special pattern.
- o The loading of the resident section of the Writable Control Store.
- o The loading of the set of object modules that make up the microprogram.

The following sections describe each of these activities.

# 8.1.1 Initialization

Before loading any information, MLD initializes the entire Writable Control Store, starting at location 6000 and continuing through<br>location 7777, to the default initialization pattern. Any programs location 7777, to the default initialization pattern. previously loaded into the Writable Control Store are destroyed by this initialization process.

The default initialization pattern is the following microword:

4 4 3 2 1 765432109876543210987654321098765432109876543210

000000000000000110000000000000000011100000001110

After the execution of the loader, any microaddress that is not explicitly loaded contains this pattern.

If control passes to a word that contains the default initialization pattern, then the execution of that-word-causes-a-transfer-to-the-<br>resident-section-address-6016, which-begins-an-error--routine, -Thisresident section address 6016, which begins an error routine. error routine handles the case in which a wild branch sends control to an illegal address. The user can provide an error routine for this case or can rely on the default handling, which exits to the console as if a halt instruction was encountered.

# 8.1.2 Loading The Resident Section

After initialization, MLD loads the resident section specified by the<br>programmer. Usually, the standard resident section MICPAK is Usually, the standard resident section MICPAK is specified.

The contents of the standard resident section MICPAK supplied by DIGITAL are described in Appendix D of the "PDP-11/60 Microprogramming<br>Specification."

# 8.1.3 Loading The Microprogram

After loading the resident section, MLD loads the microprograms specified by the user. MLD can load any number of object modules and these object modules can coexist in the Writable Control Store as long as the address space occupied by each module is consistent with the address space<br>address space occupied by the other modules. The address space address space occupied by the other modules. The address occupied by an object module is determined by the bounds given with the .BOUNDS keyword at the time the microprogram is assembled.

In loading the Writable Control Store, MLD constructs the address to be loaded from the lower bound and the offset and then loads the bits associated with that offset into the calculated Writable Control Store<br>location. If an object module uses the same location as used in an If an object module uses the same location as used in an object module loaded earlier in the load sequence, then the location is reloaded with the contents given in the later object module.

The fact that MLD permits words of the Writable Control Store to be rewritten is convenient for updating programs. However, the programmer must be careful, in that case, to specify the object modules in the correct order, so that the last word loaded into the given address is the expected one.

#### 8.2 THE MICROPROGRAM OBJECT MODULE

The microprogram object module has a format that is compatible with the standard macro object module produced by the translators operating in the RSX-11M system. However, the microprogram object module is not as general as a macro object module.

#### 8.2.1 Microprogram Object Module Format

An 11/60 microprogram object module is made up of a sequence of records. Five different types of records are used, namely: GSD, RLD, TXT, end-GSD, and end-module. The meaning and format of each of these record types are described in Appendix B of the "RSX-11M Task Builder Reference Manual" (DEC-11-OMTBA-A-D).

The following diagram shows the format of the microprogram object module for the RSX-11M system. The first word is a count of the number of bytes that follow in the record. The second word indicates the type of record. The type of record determines the meaning of the words that follow.

The diagram shows the words on the horizontal axis and the record number on the vertical axis. The data is displayed as it appears in a dump.

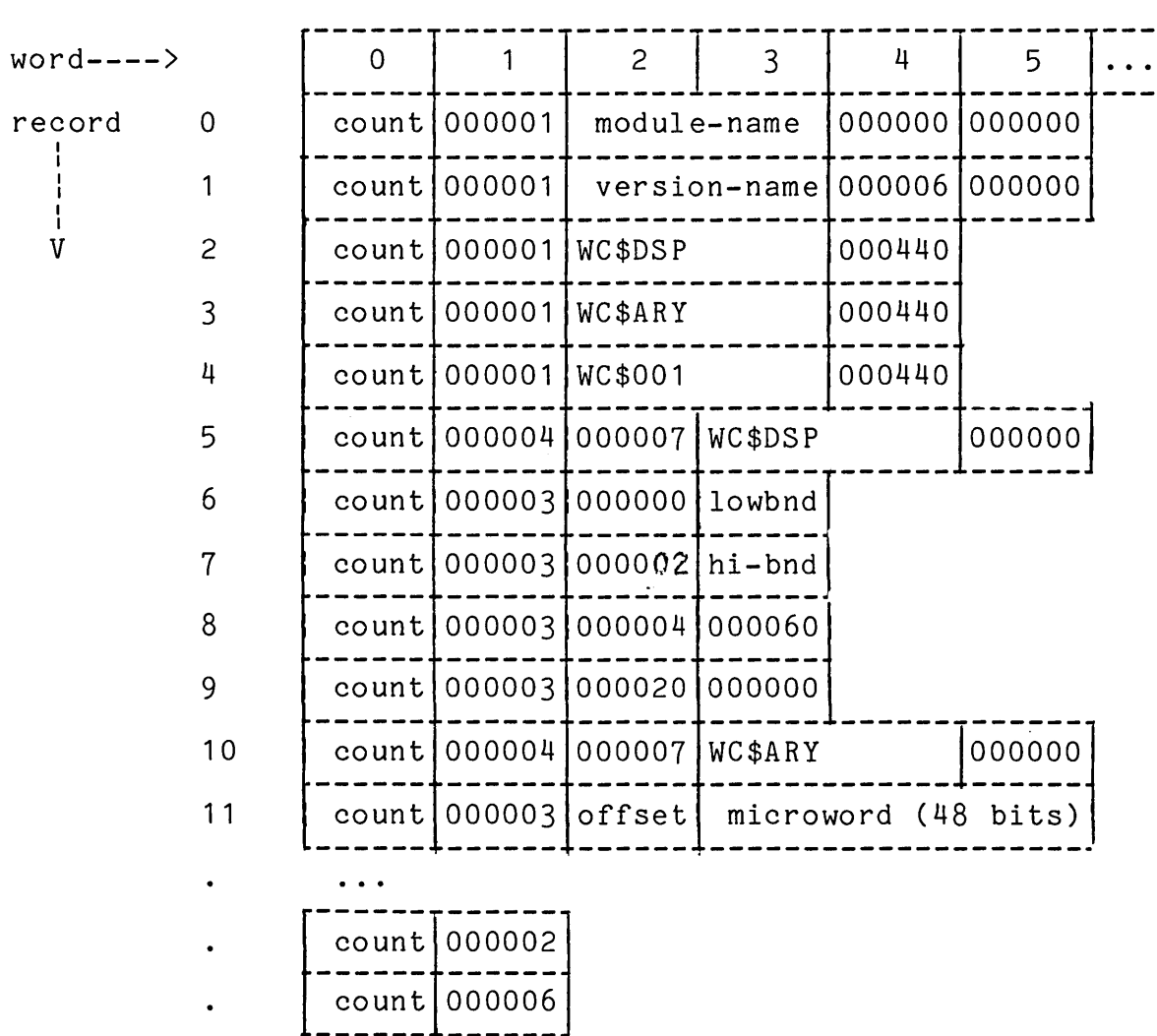

The microprogram object module begins with the four GSD (type 1) records shown. The first record contains the program title, as extracted from the title-string supplied with the .TITLE keyword. The second record contains the version identification, given with the .IDENT keyword in the source microprogram. The third and fourth records declare the section names WC\$DSP, for the WC\$DSP area, and WC\$ARY, for the Writable Control Store array storage.

Following these four standard records, a GSD record is given for the microprogram. The partition-name has the form WC\$OOO.

After the GSD records, an RLD (type 4) record for the dispatch area is given. The text (type 3) records following that RLD give the lower and upper bound for the program and the dispatch table.

Following the RLD and TXT records for the section WC\$DSP, an RLD record for the section WC\$ARY is given. The TXT records following record for the section WC\$ARY is given. The TXT records following<br>give the offset, relative to the lower bound, at which the give the offset, relative to the lower bound, at which the<br>microinstruction is to be loaded and the contents of the give the crises, islactive as the following, as which the medicines of the microinstruction. The offset is given in bytes and since each microinstruction occupies 6 bytes, the microinstruction address is calculated by the following formula:

microinstruction-address = lower-bound + offset/6

The microprogram object module concludes with an end-GSD (type 2) record and an end-module (type 6) record.

The object module for the sample program REGEX given in Section 14.4.9, is as follows:

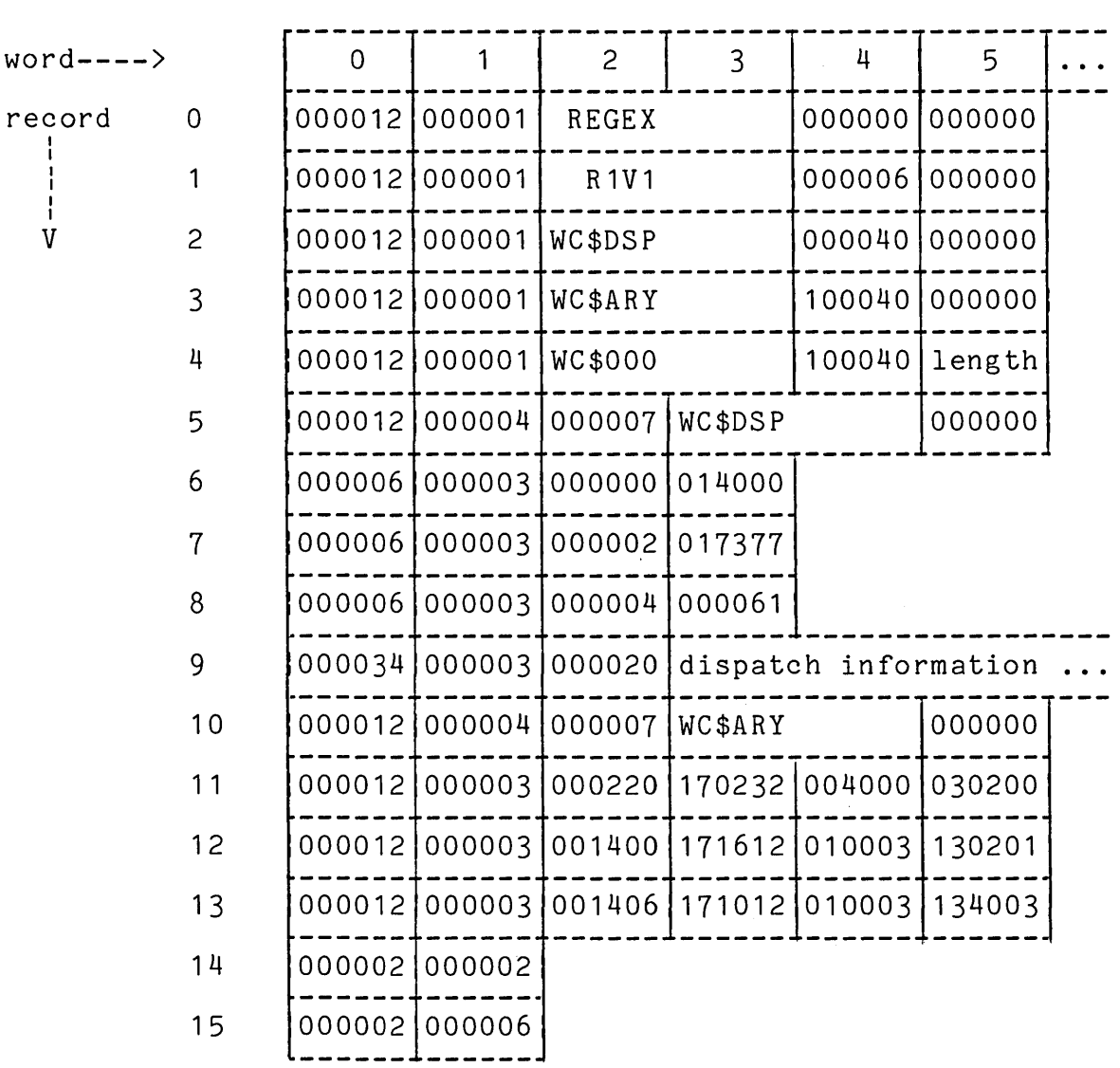

# PART IV

# THE MICROPROGRAM DEBUGGING TOOL: MDT

Contents

# CHAPTER 9 INTRODUCTION

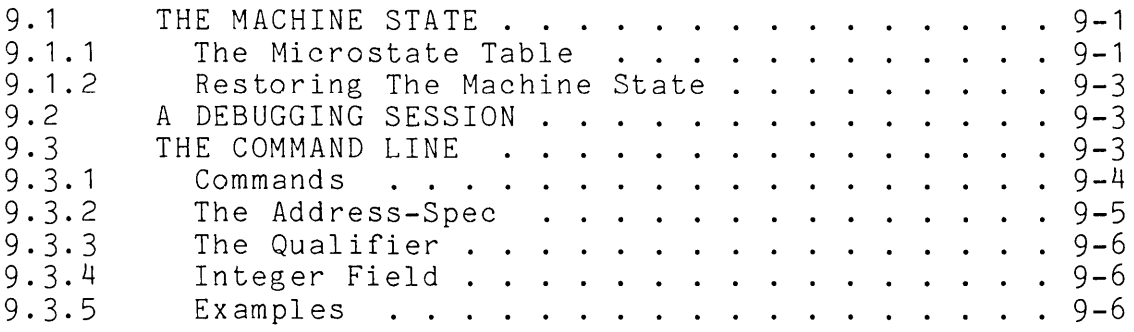

### CHAPTER 10 OPEN COMMANDS

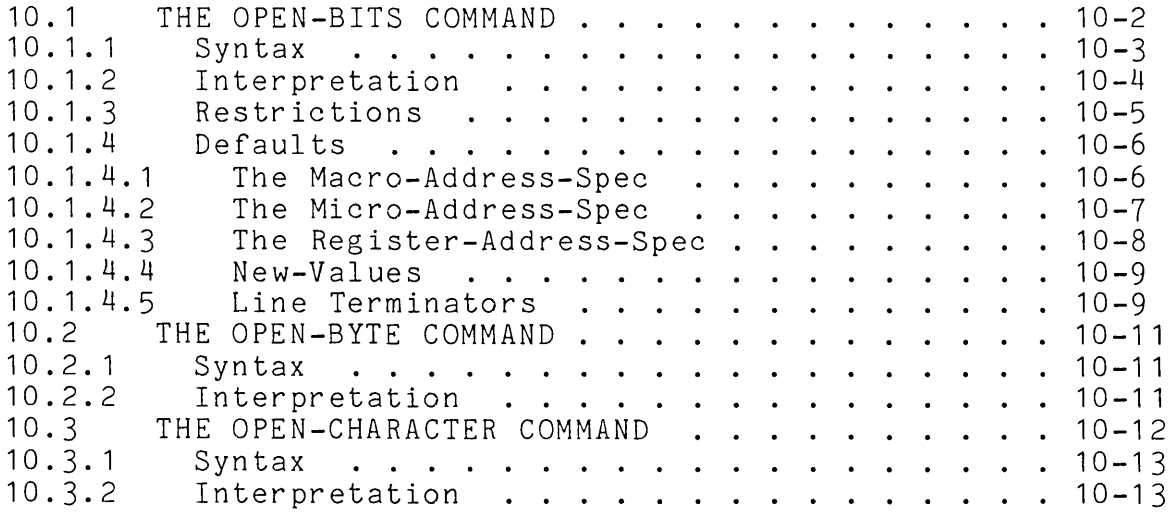

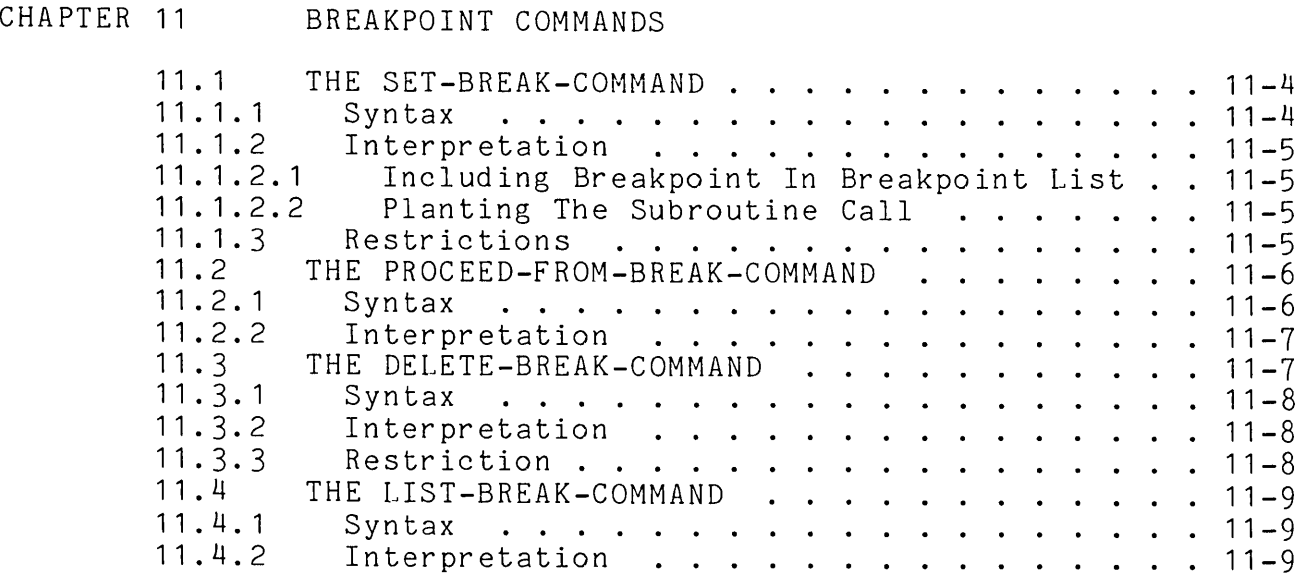

CHAPTER 12 DISPLAY COMMANDS

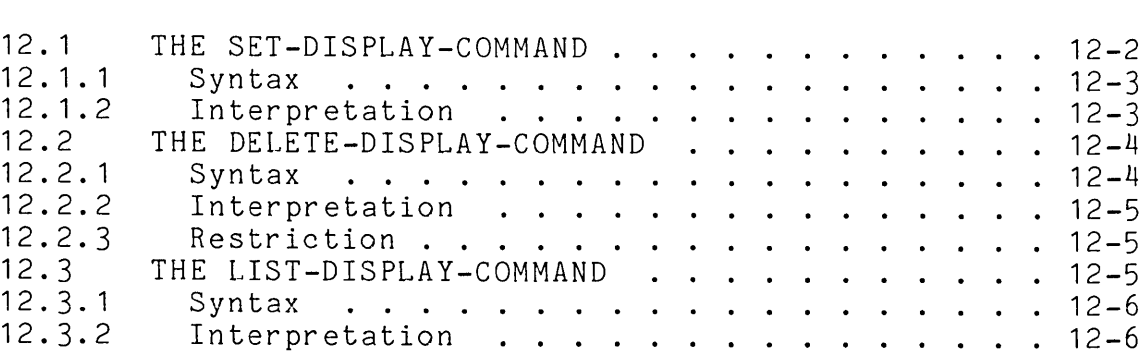

CHAPTER 13 CONTROL COMMANDS

13.1 THE GO-COMMAND 13.1.1 13.1.2 13.1.3  $13.2$ 13.2.1 13.2.2 13. 3 13.3.1 13.3.2 Syntax . . . . . . . . . . . . . . . . . . 13-2 Interpretation E GO-COMMAND<br>Syntax ......................13-2<br>Interpretation .................13-2<br>Restrictions .................13-3 THE LOAD COMMAND . . . . . . . . . . . . . . . 13-3 Restrictions<br>E LOAD COMMAND<br>Syntax ....<br>Interpretation THE RESET COMMAND .<br>Syntax .....<br>Interpretation . . . . . . . . . . . 13-3<br>. . . . . . . . . 13-4<br>. . . . . . . . . 13-4 . . . . . . 13-4 · 13-4 . . . 13-4

#### CHAPTER 9

#### INTRODUCTION

The MicroDebugging Tool MDT is a stand-alone program that provides an efficient<sup>-</sup> tool for debugging 11/60 microprograms. Using MDT, the programmer can monitor the execution of his microprogram. He can set breakpoints, examine and change data or instructions in main or micro memory, and alter the control of the program.

MDT is intended for debugging microprograms. Usually, the program to<br>be debugged consists of a small main memory program and a be debugged consists of a small main memory program and a<br>microprogram. The main memory program's purpose is to call the The main memory program's purpose is to call microprogram and, in some cases, provide data for the microprogram to manipulate. MDT takes over the machine and controls all *IIO* vectors and, consequently, all the interrupts. Therefore, the processing that can be done by the main memory program is limited. It cannot, for example, perform any input or output unless the programmer makes special provisions for handling *I/O.* 

Because MDT is used to debug microprograms, it must save the state of The following section describes the saving of the -machine state. After that discussion, an MDT session is considered and some general remarks are made on the MDT command line.

### 9.1 THE MACHINE STATE

Whenever a breakpoint occurs, MDT saves the state of the machine so that it can restore the state before continuing the execution of the program under test. The machine state is saved in a table called the microstate table.

#### 9.1.1 The Microstate Table

The microstate table has two logical sections. The first section contains the datapath registers and the second section contains the PDP-11 registers.

In the following table, the name of each register, the number of bits occupied by that register, and a brief description of the meaning of the register are given.

| Datapath Registers                                          |                                                    |                                                                                                    |
|-------------------------------------------------------------|----------------------------------------------------|----------------------------------------------------------------------------------------------------|
| Register-name                                               | <b>Bits</b>                                        | Description                                                                                                    |
| \$D<br>\$DC<br>\$SR<br>\$An                                 | 16<br>$\mathbf 1$<br>16<br>16                      | D register<br>$D(C)$ register<br>Shift register<br>A scratchpad registers<br>n is an octal integer starting<br>with 0 and continuing through 37                                                                                |
| \$Bn<br>\$Cn                                                | 16<br>16                                           | B scratchpad registers<br>n is an octal integer starting<br>with 0 and continuing through 37<br>C scratchpad                                                                                                    |
| \$BA<br>\$IR<br>\$CNT<br>\$FLAG<br>\$UCON<br>\$RES<br>\$RET | 16<br>16<br>$\boldsymbol{6}$<br>8<br>17<br>4<br>16 | n is an octal integer starting<br>with 17 and continuing through 0<br>Bus address register<br>Instruction register<br>Count register<br>Flag register<br>UCON control register<br>Residual control register<br>Return register |
| PDP-11 Registers                                            |                                                    |                                                                                                    |
| Register-name                                               | <b>Bits</b>                                        | Description                                                                                                    |
| \$n                                                         | 16                                                 | General registers<br>n is an integer starting<br>with 0 and continuing through 7                                                                                                    |
| \$PSW<br>\$PC<br>\$ACn                                      | 16<br>16<br>32                                     | Program Status Word<br>Program Counter<br>Floating point registers<br>n is an integer starting with                                                                                                    |
| \$RLn                                                       | 16                                                 | 0 and continuing through 5<br>Relocation registers<br>n is an integer starting with<br>0 and continuing through 7                                                                                                    |
| \$FPS<br>\$FEC<br>\$FEA                                     | 16<br>16<br>16                                     | Floating point status word<br>Floating point error code<br>Floating point error address                                                                                                    |

TABLE 9-1 Microstate Table

#### 9.1.2 Restoring The Machine State

The type of breakpoint determines the amount of the machine that must be restored before execution of the program under test can resume. At a main memory breakpoint, MDT restores the PDP-11 registers from the microstate table. At a microprogram breakpoint, MDT restores datapath registers, as well as the PDP-11 registers. the

Three datapath registers cannot be preserved by MDT. These registers are \$UCON, \$RES, and \$RET. The contents of the microstate table for these three registers is the default value used by MDT when restoring the state of the machine.

If the programmer wants to change the default value for any of these unpreserved registers, he can do so by the open-bits command. Since MDT. never writes into the unpreserved locations, the default value is not changed. Then, each time that execution of the program is resumed, that default value is copied into the register in question.

#### 9.2 A DEBUGGING SESSION

A debugging session consists of a number of interactions between MDT and the programmer, in which the programmer observes, and sometimes changes, the characteristics of the program under test.

MDT prompts for a command by typing:

MDT)

In response to this prompt, the programmer types a command line. The following section considers some general properties of the command line.

#### 9.3 THE COMMAND LINE

An MDT command line can contain four possible items, as shown in the following diagram:

$$
\left\{\text{qualifier }\right\} \begin{array}{c} 1 \\ 0 \end{array} \left\{\begin{array}{c} \text{integer} \\ \text{0} \end{array}\right\} \begin{array}{c} 1 \\ 0 \end{array} \text{command} \quad \left\{\begin{array}{c} \text{address-spec} \\ \text{address-spec} \end{array}\right\} \begin{array}{c} 1 \\ 0 \end{array}
$$

The command must always be present in a command line, but the presence, or absence, of the other three items depends on the command. At most, two, out of the three optional items, are required for any command.

The permissable syntax and the meaning of that syntax are given for each type of command in the following chapters. Some general remarks about the form of the command, however, can be made here.

The following sections discuss the four items of the command line, starting with the command and continuing with the address-spec, the qualifier, and the integer.

#### 9. 3. 1 Command s

The command mnemonics recognized by MDT are summarized in the following list. For each command mnemonic, a brief description is given.

Command Description

- o Used to open, examine, and possibly change, the contents of bits in main memory or the Writable Control Store.
- OB Used to open, examine, and possibly change, a byte in main memory.
- OC Used to open, examine, character in main memory. and possibly change, a
- B Used to set a breakpoint; or, with the qualifier '-', to delete a breakpoint; or, with the qualifier '?', to list the current breakpoints.
- P Used to proceed after a breakpoint has halted<br>execution.
- D. Used to add an item to a display list; or, with the qualifier '-', to delete an item from the display list; or, with the qualifier '?', to list the current display items on the display list.
- G Used to start the execution of the program under test.
- R Used to reset all breakpoints and clear the display list.
- $L$ Used to reload the microprograms into the Writable Control Store.

The first three commands (0, OB, and OC) are described in Chapter 10, "The Open Commands". The Chapter 11, "The Breakpoint described in Chapter 12, commands (G, R, and L) are Comm and s" . next two commands (B and P) are given in Commands". The next command (D) is "The Display Commands". The last three described in Chapter 13, "The Control

#### 9.3.2 The Address-Spec

An address-spec in an MDT command locates a sequence of bits in memory. The form of the address-spec is:

$$
\text{address}\quad \left\{\text{bit-range}\atop \text{bit-range}\atop \text{of}\right\}^{1}_{0}\quad \left\{\text{,} \quad \text{relocation-register}\atop \text{of}\right\}^{1}_{0}
$$

The address part of an address-spec can designate a main memory location, a micro memory location, or a register, depending on the first character of the address as indicated in the following list:

Address Meaning

- #n A main memory address. The address n must lie in the range 0 <= n <= 17777.
- n A micro memory address. The address n must lie in the range 6000 <= n <= 7777 for a microinstruction or in the range  $0 \le n \le n \le 5777$  for a data (local store) item.
- \$x A register. The register named x can be any of the names recognized by MDT, as indicated in the table of Section 9.1.1.

The bit range indicates the bits within the designated location in memory. A bit-range is expressed in the following way:

< left-bit right-bit )

If a bit-range is not given, then the full word is assumed, namely:

- $<$  15:0 $>$ For a main memory address
- $<$ 47:0 $>$ For a micro memory instruction address
- $\langle 15:0 \rangle$ For a micro memory data address
- $\langle n:0\rangle$ For a register, where n is the value of bits, from the table in Section 9.1.1, minus 1.

The relocation-register can be any one of the eight<br>relocation-registers, namely \$RLO, \$RL1, ... \$RL7. A  $relocation-registers, namely $RL0, $RLL1, ...$ relocation-register can only be used with a main memory address. If a relocation-register is present in an address-spec, the contents of that register is added to the specified address to determine the actual address.

The form of the address-spec that is permitted depends on the command. The most general address-spec is allowed in an open-bits command. Other commands, however, are more restrictive. For example, the open-byte and open-character commands only accept main memory byte addresses and the go-command only accepts a word address. The syntax of each command indicates the form of the address-spec that can be given.

# 9.3.3 The Qualifier

The qualifier changes the meaning of the command mnemonic. Two qualifiers can be used in MDT, as indicated in the following list:

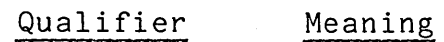

Negate the meaning of the breakpoint or display mnemonic, so that instead of setting a breakpoint or display, a breakpoint or display is deleted.

?

List the breakpoints or displays currently set.

A qualifier can only be used with the breakpoint command (B) or the display command (D).

# 9.3.4 Integer Field

The integer field is used as an alternative to the address-spec. When<br>a breakpoint or display is set. it is associated with an a breakpoint or display is set, it is associated with an identification number. This identification number can be explicitly assigned by the programmer. More often, however, it is assigned by MDT. To delete a breakpoint or display, the programmer can give<br>either the identification number or the address-spec. Some the identification number or the address-spec. Some programmers find the identification number more convenient because it usually involves less typing.

# 9.3.5 Examples

Some examples of MDT command lines are given in the following list. For each command line, a brief description is given.

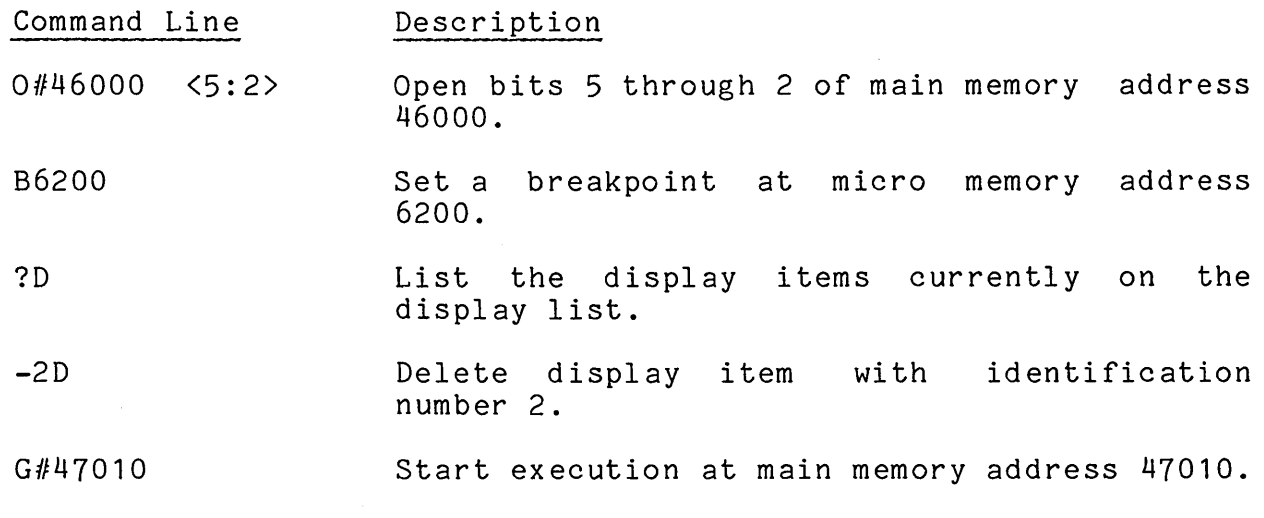

The following chapters describe the MDT commands in detail.

# CHAPTER 10

#### OPEN COMMANDS

Three open-commands are provided to examine, and possibly change, the contents of locations within main memory or the Writable Control Store (micro memory). The open-commands are given in the following syntax:

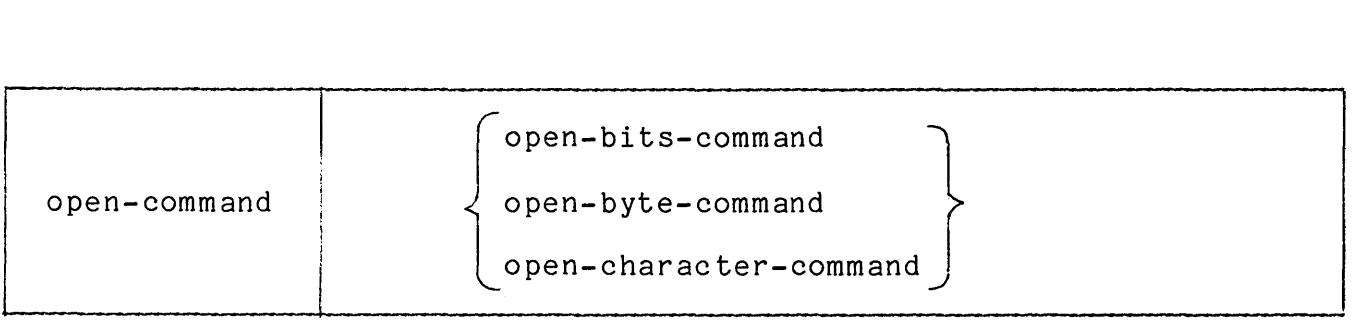

The open-bits command is the most general open-command. It can be used to look at a specified number of bits in main memory, in micro memory, or in the machine registers. The other two open-commands are special purpose commands that can be used to access either a byte or a character in main memory.

The following sections describe each of the open-commands.

# 10.1 THE OPEN-BITS COMMAND

The open-bits command can be used to open a main memory address, a microinstruction address, or a machine register. The programmer types the character "0" followed by an address-spec to open and display the contents of an address. The address-spec identifies the type of address, the address, and, optionally, the bits within the word addressed. For example:

MDT>0#2034

The character  $H$ " identifies the address 2034 as a main memory address. Since no bit-range is given, MDT assumes the full word is to<br>be displayed. MDT repeats the address-spec and then types the MDT repeats the address-spec and then types the contents of the bits specified in the address-spec, as follows:

*112034<15:0> 14332* (pause)

The (pause) on the above line indicates that MDT is waiting for the programmer's instructions after typing the address-spec and value. The programmer can at this point enter a new value. For example, to change bit 3 to a 0, the programmer types the new value 14322 as follows:

*112034<15:0>* 14332 14322 (separator)

The separator in the above line tells MDT whether the programmer wants to open another address or to return to MDT command level for another command. If the programmer types carriage' return (cr) for the separator, then MDT considers the command finished and prompts for another command. The sequence, in this case, is:

 $MDT > 0$ #2034 *112034<15:0>* 14332 14333 MDT>

If the programmer types a line feed (If), then MDT continues the current command by opening the next consecutive address. The sequence is:

MDT>0#2034 *112034<15:0> 112036<15:0>*  1010 ( If) *112040<15:0>*  23322 (cr) MDT> (cr) 14332 14333  $(1 f)$ 

# **10.1.1 Syntax**

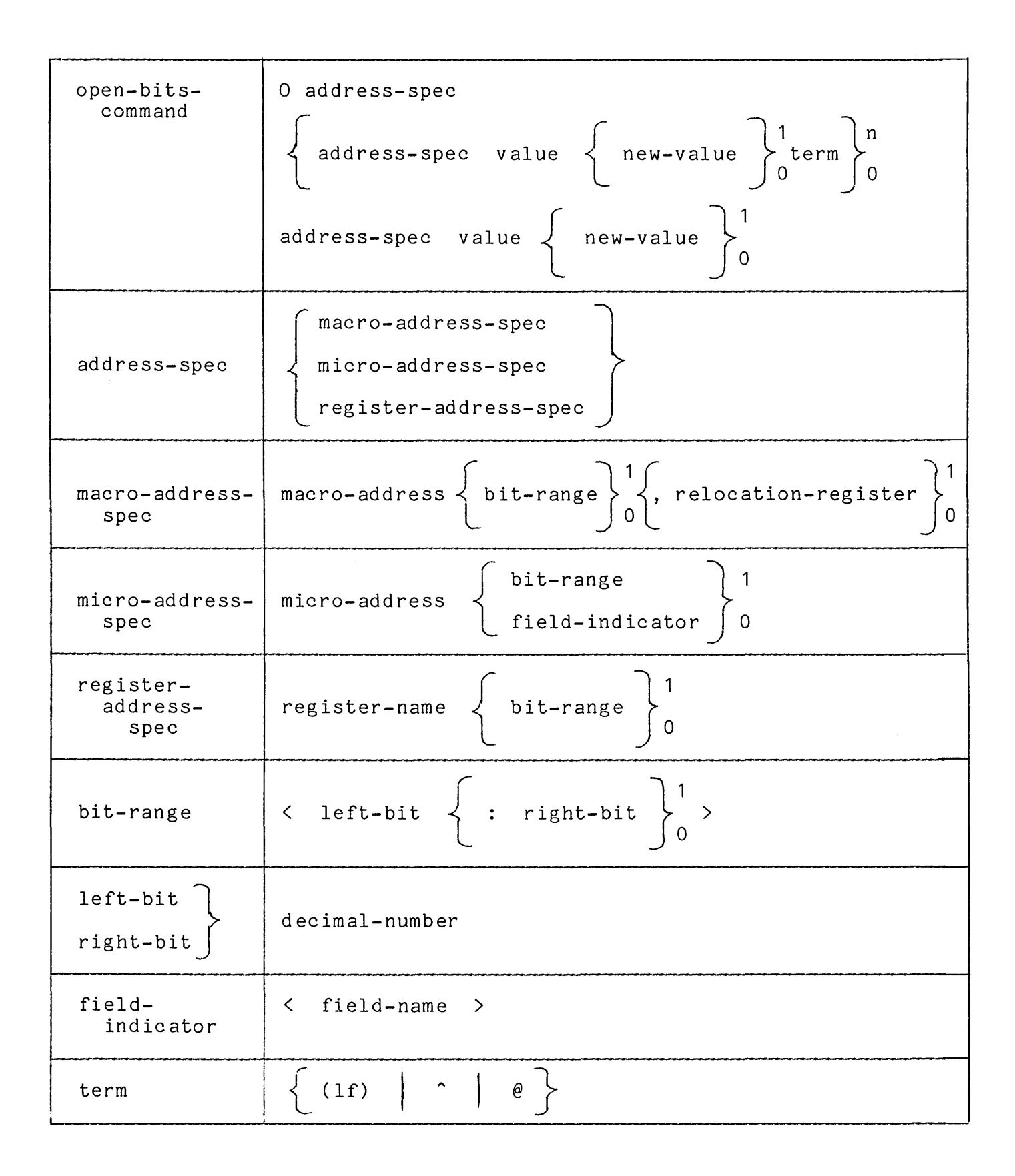

The valid register-names are given in the microstate table in Section 9.1.1 and the valid field-names are given in Section 10.1.4.2.

#### 10.1.2 Interpretation

MDT interprets an open-bits-command in the following way:

The address-spec is used to determine the bits to be opened. If the ine address-spec is used to determine the bits to be opened. If the<br>address begins with the character "#", it is interpreted as a main memory address. If the address begins with a "\$", it is interpreted<br>as a register-address. Otherwise. it is interpreted as a register-address. Otherwise, it is interpreted as a micro-address.

If a bit-range is specified, then those bits within the specified address are designated. If a bit-range is not specified, then the bit-range is constructed from the highest and lowest bit of the address, as follows:

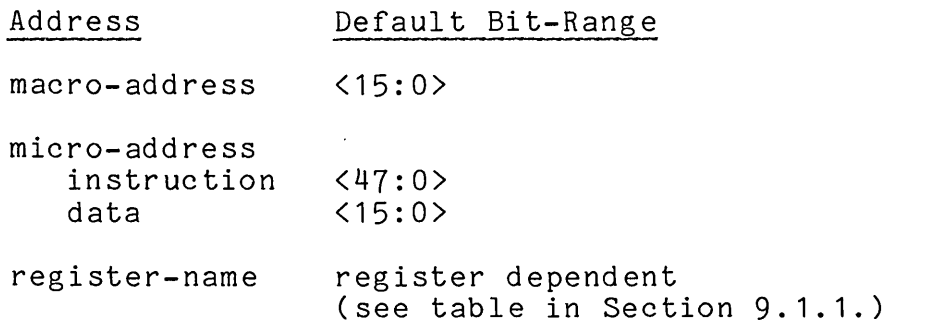

If a field-indicator is given in a micro-address-spec, then the bit-range associated with the field-name in the table of Section 10.1.4.2 is used to designate the bits to be opened.

The designated bits are displayed as an octal number, in which leading zeros are suppressed and right-bit is the zeroth bit.

If the programmer types a new-value, that value is interpreted as an octal number with leading zeros suppressed, converted to a bit sequence of the proper length, and used to replace the designated bits.

If a separator is given, then MDT opens an address according to the separator used, as indicated in the following list:

Separator Action

- $(1f)$ Open the next consecutive address: The next address is determined for a macro address by adding 2 to the current address; for a micro address by adding 1 to the current address; for a register by taking the next consecutive register in the table of Section 9.1.1.
- $\sim$ Open the previous location. The previous macro address<br>is determined by subtracting 2 from the current determined by subtracting 2 from the current address; for a micro address by subtracting 1 from the current address; for a register address by taking the entry just before the current register in the register name table of Section 9.1.1.
- @ Open the address indicated in the memory address currently open (indirect addressing). This address is formed for a macro address by taking the 16 bit contents of the current address; for a micro address by taking bits <8:0> of the contents of the current address; for a register address, by taking the contents of the register and interpreting it as a macro-address.

If the register contains more than 16 bits, the extra bits are truncated. If the register contains less than 16 bits, leading O's are supplied.

A carriage return following a displayed value or a new-value terminates the command.

#### 10.1.3 Restrictions

If a new-value is given, it must fit, after truncating any leading zeros, in the bits designated by the address-spec.

A micro-address for an instruction must lie in the range 6000 through 7777. A micro-address for a data (local store) item must lie in the range 0 through 5777.

A macro-address must be an even address in the range 0 through 177777.

The left-bit and right-bit must lie in the valid bit range for the address type, as follows:

macro-address  $15 > = 1$ eft-bit > right-bit >= 0 micro-address instruction  $47$  >= left-bit > right-bit >= 0<br>data  $15$  >= left-bit > right-bit >= 0 15 >= left-bit > right-bit >= 0 10.1.4 Defaults

If a right-bit is not given, then the right-bit is assumed to be the same as the left-bit and a single bit field is assumed.

If no bit-range is given, the full word is assumed.

If a new-value is not given, then the value displayed is not changed.

10.1.4.1 The Macro-Address-Spec - The macro-address-spec describes the bits to be opened in a main memory location. A main memory word consists of 16 bits, as indicated in the following diagram:

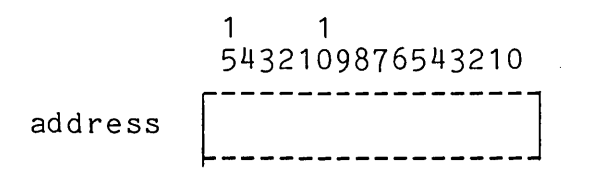

Suppose the main memory address 10234 contains the following bits:

1 1 5432109876543210 <sup>10234</sup>[ ----------------] 1011011101111011 **----------------**

To examine the entire word, the programmer types the character  $"#"$  to indicate a macro-address and the main memory address in response to the MDT prompt, as follows:

MDT>0#10234 *1110234<15:0> 133573* 

To examine a set of bits within the word, he types the character  $""""$ , followed by the address, followed by a bit-range.

MDT>0#10234<8:5> *1110234<8:5> 13* 

To change a set of bits within the word, he gives a new-value, as follows:

MDT>O#10234<2:0> *1110234<2:0>* 3 0

After the above interaction the contents of main memory location 10234 contains the following bits:

1 1 0 5432109876543210 1011011101111000 10234 1. <u>. . . . . . . . . . . . . . . . .</u> 10.1.4.2 The Micro-Address-Spec - The micro-address-spec describes the bits to be opened in the Writable Control Store. A Writable Control Store location consists of 48 bits, as indicated in the following diagram: e Micro-Address-Spec - The micro-address-<br>
o be opened in the Writable Control St<br>
e location consists of 48 bits, as in<br>
agram:<br>
4 4 3 2 1<br>
765432109876543210987654321098765432109876

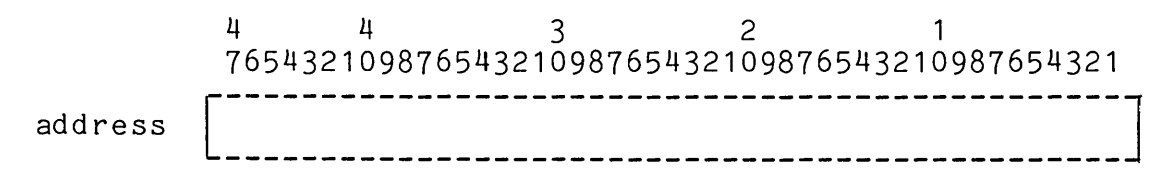

Suppose the Writable Control Store location 6436 contains the following bits:

4 4 321 765432109876543210987664321098765432109876543210 6436 [~~~~~~~~~~~~~~~~~~~~~~~~~~~~~~~~~~~~~~~~~~~~~~~~J

To display the entire word, the programmer types the address without a bit range, as follows:

MDT>06436 6436<47:0> 15777605167

To display a set of bits within the word, the programmer types the address followed by a bit-range:

MDT>06436<12:7> 6436<12:7> 24

To display a predefined microinstruction field within the word, the programmer types the address followed by a field-indicator:

MDT>06436<UPF> 6436<8:0> 163

To change a set of bits, he types a new-value, as follows:

MDT>06436<UPF> UPF<8:0> 163 172

After the above interaction, location 6436 contains the following bits:

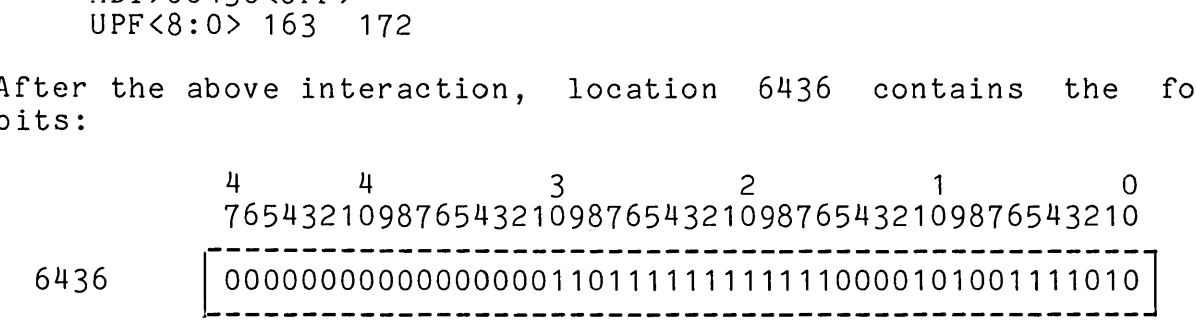

The field-names that can be given in a micro-address-spec are given in the following table. For each field-name, the associated bit-range and a brief description are given.

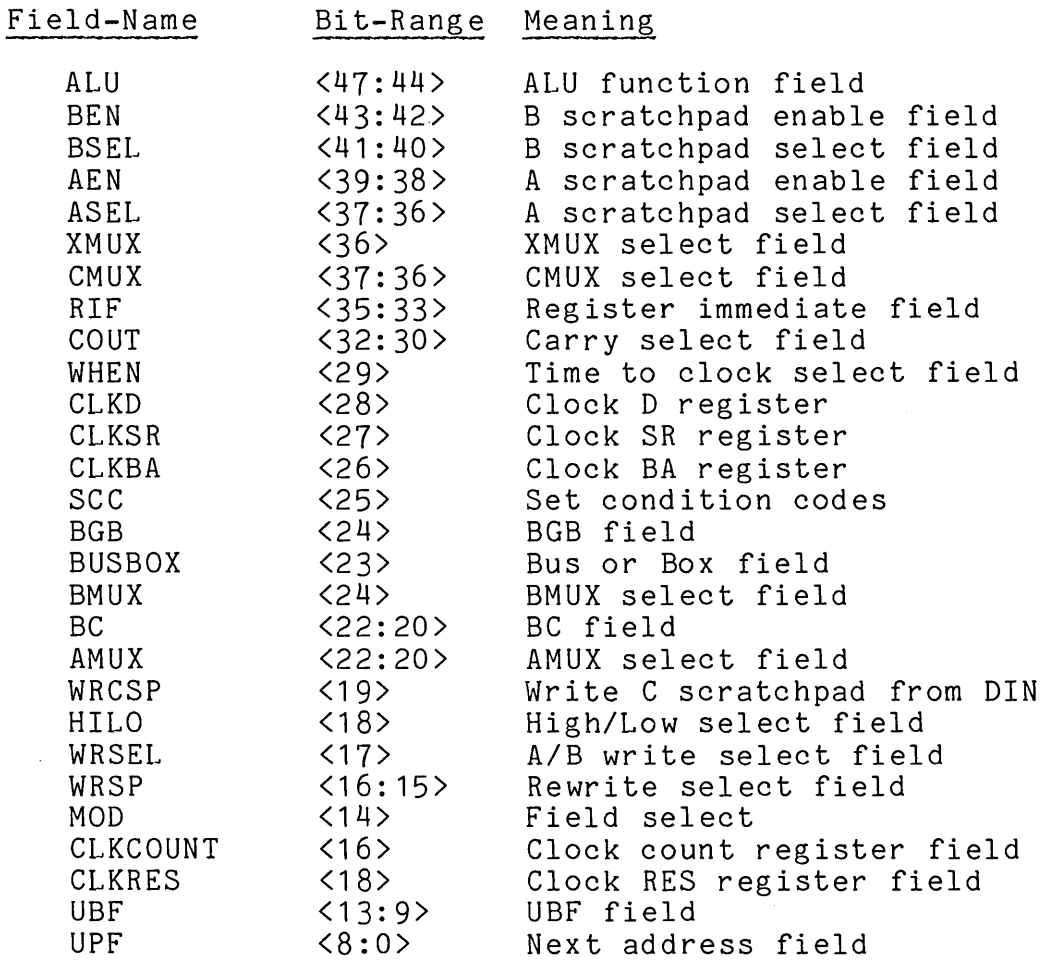

10.1.4.3 The Register-Address-Spec - The register-address-spec describes the bits to be opened either in a datapath register or a PDP-11 register. The register-names recognized by MDT are given in the Microstate Table in Section 9.1.1.

10.1.4.4 New-Values - The programmer can make a temporary change in a program by supplying a new-value in an open-command. The new-value replaces the bits designated in the address-spec. However, if the program is reloaded, the old values are restored.

New-values can be entered without leading zeros. MDT supplies sufficient leading zeros to fill out the new value to the number of bits specified by the address-spec and then replaces those bits within the address. If the programmer gives a new-value that contains more bits than given by the address-spec, then the value is truncated to fit the bits and no error is reported.

10.1.4.5 Line Terminators - The line terminator (term) communicates to MDT which is carriage return line terminator, then MDT considers the open-command carriage recurn time cerminator, then ADI considers the open-command<br>complete and prompts for the next command. However, if the programmer types a line feed, circumflex (^), or "@", then MDT opens another address. whether or not the programmer wants to open another address, ancement of hos one programmer wanted object another datities,

To open the next consecutive address, the programmer types the line feed line terminator, as follows:

MDT>6240 6240<47:0> 334564 (If) 6241<47:0> 110200004007 (If) 6242<47:0> 104 (cr)

To open the previous address in memory, the programmer types the circumflex terminator, as follows:

MDT>10234<10:8> *4110234<10:8> 2*   $\hat{\phantom{a}}$ *4110232<10:8>* 0 *4110230<10:8>* 1 (cr)

Observe that the bits designated in the bit range are used for each address opened.

To open the indirect address, the programmer types the "@" line terminator, as follows:

MDT>6240 6240<47:0> 6564<47:0> 6344<47:0> 334564 @ 4457030344 @ 202000 (cr) MDT>#10236 10236<15:0> 4430<15:0> 4436<15:0> 4430 @ 4436 @ 10234 (cr)

The line terminators can be mixed in an open-command sequence. Consider the case in which the programmer has a linked list of word pairs. The first word of a pair contains the value and the second word contains the link. To examine the list, he begins by opening the first word of the first word pair, then the second word, then using the link in that word, the next pair in the list, as follows:

MDT>#4000 #4000<15:0> 0 (If) #4002<15:0> 4016 @ #4016<15:0> 3 (If) #4020<15:0> 4110 @ #4110<15:0> 2 (If)  $\ddotsc$ 

When the address-spec gives a register address, then the line feed and circumflex line terminators can be used to display the other registers in the microstate table. If a line feed terminator is used, then the next register in the microstate table is opened and if a circumflex is used, then the previous register in the microstate table is opened.<br>An example of the use of the line feed terminator with a register example of the use of the line feed terminator with a register address is as follows:

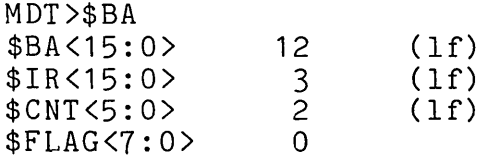

# 10.2 THE OPEN-BYTE COMMAND

The open-byte command is used to open a byte of main memory. Suppose, for example, that the programmer wants to examine main memory locations 7002 through 7012 on a byte-by-byte basis and change the first zero byte to the value 33. He opens the first location with an open-byte-command and then, to locate and change the first byte with value 0, uses the line feed line terminator to examine the following bytes, as follows:

MDT > 0B#7002 *117002* 302 (If) *117003* 111 (If) #7004<br>#7005 0 33 (cr)

The open-byte command can be used to open an odd address. For example:

MDT>0B#3345 *113345 22* 

10.2.1 Syntax

open-byte-OB # address  $\left\langle \right\rangle$ , relocation-register value  $\left\{\begin{array}{c} \text{new-value} \\ \text{new-value} \end{array}\right\} \left\{\begin{array}{c} 1 & \text{if} \\ \text{if} \\ \text{if} \end{array}\right\} \left\{\begin{array}{c} n \\ n \end{array}\right\}$ { OB *II* address #address #address value  $\left\{\right.$  new-value

#### 10.2.2 Interpretation

MDT interprets the open-byte-command in the following way:

The address locates the main memory byte to be opened. The contents of that byte are displayed as an octal number, with leading zeros suppressed.
#### MDT **--** OPEN COMMANDS Page 10-12

If a line feed is used to terminate a line, then the next consecutive byte in memory is displayed. If a circumflex is used to terminate a line, then the previous byte is opened. If a carriage return is used, then the command is terminated.

#### 10.3 THE OPEN-CHARACTER COMMAND

The open-character command is used to open a character in main memory. The open-character command accepts a byte address and displays the contents of that byte as an ASCII character.

As an example of the use of the open-character-command, consider a table of names in main memory. Each name consists of a sequence of<br>ASCII characters terminated by the special symbol ":". Once the ASCII characters terminated by the special symbol ":". programmer gets a pointer to the beginning of a string in the table, he can use the open-character-command to examine the characters in the name, as follows:

MDT>OC#12340<br>#12340 A (1f) #12340 A (1f)<br>#12341 L (1f) #12341 L (1f)<br>#12342 P (1f) #12342 P (1f)<br>#12343 H (1f) #12343 H (lf)<br>#12344 A (lf)  $#12344$  $\#12345$  : (cr)

Suppose he wants to change that entry in the table from ALPHA to ALPH1, he opens the appropriate character and changes it as follows:

MDT>OC#12344  $\#12344$  A 1 (cr)

## 10.3.1 Syntax

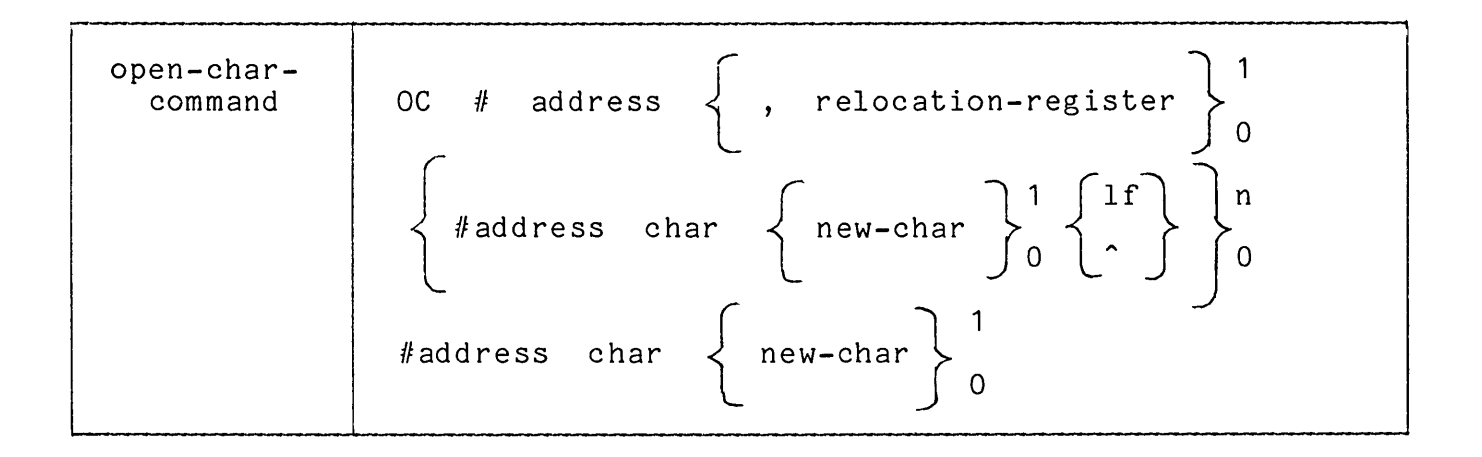

## 10.3.2 Interpretation

MDT interprets the open-char-command as follows:

The address locates a byte in main memory to be opened. The contents of that byte are displayed as an ASCII character. If the contents of the byte is not a printable character, a blank space is printed.

If a new-char is given, that character replaces the contents of the designated byte.

If a line feed is used to terminate a line, then the next consecutive byte in memory is displayed as an ASCII character. If a circumflex is used to terminate a line, then the previous byte is displayed as an ASCII character. If a carriage return is used, the command is terminated.

#### CHAPTER 11

#### BREAKPOINT COMMANDS

The breakpoint commands allow the user to set breakpoints in main memory or in the Writable Control Store, to continue execution after a breakpoint occurs, to selectively delete breakpoints, and to list the breakpoints currently set in the program.

The breakpoint commands are given in the following syntax:

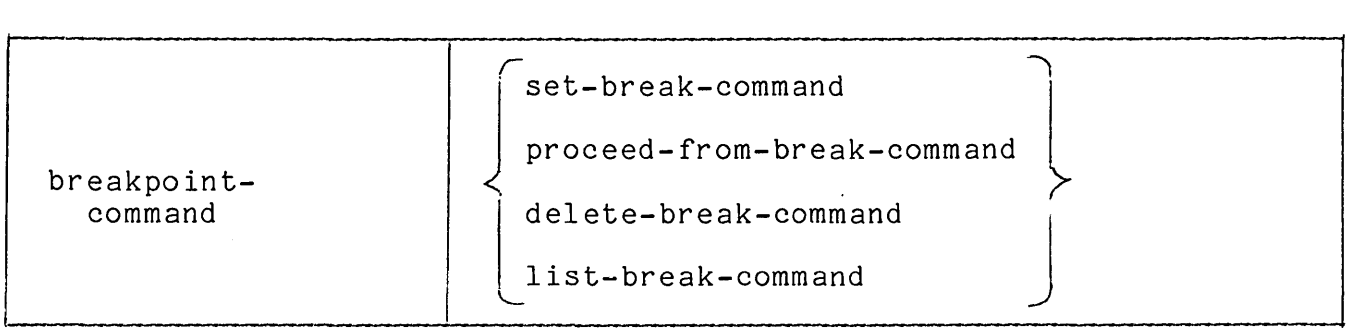

Two items of information are maintained for active breakpoints, namely: the break-address and the repeat-count. The break-address is namely: the break-address and the repeat-count. The break-address is<br>supplied by the set-break-command; it determines the address at which the breakpoint is taken. The repeat-count is supplied by the proceed-from-break-command; it determines the number of times the breakpoint must occur before execution halts at that breakpoint.

MDT keeps this information in the breakpoint list. The breakpoint list contains 16 entries, one for each possible breakpoint. number of entries in this list limits the number of breakpoints that can be active at anyone time. The break-id is the index into the breakpoint list. The break-id can be given in a set-break-command. However, if it is not supplied, MDT assigns the lowest available  $break-id.$ 

Initially the breakpoint list is empty. Each time a set-break-command is executed, an entry is made in the breakpoint list. Suppose the programmer types the following two set-break-commands:

MDT)B#10200 MDT)2B6430

In the first set-break-command, no break-id is given and, therefore, MDT assigns the first available break-id, 0, to that breakpoint. In the second set-break-command, the break-id 2 is given. After the execution of these two commands, the breakpoint list looks as follows:

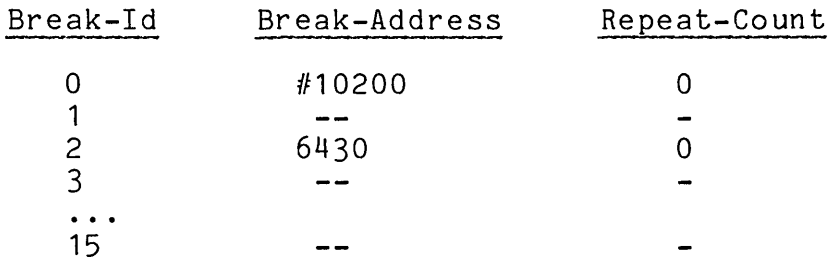

When a breakpoint occurs, MDT examines the repeat-count associated with that breakpoint. If the repeat-count is 0, then MDT prints the breakpoint message and halts. Suppose control passes first to the main memory address 10200. Then, the following message is printed:

#### BREAKPOINT NUMBER 0 AT ADDRESS #10200

To continue the execution of his program, the programmer types a proceed-from-break-command, which can contain a repeat-count. Suppose the programmer wants to ignore the next four occurrences of the breakpoint at 10200. To do this, he types the following command:

MDT)4P

MDT updates the repeat-count associated with that breakpoint in the hor updates the repeat-count associated with that breakpoint in the<br>breakpoint list. After the execution of the breakpoint list. After the execution of<br>proceed-from-break-command, the breakpoint list looks as follows:

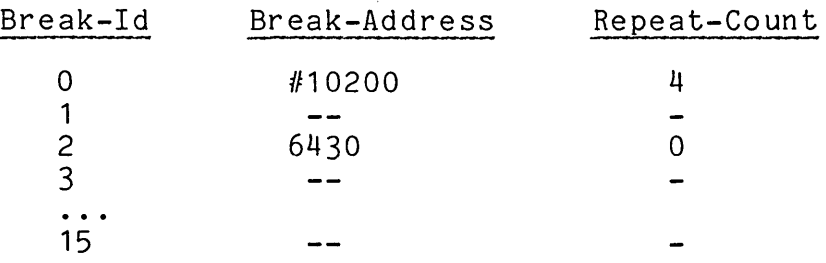

Suppose control passes again to 10200 in main memory and then to  $6430$ in the Writable Control Store. When control passes to 10200, the repeat-count is decreased by 1, but no message is printed and no halt occurs. When control passes to 6430, a message is printed and execution stops. The programmer can, at that point, print the breakpoint list by typing a list-break-command, as follows:

BREAKPOINT NUMBER 2 AT ADDRESS 16430 MDT>?B

MDT, in response to this command, types the breakpoint list:

BREAKPOINT NUMBER 0 IS SET AT ADDRESS 10200 THE CURRENT REPEAT COUNT IS 3 BREAKPOINT NUMBER 2 IS SET AT ADDRESS 6430 THE CURRENT REPEAT COUNT IS 0

By examining the breakpoint list, the programmer learns the current breakpoints that are set and the state of the repeat-count associated with each breakpoint. Suppose that, on the basis of this information, the programmer decides to delete the breakpoint at main memory location 10200 and then continue execution. He types the following commands:

MDT>-B#10200 MDT>P

The breakpoint list then looks as follows:

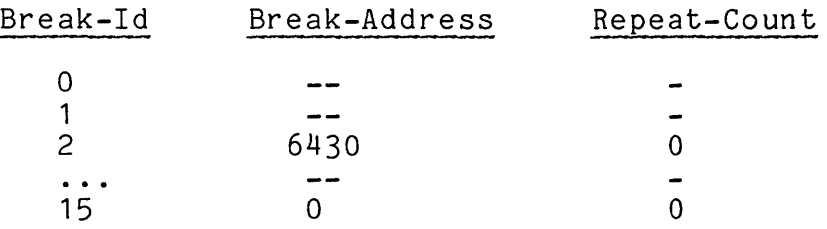

The following sections discuss each of the breakpoint commands in detail.

#### MDT **--** BREAKPOINT COMMANDS Page 11-4

## 11.1 THE SET-BREAK-COMMAND

The set-break-command is used to indicate the address at which a breakpoint is to be taken. When control passes to that address, MDT examines the repeat-count associated with the address<br>breakpoint list. If the repeat-count is not zero, it is d If the repeat-count is not zero, it is decremented by 1 and execution continues. If the repeat-count is zero, MDT prints<br>a message identifying the breakpoint plus the contents of any message identifying the breakpoint plus the contents of any display-items on the display list, and halts.

The display list and the MDT commands that add and delete entries from the display list are described in the next chapter. In this chapter, the display list is assumed to be empty.

As an example of the use of breakpoints, consider a program that dispatches, on a calculated value, to one of three possible paths. The programmer wants to examine some locations the first time control passes through each path. To do this, he sets a breakpoint at the beginning of each path, as follows:

MDT>B6500 MDT)B6720 MDT>B6400

Then, he starts the execution of his program. Suppose the first time control passes through the dispatch point it is sent to the path that begins with the microinstruction 6720. MDT prints the following message and halts.

#### BREAKPOINT NUMBER 1 AT ADDRESS 6720

The programmer can, at this point, open addresses to examine the state of the program, make temporary changes, set or delete breakpoints, or perform any of the other MDT commands.

11.1.1 Syntax

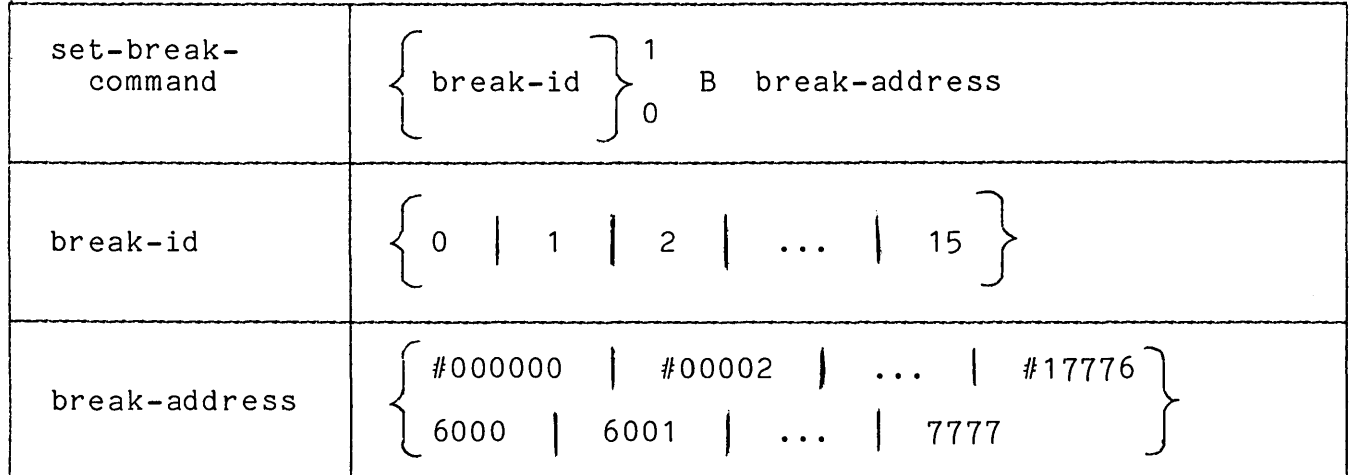

#### 11.1.2 Interpretation

In response to a set-break-command, MDT performs two actions, namely: including the breakpoint in the breakpoint list and altering the contents of the break-address so that MDT can handle the breakpoint. The following sections discuss these two actions.

11.1.2.1 Including The Breakpoint In The Breakpoint List - MDT enters the break-address given in the set-break-command with a repeat-count of  $0$  in the breakpoint list entry specified by the break-id.

If a break-id is given in the set-break-command, MDT uses that break-id as an index into the breakpoint list. If the entry indicated by the break-id has an associated break-address, indicating that it is a currently active breakpoint, then MDT deletes the old breakpoint address in the table and replaces that address by the break-address given in the set-break-command.

If a break-id is not given, MDT assigns the first available break-id. If no break-id is available, indicating that 16 breakpoints are active, MDT reports an error and rejects the command.

11.1.2.2 Planting The Subroutine Call - To set a breakpoint, MDT alters the contents of the break-address. It removes and saves the current contents and replaces the contents with a call to an MDT subroutine. When control passes to the break-address, the subroutine is executed.

The MDT subroutine examines the repeat-count associated with the break-address in the breakpoint list. If the repeat-count is not zero, the subroutine decrements the repeat-count and execution proceeds. If the repeat-count is zero, the subroutine prints a message identifying the breakpoint, then prints the contents of any display-items on the display list, halts the execution of the program and prompts for the next MDT command.

## 11.1.3 Restrictions

Observe that, since MDT alters the contents of the break-address, an instruction that is dynamically modified by the program must not be given as a break-address.

Further, since certain operations in the 11/60 (such as reading from memory) take two cycles to complete, an MDT breakpoint should not be placed on the second microword of a microword pair.

#### MDT -- BREAKPOINT COMMANDS

### 11.2 THE PROCEED-FROM-BREAK-COMMAND

The proceed-from-break-command is used to resume program execution after a breakpoint. Execution stops just before the instructon at the break-address is executed. The proceed-from-break-command causes The proceed-from-break-command causes execution to resume at the instruction given in the set-break-command. Execution then continues until another breakpoint is reached or until the program halts for some other reasons.

In some cases, the programmer does not want to stop at every occurrence of a breakpoint. The proceed-from-break-command allows the programmer to give a repeat-count, which directs MDT to pass through n occurrences of the breakpoint but to halt at the n+1th occurrence.

Suppose, for example, the programmer is debugging a program with a loop that executes approximately 200 times. The programmer plants a breakpoint within the loop. He wants the breakpoint to halt execution the first time the loop is executed and again as the loop is about to terminate. The first time the loop is executed. MDT prints the The first time the loop is executed, MDT prints the breakpoint message and halts, waiting for a command. The programmer types the following proceed-from-break-command:

BREAKPOINT NUMBER 0 AT ADDRESS 6436 MDT> 200P

The proceed-from-break-command instructs MDT to ignore the next 200 occurrences of the breakpoint. At the 201st occurrence of the breakpoint, MDT prints the following message and halts:

BREAKPOINT NUMBER 0 AT ADDRESS 6436

If the programmer wants to halt the 202nd occurrence, he types the following proceed-from-break-command:

MDT> P

If a repeat-count is not given, it is assumed to be O. The above command, therefore, instructs MDT to stop at the next, in this case 202nd, occurrence of the breakpoint.

11.2.1 Syntax

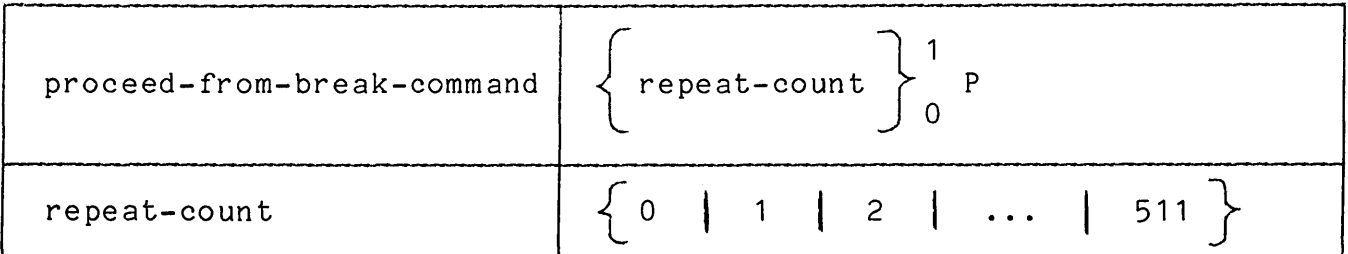

#### MDT **--** BREAKPOINT COMMANDS Page 11-7

## 11.2.2 Interpretation

In response to a proceed-from-break-command, MDT performs two actions, as follows:

MDT enters the repeat-count in the breakpoint list for the breakpoint that has halted execution. If no repeat-count is given in the proceed-from-break-command, MDT enters the repeat-count O.

MDT causes the execution of the program to resume at the instruction that was contained in the break-address before the set-break-command.

#### 11.3 THE DELETE-BREAK-COMMAND

The delete-break-command is used to remove a breakpoint that was set by a set-break-command.

As an example of the use of the delete-break-command, consider the case in which the programmer has set breakpoints in his program at addresses #10200, #12331, #16050, and #14443.

During the debugging, the programmer finds that control passes through the breakpoint #12331 in the expected way and, therefore, the breakpoint is no longer necessary. The programmer deletes that breakpoint as follows:

#### MDT>-B#12331

Later in the debugging session, the programmer wants to concentrate on a particular section of the program. He dispenses with all the existing breakpoints by the following command:

#### MDT>-B

The above command clears all breakpoints currently active in the program. The programmer can then add breakpoints in the area of special interest.

## 11.3.1 Syntax

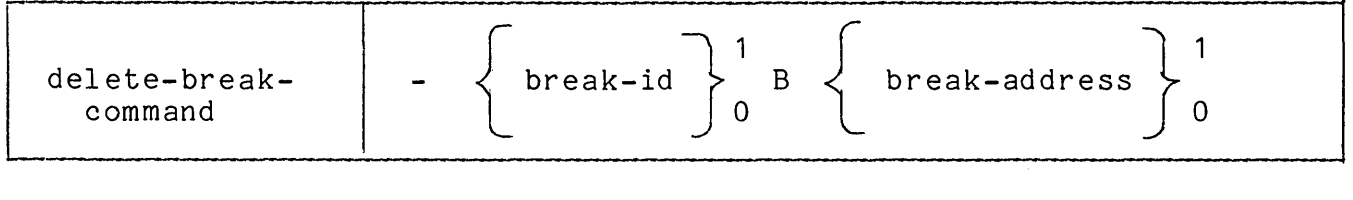

### 11.3.2 Interpretation

In response to a delete-break-command, MDT deletes a breakpoint. That is, it removes the subroutine call placed in the breakpoint location by the set-break-command and restores the original contents of that location.

The form of the delete-break-command determines the breakpoint to be deleted.

If neither a break-id nor break-address is given, then MDT deletes all breakpoints currently set in the breakpoint list.

If only a break-id is given, then MDT deletes the breakpoint for If only a break-id is given, then not defeces the breakpoint for<br>the address associated with that break-id in the breakpoint list. If no address is currently associated with the break-id, then an error is reported and the command is rejected.

If only a break-address is given, then MDT searches the breakpoint list. If the specified break-address is found in the breakpoint list, that breakpoint is deleted. If it is not found, then an error is reported and the command is rejected.

#### 11.3.3 Restriction

Either a break-id or a break-address delete-break-command, but not both. be given in a

# 11.4 THE LIST-BREAK-COMMAND

The list-break-command is used to print the breakpoint list, which contains all the breakpoints that are currently active in the program. The programmer types:

MDT)?B

In response to this list-break-command, MDT types the breakpoint list in the format shown in the following example:

BREAKPOINT NUMBER 0 IS SET AT ADDRESS #6436 THE CURRENT REPEAT COUNT IS 0 BREAKPOINT NUMBER 1 IS SET AT ADDRESS #12231 THE CURRENT REPEAT COUNT IS 12<br>BREAKPOINT NUMBER 3 IS SET AT ADDRESS 6557 THE CURRENT REPEAT COUNT IS 1

11.4.1 Syntax

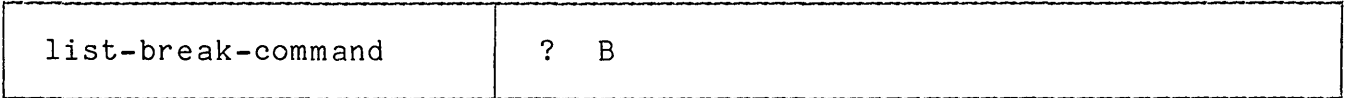

## 11.4.2 Interpretation

In response to the list-break-command, MDT types the breakpoint list, giving the break-id, break-address, and repeat-count for each active breakpoint in the following format:

BREAKPOINT NUMBER break-id IS SET AT ADDRESS break-address REPEAT COUNT IS repeat-count

#### CHAPTER 12

#### DISPLAY COMMANDS

The display commands allow the user to add address-specs and selectively delete them from the display list. The display list<br>contains the set of address-specs whose contents are printed by MDT contains the set of address-specs whose contents are printed by each time a breakpoint with a repeat-count of 0 occurs.

The display-commands are given in the following syntax:

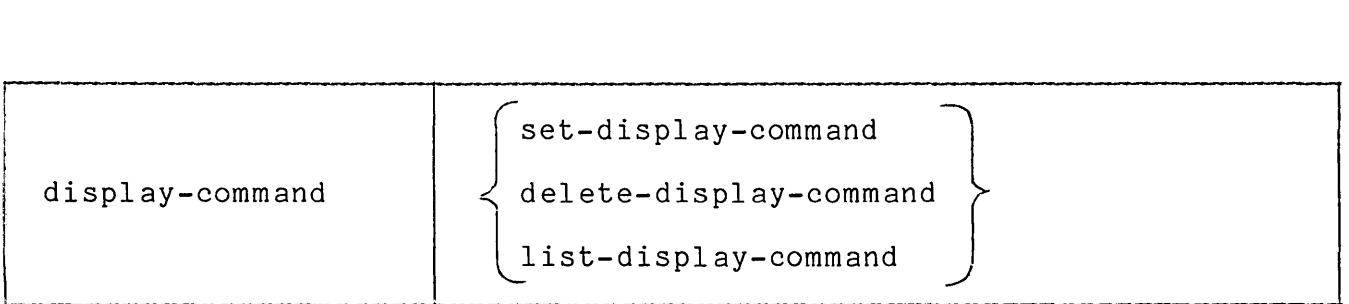

The display list is very similar to the breakpoint list. Like the breakpoint list, it contains 16 entries, one for each possible display and the number of entries in the list limits the number of displays that can be active. The display-id is the index into the display list<br>just as the break-id is the index into the breakpoint list and it is just as the break-id is the index into the breakpoint list and it<br>assigned either explicitly in a set-display-command or by MDT in explicitly in a set-display-command or by MDT in a similar fashion.

Each entry in the display list contains the address each end y in the display list contains the addres.<br>printed. The display list is empty printed. The display list is empty<br>set-display-command adds an entry to the delete-display-command deletes an entry. and bits to be<br>initially. The initially. The<br>list and the list

The following sections describe the display commands.

## 12.1 THE SET-DISPLAY-COMMAND

The set-display-command is used to add an address-spec to the display<br>list. After the execution of a set-display-command, the address-spec After the execution of a set-display-command, the address-spec<br>the command is printed, as part of the display list, each given in the command is printed, as part of the display list, time a breakpoint with repeat-count 0 occurs.

As an example of the use of the set-display-command, consider the case in which the programmer wants to examine, at each breakpoint, the contents of registers 2 and 7, the program status word, and the ALU field of microinstruction 6430. The programmer adds the address-specs that define his display needs to the display list by the following sequence of commands:

MDT>D\$7 MDT>D\$2 MDT>D\$PSW MDT>D6430<ALU>

When a breakpoint occurs, the display list is printed as follows:

BREAKPOINT NUMBER 0 AT ADDRESS #10010 DISPLAY \$7<15:0> 1012 \$2<15:0> 54321 \$PSW<15:0> 340 6430<ALU> 12 END OF DISPLAY

The address-specs are given in the display output according to their display-id. No display-id was given when the address-specs were added to the display list; consequently, the display-ids were assigned by The first address-spec entered was assigned the first available display-id 0; the second address-spec was assigned the display-id 1; and so on.

## 12.1.1 Syntax

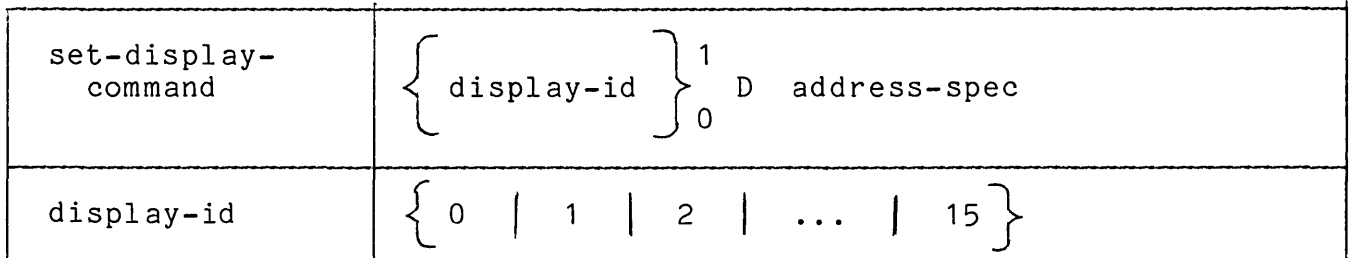

#### 12.1.2 Interpretation

In response to a set-display-command, MDT adds the address-spec to the display list entry specified by the display-id.

If a display-id is given, then the address-spec is entered into the display list at that position. If the display-id indicates a display list entry that has an address-spec, indicating that an active display is associated with that display-id, MDT overwrites the address-spec in Is associated with that display-id, not overwrites the address-spectifical the display list with the new address-spection the set-display-command.

If a display-id is not given, MDT assigns the first available display-id. If no display-id is available, then MDT reports an error and rejects the command.

The address-spec is saved in the display list so that it can be used<br>to locate the bits to be printed when the display list is output. The to locate the bits to be printed when the display list is output. address-spec is described in connection with the open-bits-command in Section 9.1. Adding an address-spec to the display list directs MDT to perform the open-bits-command for that address-spec automatically each time a breakpoint is honored.

## 12.2 THE DELETE-DISPLAY-COMMAND

The delete-display-command is used to delete an address-spec from the display list. The delete-display-command can be used to clear the display list or to selectively remove address-specs from the display list.

Suppose that, as in Section 12.1, the programmer has added registers 2 and 7, the program status word, and the ALU field of microinstruction 6430 to the display list. After taking a few breakpoints, he finds that he is no longer interested in the contents of register 2. He can delete that display by the following delete-display-command:

MDT >-D\$2

Subsequent breakpoints, then, no longer include register 2 in the display list. At the next breakpoint, the following display list is printed:

BREAKPOINT NUMBER 0 AT ADDRESS #1001 DISPLAY  $$7 < 15:0> = 1012$  $$PSW<15:0> = 343$ 6430<ALU> 11 END OF DISPLAY

To delete all the address-specs, the programmer types the following delete-display-command:

MDT>-D

At the next breakpoint, the display list is empty and therefore, no display is printed. The MDT simply reports the breakpoint as follows:

BREAKPOINT NUMBER 0 AT ADDRESS #1001

12.2.1 Syntax

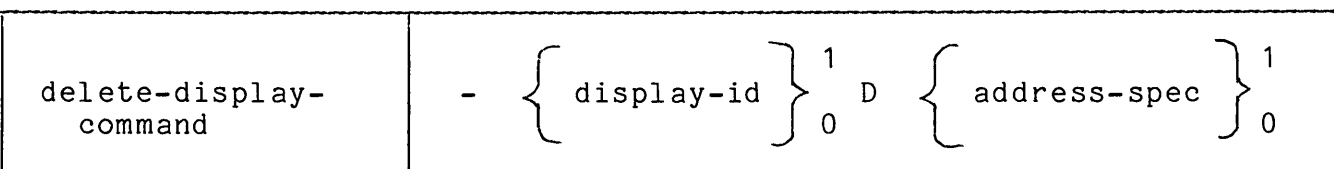

#### 12.2.2 Interpretation

MDT interprets a delete-display-command as follows:

If neither a display-id nor an address-spec is given in a delete-display-command, then MDT deletes all address-specs in the display list to return the display list to its initial empty state.

If a display-id is given, then MDT deletes the address-spec associated with that display-id. If no address-spec is associated with the display-id, then an error is reported and the command is rejected.

If an address-spec is given, then MDT searches the display list to find a display-id associated with that address-spec and deletes the address-spec. If MDT does not find the address-spec on the current display list, then an error is reported and the command is rejected.

12.2.3 Restriction

Either a display-id or an address-spec can be given, but not both.

#### 12.3 THE LIST-DISPLAY-COMMAND

The list-display-command is used to print the address-specs that are currently on the display list.

To examine the contents of the display list, the programmer types the following command:

MDT)?D

MDT responds by typing the display list in the format shown in the following example:

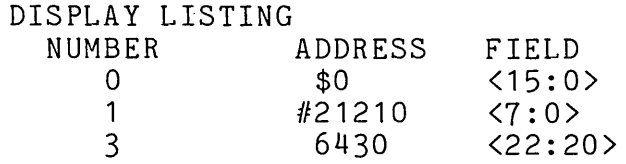

This listing indicates that three displays are current, with display-ids 0, 1, and 3.

# 12.3.1 Syntax

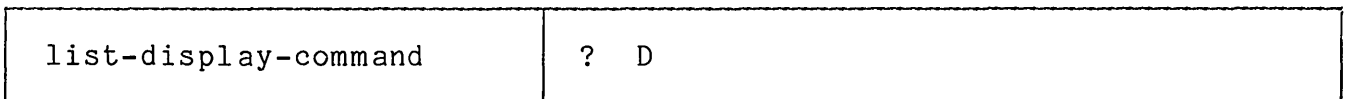

## 12.3.2 Interpretation

In response to the list-display-command, MDT types the display list, giving the display-id and address-spec for each active display in the following format:

DISPLAY LISTING<br>NUMBER ADDRESS<br>address display-id FIELD bit-range

If a display-id is not currently in use, it is not printed as part of the display listing.

#### CHAPTER 13

#### CONTROL COMMANDS

Three control commands are provided in MDT. These commands can be used to start the execution of the program to be tested in the debugging environment, to reload the Writable Control Store, and to acougging environments, as refold the minimate constant boote, and

The control commands are given in the following syntax:

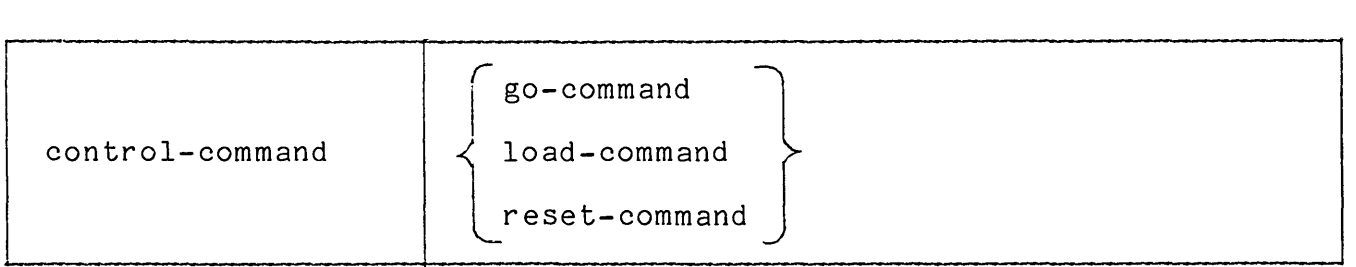

The following sections describe each of the control commands.

#### 13.1 THE GO-COMMAND

The go-command is used to start the execution of the program being tested. The address part of the go-command informs MDT where to start execution. For example:

#### MDT >G#46100

This go-command instructs MDT to begin execution at the main memory address 46100. If the relocation register \$RLO contains the base address 46000, then the following go-command also starts execution at main memory address 46000:

 $MDT > G #100,0$ 

The go-command can be used to change the control sequence of the execution after a breakpoint. For example, suppose that the program execution halts at a breakpoint on one branch of a target assignment construct and that the programmer wants to test out another branch. He can enter a go-command after the breakpoint as indicated in the following sequence:

MDT)B6420  $MDT>B6430$ MDT)G #461 00 BREAKPOINT NUMBER 0 AT ADDRESS 6420 MDT)P BREAKPOINT NUMBER 0 AT ADDRESS 6420 MDT)G6430

13.1.1 Syntax

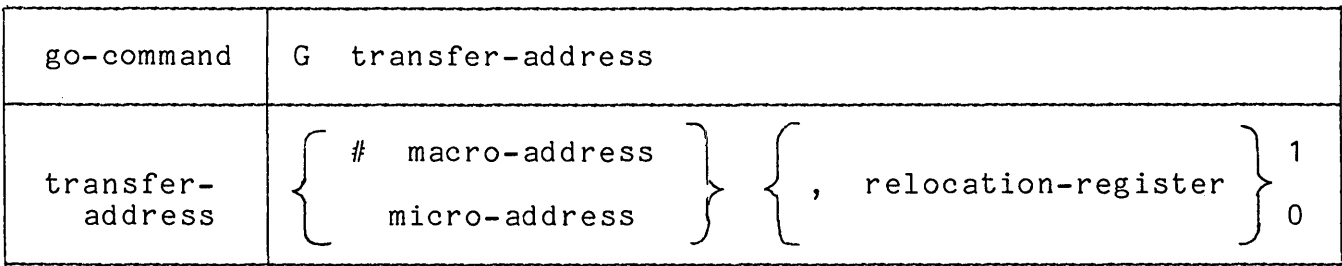

#### 13.1.2 Interpretation

MDT interprets a go-command in the following way:

MDT computes the transfer address. If a relocation-register is present, the contents of that register are added to the address. If the address begins with the character "#", then MDT interprets it as a main memory address; otherwise, MDT interprets the address as a micro memory address.

MDT restores the state of the machine from the microstate table. If the transfer address is to main memory, then the PDP-11 registers are restored. If the transfer address is to micro memory, then the datapath registers, as well as the PDP-11 registers are restored from the microstate table.

MDT starts the execution of the program under test at the transfer address.

## 13.1.3 Restrictions

The transfer address in the go-command must not be a micro address unless either a micro breakpoint has occurred or the programmer has manually set up the datapath registers in the microstate table by a sequence of open-bits commands.

A relocation-register must not be specified with a micro address.

#### 13.2 THE LOAD COMMAND

The load command is used to restore the Writable Control Store to its initial loaded state. As part of its initialization sequence, MDT copies the contents of the Writable Control Store into an unused portion of main memory. If, after the program has been executing for a time, the programmer wants to restore the contents of the Writable Control Store, he uses the load-command. In response to this command, MDT restores the saved copy of the contents of the Writable Control Store.

This command is useful in the case in which the contents of the Writable Control Store has been altered either intentionally or accidentally while the contents of main memory have not disturbed. An example of such a case occurs when the programmer has been making modifications to the microprogram in the Writable Control Store by the use of open-commands.

As a simple example, consider the case in which the programmer begins the debugging session by changing the contents of the ALU field of locations 6200, 6201, and 6203. He mistakenly opens 6000 and makes his modifications, as follows:

MDT>06000(ALU> 6000(47:44> 10 11 (If)  $6001$ <47:44> 6002(47:44> 10 11

At this point, he realizes his mistake. He can either restore the contents of 6000-6002 by the use of the open-command or he can reload the Writable Control Store to restore it to its initial state. In this case, since no other changes were made to the Writable Control Store, the use of the load-command is clearly simpler. He continues by typing the load-command and then entering the correct changes, as follows:

MDT>L MDT>06200(ALU> 6200(47:44> 2 11 (If)  $6201\left(47:44\right)$  3 6 (1f) 6202(47:44> 1 11

## 13.2.1 Syntax

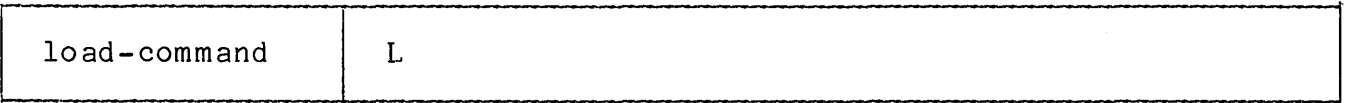

## 13.2.2 Interpretation

MDT interprets a load-command in the following way:

The saved copy of the Writable Control Store, which MDT copied into main memory as part of its initialization sequence, is restored to the Writable Control Store.

#### 13.3 THE RESET COMMAND

The reset-command is used to reset the MDT tables. A reset-command directs MDT to remove all breakpoints and display-items from its tables. The reset command consists of the reset mnemonic, as indicated in the following command-line:

MDT>R

The above line is equivalent to the following two command-lines:

MDT>-B MDT>-D

The reset-command does not supply any additional functionality but is provided in the MDT command language as a convenience.

## 13.3.1 Syntax

 $r$ eset-command  $R$ 

# 13.3.2 Interpretation

MDT interprets a reset-command in the following way:

All breakpoints are removed from the program under test and all display-items are removed from the display list.

# PART V

# MICROPROGRAMMING TOOLS USER'S GUIDE

Contents

## CHAPTER 14 USING THE ASSEMBLER

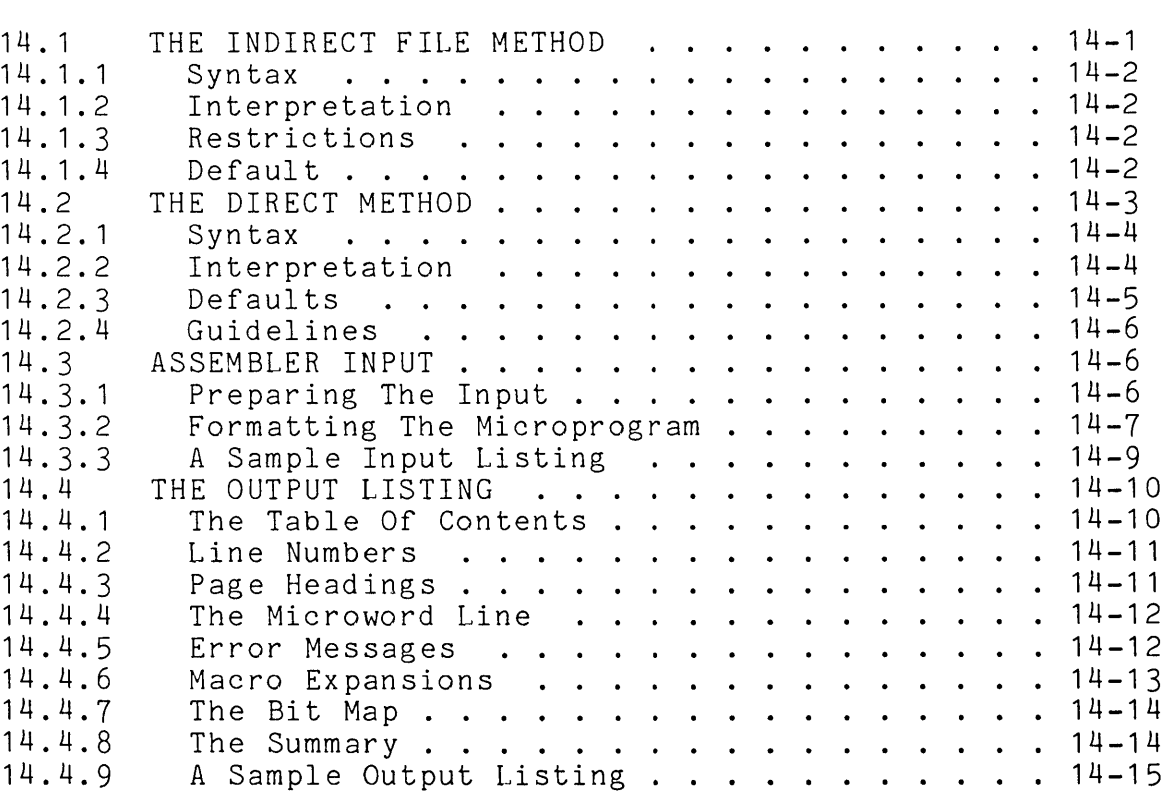

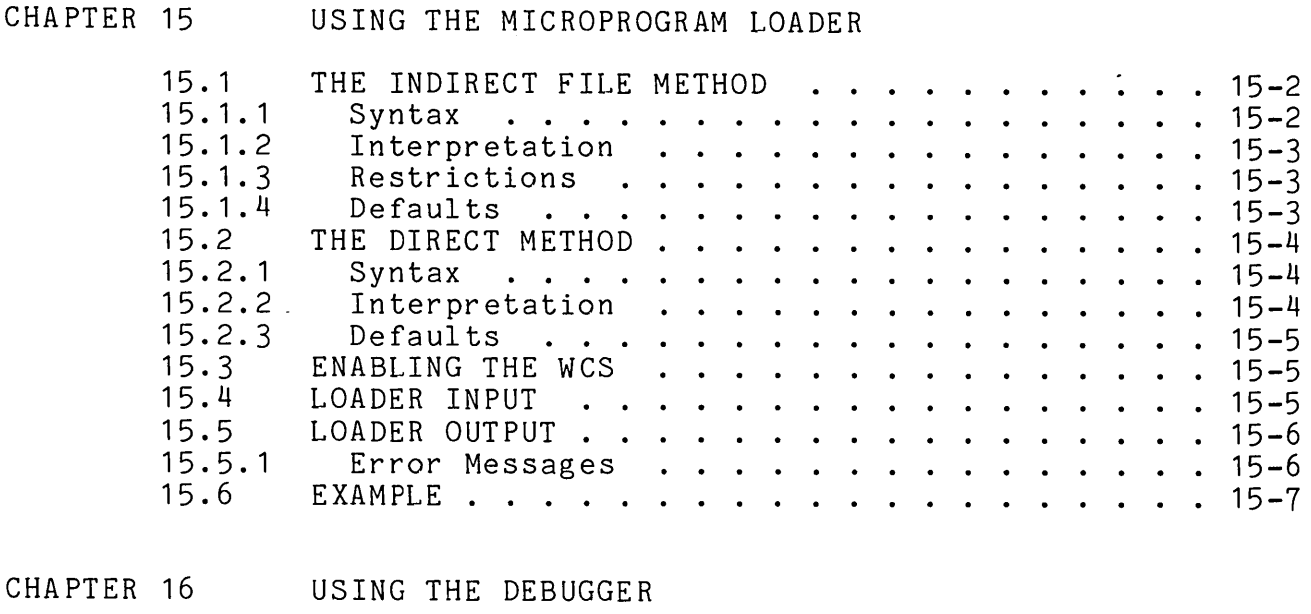

16 . 1 16.1.1 16.1.2 16.1.3  $16.2$ 16.2.1 16.2.2 16.2.3  $16.3$ 16.3.1 16.4 RUNNING MDT . . . . . . . . . . . . . . . . . 16-2 NNING MDT . . . .<br>Syntax . . . . .<br>Interpretation Interpretation . . . . . . . . . . . . . . . 16-3<br>Restrictions . . . . . . . . . . . . . . . 16-4 . . .. ...... 16-3 . . . . . . . . . **16-4**  THE DEBUG SESSION . . . . . . . . . . . . . . . 16-4<br>Interrupting Program Execution . . . . . . 16-4 Restarting The Debugger . Terminating A Session . . . . . . DEBUGGER ERRORS . . . . . . . . . . A Special Error . . . . . AN EXAMPLE . .. ..... · . . . . . 16-5 · . . . . . 16-5 • • -j 6-6 DEBUGGER ERRORS . . . . . . . . . . . . . . . . 16-6<br>A Special Error . . . . . . . . . . . . . . . 16-6<br>AN EXAMPLE . . . . . . . . . . . . . . . . . 16-7

 $\sim$ 

#### CHAPTER 14

#### USING THE ASSEMBLER

This section describes using the assembler. First, the two methods of assembling a microprogram are considered; then the input to the assembling a microprogram are considered; assembler is described; next, the assembler output is given; and finally, an example of the use of the assembler is presented.

## 14.1 THE INDIRECT FILE METHOD

The indirect file method of assembling a microprogram assumes that the programmer has written the program entirely in terms of the 11/60 predefinitions. Further, it assumes an object module file and,<br>optionally, a listing file are wanted as a result of the assembly. As optionally, a listing file are wanted as a result of the assembly. As<br>an example of the use of the indirect file method, consider the an example of the use of the indirect file method, following interaction:

>@MIC >; MIC.CMD \ASSEMBLE WCS MICROPROGRAM  $\mathcal{E}$  ; >\* ENTER MICROPROGRAM SOURCE FILE SPECIFICATION [S]: LNKLST >\* LIST? [Y/N]:Y >MIC LNKLST,LNKLST=PREDEF,DSPTCH,LNKLST

VERSION 1= 12-AUG-77

ERRORS DETECTED: 0 NUMBER OF LINES PROCESSED: 2745

The system requests the programmer to enter the name of the source file that contains the action-part of the microprogram. The programmer responds with the name of the file, in this case LNKLST. Then, the system asks if the programmer wants a listing file. He responds Y (yes) and the assembly is initiated. The assembly produces the object module file LNKLST.OBJ and the listing file LNKLST.LST. At the end of the assembly, a summary is printed. In this case, summary shows that no errors were encountered in the assembly and that<br>the number of lines processed was 2745. The lines of the the number of lines processed was 2745. The lines of the predefinitions and dispatch files are counted in this summary although the contents of these files is not reproduced in the list file, due to the fact that these files contain .NLIST keyword to suppress listing.

## 14.1.1 Syntax

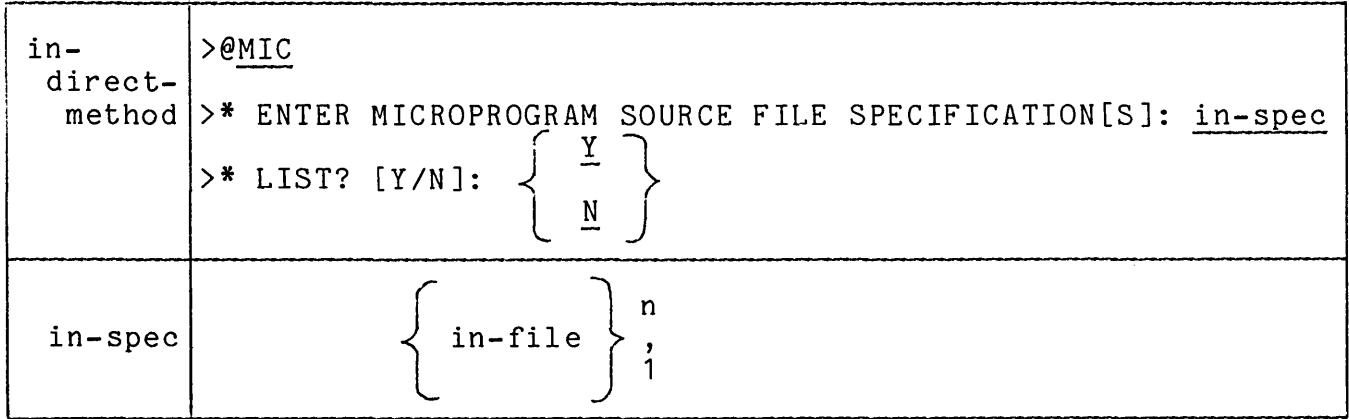

The text typed by the user is underlined in the above syntax.

## 14.1.2 Interpretation

The in-spec given in response to the system question "ENTER MICROPROGRAM SOURCE FILE SPECIFICATION[SJ:" is assumed to contain the action-part written in terms of the 11/60 predefinitions.

The response given to the question "LIST? [Y/NJ" determines whether or not a listing file is created.

An assembly command line is constructed using the name of the input file and the names of the files supplied by Digital.

If the assembler is not installed, the actions necessary to install it are taken.

## 14.1.3 Restrictions

The maximum number of characters that can be given in an in-spec is 16.

#### 14.1.4 Default

If the extension is omitted for a file-spec in the in-spec, the default extension .MIC is assumed.

## 14.2 THE DIRECT METHOD

The direct method of assembling a microprogram allows the user to specify the files that make up the program in a general way. He can, for example, extend or replace the 11/60 predefinitions.

Suppose, for example, that the programmer wants to add a few of his own definitions to the 11/60 predefinitions. To do this, he invokes the assembler in the following way for the files LNKLST and MYDEF:

>MIC LNKLST,LNKLST=PREDEF,MYDEF,DSPTCH,LNKLST

The user-definitions are included in the file MYDEF.

If the MICRO-11/60 assembler is installed, it is invoked by typing its three letter abbreviation, MIC, followed by the assembly-command-line at the command level in response to an operating system prompt. If it as one sommand level in response os an operacing system prompor. If is is not installed, the RUN command must be used. The<br>assembly-command-line-gives-the-output-and-input-files-in-the-RSX-11M standard notation. The output files are given on the left-hand-side and the input files are given on the right-hand-side of the **'='**  character in the assembly command line.

# 14.2.1 Syntax

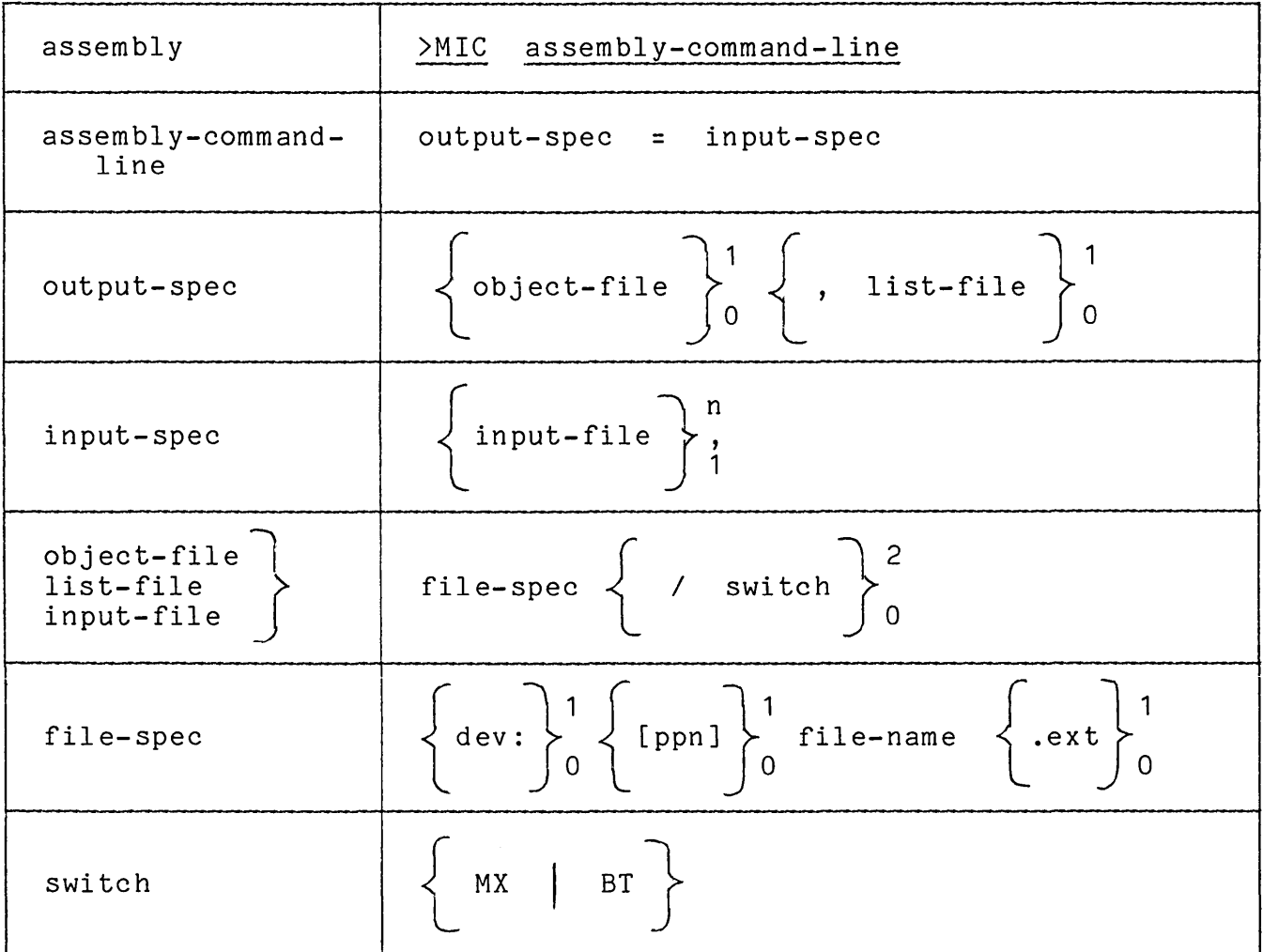

The text typed by the user is underlined in the syntax for assembly.

## 14.2.2 Interpretation

An assembly interaction consists of the invocation of the assembler, followed by an assembly-command-line.

The assembly-command-line informs the assembler of the names of the files to be used for output and input. The position of the file within the assembly-command-line indicates its intended use.

Both the output files are optional. If both output files are omitted, then the assembler validity checks the input and reports any errors on the terminal. If more than one input file is given, the assembler reads the microprogram from the specified input files in the order given in the assembly-command-line. The first input file is read and,<br>if an .END is not encountered before the end of that file is reached. an .END is not encountered before the end of that file is reached,<br>I that file is closed and the second file opened. Processing then that file is closed and the second file opened. continues with the second input file, again until either an .END, signifying the end of the microprogram, or an end-of-file, indicating the end of input on that file, is read. Processing continues in this way, moving from file to file, until an .END is encountered. The .END determines the end of the microprogram. If it is read before all the files specified in the assembly-command-line are processed, then the information after the .END is discarded.

The assembler produces the object module on the object-file and that file can be subsequently given as an input file for the microprogram loader MLD If an object-file is not specified, no object module is produced. The format of the object module is described in Section  $8.2.1$ 

The assembler produces the output listing on the list-file. If a list-file is not specified, then no output listing is produced and any errors detected in the assembly are reported at the terminal. The errors detected in the assembly are reported at the terminal. output listing is described in Section 14.4.

The switches can be given following any file in the assembly-command-line. The switch MX directs the assembler to include macro expansions for all input files in the output listing and the switch BT directs the assembler to add a bit map at the end of the output listing. The result of adding the MX switch is described in Section 14.4.6 and the result of the BT switch in Section 14.4.7

## 14.2.3 Defaults

If the file extension (.ext) is omitted in a file-spec, the following extensions are assumed:

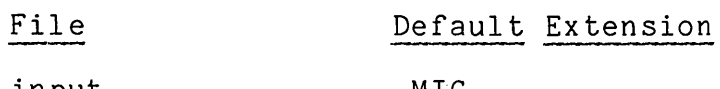

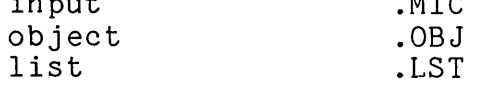

## 14.2.4 Guidelines

Omitting the object-file increases the speed of the assembly. Sometimes several assemblies of a microprogram are necessary before<br>the microprogram is ready to be loaded and tested. In early the microprogram is ready to be loaded and tested. assemblies, therefore, omitting the object module saves time.

More often, however, the microprogrammer feels that the results of the assembly may be useful for testing and includes the object-file. An assembly may be useful for testing and fictudes the object-file. An assembly can produce a number of errors and still yield an object module that can be executed and, from whose execution, the microprogrammer can obtain information about the validity of the microprogram.

In the absence of a strong conviction about the usefulness of either of the output files, the microprogrammer should include both in the assembly-command-line. The time saved by omitting the object-file is minor compared to the time required to rerun the assembly simply to obtain an object module and when an object-file is produced, a list-file should be produced. If an object-file does not have an associated list-file, then troublesome questions about its contents are apt to arise.

#### 14.3 ASSEMBLER INPUT

The input to the assembler is a microprogram. The microprogram consists of a sequence of lines, written in MICRO-11/60 source and conforming to the syntactic rules of that language. The input can be prepared using any available editor.

This section discusses preparing the input, suggests some formatting rules, and gives an example of assembler input.

## 14.3.1 Preparing The Input

The first step in preparing the input is writing the microprogram. To write a microprogram, the programmer must be familiar with the internal details of the 11/60 processor, as described in the "11/60 Microprogramming Specification" and with the 11/60 predefinitions, given in Appendix B of this manual.

Representing an algorithm as a microprogram often involves rethinking the logic of the algorithm. The example given in Appendix D illustrates this process, showing first three macro programs for manipulating a linked list and then giving the restructured algorithms for the corresponding microprograms.

Once the logic of an algorithm is determined, the microprogram is written using the 11/60 predefinition language, which defines the<br>fields of the 11/60 microword and provides a macro language that is fields of the 11/60 microword and provides a macro language that oriented toward the logical operations performed in a microprogram.

Then, the microprogram source is entered using any available editor. From the assembler's point of view, the microprogram consists of a sequence of lines beginning at the start of the first input file and continuing until an .END is encountered. Within those limits, the microprogram must have the expected structure. The first part must give the definitional information and the second part must give the actions to be performed when the microprogram is executed.

The assembler detects and reports errors, as described in Section<br>14.4.5. In response to these errors. the microprogrammer edits the In response to these errors, the microprogrammer edits the input to obtain a valid microprogram. This process continues until either no errors are present or until the microprogrammer is convinced that the messages produced do not affect the validity of the microprogram.

## 14.3.2 Formatting The Microprogram

Using a standard formatting scheme increases the readability of the microprogram. A standard format for 11/60 microprograms has been developed at DIGITAL and is given here for the information of Writable Control Store users.

If a microprogram has any definitions, it begins with the .TITLE and .IDENT lines and continues with field definitions, followed by macro-definitions, as follows:

.TITLE title .IDENT /version/ .FIELD field-name ::= field-spec field-value-name ::= value  $\mathbf{A}$ .MACRO macro-name ::= instruction-part, ...  $\ddotsc$ 

The action-part of a microprogram consists of a sequence of microinstructions, as follows:

microinstruction  $\ddotsc$ .END

The standard format for a microinstruction is as follows:

 $\mathbf{I}$ comment  $\bullet$   $\bullet$   $\bullet$ 

 $\mathbf{1}$ comment

address:

label:

time-state, instruction-part, ...! comment instruction-part, comment  $\bullet$   $\bullet$   $\bullet$ NEXT, instruction-part, ... ! comment J/next-address

The rules for formatting a microinstruction are summarized as follows:

- 1. Precede the microinstruction by any general comments.
- 2. If the microinstruction has an explicit address, give that address at the left-margin and do not include any other information on that line.
- 3. If the microinstruction has a label, give that label at the left margin and do not include any other information on that line.
- 4. Begin the microinstruction with the first time-state. Time-states are given at the first tab position. (column  $9$ .
- 5. Include as many instruction-parts, separated by commas, as will fit in the columns starting at the second tab (column 17) and continuing to column 38.
- 6. Place any line-specific comments at the fifth tab (column 41). In order to maintain the microprogram in a bindable form (8 1/2 x 11), do not continue the comment past column 70.
- 7. If more instruction-parts are specified for a time-state than can fit on a single line, continue at the second tab (column 17) of the next line through column 38.
- 8. Give the NEXT time-state as the last time-state of the microinstruction and conclude the instruction-part of the NEXT time-state with a branch to the next-address.
- 9. Separate each microinstruction from the remainder of the microprogram by one or more blank lines.

All the microprograms in this manual are written in the standard format.

# 14.3.3 A Sample Input Listing

The input listing for the microprogram given in Chapter 4 of the first part of this manual is reproduced here. The register exchange microprogram is chosen because its size, although untypically small for a microprogram, is convenient for inclusion in a manual. A more typical microprogram is given in Appendix D.

The output listing for this sample is given in Section 14.4.9. . TITLE REGEX .IDENT *IR1V11*  ! REGISTER EXCHANGE PROGRAM .CASE 0 OF DISPCH EXCHANGE: EXCH2: EXCH<sub>3</sub>:  $P2-T$ , SR  $A$ ,  $R3-A$ ,  $NEXT$ ,  $J/\overline{E}XCH2$ ;  $P2-T$ , D  $A$ , R2-A, P3,  $W\overline{R}(AB, L, B)$ , R3-B, NEXT, J/EXCH3; P2-T, D\_SR,<br>P3. WR(AB P3, WR(AB,L,B),R2-B,<br>NEXT, BUT(SUBRB),PAGE( BUT(SUBRB), PAGE(O), J/BRA05; .END 1 SAVE R3 MOVE R2 TO R3 MOVE SAVED R3 TO R2

#### 14.4 THE OUTPUT LISTING

The output listing of a microprogram corresponds to the input listing, except that the assembler prints some additional information, namely:

- o A table of contents, formed by listing each .TOC line with its assigned line number at the beginning of the output listing.
- o A line number at the beginning of each line.
- o Page headings at the top of each page.
- o Microword lines, giving the address and bits for each microinstruction in the microprogram.
- o Error messages, if any errors are detected.
- o Macro expansions, if requested by the MX switch.
- o A bit map, if requested by the BT switch.
- o An error summary.

A brief description of each of the above items is given in the following sections.

#### 14.4.1 The Table Of Contents

The table of contents is constructed by collecting the .TOC lines to the beginning of the listing. Judicial placement of .TOC lines within the listing results in a useful table of contents, by which the microprogrammer can quickly reference any logical section of the microprogram.

As the size of a microprogram increases, the value of the table of contents increases. However, the assembler always prints a table of contents page, even when the microprogram does not contain any .TOC concents page, even when the microprogram does not contain any :100<br>lines and the table of contents is, accordingly, empty. Therefore, including some .TOC lines in even the shortest microprogram is advisable .

. TOC lines and the construction of the table of contents are described in detail in Chapter 4, "Program Structure". A good example of the use of .TOC lines to produce a comprehensive table of contents can be found in Appendix B, in which the 11/60 predefinitions are given.

#### 14.4.2 Line Numbers

Each input line is numbered, by the assembler. The line number is a four digit decimal number, which starts at 0001 and continues, in increments of 0001, through 9999. If a microprogram contains more than 9999 lines, then the string '\*\*\*\*' is used instead of a line number for every line after 9999.

Since blank lines and comments are assigned line numbers, it is not unusual for a small microprogram to occupy several thousand lines. However, the line limit of 9999 is seldom exceeded. If it is exceeded, the resulting assembly is still valid and the only inconvenience is that the table of contents does not locate the position of .TOC lines that occur after the 9999th line.

## 14.4.3 Page Headings

The assembler divides the output listing into pages. Each page contains a heading line and 54 lines of the microprogram. The page heading gives the following items of information:

- o The program title, as derived from the first six characters of the last .TITLE line.
- o The name and version number of the MICRO-11/60 assembler used in assembling the microprogram.
- o The date and time of the assembly.
- o The page number.

If a .TITLE line is not given in the microprogram, then the title part of the heading is left blank.

An example of a heading line is:

LNKLST MICRO VOOA-1 11:20:02 10-SEP-77 PAGE 2

The heading line, as part of an output listing, is given in Section 14.4.9.
## 14.4.4 The Microword Line

The microword line contains the address and bits of the microword, in the following format:

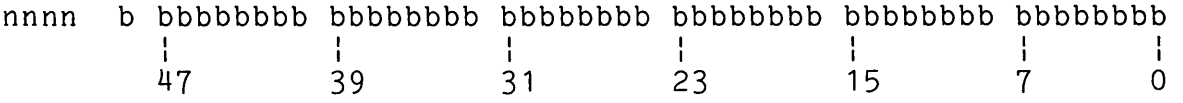

The address, nnnn, identifies the location to which the microword is<br>assigned. The bits. b. identify the value of the bits in the The bits, b, identify the value of the bits in the microword. The bits are displayed as shown above, in groups of eight. The first single bit is not part of the microword and should be ignored. It is present because of a technique used in the It is present because of a technique used predefinition language.

The microword line is illustrated in Section 14.4.9.

## 14.4.5 Error Messages

If an error is detected in a microprogram line, then an error message is printed by the assembler following that line. Error messages are easy to find within the listing because, instead of a line number, error messages begin with the string '\*\*\*\*', followed by the error number. The error message also contains a short description of the error and, if possible, a piece of the input line to show the point at which the error was detected.

If the assembler detects an error in a line, then the information on that line is not fully interpreted in the assembly process. The fact that the information is not interpreted sometimes causes additional errors later. Usually, when the first error is corrected, the other errors disappear. For example, suppose the microprogrammer makes the syntactic error of using a hyphen rather than a colon in a field definition as follows:

 $FIELD ALPHA ::= <444-40>$ 

The assembler detects that error:

2345 .FIELD ALPHA ::= <44-40> SYNTAX ERROR

Because the assembler rejects the definition of ALPHA, any uses of the field ALPHA within subsequent microinstructions also produce error messages as follows:

4567 \*\*\*\*24 ALPHA/1 MICROINSTRUCTION ILLEGAL ALPHA

Appendix E lists all of the assembler error messages.

## 14.4.6 Macro Expansions

If the microprogrammer specifies the MX switch in the assembly-command-line, then the macros used in each microinstruction are expanded and printed in the output listing.

The expansion of each macro is shown on a separate line. The expansion line begins with the string '+ 'instead of a line number.

As an example of a listing that includes macro expansions, consider the following output listing excerpt produced from the assembly of the matrix addition example given in Section 7.2.

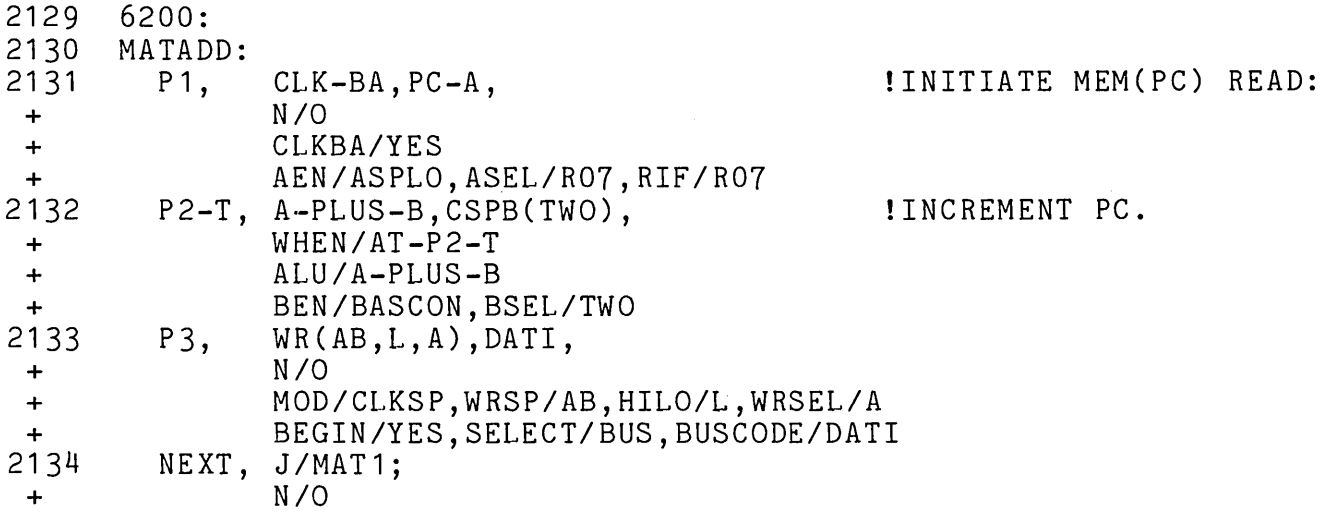

6200 0 10011111 10011110 00000101 01100001 10110000 00000000

The first macro in the first microinstruction line, 'P1', expands to<br>the string 'N/O'. The second macro 'CLK-BA' expands to the string the string 'N/O'. The second-macro-CLK-BA' expands to the string<br>'CLKBA/YES'. The third macro- 'PC-A' expands to the string The third macro 'PC-A' expands to the string<br>CL/RO7.RIF/RO7'. The first macro in the second 'AEN/ASPLO, ASEL/R07, RIF/R07'. The microinstruction line, 'P2-T', expands to the string 'WHEN/AT-P2-T', and so on.

## 14.4.7 The Bit Map

If the microprogrammer specifies the BT switch on the assembly-command-line, a bit map is produced at the end of the output listing. The bit map indicates the addresses that are used by the assembly.

The bit map consists of a matrix of binary digits. The digit 1 indicates that an address is used and the digit 0 indicates that an address is not used.

As an example of a bit map, consider the following:

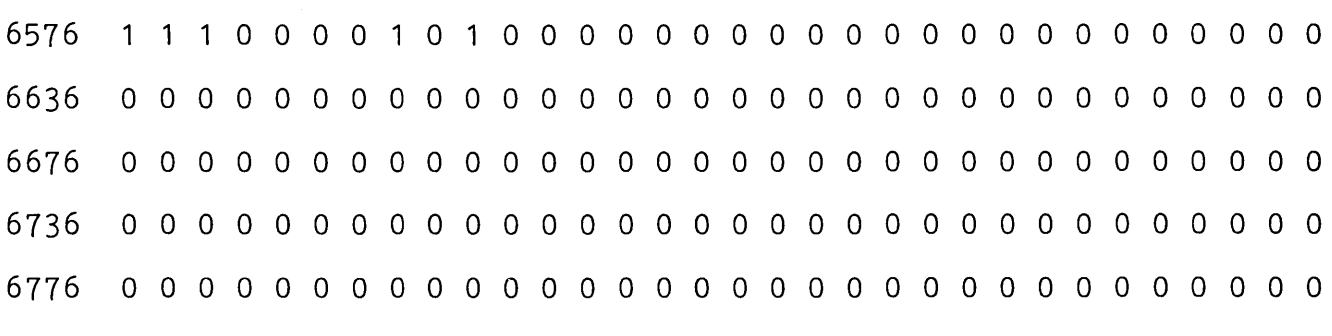

7036 0 0

The bit map displays all the addresses within the specified bounds. The side above bit map was produced by a microprogram microinstructions and the bounds 6576:7037. As can map, the assembler used locations 6576, 6577, 6600, that program. that contains five be seen from the 6605, and 6607 for

### 14.4.8 The Summary

At the end of the input listing, MICRO-11/60 summarizes all the errors detected as a result of the assembly and gives the total number of lines processed. The number of lines includes the lines from the predefinitions and dispatch-files, if those files are included as part of the assembly.

14.4.9 A Sample Output Listing

The output listing for the sample input program given in Section 14.3.3 is shown below.

> MICRO VOOA-1 10:11:08 06-JUL-11 PAGE 1

TABLE OF CONTENTS

REGEX MICRO VOOA-1 10:17:08 06-JUL-77 1 .TITLE REGEX<br>2 .IDENT /R1V1. 2 .IDENT *IR1V11*  3 ! REGISTER EXCHANGE PROGRAM<br>4 .CASE O OF DISPCH 4 .CASE 0 OF DISPCH<br>5 EXCHANGE:<br>6 P2-T, SR 5 EXCHANGE: 6 P2-T, SR A,R3-A,  $NEXT$ ,  $J/\overline{E}XCH2$ ; ! SAVE R3 PAGE 2 6030 0 11110000 10011010 00001000 00000000 00110000 10000000 8<br>9 EXCH<sub>2</sub>: 10 1 1 12  $P2-T,$ P 3, NEXT, J/EXCH3;  $D_A$ , R2-A,  $\overline{WR}(AB, L, B)$ , R3-B, MOVE R2 TO R3 6200 0 11110011 10001010 00010000 00000011 10110000 10000001 13<br>14 EXCH3: 15 16 17 18  $P2-T$ , P 3, NEXT, D SR,  $W\overline{R}$ (AB, L, B), R2-B, BUT(SUBRB) ,PAGE(O), J/BRA05; MOVE SAVED R3 TO R2 6201 0 11110010 00001010 00010000 00000011 10111000 0011 19 . END MIC -- ERRORS DETECTED: 0 MIC **--** NUMBER OF LINES PROCESSED: 2382

### CHAPTER 15

### USING THE MICROPROGRAM LOADER

Before a program that uses a microprogram can be executed, the 11/60 Writable Control Store must be loaded and enabled. Loading and enabling requires the use of the Microprogram Loader, MLD, and two small stand-alone programs, MSTART and MSTOP. The program MSTART enables the Writable Control Store and MSTOP disables it.

All three of these programs are intended to be privileged programs<br>under RSX-11M to be accessed only by users with that status. The under RSX-11M to be accessed only by users with that status. The execution of a microprogram in the WCS essentially modifies machine dynamically, and, tnerefore, the use of the WCS should be restricted to the programmer who is aware of his responsibility to the other programmers on the system. Until the error-free operation of a microprogram is assured, any testing of that microprogram should be done in a single-user (stand-alone) mode.

To run a program that contains both macro and micro code, several steps are necessary. First, the macro code must be linked and loaded into main memory. Then, the micro code must be loaded memory (the WCS). Finally, the WCS must be enabled. An indirect command file, @MLD, is provided to assist the programmer in loading and enabling the WCS.

The steps necessary to link and load macro memory are not discussed<br>here. Information on loading macro memory can be found in the RSX-11M Information on loading macro memory can be found in the RSX-11M Task Builder Reference Manual (DEC-11-0MTBA-A-D).

The following sections describe the two methods for invoking the loader and the enabling programs. Then, the inputs and outputs of the loader are discussed. Finally, an example of the use of the loader is given.

## 15.1 THE INDIRECT FILE METHOD

In the indirect file method of loading the Writable Control Store, the user invokes the loader by typing the loader indirect command file, @MLD, at command level. The system then asks if the WCS is to be enabled and requests the name of the file that contains microprograms to be loaded. An example of an interaction is:

>@MLD >; MLD.CMD\LOAD WCS  $\mathcal{E}$ : >\* ENABLE WCS?[Y/N]:Y >\* ENTER MICROPROGRAM OBJECT FILE SPECIFICATIQN[S]:LNKLST >MLD WCS=MICPAK,LNKLST IMSTOP SHOULD BE RUN WHEN FINISHED >@<EOF>

In response to the system's request for information, the user types<br>'Y' and the file LNKLST, which contains an object module for that the file LNKLST, which contains an object module for that program.

15.1.1 Syntax

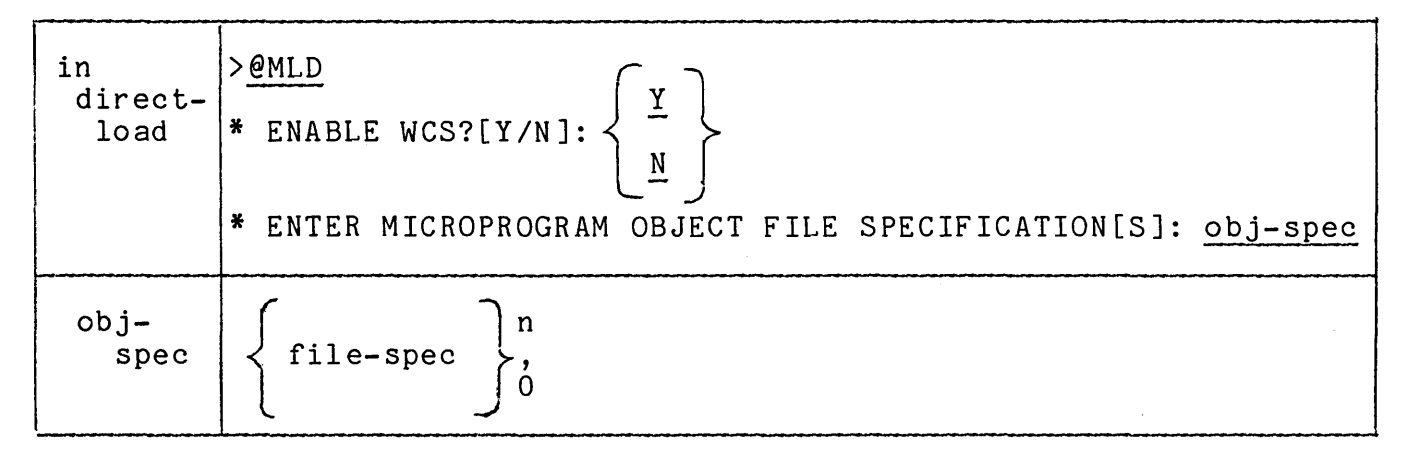

The text typed by the user is underlined in the syntax for load.

### 15.1.2 Interpretation

A load interaction consists of the invocation of the loader, followed by an indication whether or not to enable the WCS, by the by an indication whether or not to enable the WCS,<br>specification of the file for the microprograms to be loaded.

If the user answers 'Y' to the question 'ENABLE WCS?', the program MSTART is executed to enable the WCS after the microprograms are loaded. If the user types 'N' or simply carriage return, then MSTART is not executed. Any other response is an error.

The resident section supplied by DIGITAL, MICPAK, is loaded followed by the specified microprogram object files.

The loader does not report an error message if, in the course of loading a set of object modules, a word in the WCS is reloaded. If loading a set of object modules, a word in the WCS is reloaded. If<br>the programmer specifies more than one object module, he must be responsible for the address compatibility of the modules. Object modules can be assembled into different parts of the WCS by the use of the .BOUNDS keyword, as described in "Partitioning the WCS" in Appendix C.

The fact that the loader allows addresses to be reloaded can be convenient. It allows the user to patch an existing object module.

## 15.1.3 Restrictions

The maximum number of characters that can be given in an obj-spec that is part of an @MLD sequence is 16.

### 15.1.4 Defaults

If any of the file-specs given in response to the request 'ENTER MICROPROGRAM OBJECT FILE SPECIFICATION[SJ:' does not contain an extension, the extension' .OBJ' is assumed.

If no file-spec is given, only the resident section is loaded into the WCS.

### 15.2 THE DIRECT METHOD

The indirect command file @MLD is an aid supplied for the programmer.<br>He can invoke the loader directly by typing MLD, followed by the can invoke the loader directly by typing MLD, followed by the loader command line, in response to the operating system prompt, as follows:

>MLD WCS=MICPAK,LNKLST

The loader command line gives the programs to be loaded, which, in this case, are MICPAK, the resident section supplied by DIGITAL, and LNKLST, the user's object module file.

If the user wants to load more than one object module, he can specify the object modules when invoking MLD directly as follows:

>MLD WCS=MICPAK,LNKLST,MATPAK

Or, if he wants to supply his own resident section, he can do follows:  $\stackrel{\shortparallel}{\rm so}, \quad \text{\rm as}$ 

>MLD WCS=MYRES,MYMIC

## 15~2~ 1 Syntax

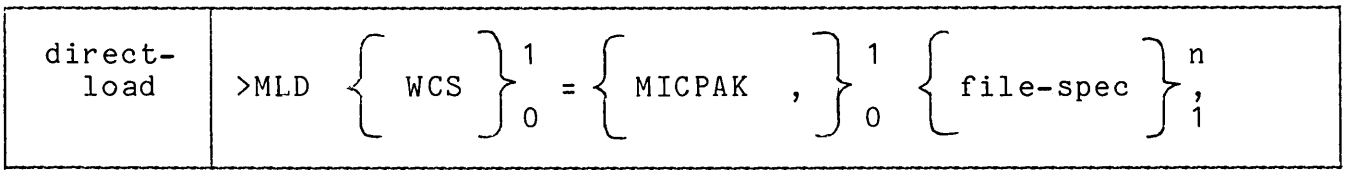

### 15.2.2 Interpretation

The loader loads the specified files starting with the first and continuing through the last file into the WCS.

Following the use of the loader, the programmer should run the program MSTART to enable the WCS.

### 15.2.3 Defaults

The default file extension is . OBJ for files specified in a call on the loader.

#### 15.3 ENABLING THE WCS

The execution of MSTART enables the WCS. The user can then execute a program in the WCS.

When the user is finished with the program that uses the WCS, he should disable the WCS by running the disabling program MSTOP, as follows:

#### >RUN MSTOP

MSTART sets a bit in the WHAMI register that permits the use of the WCS; and, MSTOP resets that bit. Therefore, the successful execution wes, and, motor resets that bit. Therefore, the successidi execution<br>of these programs is usually assumed. However, if the user wants to verify that the programs executed properly, he reads the console lights. The successful completion of these programs is indicated by the following pattern in the console lights:

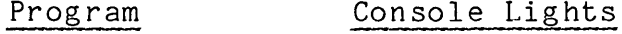

MSTART 000222

MSTOP 000333

Once the WCS is enabled, any XFC instruction executed, whether intentionally or intentionally, causes the execution of microcode. Therefore, the WCS should be disabled as soon as the programmer is finished executing his microprogram.

#### 15.4 LOADER INPUT

The loader input consists of the object module for the resident section and the object modules that make up the microprogram to be executed. The object module is described and illustrated in Section 8.2.1.

When more than one object module is to be loaded into the WCS, the user must ensure that the addresses occupied by the different modules do not conflict. He can cause the object modules to occupy different address spaces by the use of the .BOUNDS keyword, as described in the section on "Partitioning the WCS" in Appendix C.

### 15.5 LOADER OUTPUT

After executing, the loader prints a message indicating whether or not its execution was successfully completed.

When the loading process is successful, MLD prints the message:

WCS LOAD COMPLETED

The user can assume, if that message is printed and no warnings are issued, that the WCS is properly loaded. He can then proceed to enable the WCS and run his program.

When the loading process is unsuccessful, MLD prints the message:

#### ABNORMAL PROGRAM TERMINATON

This message is usually preceded by one or more error messages, which indicate the reasons for the failure of the loading process.

### 15.5.1 Error Messages

The microprogrammer who uses the predefinitions and dispatch files as part of his assembly is likely to encounter only two errors in loading the resulting object module.

BAD RECORD IN OBJECT FILE

The loader reports this error if the format of the object module is not correct. In response to this message, the user should check all the input files to ensure that they contain valid object modules.

The other error is:

WRITE TO WCS FAILED AT MICROINSTRUCTION ADDRESS: micro-address

The loader writes an instruction into a WCS location and then reads back the contents of that location to compare it with the value written. If the value read does agree with the value written, then missen: if one varde redd does agree with one varde writecn; onen the above error is reported. In response to this-message,-the-<br>microprogrammer-can-try-again. However, if he receives the same message, he should assume that a hardware problem is likely to exist.

If the microprogrammer changes the bounds for the assembler, as described in connection with the .BOUNDS keyword at the beginning of Appendix B, he may encounter the following error message:

MLD -- WARNING: INVALID 11/60 MICROINSTRUCTION ADDRESS: address

Moreover, this message is issued if the loader receives an address in the range 0000:5777. The loader loads the first 16 bits in the local store address specified and then reports the message given above.

15.6 EXAMPLE

As an example of the procedure used to load and enable the Writable Control Store prior to execution, consider the case in which the program to be run consists of two FORTRAN programs, ANALYZR and PARSE, a MACRO 11 program, INTRFC, and two microprograms LNKLST and MATPAK.

The user begins by building the task for the main memory programs. On a system with OTS in SYSLIB, the task build is:

>TKB AWCSYS=ANALYZR,PARSE,INTRFC

Then, he creates a microprogram file that contains the object modules for LNKLST and MATPAK loads the WCS, as follows:

>@MLD >; MLD.CMD\LOAD WCS  $\mathcal{A}^{\mathcal{A}}$  $>$ ; >\* ENABLE WCS?[Y/N]:Y >\* ENTER MICROPROGRAM OBJECT FILE SPECIFICATION[S]:LNKLST,MATPAK >MLD WCS=MICPAK,LNKLST,MATPAK IMSTOP SHOULD BE RUN WHEN FINISHED >@<EOF>

Then, he runs his program, as follows:

>RUN AWCSYS

 $\bullet$ 

After the execution of the task is complete, the user disables the WCS by running MSTOP.

 $\label{eq:2.1} \frac{1}{\sqrt{2}}\left(\frac{1}{\sqrt{2}}\right)^{2} \left(\frac{1}{\sqrt{2}}\right)^{2} \left(\frac{1}{\sqrt{2}}\right)^{2} \left(\frac{1}{\sqrt{2}}\right)^{2} \left(\frac{1}{\sqrt{2}}\right)^{2} \left(\frac{1}{\sqrt{2}}\right)^{2} \left(\frac{1}{\sqrt{2}}\right)^{2} \left(\frac{1}{\sqrt{2}}\right)^{2} \left(\frac{1}{\sqrt{2}}\right)^{2} \left(\frac{1}{\sqrt{2}}\right)^{2} \left(\frac{1}{\sqrt{2}}\right)^{2} \left(\$ 

#### CHAPTER 16

## USING THE DEBUGGER

The MicroDebugging Tool MDT operates as a stand-alone tool for debugging programs that use the Writable Control Store of the 11/60. To use MDT, he invokes the MDT indirect command file. This command file shuts down the operating system and interacts with the programmer to run the program under test in a single-user mode.

### 16.1 RUNNING MDT

To initiate MDT from RSX-11M, the user enters the debugger indirect command file, @MDT, at command level. The system then requests the name of the microprogram to be loaded into the WCS, runs the RSX-11M shutdown program, and brings up MDT. An example of an interaction is: >@MDT >; MDT.CMD \LOAD WCS AND START MDT (FROM PRIVILEGED UIC)  $\rightarrow$  ; >; SHU T S R S X DOW N  $\triangleright$  : >\* ENTER MICROPROGRAM OBJECT FILE SPECIFICATION [S]: MATADD >MLD WCS=MDTMIC,MATADD >RUN MSTART : !ENABLES WCS (SHOULD RUN MSTOP AS SOON AS RSX BACK UP)<br>>: (SUGGEST PUTTING MSTOP IN STARTUP.CMD FILE) (SUGGEST PUTTING MSTOP IN STARTUP.CMD FILE) >RUN SHUTUP RSX11M SHUT DOWN PROGRAM > ENTER MINUTES TO WAIT BEFORE SHUTDOWN:  $\overline{0}$  $\overline{z}$ ENTER MINUTES BETWEEN MESSAGES:  $\Omega$  $\overline{D}$ ALL FURTHER LOGINS ARE DISABLED 01-SEP-77 11:53 PLEASE FINISH UP, O MINUTES BEFORE SHUTDOWN ; TYPE "RES AT." WHEN SHUTDOWN COMPLETED > AT. **--** PAUSING. TO CONTINUE TYPE "RES ... AT."  $\sum$ >RES AT. AT. -- CONTINUING > > DMO DBO: >\* HAVE YOU PROTECTED EVERYTHING YOU WANT PROTECTED? [Y/N]:<u>Y</u><br>>BOOT MDT ! T H I S T A K E S R S X D O W N >BOOT MDT : THIS TAKES<br>MICRO DEBUGGING TOOL. VERSION #1.0 MDT>

In response to the system's request for information, the user types the name of the microprogram 'MATADD', the shutdown parameters '0' and '0', 'RES AT', and the answer 'Y' to the question about write protection.

The general form of the interaction is given in the following syntax. In this syntax, the commentary printed by the system is omitted.

## 16.1.1 Syntax

a de la característica de la característica

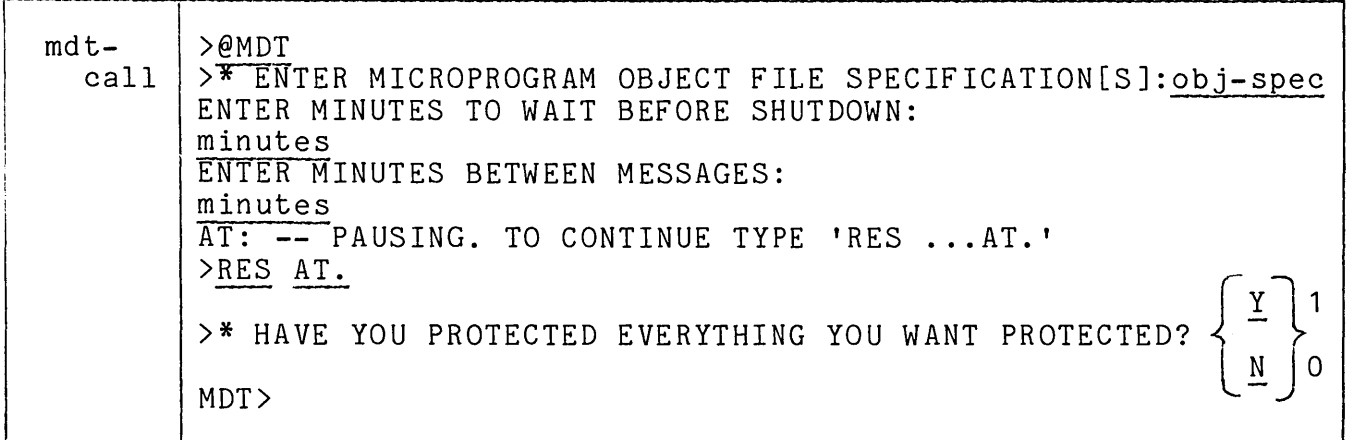

The text typed by the user is underlined in the above syntax.

### 16.1.2 Interpretation

The resident section for MDT and the obj-spec given by the user in<br>response to the request 'ENTER MICROPROGRAM OBJECT FILE response to the request 'ENTER MICROPROGRAM SPECIFICATION[S]:' are loaded into the WCS by MLD. The obj-spec can consist of one or more files, each of which contains one or more object modules. The object modules are loaded by MLD, starting with the first, and continuing until the end of the last object module is reached.

The minutes until shutdown and the minutes between messages given by the user are used in the shutdown procedure. If the system is operating in stand-alone mode, then a response of 0 minutes in both cases is indicated. If the system is operating in multi-user mode, then an appropriate delay before shutdown should be given.

When the shutdown is complete, the system types the message: 'AT. **--** PAUSING. TO CONTINUE TYPE 'RES ... AT.'. The response 'RES AT.' directs the system to continue. The user must not type 'RES AT.' until the shutdown is complete. In the example given above, the shutdown is complete when the system types 'DMO DBO:'

Before bringing up MDT, the system asks if all the devices are properly protected. At this point, if the user needs to write protect some devices, he can type 'N' or not respond. If he types 'N', the system repeats the question. When the devices are protected, he types 'Y' and MDT is brought up. MDT identifies itself and prompts for the first command in the debug session.

### 16.1.3 Restrictions

The maximum number of characters that can be given in an obj-spec that is part of an @MLD sequence is 16.

#### 16.2 THE DEBUG SESSION

Following the prompt from MDT, the debug session begins. The user can enter any number of MDT commands to set breakpoints, to examine and change locations in main or micro memory, and to execute the program<br>under test. The commands that can be given in response to the MDT The commands that can be given in response to the MDT prompt are described in Chapters 9 through 13 of this manual:

#### 16.2.1 Interrupting Program Execution

The programmer can interrupt the execution of either MDT or the program under test by typing two control-C characters.

If the double control-C is typed during the input of a command line, all the input entered is erased. The programmer can use the double control-C to delete an incorrect command line. For example, suppose the programmer forgets the '#' character in the transfer address of a go-command. If he notices the error before hitting the carriage return that terminates the command, he can type two control-C  $(^{\circ}C)$ characters and start the command again, as follows:

 $MDT>G6612^{\circ}C^{\circ}C$ G#6612

If the double control-C is typed during the execution of the program under test, then the execution of the program is aborted and control<br>is returned to MDT. MDT prompts for another command. The state of is returned to MDT. MDT prompts for another command. the machine is not saved when the program execution is interrupted and, therefore, the contents of the registers are not meaningful. Program execution can be resumed after interruption by the use of a go-command to a main memory address.

An exception to this procedure for interrupting execution occurs when the microprogram is in an infinite loop and not checking for service. In this case, only an INIT signal from the console can interrupt execution. The INIT signal is produced by simultaneously pressing the HALT and START buttons.

### 16.2.2 Restarting The Debugger

In some cases, it may be necessary to restart the debugger. An entry point \$DEBUG is provided for this purpose. If the programmer loads the address associated with this entry point into the switch register<br>and starts the processor, then MDT is restarted with the state of the starts the processor, then MDT is restarted with the state of the system as it was before the operation that caused the problem.

### 16.2.3 Terminating A Session

When the programmer is finished with the debugger, he brings up the operating system as if a system crash occurred as described in the RSX-11M Operator Procedures Manual.

However, since the use of MDT enables the WCS as part of its initialization procedure, the operating system restart should call the program MSTOP to disable the WCS. The inclusion of the calIon MSTOP as part of the STARTUP command file is recommended. An example of a system restart with MSTOP as part of the STARTUP file is as follows:

MDT>

RSX-11M V03 BL18 124K MAPPED >RED DBO:=SYO: >MOU DBO:RSX11MBL18 >@[1,2JSTARTUP >RUN [1,54JMSTOP >INS [1,54J PIP >INS [1,54J CRF >INS [1,54J EDI >INS [1,54J TEC  $\texttt{NNS}$  [1,54] TEC/TASK=... MAK >INS [1,54J PRT/PAR=SPLPAR/CKP=NO >INS [1,54J BIGTKB/PAR=GEN >INS [1,54J BIGMAC/PAR=GEN >INS [1,54J BRO >INS [1,54J RMDEMO >INS [1,54 J SHUTUP >INS [1,54J F4P/INC=5120. >INS [1,54J HEL >INS [1,54] BYE >LOA DK: >LOA LP: >\* PLEASE ENTER TIME AND DATE (HH:MM MM/DD/YY) [SJ: 11:569/1/77 >TIM 11:56 9/1/77 >\* PLEASE ENTER OPERATOR UIC AS #,# [SJ: 2,100 >SET /UIC=[2,100J >BRO @[2,1JONTHEAIR,TXT

01-SEP-77 11:56

#### 16.3 DEBUGGER ERRORS

MDT examines the command strings it receives from the programmer for validity. If MDT detects an error in a command, it prints a message, rejects the command. and prompts for another command. The programmer rejects the command, and prompts for another command. The can then reenter the command with the appropriate syntax.

The error messages printed by MDT are given in Appendix E. Most messages are self-explanatory. For example, consider the following interaction:

MDT)O#46002 #46002(15:0) OPEN ROUTINE: UNKNOWN TERMINATOR MDT)O#47020 32 0#47020

In the above interaction, the programmer forgets to type the carriage return to terminate the open-bits-command. MDT responds with the error message shown above. The programmer can then enter the command again.

The least specific MDT error message occurs in the interaction: following

MDT>D6016 MDT)D6017 MDT)6060 COMMAND PARSER: SYNTAX ERROR MDT>D6060

The programmer is entering a sequence of display-items. In the third line, he forgets the D command mnemonic. MDT cannot guess his intent<br>and responds with the message shown above. The programmer, in and responds with the message shown above. response to this message, examines the preceeding line, finds his error, and reenters the command.

## 16.3.1 A Special Error

One error detected by MDT requires special attention. If, in typing a command to MDT, the programmer fills up the 64 character input buffer, MDT rings the bell each time a character is typed and rejects the additional characters. The only way to escape from this error The only way to escape from this error condition is to type either a control-C or control-U character. These control characters delete all the information in the input buffer and reset it to an empty condition.

## 16.4 AN EXAMPLE

As an example of the use of MDT, in which a main memory program is used to call the microprogram, consider the debugging of the microprogram for matrix addition given in Section 7.2. As the first step in the debugging process, the programmer writes a simple macro program to call the microprogram, as follows:

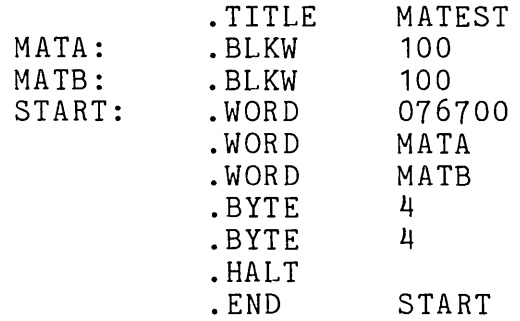

The programmer assembles the macro program and links the resulting object module with the MDT object modules, as follows:

>TKB MATEST=@MDTBLD,MATEST

The load map produced as a result of linking the object modules can be used to locate the object module MATEST in memory. Suppose it begins at 46000.

Next, the programmer invokes MDT by typing the indirect file @MDT.

>@MDT >; MDT.CMD \LOAD WCS AND START MDT (FROM PRIVILEGED UIC)  $\rightarrow$  ; >; SHU T S R S X DOW N  $\geq$ >\* ENTER MICROPROGRAM OBJECT FILE SPECIFICATION[S]: MATADD >SET / MAIN=WCS:7600:200:DEV >INS [1,1 ]WCS >INS MLD/TASK= ... MLD >MLD WCS=MDTMIC,MATADD >RUN MSTART !ENABLES WCS (SHOULD RUN MSTOP AS SOON AS RSX BACK UP) >; (SUGGEST PUTTING MSTOP IN STARTUP.CMD FILE) >RUN SHUTUP RSX11M SHUT DOWN PROGRAM  $\sum$ ENTER MINUTES TO WAIT BEFORE SHUTDOWN: o ENTER MINUTES BETWEEN MESSAGES: o ALL FURTHER LOGINS ARE DISABLED  $\sum$ 

01-SEP-77 11:56 PLEASE FINISH UP, 0 MINUTES BEFORE SHUTDOWN : TYPE "RES AT." WHEN SHUTDOWN COMPLETED  $\mathcal{P}$ AT. **--** PAUSING. TO CONTINUE TYPE "RES ... AT."  $\sum$ )RES AT. AT. -- CONTINUING  $\geq$  $\rightarrow$ DMO DBO: % HAVE YOU PROTECTED EVERYTHING YOU WANT PROTECTED? [Y/N]:<u>Y ></u><br>>BOOT MDT ! T H I S T A K E S R S X D O W N MICRO DEBUGGING TOOL. VERSION #1.0

MDT)

Observe that this dialogue is different from the dialogue given at the beginning of this chapter in that it installs MLD and sets up the WCS *1/0* page common.

Next, the programmer uses MDT to set some data values into the blocks reserved in the main memory test program, as follows:

MDT)0#46000 #46000<15:0> 0 1 (lf)<br>#46002<15:0> 0 2 (lf) #46002<15:0> 0 2 (lf)<br>#46004<15:0> 0 3 (lf) #46004<15:0> 0 3<br>#46006<15:0> 0 4  $\#46006 \le 15:0$ MDT > 0#46100  $\#46200 \le 15:0$  0 5 (1f)<br> $\#46202 \le 15:0$  0 6 (1f) *1146202<15:0)* 0 6 (I f) #46204<15:0> 0 7 (lf)<br>#46206<15:0> 0 10 #46206<15:0> 0

Then, he sets breakpoints at the beginning and end of the microprogram and starts the execution of the program, as follows:

MDT)B6200 MDT)B6224 MDT)G *1147200*  When the program execution halts at the breakpoint at the end of the program, the programmer can use the open-bits command to check the results of the matrix addition, as follows:

MDT *>01146* 000 *1146000<15:0>* 6 (If) *1146002<15:0>* 10 (If) *1146004<15:0>* 12 (If) *1146006<15:0>* 14

The programmer can then change the dimensions of the array and try again, as follows:

MDT *>OB1I46 406 1146406<7:0>* 4 6 (If) *1146407<7:0>* 4 6

# APPENDIXES

 $\mathcal{L}$ 

## Contents

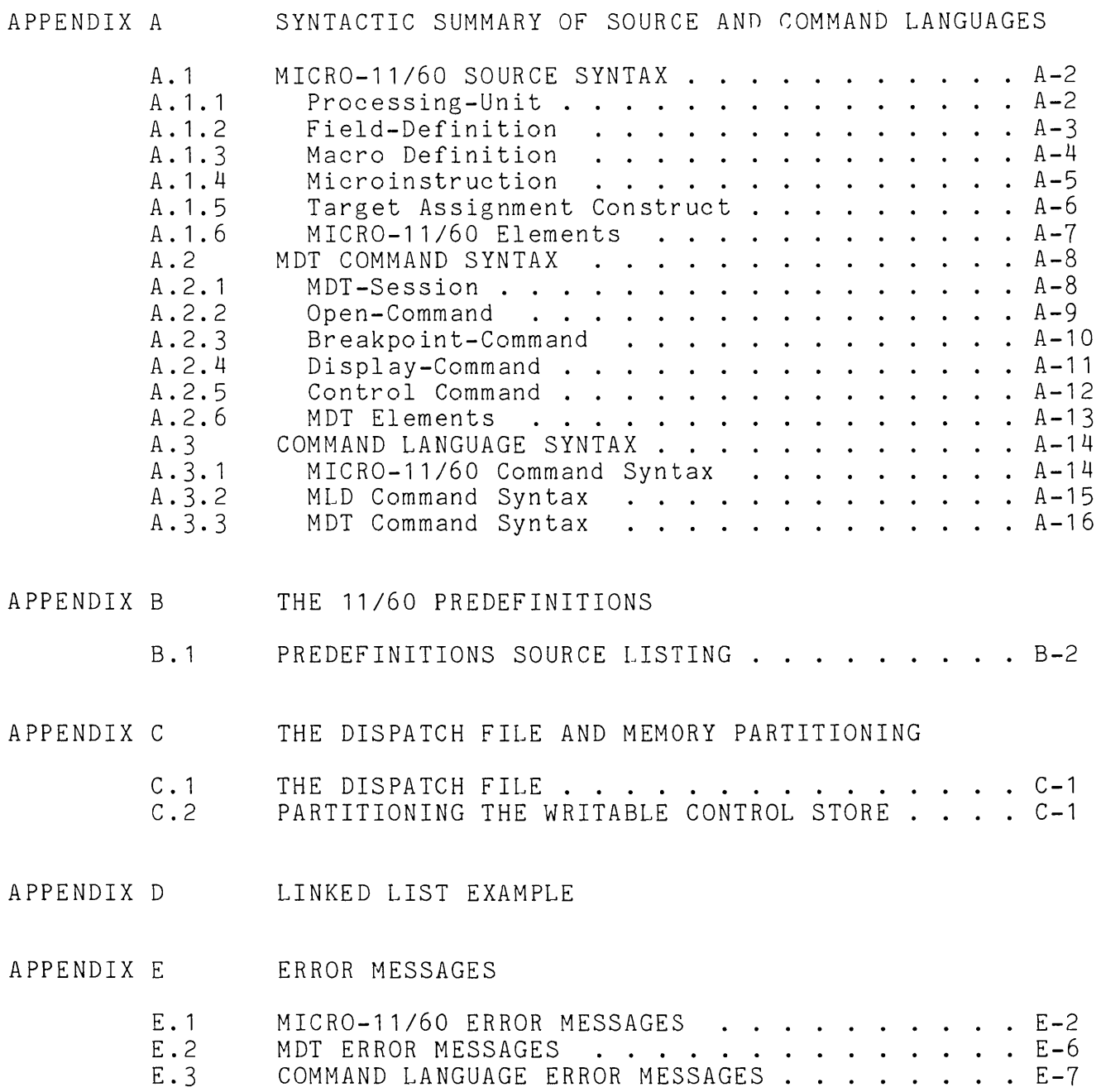

 $\hat{f}$  ,  $\hat{f}$  ,  $\hat{f}$  ,  $\hat{f}$ 

### APPENDIX A

## SYNTACTIC SUMMARY OF SOURCE AND COMMAND LANGUAGES

This appendix contains a syntactic summary for the source and command languages used by each of the microprogramming tools. The MICRO-11/60 source is summarized first. Next, the MDT commands are listed. Then, the command language syntax is given for MICRO-11/60, MLD, and MDT.

The syntax is presented here in a concise format for quick reference. Some of the tutorial metasyntactic names used in the syntax within the manual are omitted so that the syntax can be given in a minimum amount of space.

All the syntactic terms used in the syntax sections of the manual and in this appendix are listed in the index. If the programmer wishes more information on a syntactic term, he can obtain the page in the manual that discusses that term by looking in the index.

## A.1 MICRO-11/60 SOURCE SYNTAX

## A.1.1 Processing-Unit

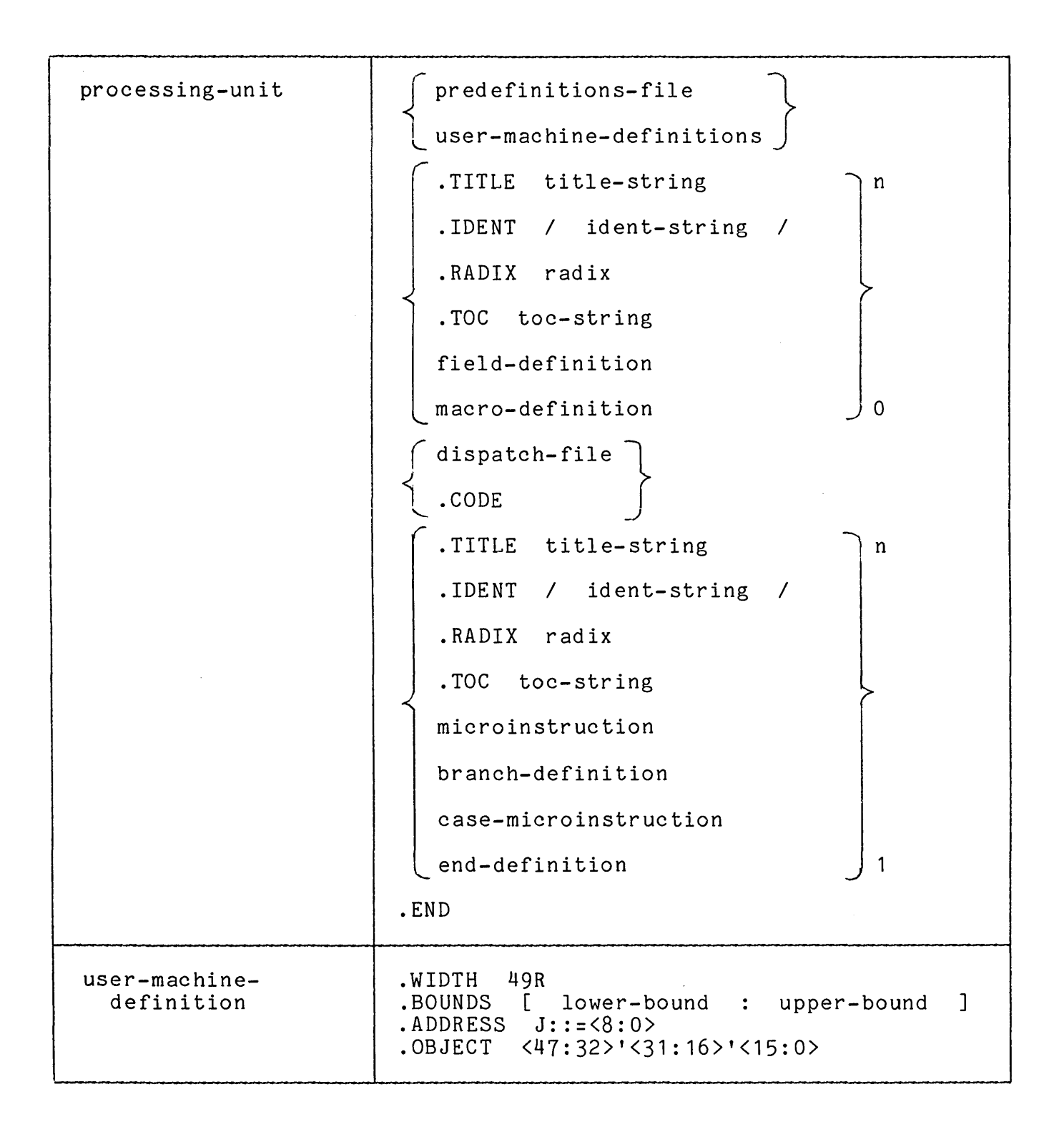

## A.1.2 Field-Definition

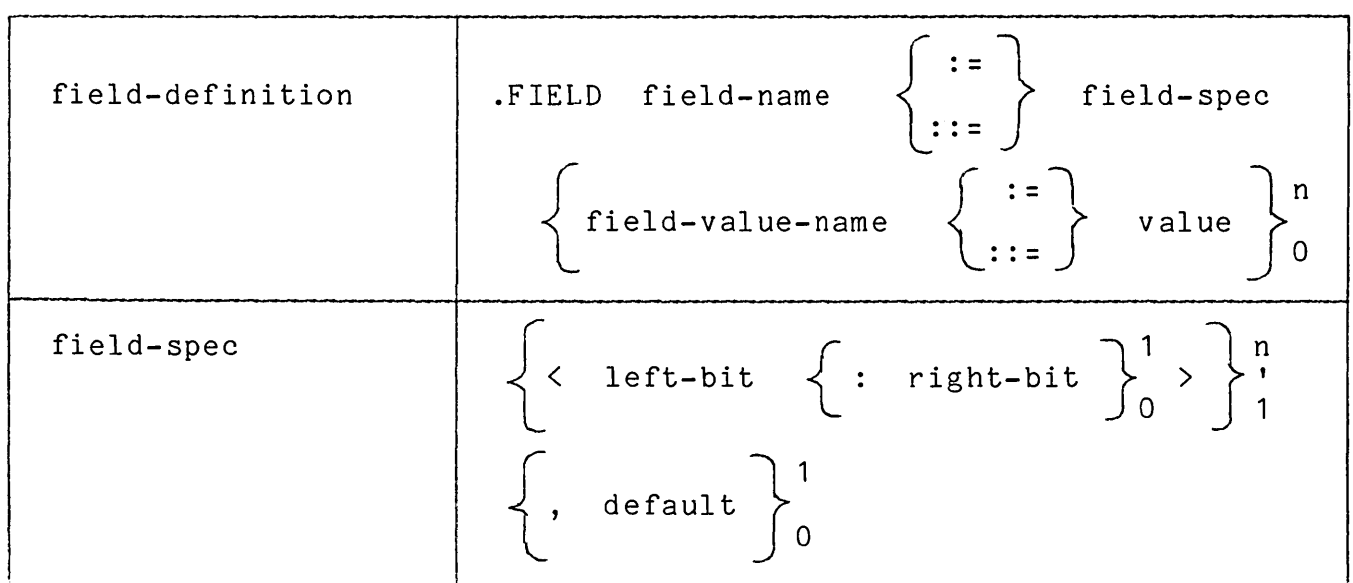

Examples:

 $.FIELD ALPHA :: = <40:30>$ .FIELD BETA ::=  $\langle 10:5 \rangle$ ' $\langle 20:17 \rangle$ , 22  $\texttt{.FIELD} \quad \texttt{GAMMA} \quad \texttt{::=} \quad \texttt{<26>} \ \texttt{ON} \quad \texttt{::=} \quad \texttt{0}$  $OFF : := 1$ .FIELD DELTA ::= <33:22><br>
D1 ::= 0<br>
D2 ::= 2<br>
D3 ::= 4<br>
D4 ::= 6

 $\sim$ 

# **A.1.3 Macro Definition**

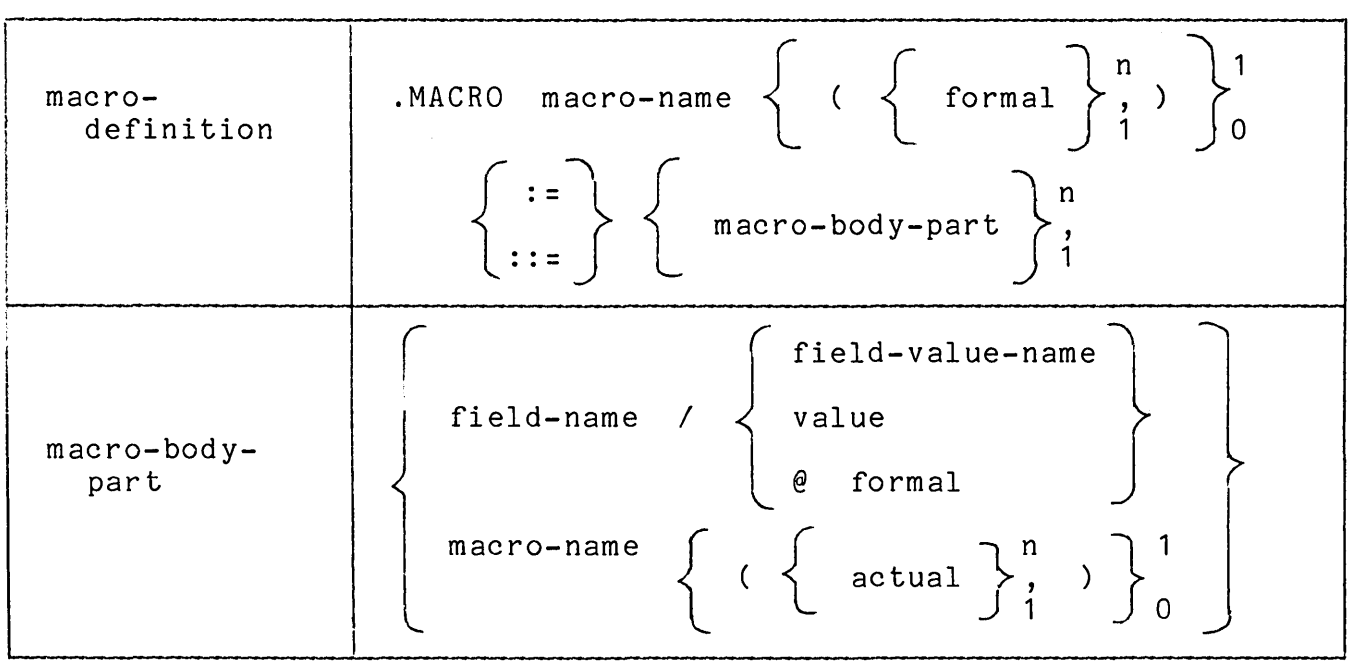

**Examples:** 

**.MACRO ALPHA ::=** *A/B,C/D* 

**.MACRO BETA(B1,B2) A/@B1,C/@B2,D/@B1** 

.<br>MACRO GAMMA(X,Y,Z) ::= BETA(@X,CT7),ALPHA,C42/20

# **A.1.4 Microinstruction**

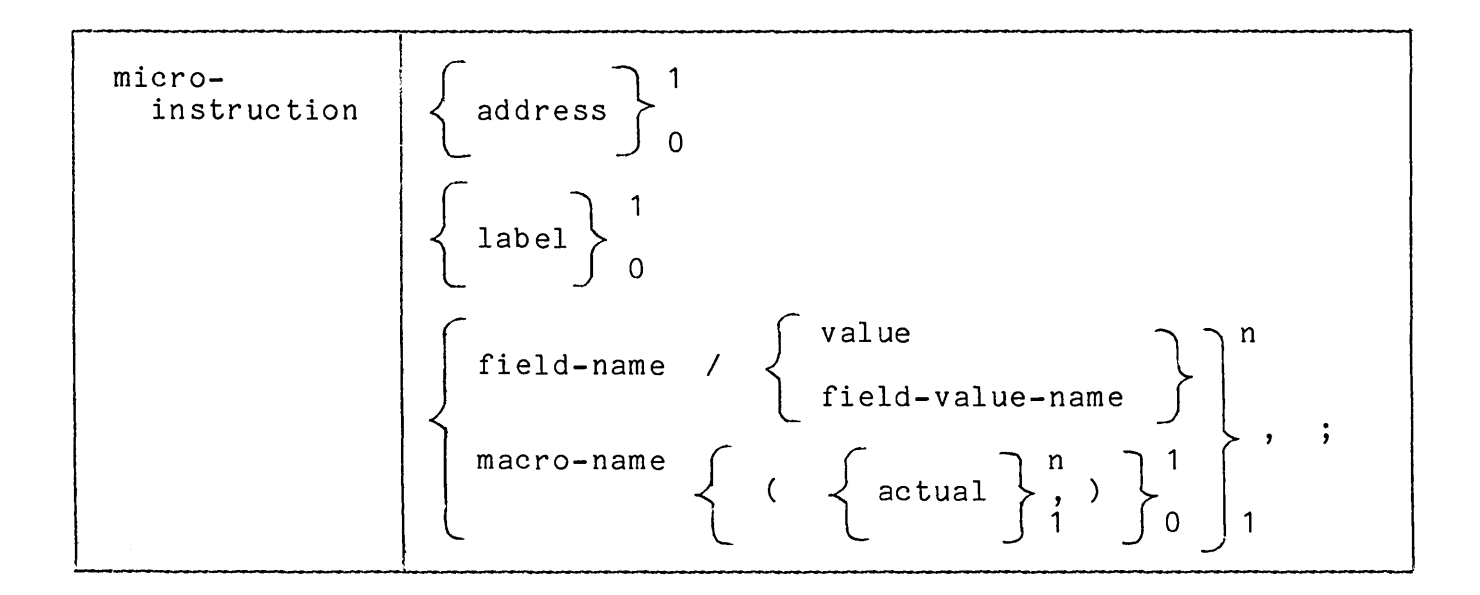

### **Examples:**

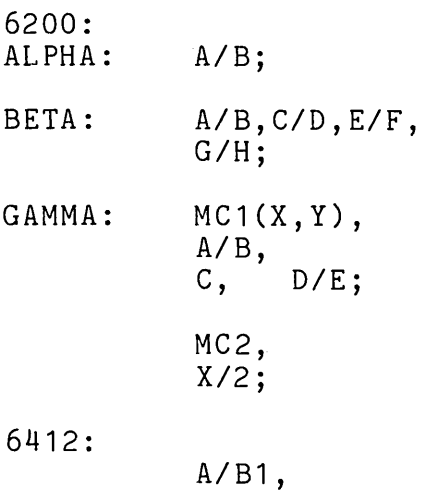

**J/GAMMA;** 

## A.1.5 Target Assignment Construct

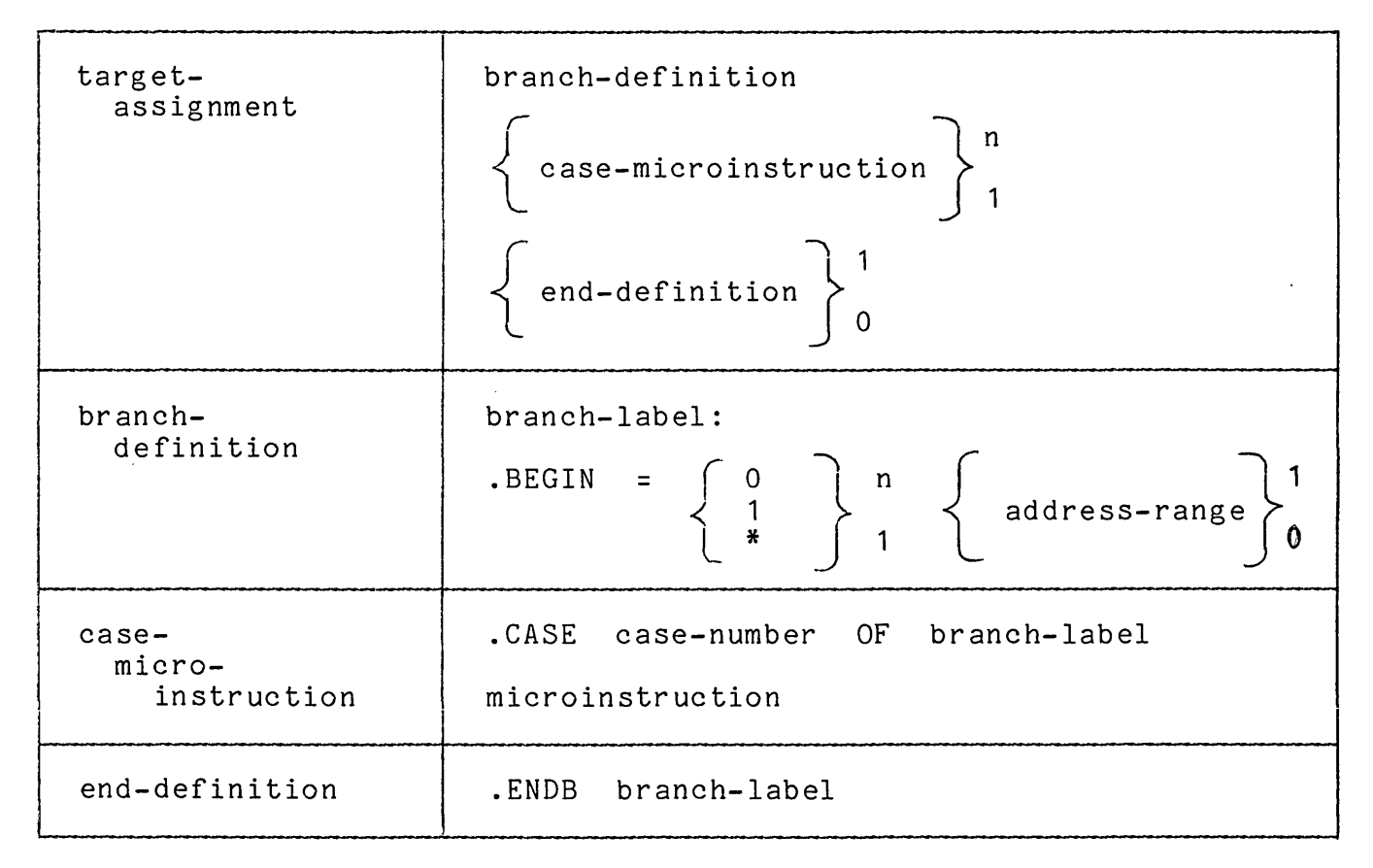

Example:

ALPHA: .BEGIN=O BETA: .BEGIN=10\*10[6240:6277J .CASE 0 OF ALPHA AO: *AlB, JIB* 1 ; .CASE 1 OF ALPHA<br>A1: C/D. A 1 : *CID, J/B1;*  .ENDB ALPHA .CASE 0 OF BETA *01: AIB,CID, JIG* 1 ; .CASE 2 OF BETA 02: X/4 J *IG2* 

## **A.1.6 MICRO-11/60 Elements**

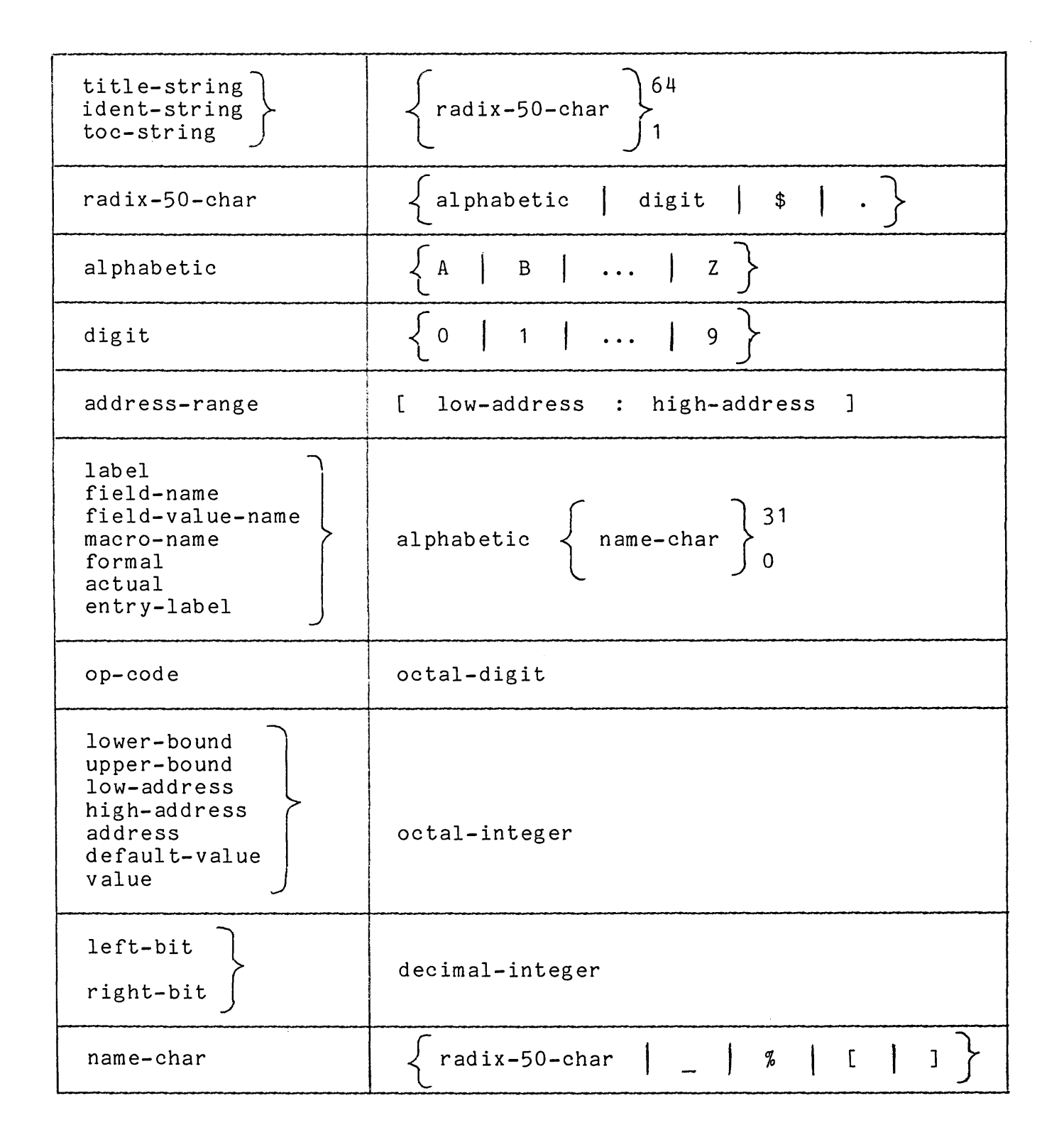

## A.2 MDT COMMAND SYNTAX

*1146002<15:0) 1146004<15:0)*   $(1f)$ 

 $13$ 

### A.2.1 MDT-Session

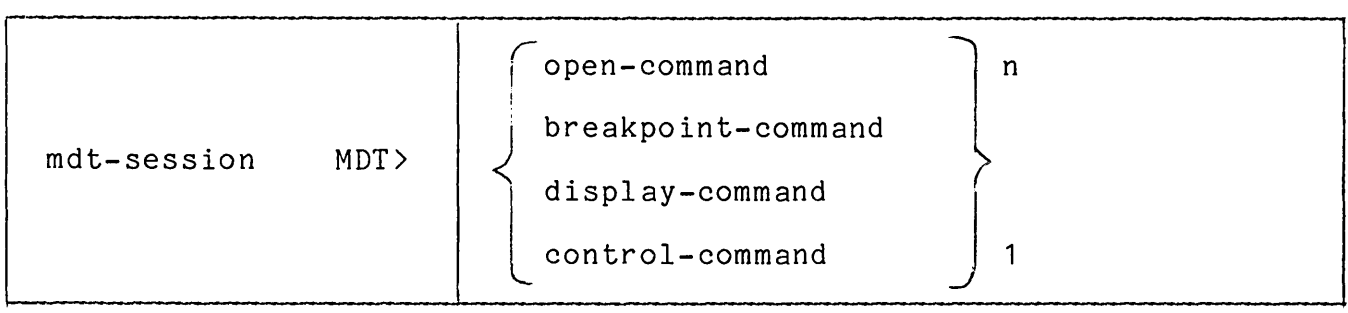

Example:

MDT>0#46000 *1146000<15:0) 1146002<15:0)*  #46004<15:0> MDT>0#46100 *1146100<15:0) 1146102<15:0) 1146104<15:0)*  MDT)B6200  $MDT>G#46200$  $0$  $\overline{0}$  $\Omega$ 0 0 0 2 4 6 1 3 5  $(1f)$  $(1f)$  $(1f)$  $(1f)$ BREAKPOINT NUMBER 0 AT ADDRESS 6200 MDT)O\$O  $$0 < 15:0>12$ MDT)P BREAKPOINT NUMBER 0 AT ADDRESS 6200 MDT>B#46210 MDT)P BREAKPOINT NUMBER 1 AT ADDRESS 46210 MDT>0#46000 *1146000<15:0)*   $\begin{array}{cc} 3 & (1 \, \text{f}) \\ 7 & (1 \, \text{f}) \end{array}$ Open main memory address 46000 Set values Open memory address 46100 Set values Set micro memory breakpoint at 6200 Start execution at main memory address 46200 Examine register 0 Proceed from breakpoint Set main memory breakpoint at 46210 Proceed from breakpoint Examine main memory address 46000-46004

## A.2.2 Open-Command

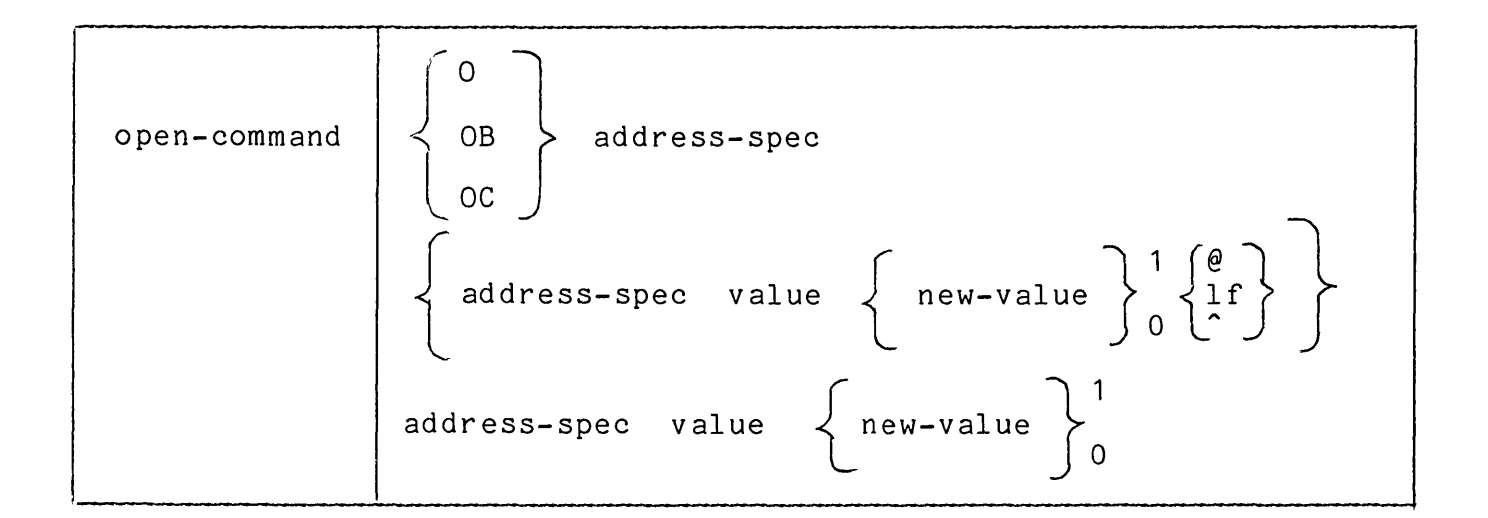

Restrictions:

The address-spec used with an OB or OC command must be a main memory byte address.

The terminator @ must not be used with an address-spec that is a register or that has a bit range,or with the commands OB or OC.

Examples:

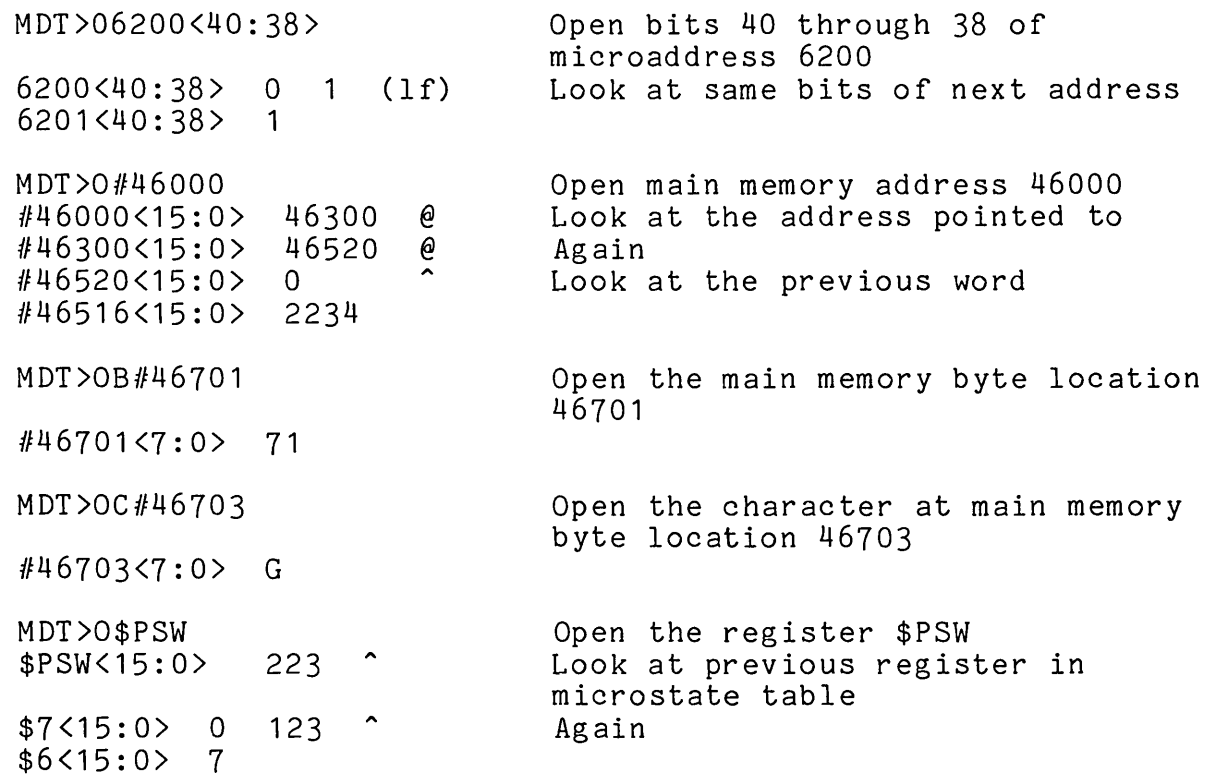

## A.2.3 Breakpoint-Command

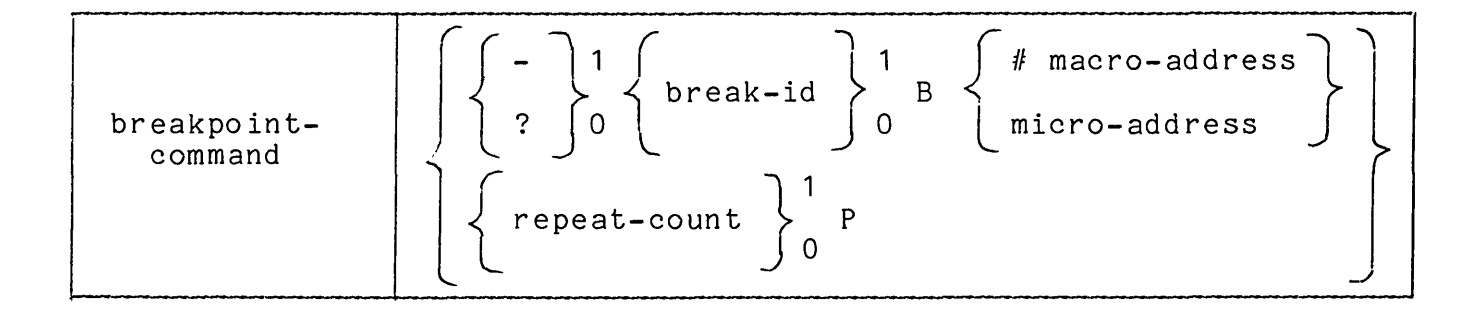

Restrictions:

If the qualifier '-' is given, then either a break-id or a break-address can be given, but not both.

If the qualifier '?' is given, then neither a break-id nor break-address can be given.

Examples:

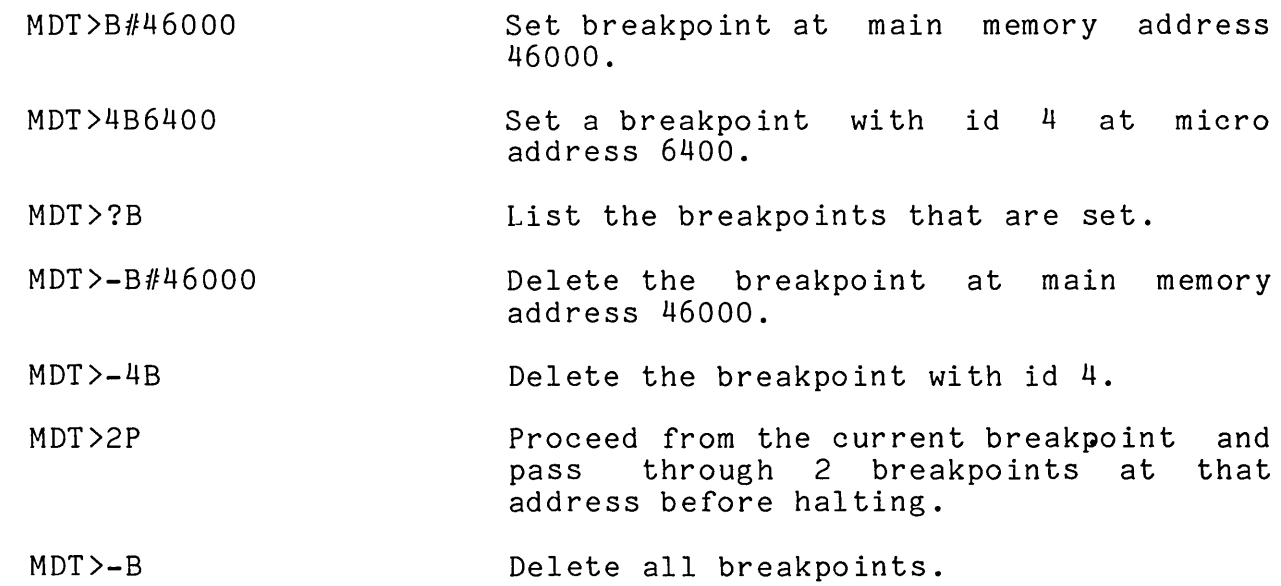

## A.2.4 Display-Command

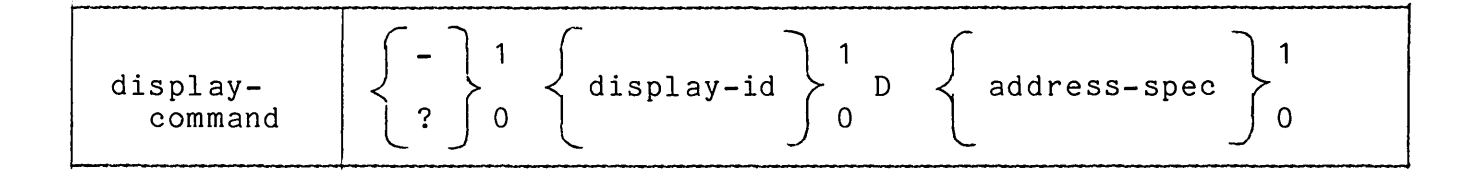

Restrictions:

If the qualifier **'-'** is given, then either a display-id or an address-spec can be given, but not both.

If the qualifier '?' is given, then neither a display-id nor an address-spec can be given.

If no qualifier is given, then the address-spec must be given.

Examples:

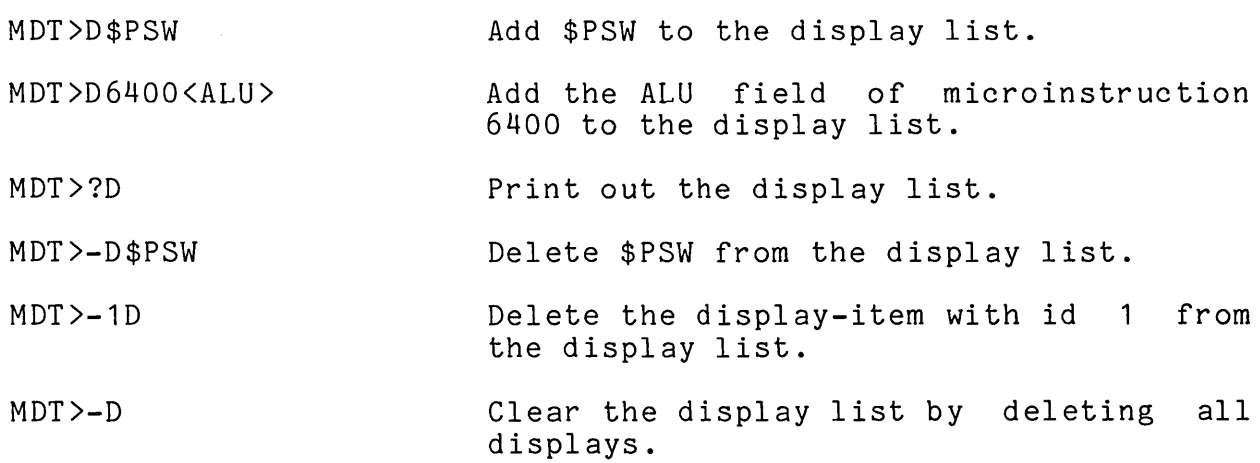
# A.2.5 Control Command

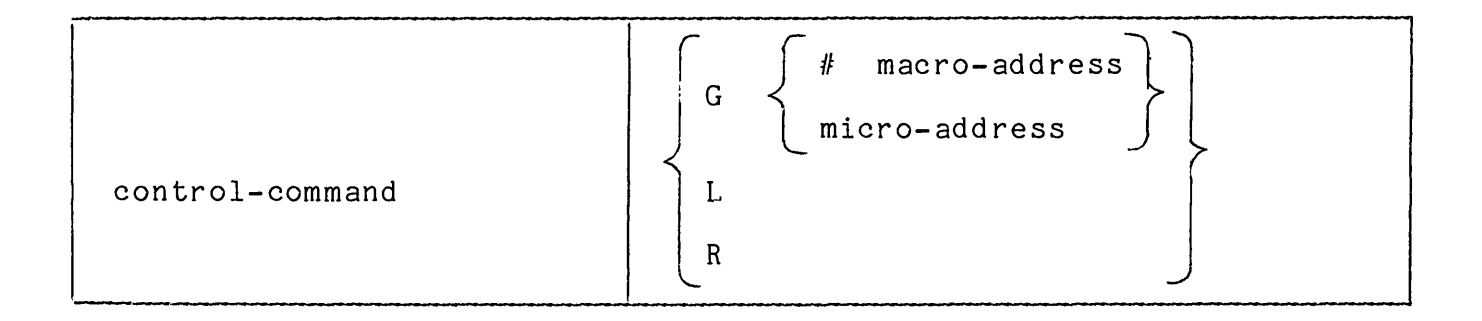

# Examples:

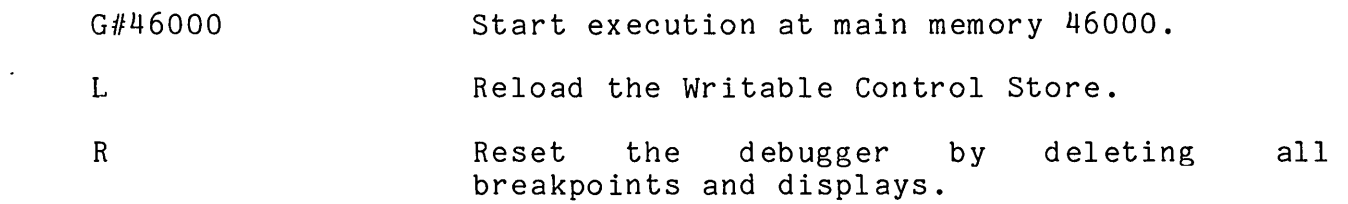

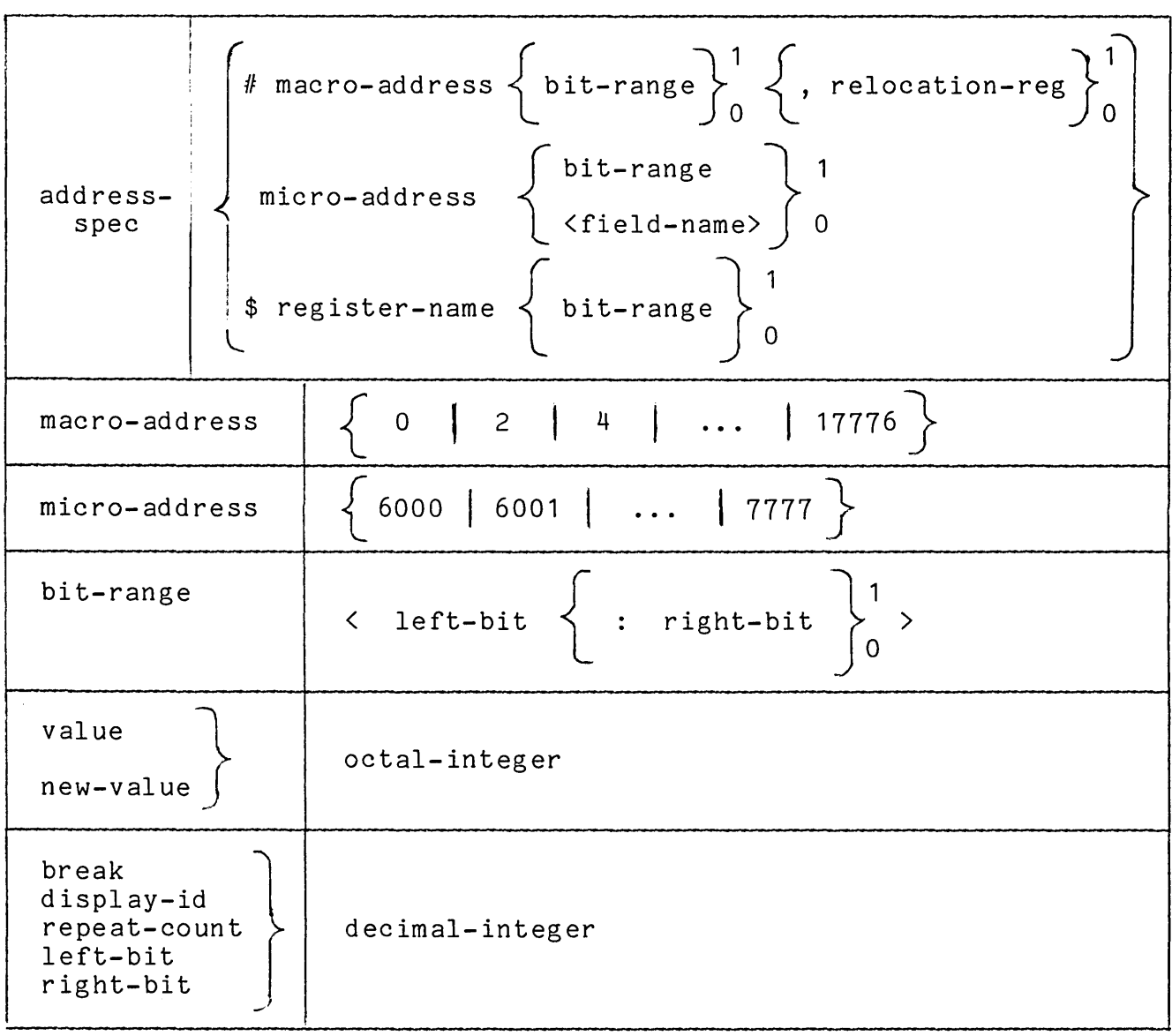

### **A.3 COMMAND LANGUAGE SYNTAX**

### **A.3.1 MICRO-11/60 Command Syntax**

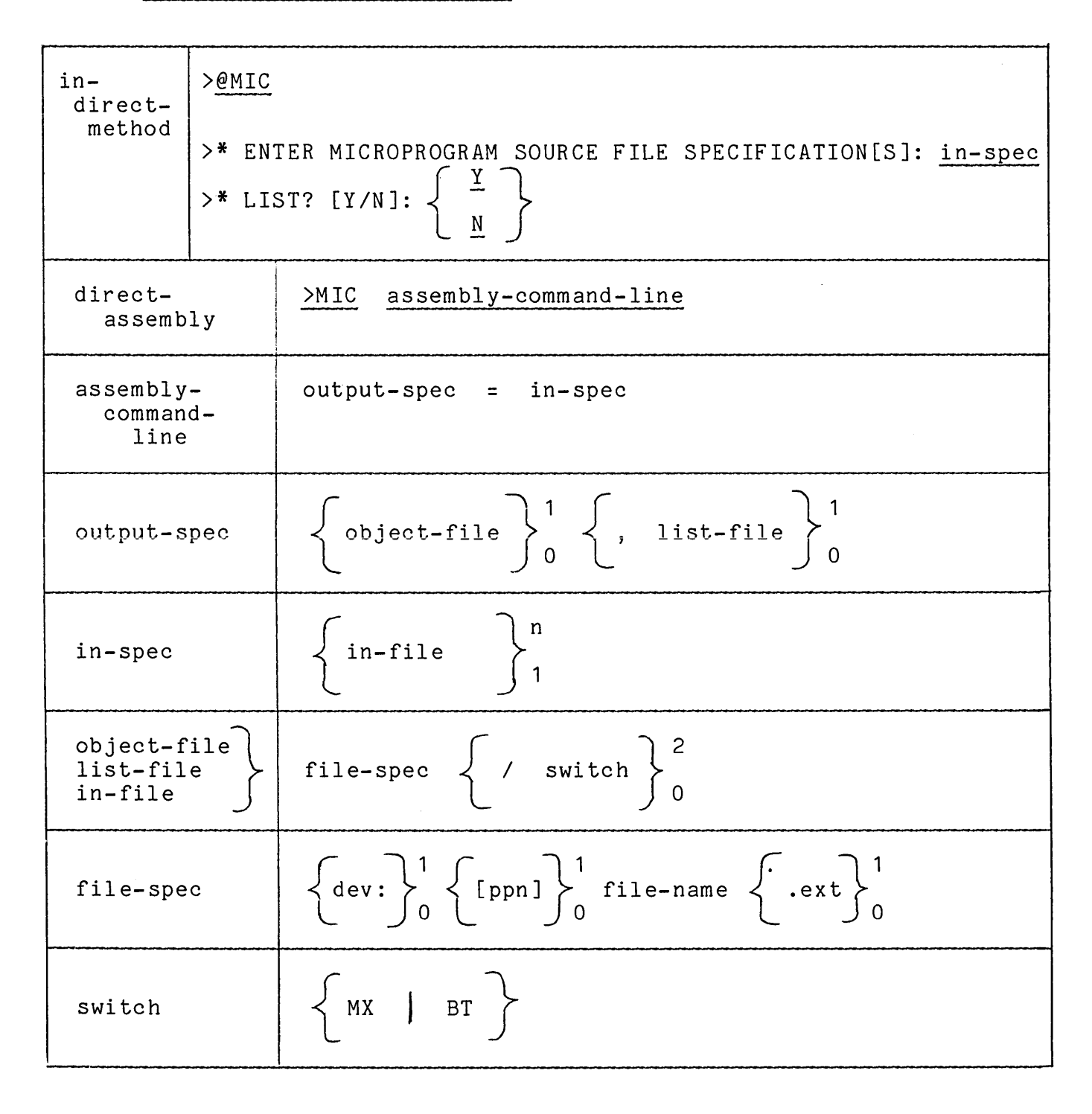

# **A.3.2 MLD Command Syntax**

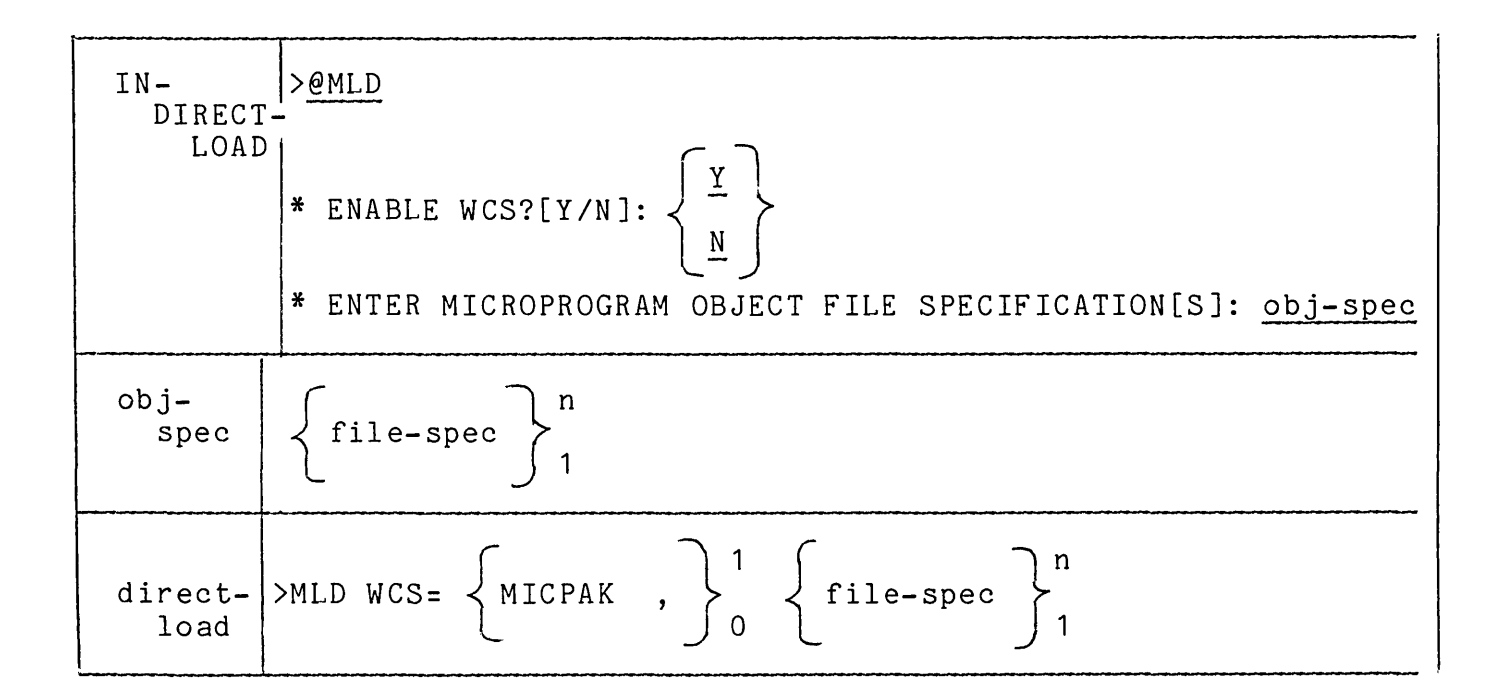

**Example:** 

**>@MLD >; MLD.CMD\LOAD WCS**   $>$  ; **>\* ENABLE WCS[Y/N]:Y >\* ENTER MICROPROGRAM OBJECT FILE SPECIFICATION[S]:MPROG.OBJ >MLD WCS=MICPAK,MPROG !MSTOP SHOULD BE RUN WHEN FINISHED >@<EOF>** 

**>MLD WCS=MICPAK,LNKLST,MATPAK** 

### A.3.3 MDT Command Syntax

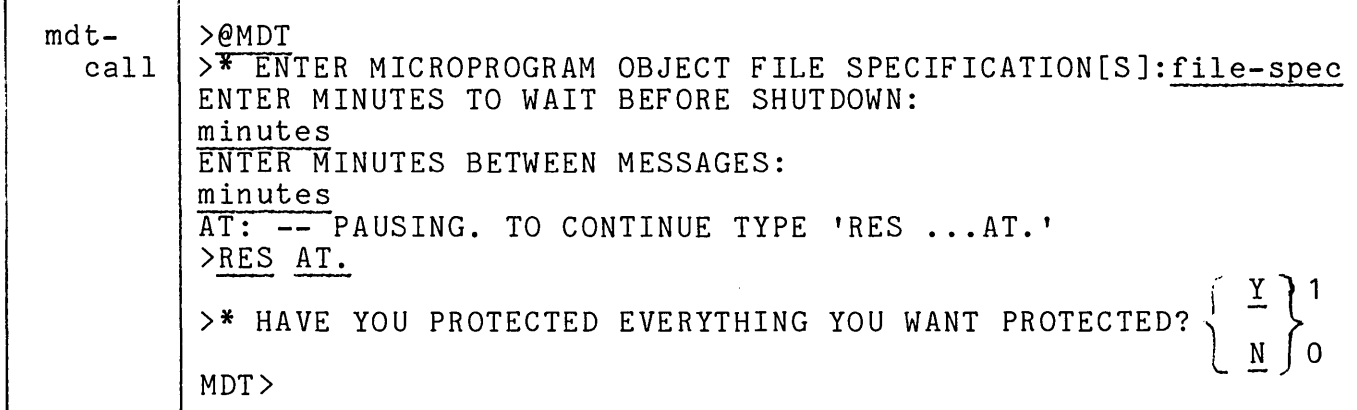

Example:

>@MDT >; MDT.CMD \LOAD WCS AND START MDT (FROM PRIVILEGED UIC)  $>$ ; >; SHU T S R S X DOW N  $\rightarrow$ : >\* ENTER MICROPROGRAM OBJECT FILE SPECIFICATION[S]: MATADD >SET / MAIN=WCS: 7600: 200: DEV >INS [1,1 ]WCS >INS MLD/TASK= ... MLD >MLD WCS=MICPAK,MDTMIC,SMKMIC >RUN MSTART !ENABLES WCS (SHOULD RUN MSTOP AS SOON AS RSX BACK UP) >; (SUGGEST PUTTING MSTOP IN STARTUP.CMD FILE) >RUN SHUTUP RSX11M SHUT DOWN PROGRAM > ENTER MINUTES TO WAIT BEFORE SHUTDOWN: o ENTER MINUTES BETWEEN MESSAGES: o ALL FURTHER LOGINS ARE DISABLED > 01-SEP-77 11:56 PLEASE FINISH UP, 0 MINUTES BEFORE SHUTDOWN : TYPE "RES AT." WHEN SHUTDOWN COMPLETED  $\sum$ AT. **--** PAUSING. TO CONTINUE TYPE "RES ... AT."  $\sum$ >RES AT. AT. -- CONTINUING >  $\geq$ >\* HAVE YOU PROTECTED EVERYTHING YOU WANT PROTECTED? [Y/N]: Y >BOOT MDT ! T HIS T A K E S R S X DOW N MICRO DEBUGGING TOOL. VERSION #0 MDT> DMO DBO:

### APPENDIX B

#### THE 11/60 PREDEFINITIONS

The 11/60 predefinitions define the 11/60 architecture, specify the fields of the 11/60 microword and supply a set of field-value-names and macro-names that are useful in writing microprograms for the 11/60 WCS.

The predefinitions are given here as an output listing from MICRO-11/60 assembler. The- microprogrammer can, by reading this listing, familiarize himself with all the predefined names that can be used in a microprogram. The table-of-contents at the beginning of this listing is useful for finding a particular field or macro name.

The programmer specifies the predefinitions file as the first input file in an<br>assembly. The MICRO-11/60 assembler, therefore, reads this file first and MICRO-11/60 assembler, therefore, reads this file first and incorporates all the names defined in this file into its internal tables.

In some advanced applications, the programmer may wish to assemble without the predefinitions file. In such a case, the following lines, which define the 11/60 In such a case, the following lines, which define the 11/60 architecture, must be supplied:

. WIDTH 49R . BOUNDS [6000: 7777 J . OBJECT <47:32)'<31:16)'<15:0) . ADDRESS J **::=** <8:0)

The .WIDTH keyword specifies the number of bits and the ordering (right-to-Ieft) of bits within the microword. The .BOUNDS keyword defines the legal address limits for the program. The .OBJECT keyword defines the order of the bits within the object<br>module. The .ADDRESS keyword locates the bits within the microword used for the The .ADDRESS keyword locates the bits within the microword used for the address field.

# B. 1 PREDEFINITIONS SOURCE LISTING

## TABLE OF CONTENTS

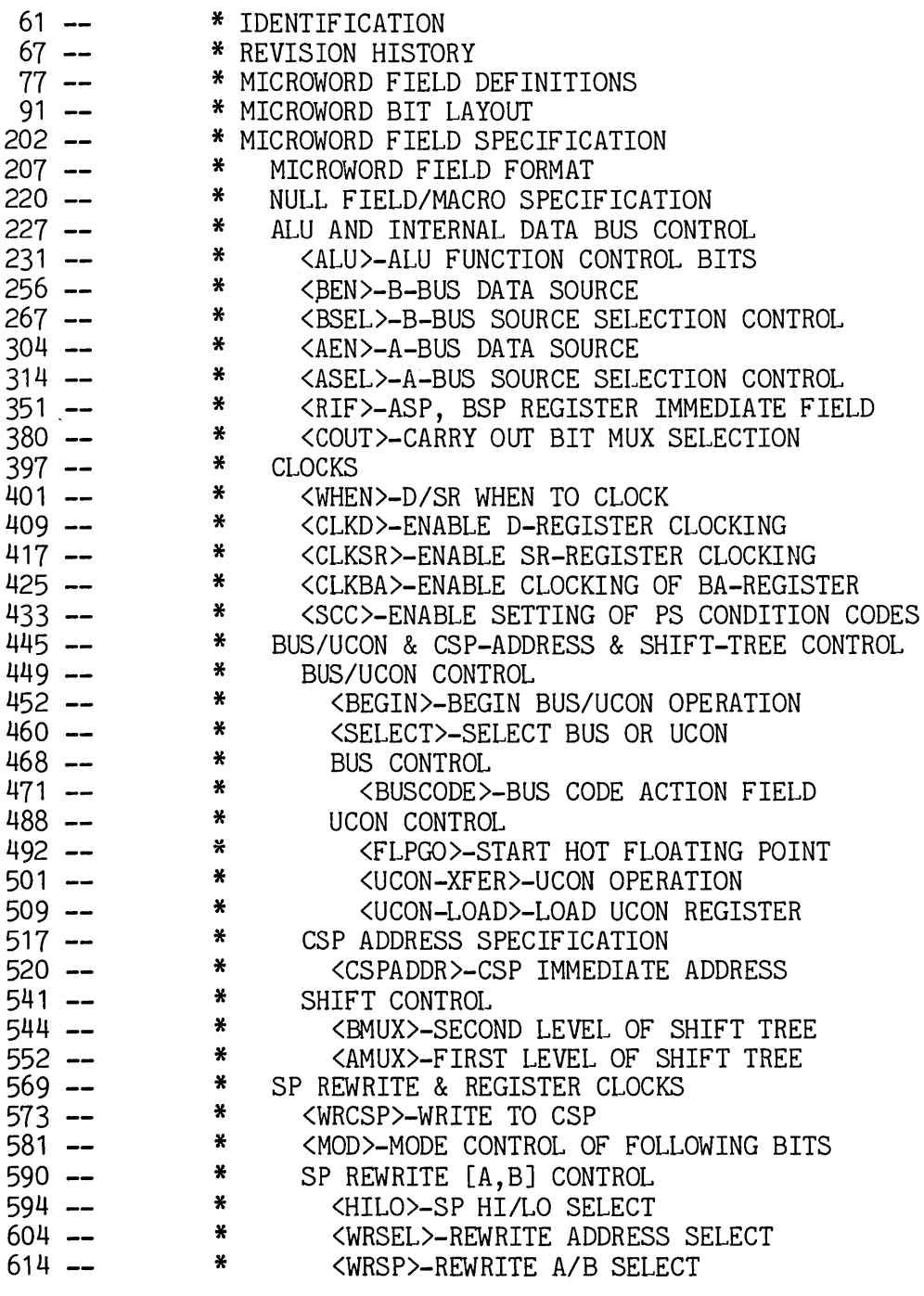

 $\mathcal{A}^{\mathcal{A}}$ 

 $\sim 10^6$ 

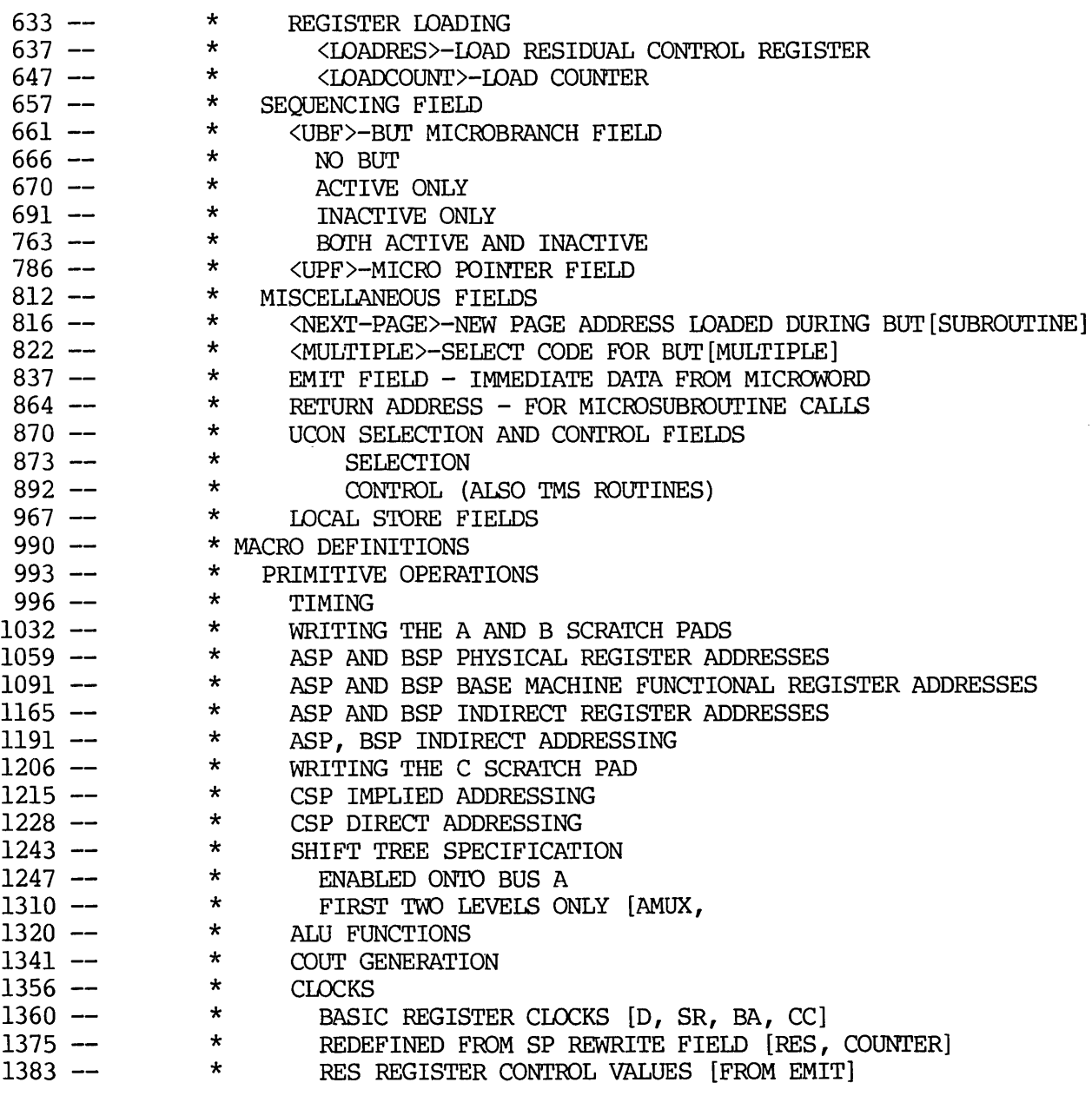

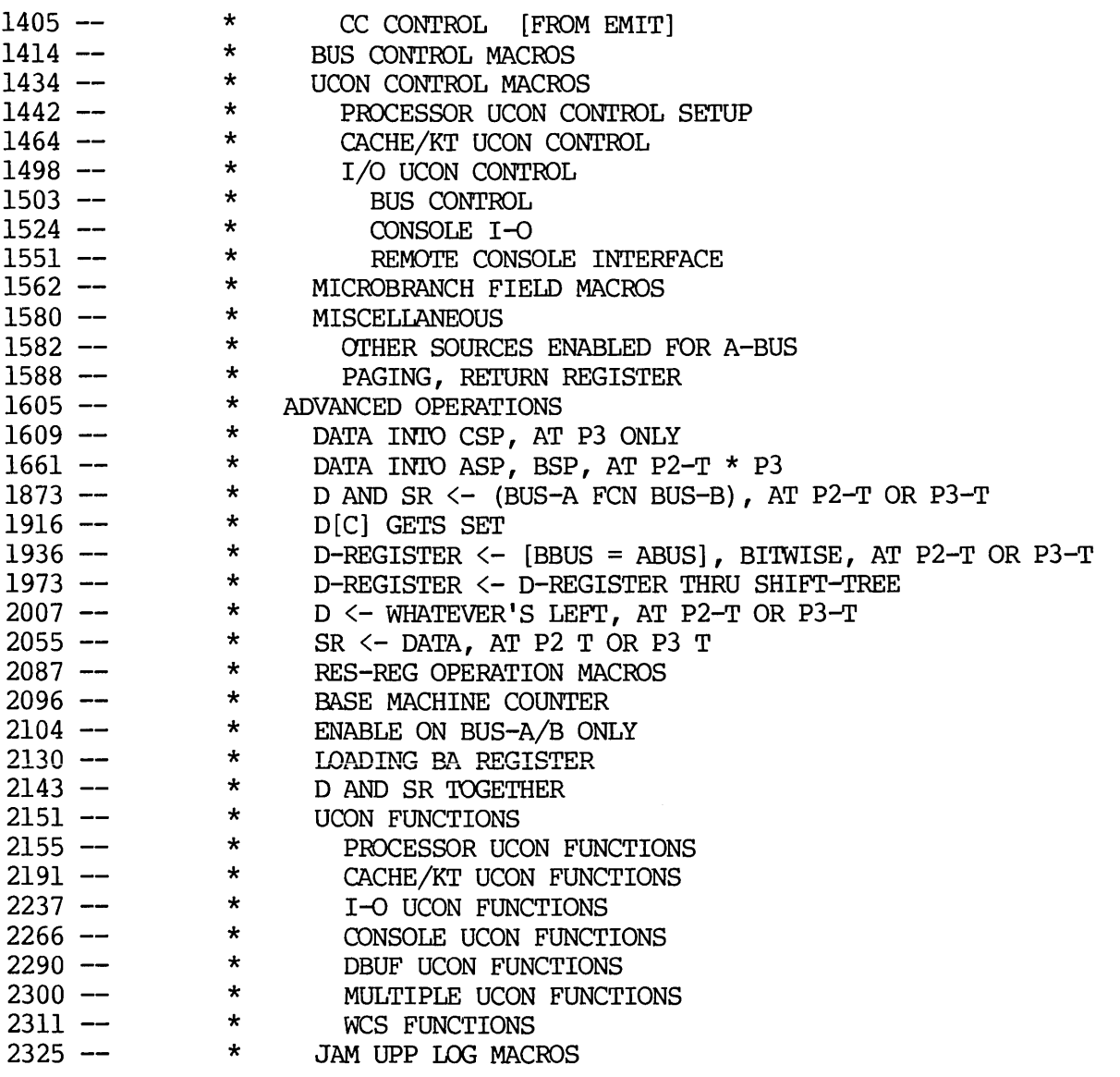

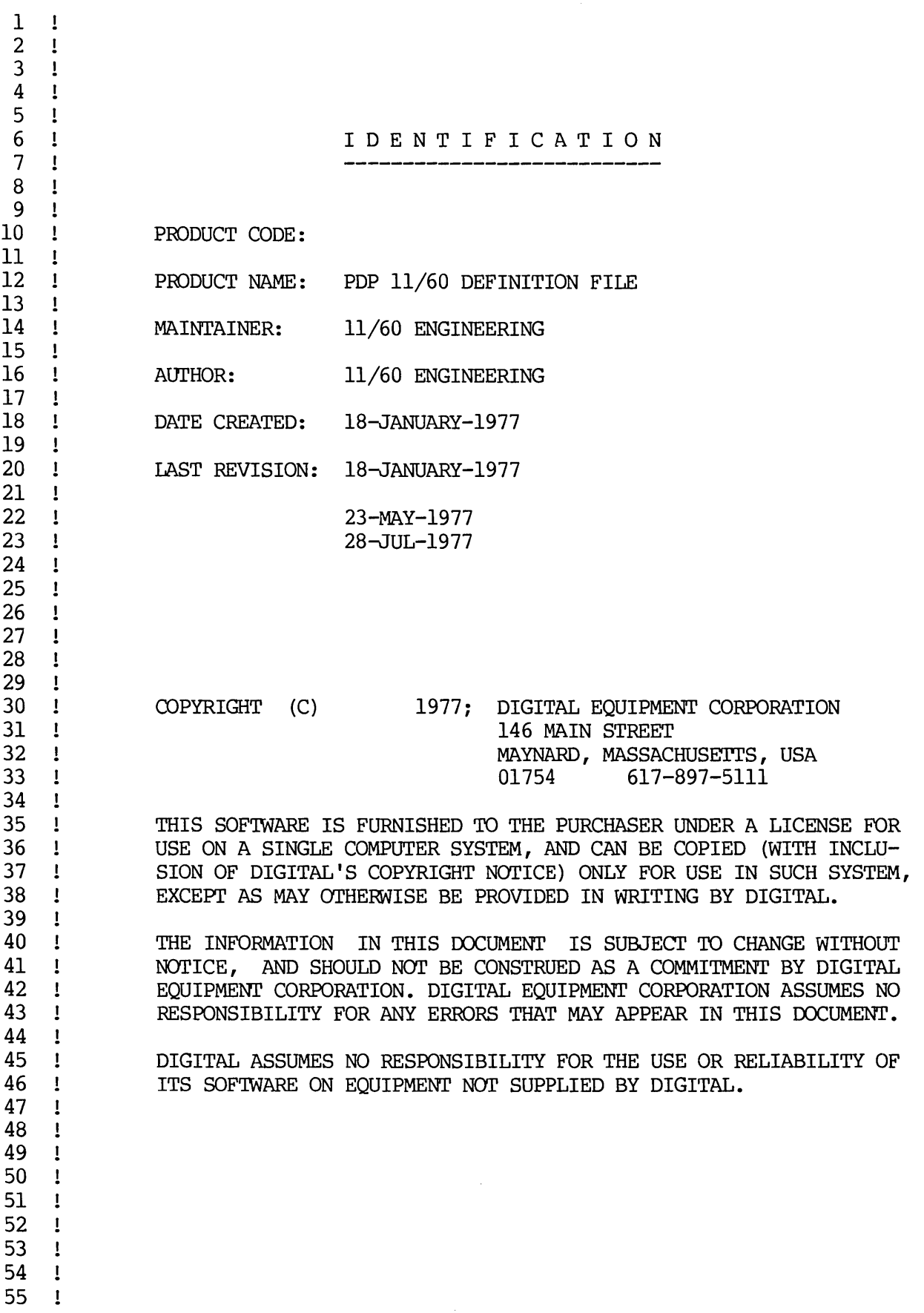

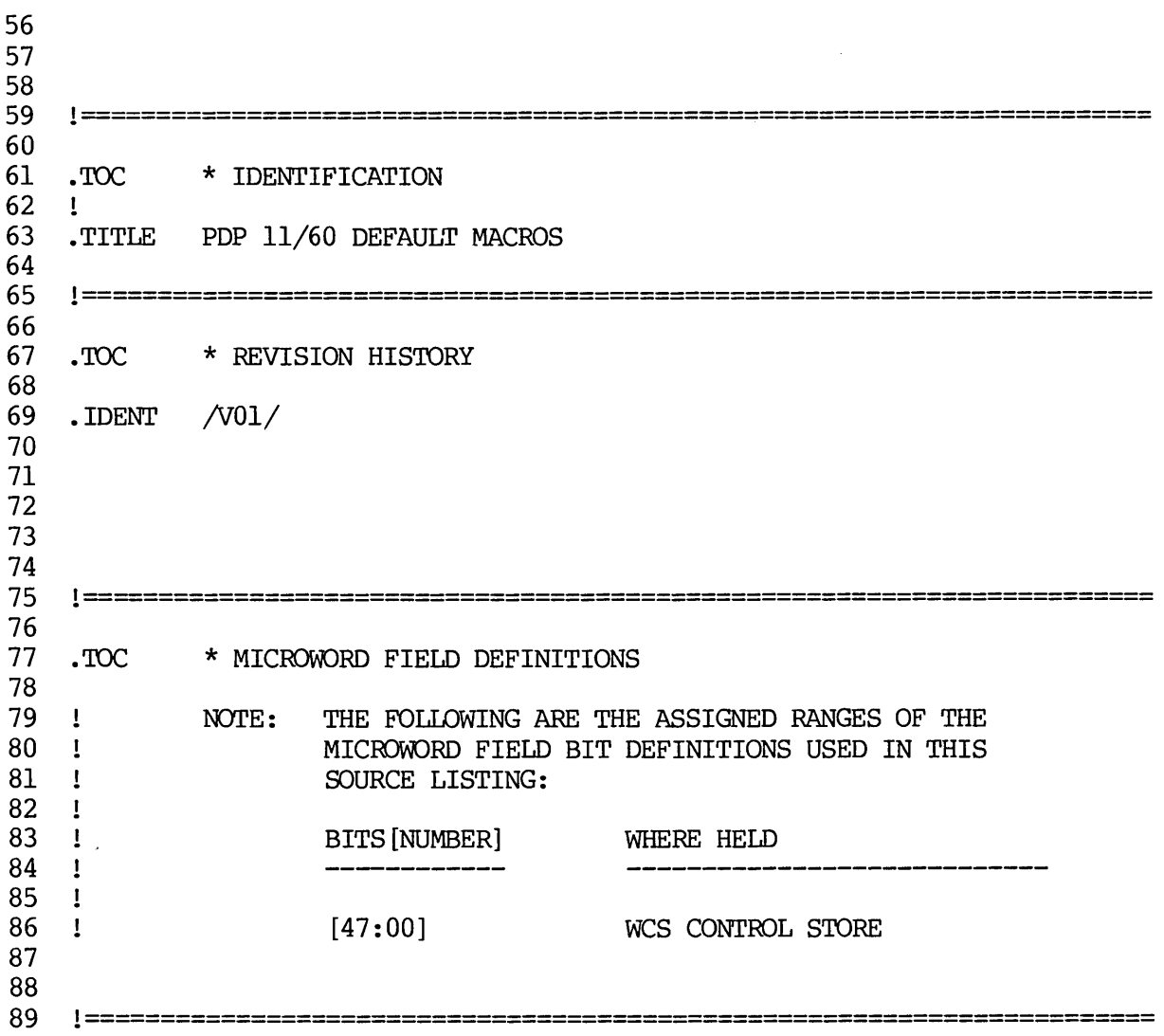

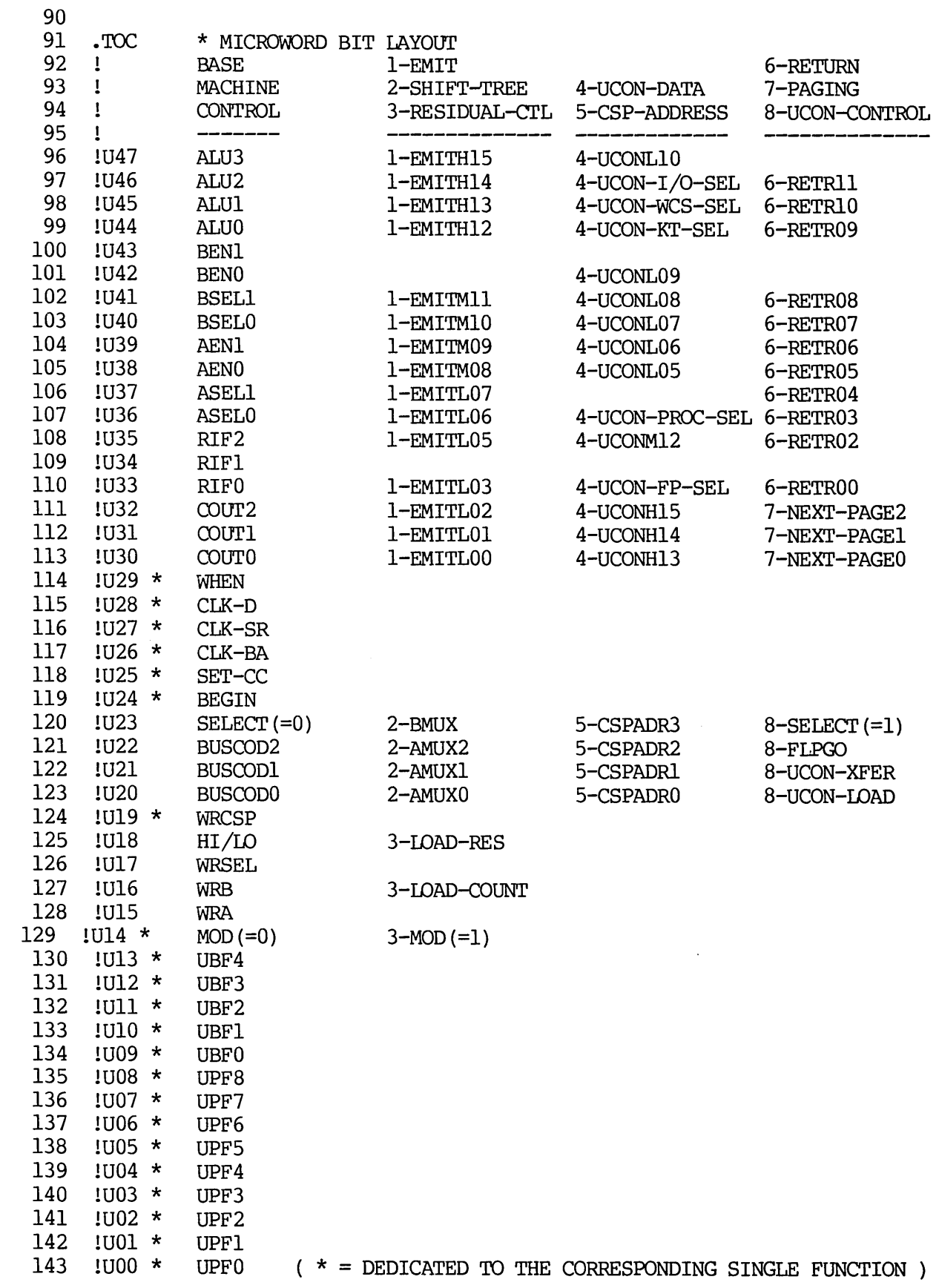

 $\sim 10^{-1}$ 

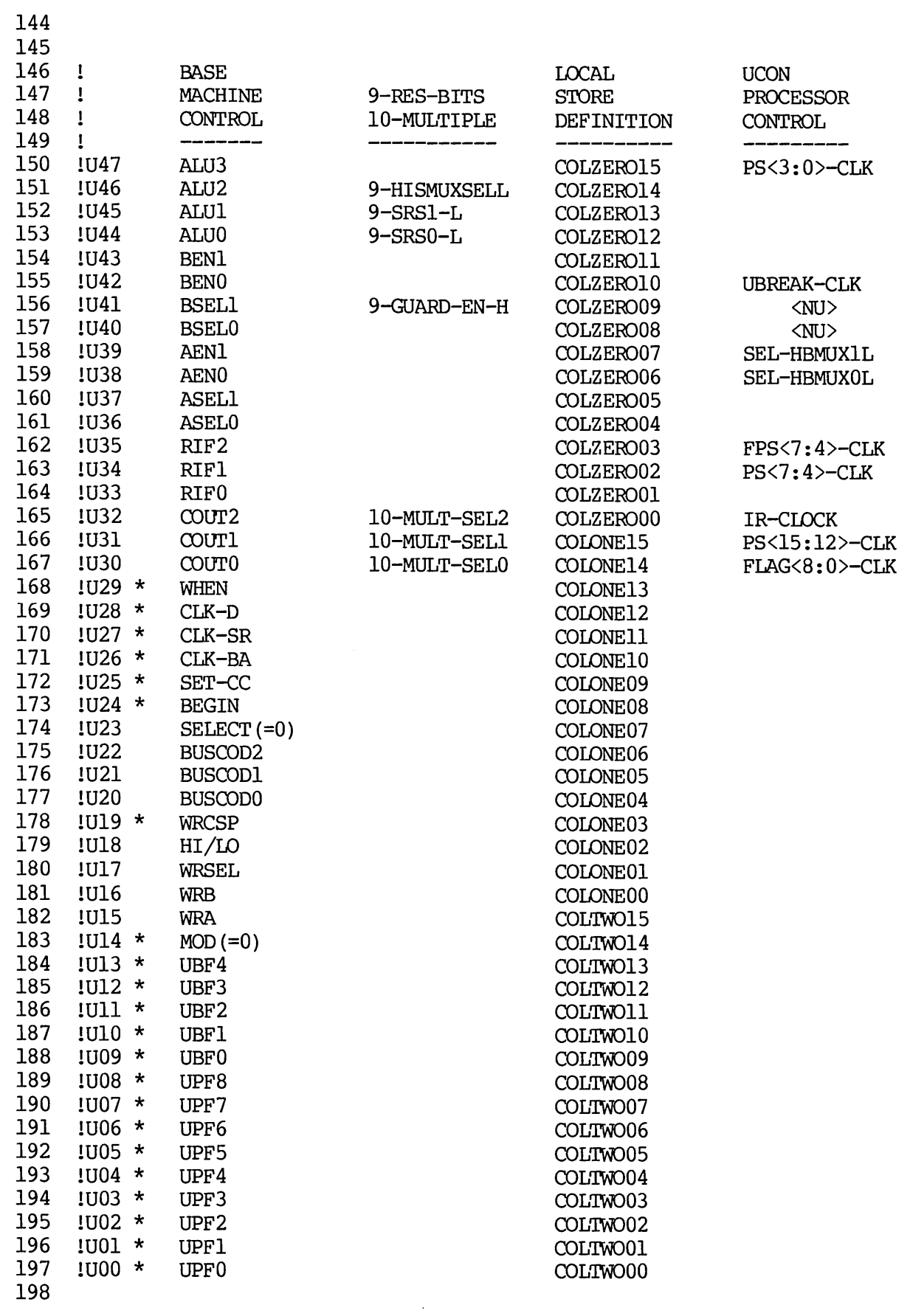

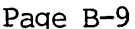

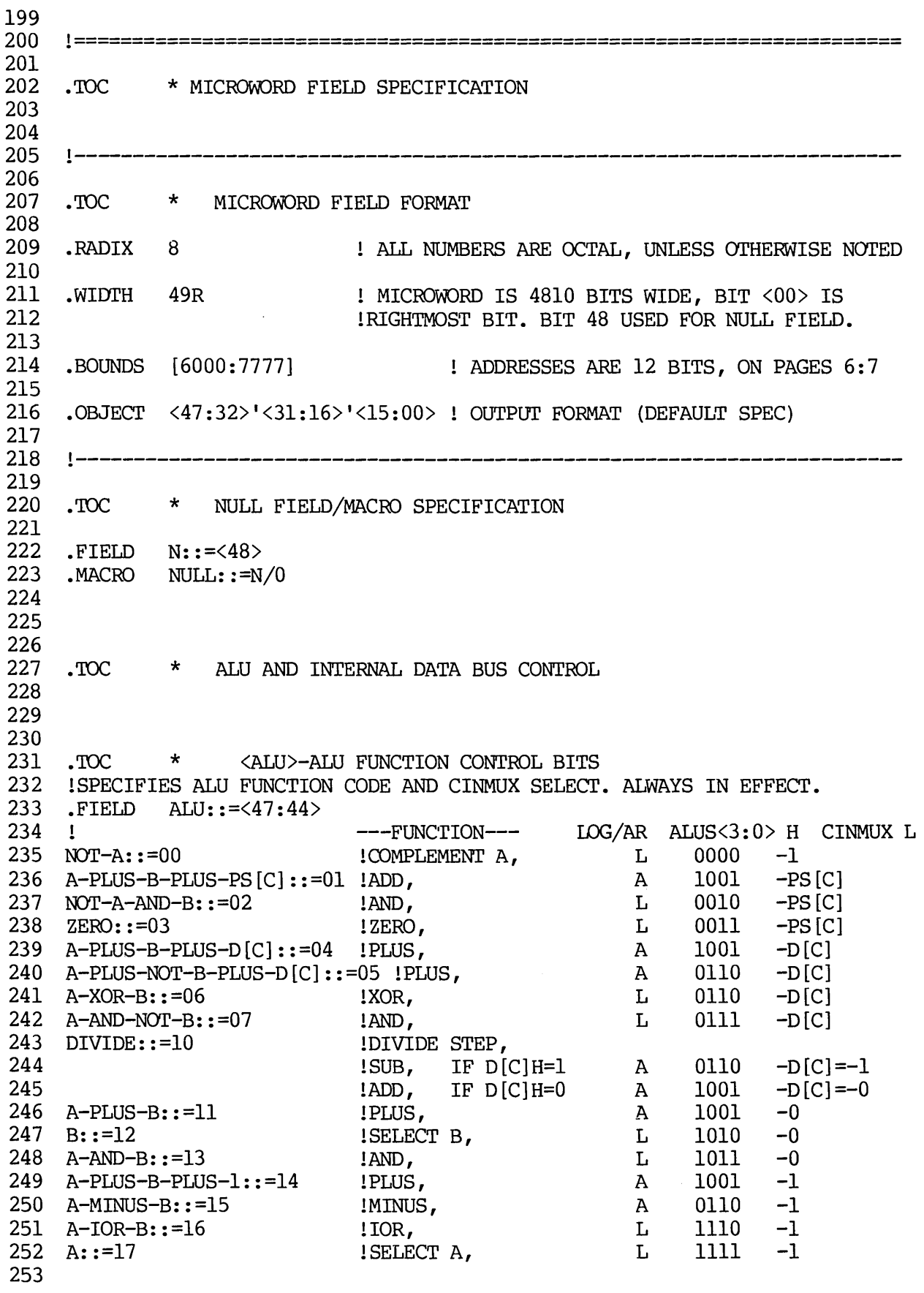

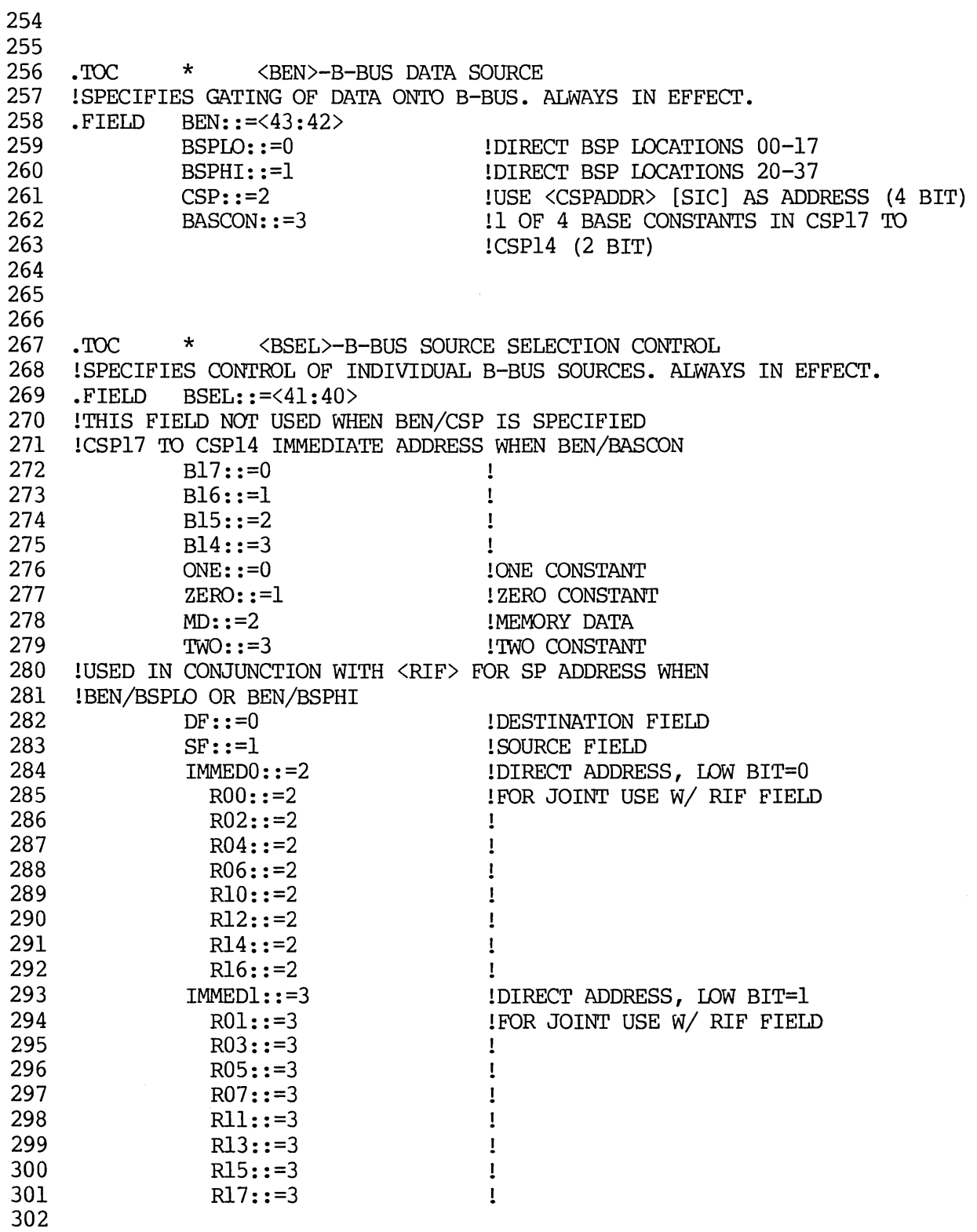

348

 $303$ 304 .TOC \* <AEN>-A-BUS DATA SOURCE 305 !SPECIFIES GATING OF DATA ONTO A-BUS. ALWAYS IN EFFECT. 306 FIELD AEN::=<39:38> 307 XMUX::=0<br>
308 CMUX::=1<br>
309 ASPIO::=2<br>
310 ASPHI::=3<br>
310 ASPHI::=3<br>
310 ASPIO::=3<br>
310 CMUX::=1<br>
310 ASPHI::=3 311 312 313 314 . TOC \* <ASEL>-A-BUS SOURCE SELECTION CONTROL 315 ISPECIFIES CONTROL OF INDIVIDUAL A-BUS SOURCES. ALWAYS IN EFFECT. 316 .FIELD ASEL0::=<36> 317 !XMUX CONTROL WHEN AEN/XMUX [USES ASELO ONLY] 318 SR::=0<br>319 FLTPT::=1<br>320 FTELD ASEL::=<37:36><br>321 ICMUX CONTROL WHEN AEN/CMUX. SHIFTS CMUX INPUT APPROPRIATE AMOUNT LEFT-1::=0 <br>
LEFT-1::=0 <br>
DIRECT::=1 <br>
RIGHT-1::=2 <br>
RIGHT-2::=3 <br>
HIGH BITS BOTH GET D[C] 322 323 324<br>325 326 ! USED IN CONJUNCTION WITH <RIF> FOR SP ADDRESS WHEN 327 IAEN/ASPLO OR AEN/ASPHI<br>
328 IMMEDO::=0 DIRECT ADDRESS, LOW BIT=0<br>
329 R00::=0 PO2::=0 PO2::=0<br>
330 R02::=0 PO2::=0 RO2::=0<br>
RO4::=0<br>
RO4::=0<br>
RO6::=0<br>
R.12::=0<br>
R.12::=0<br>
R.14::=0<br>
R.14::=0<br>
R.14::=0<br>
R.14::=0<br>
R.14::=0<br>
R.15::=1<br>
R.03::=1<br>
R.03::=1<br>
R.03::=1<br>
R.03::=1<br>
R.03::=1<br>
R.03::=1<br>
R.03::=1<br>
R.03::=1<br>
R.03::=1<br>
R.11::=1<br>
R.13:: 331<br>332 333 334 335 336 337<br>338 339<br>340 341  $342$ <br> $343$ <br> $344$ 345 346<br>347

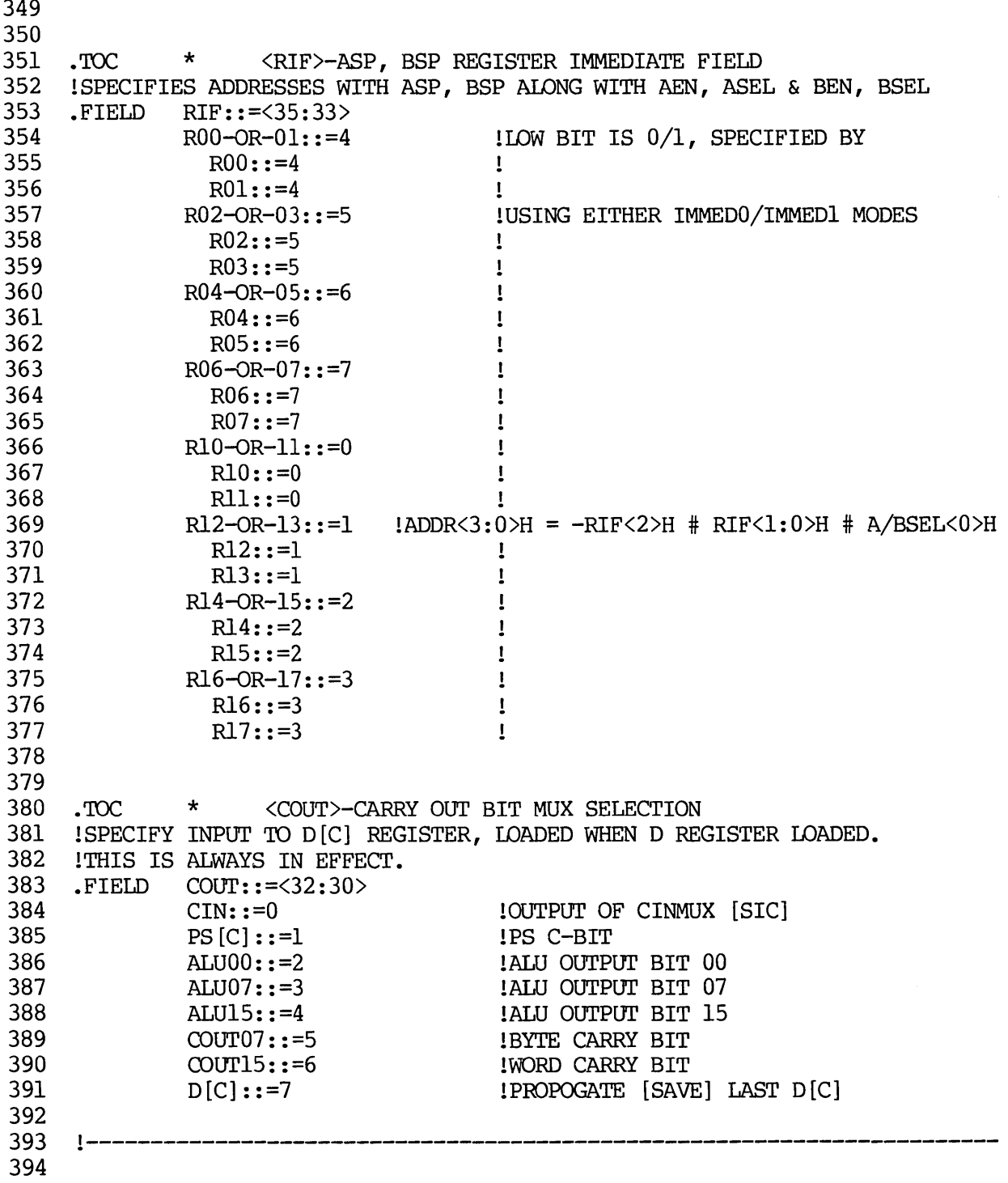

 .TOe \* CLOCKS !SPECIFY CLOCK D/SR REGISTERS AT P2 T OR P3 T. ALWAYS IN EFFECT. .TOe \* <CLKD>-ENABLE D-REGISTER CLOCKING !ENABLES CLOCKING OF D-REGISTER. ALWAYS IN EFFECT. .FIELD CLKD::=<28>,0 .TOe \* <CLKSR>-ENABLE SR-REGISTER CLOCKING !ENABLES CLOCKING OF SR-REGISTER. ALWAYS IN EFFECT. .FIELD CLKSR::=<27>,0 425 .TOC \* <CLKBA>-ENABLE CLOCKING OF BA-REGISTER ! ENABLES CLOCKING OF BA-REGISTER AT PI T [60 NS]. ALWAYS IN EFFECT. .FIELD CLKBA::=<26>,0 .TOe \* <SCC>-ENABLE SETTING OF PS CONDITION CODES 434 IENABLE CLOCKING OF PS CONDITION CODES AT P2 T[100 NS] OF NEXT UWORD. !D MUST BE CLOCKED AT P2 T OR EARLIER OF PREVIOUS MICROWORD. 436 ITHIS IS ALWAYS IN EFFECT. .FIELD SCC::=<25>,0 !----------------------------------------------------------------------- • TOe \* <WHEN>-D/SR WHEN TO CLOCK  $FIELD$  WHEN::= $<$ 29>,0 AT-P2-T: :=0 !CLOCK D AND/OR SR AT P2 T [100 NS] • AT-P3-T: :=1 !CIDCK D AND/OR SR AT P3 T [150 NS]. NO: :=0 !NOP YES: :=1 !CIDCK D [C], D-REGISTER AT <WHEN> NO: :=0 !NOP YES: : =1 ! CIDCK SR-REGISTER AT <WHEN> NO: :=0 !NOP YES::=l !CIDCK BA-REGISTER AT PI T[60 NS]. NO: :=0 !NOP YES: : = 1 ! ENABLE CLOCKING IN NEXT UWORD

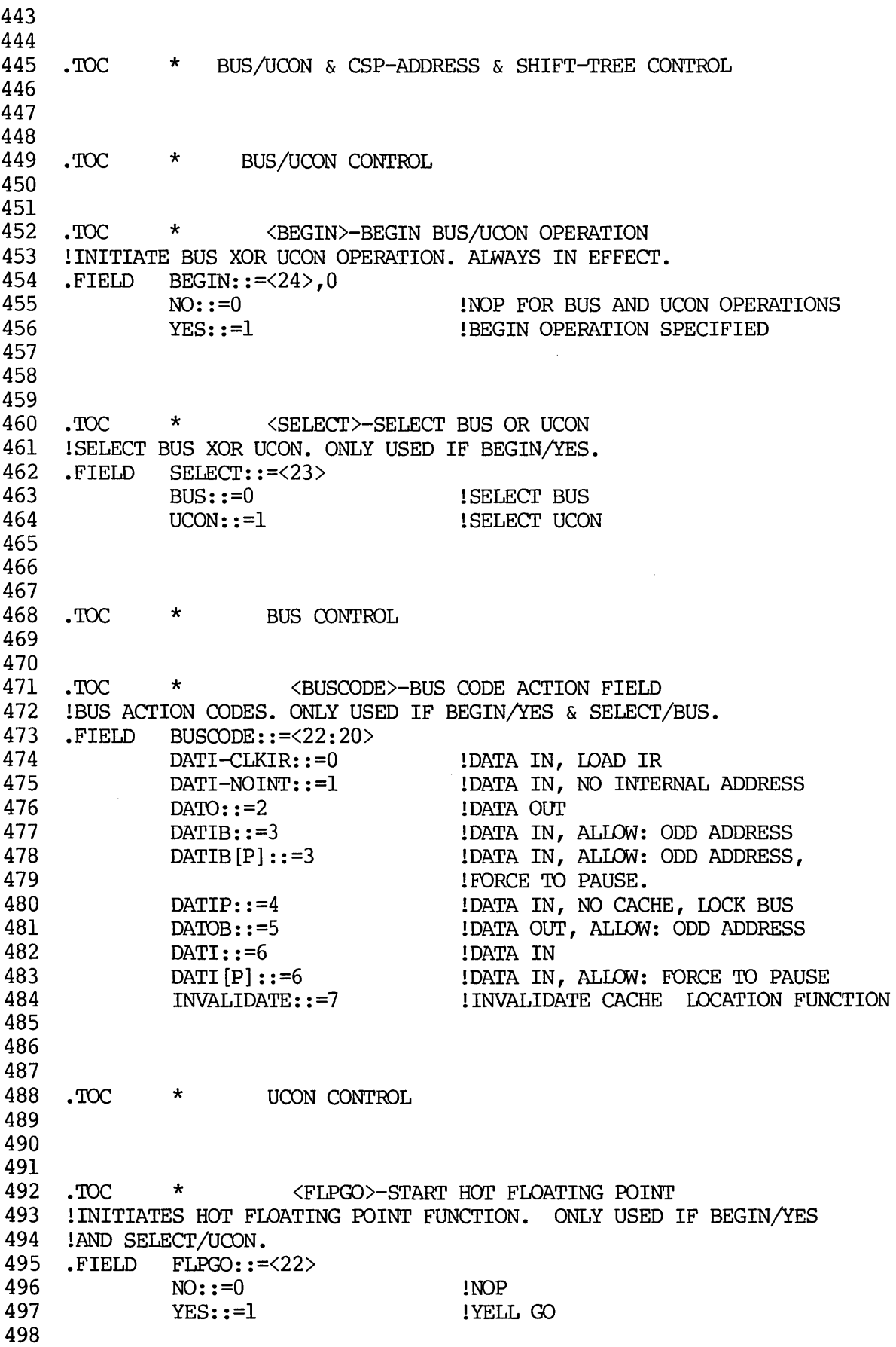

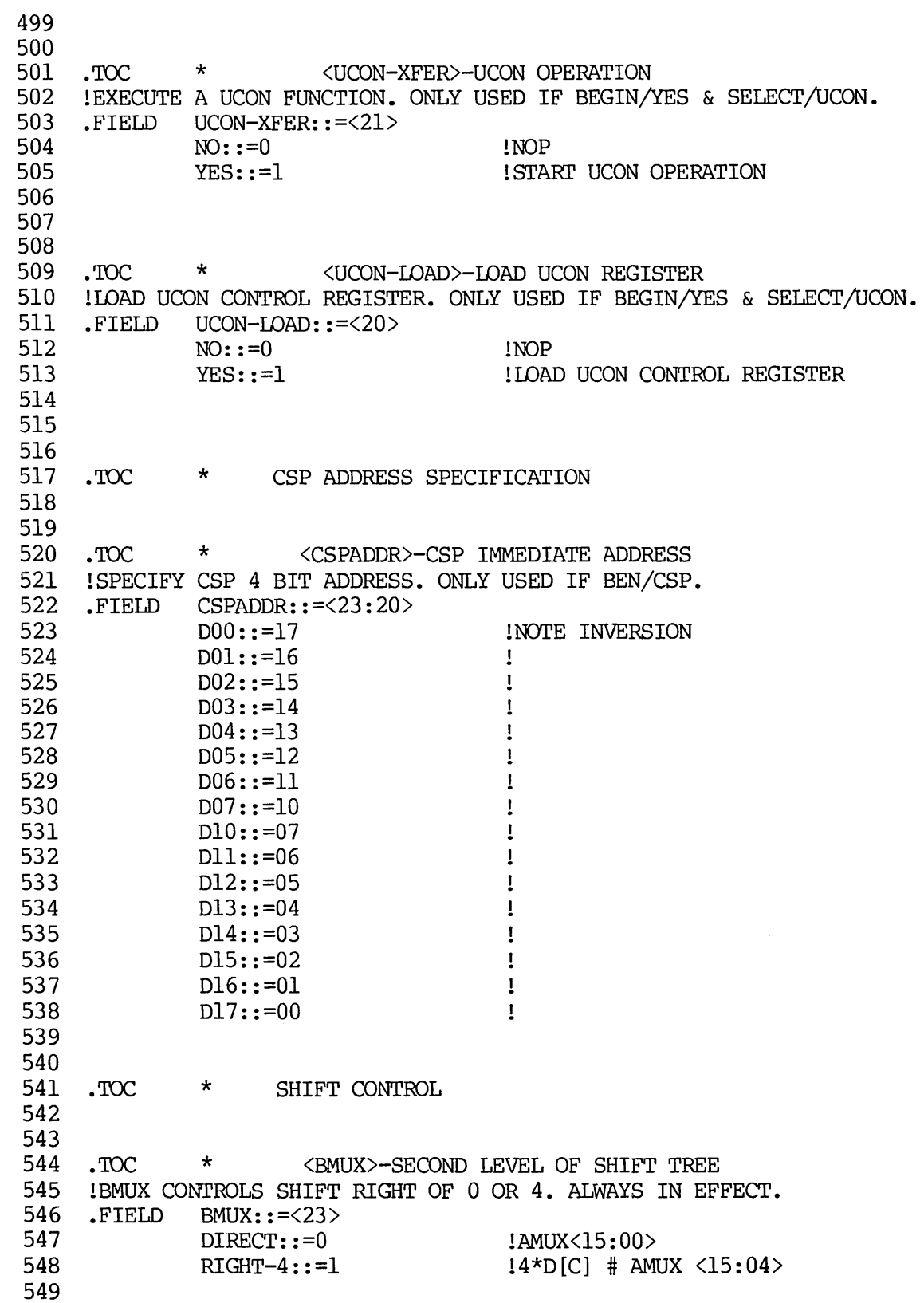

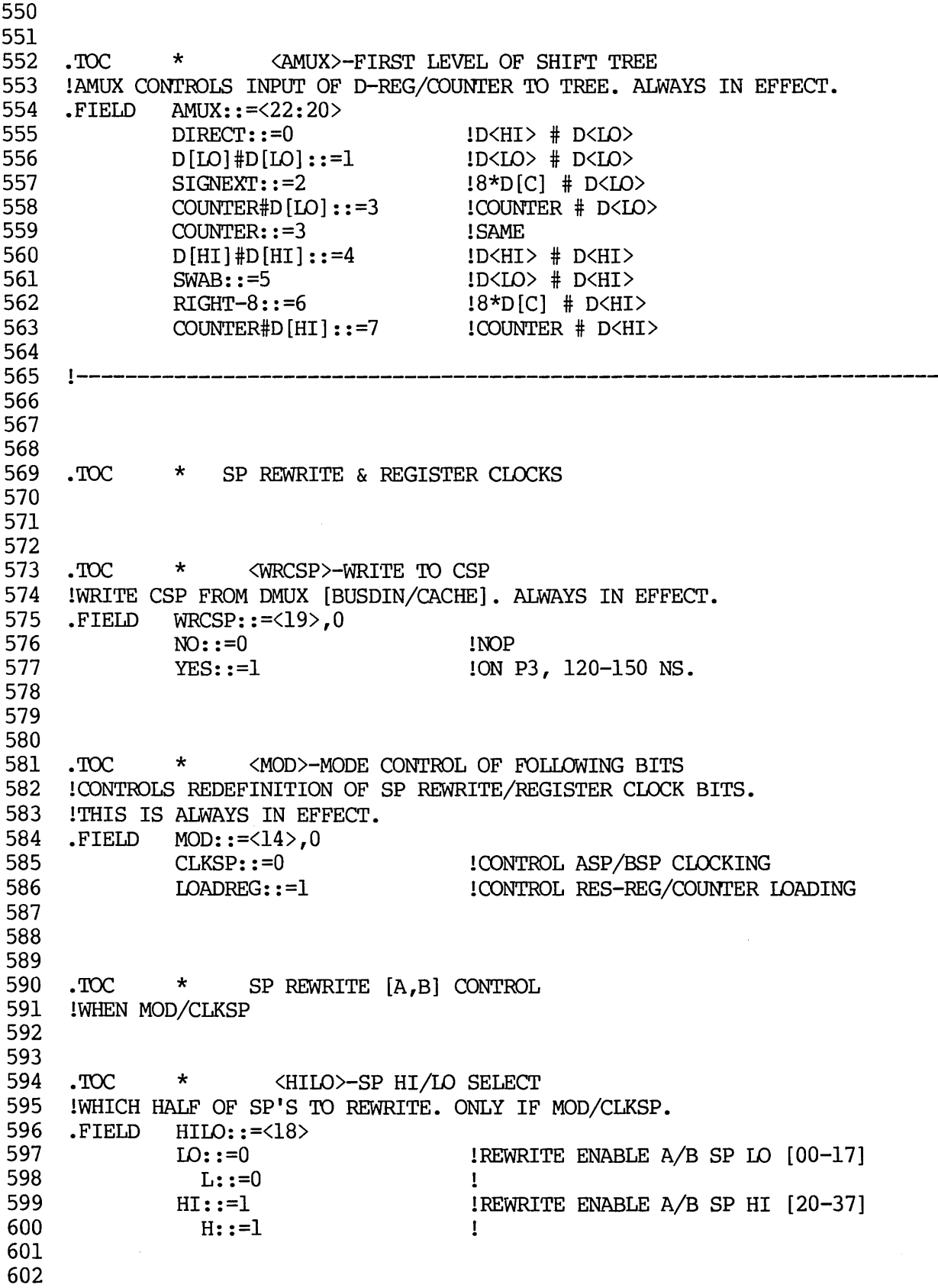

603 604 • '!DC \* <WRSEL>-REWRITE ADDRESS SELECT 605 lWHICH WRITE ADDRESS TO USE ON REWRITE. ONLY IF MOD/CLKSP. 606 .FIELD WRSEL::=<17> 607 A-ADDR: :=0 !USE A ADDRESS ON REWRITE 608 A::=O  $\mathbf{I}$ 609 B-ADDR::=1  $1 \times 1 = 1$  lUSE B ADDRESS ON REWRITE  $B::=1$ 611 612 613 614 .TOC \* <WRSP>-REWRITE A/B SELECT 615 !ENABLE REWRITE OF SPECIFIC SP'S. ONLY IF MOD/CLKSP. 616 .FIELD WRSP::=<16:15><br>617 NOP::=0  $617$  NOP::=0  $1NQ$   $1NQ$   $1NQ$   $1NQ$   $1NQ$   $1NQ$   $1NQ$   $1NQ$   $1NQ$   $1NQ$   $1NQ$   $1NQ$ 618 WR-A::=1 WRITE ASP ONLY, ON P3 120-150 NS. 619 A::=l  $\mathbf{I}$ 620 ASP::=1 <br>
WR-B::=2 <br>
621 WR-B::=2 <br>
622 <br>
8::=2 <br>
B::=2 <br>
B::=2 <br>
B::=2 <br>
B::=2 <br>
B::=2 <br>
B::=2 <br>
B::=2 <br>
B::=2 <br>
B::=2 <br>
B::=2 <br>
B::=2 <br>
B::=2 <br>
B::=2 <br>
B::=2 <br>
B::=2 <br>
B::=2 <br>
B::=2 <br>
B::=2 <br>
B::=2 <br>
B::=2 <br>
B::=2 <br> 620 ASP::=l  $\mathbf{I}$ 622 B::=2 623 BSP::=2  $\mathbf{I}$ 625 WR-A-AND-B::=3 <br>625 MB::=3 <br>625 AB::=3 <br>1  $AB::=3$  $\mathbf{1}$  $\mathbf{I}$ 626 BA::=3 627 ABSP::=3<br>628 BASP::=3<br>629 BOTH::=3  $\mathbf{I}$ 627 ABSP::=3  $\mathbf{I}$ 628 BASP::=3  $\mathbf{I}$ 630 631 632 633 • '!DC \* REGISTER LOADING 634 lWHEN MOD/LOADREG 635 636 637 • '!DC \* <IDADRES>-WAD RESIDUAL CONTROL REGISTER 638 ! ENABLE LOAD OF RESIDUAL CONTROL REGISTER FROM B-BUS. 639 ITHIS IS ONLY IF MOD/LOADREG. 640 .FIELD LOADRES::=<18> 641 NO::=O !NOP 642 YES::=1 11 YES::=1 25 YES::=1 110AD RES WITH B-BUS<14:11}<br>643 1AT P2 T[100 NS], B-BUS<14> 643 !AT P2 T [100 NS], B-BUS<14> COMPLEMENTED 644 645 646 647. TOC \* <LOADCOUNT>-LOAD COUNTER 648 lENABLE WAD OF COUNTER FROM B-BUS <7:0>. ONLY IF MOD/LOADREG. 649 .FIELD LOADCOUNT::= $\langle 16 \rangle$ <br>650  $NO::=0$  $NO: := 0$  loop  $651$   $YES::=1$   $100 NS$   $100 NS$ 652 653 1----------------------------------------------------------------------- 654

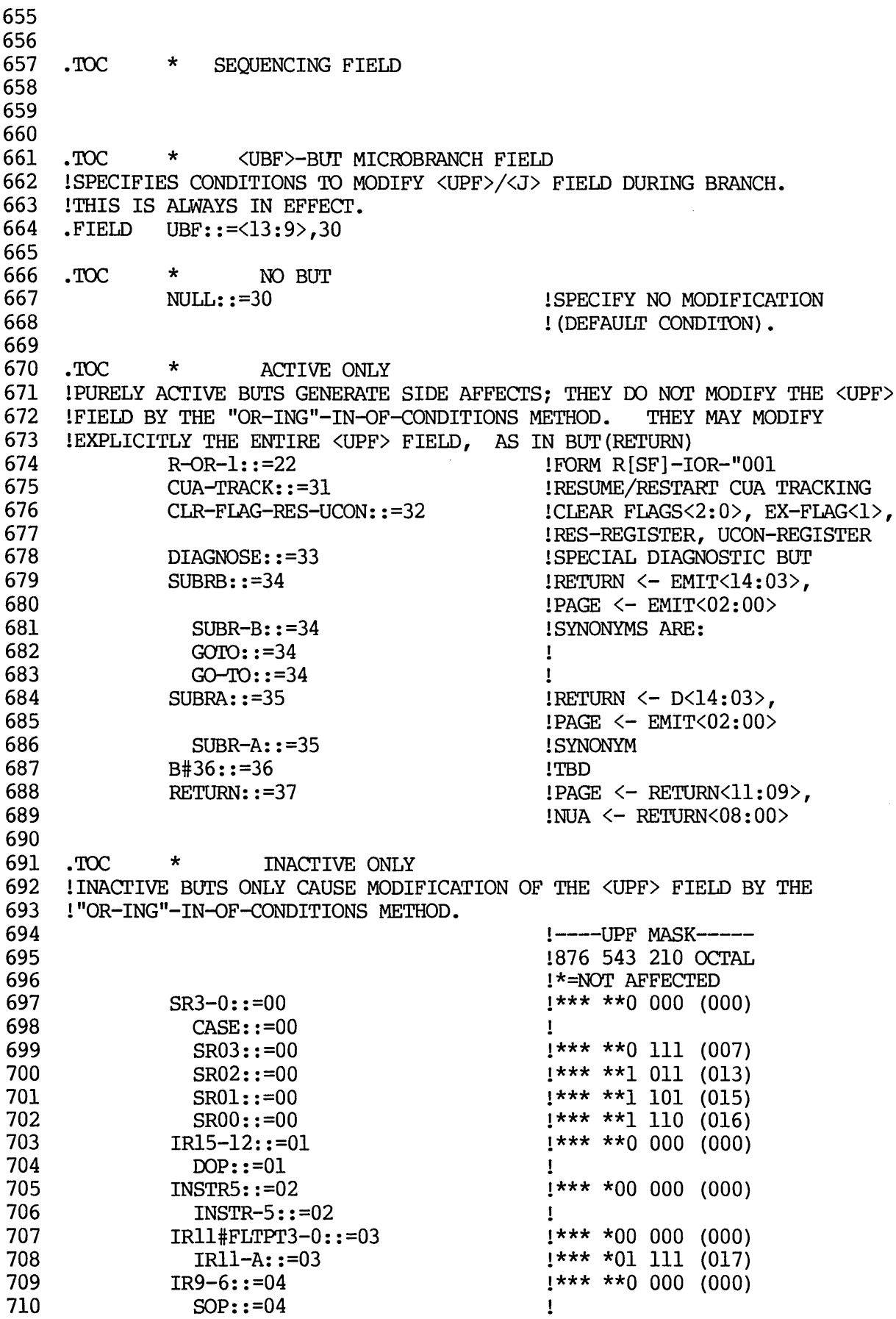

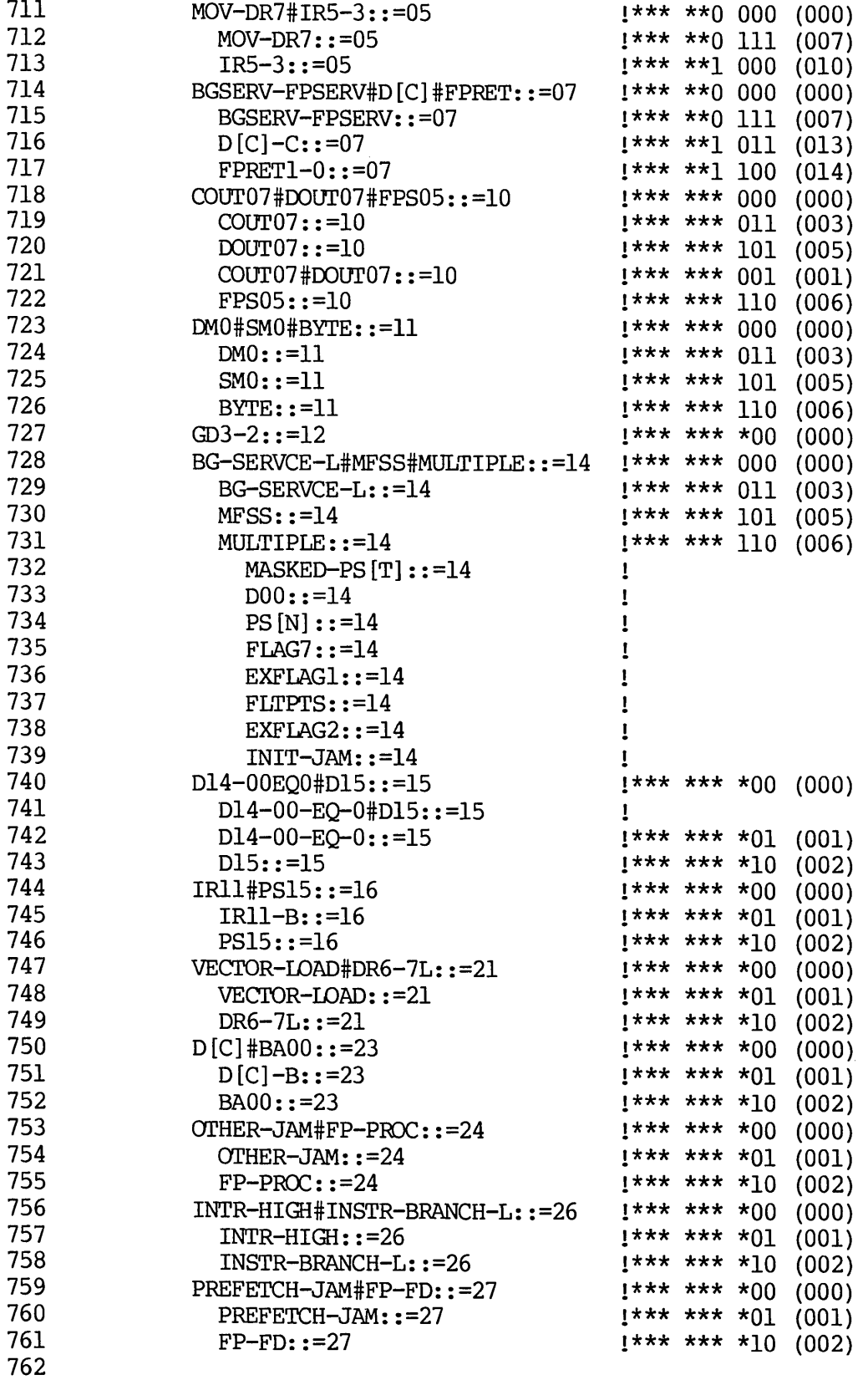

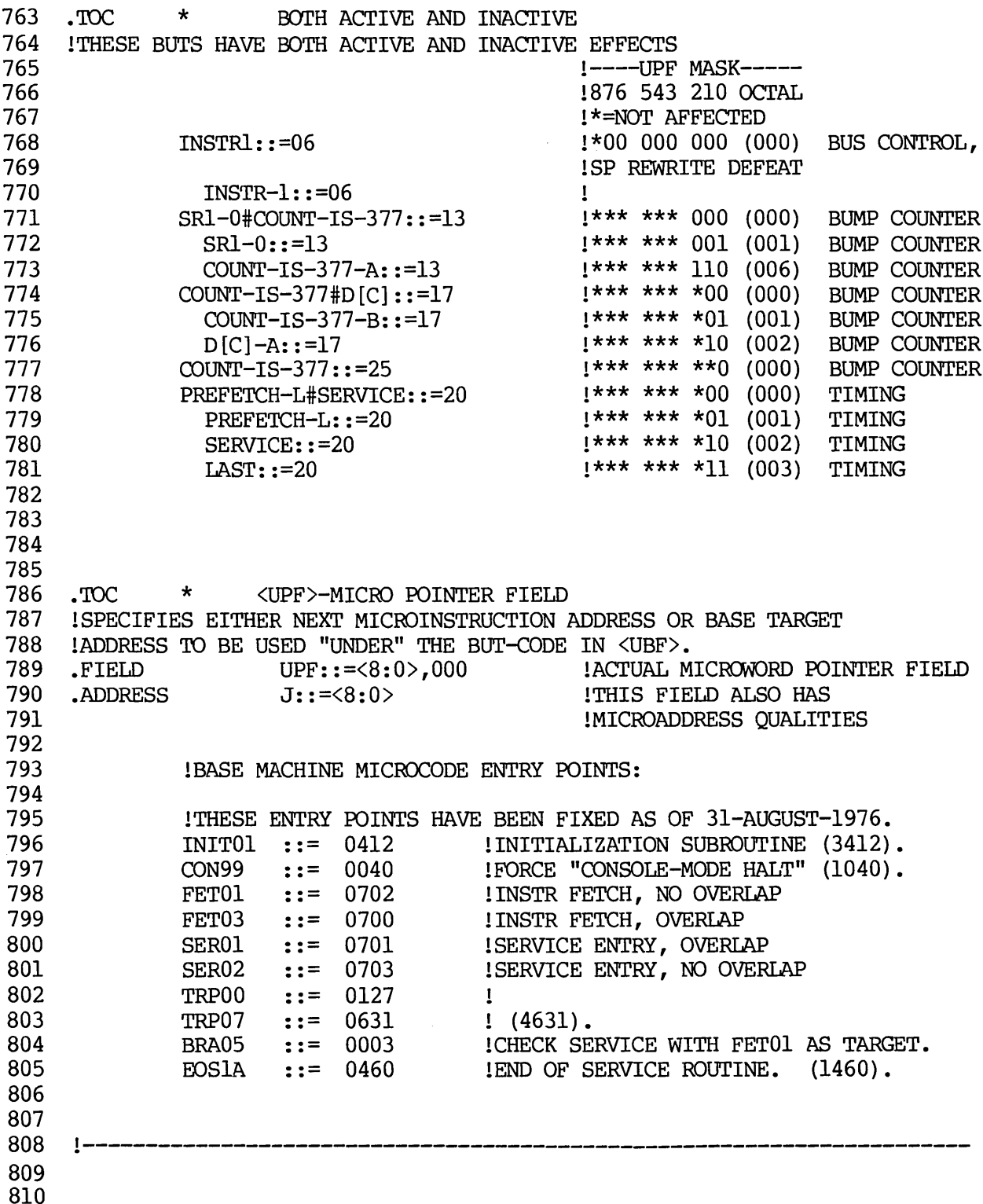

811 .TOe \* MISCELLANEOUS FIELDS 812 813 814 815 816 • 'rOC \* <NEXT-PAGE>-NEW PAGE ADDRESS WADED DURING BUT [SUBROUTINE] 817 !THESE 3 BITS ARE CLOCKED INTO PAGE REGISTER DURING A BUT[SUBRA] OR 818 ! BUT [SUBRB]. ONLY USED WHEN UBF/BUT [SUBRA] OR UBF/BUT [SUBRB].<br>FIELD NEXT-PAGE::=<32:30> 819 NEXT-PAGE::=<32:30> 820 821 822 .'rOC \* <MULTIPLE>-SELECT CODE FOR BUT [MULTIPLE] 823 !MUST BE SET IN BOTH PREVIOUS AND CURRENT MICROWORDS WHEN BUT [MULTIPLE] 824 ! IS TO BE EMPLOYED. 825 .FIELD MULTIPLE::=<32:30> 826 MASKED-PS[T]::=O 1 827  $DO0: :=1$  $\mathbf{I}$ 828  $PS[N]$ : : = 2  $\mathbf{I}$ 829  $FLAG7::=3$  $\mathbf{I}$ 830  $EXFLAG1$ :  $=4$  $\mathbf{I}$ 831  $FLTPTS: := 5$ 1 832  $EXFLAG2::=6$  $\mathbf{I}$ 833 INIT-JAM: : =7  $\mathbf{I}$ 834 835 836 837 . roc \* EMIT FIELD - IMMEDIATE DATA FROM MICRCMORD 838 !USED WHENEVER LOADING IMMEDIATE DATA FROM MICROWORD 839 • FIELD EMIT::=<47:44>'<41:30> 840 • FIELD EMITH: :=<47:44> 841 .FIELD EMITM: :=<41:38> 842 • FIELD EMITL::=<37:30> 843 • FIELD EMITML::=<41:30> 844 • FIELD EMIT9-6::=<39:36> 845 EMIT15::=<47> .FIELD EMIT14::=<46> 846 • FIELD 847 EMIT13::=<45> • FIELD 848 • FIELD EMIT12::=<44> 849 • FIELD EMIT11::=<41> 850 .FIELD EMIT10::=<40> 851 • FIELD EMIT09::=<39> 852 • FIELD EMIT08::=<38> 853 • FIELD EMIT07::=<37> 854 • FIELD EMIT06::=<36> 855 EMIT05::=<35> • FIELD 856 • FIELD EMIT04::=<34> 857 .FIELD EMIT03: : =<33> 858 • FIELD EMIT02::=<32> 859 • FIELD EMIT01: : =<31> 860 • FIELD EMITOO:: =<30> 861 862

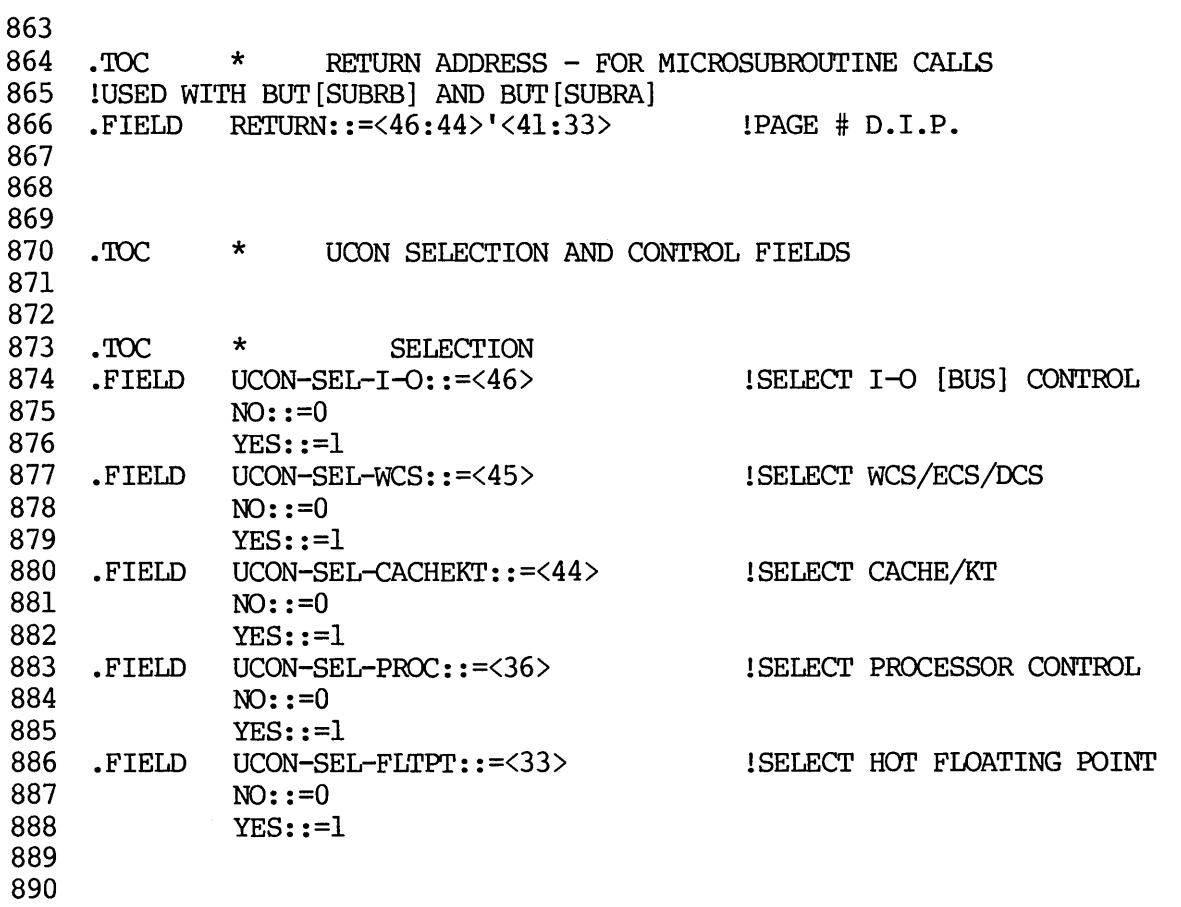

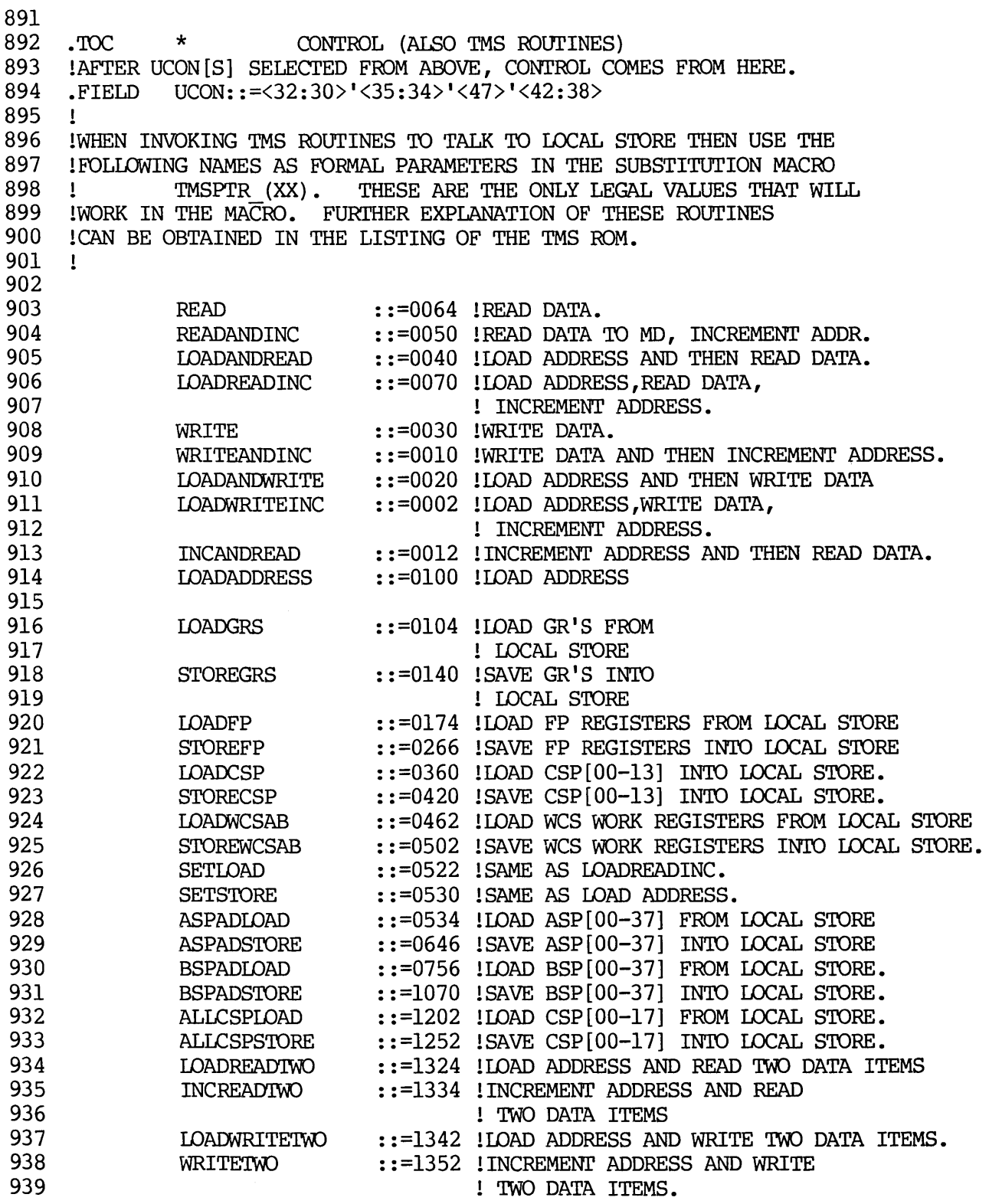

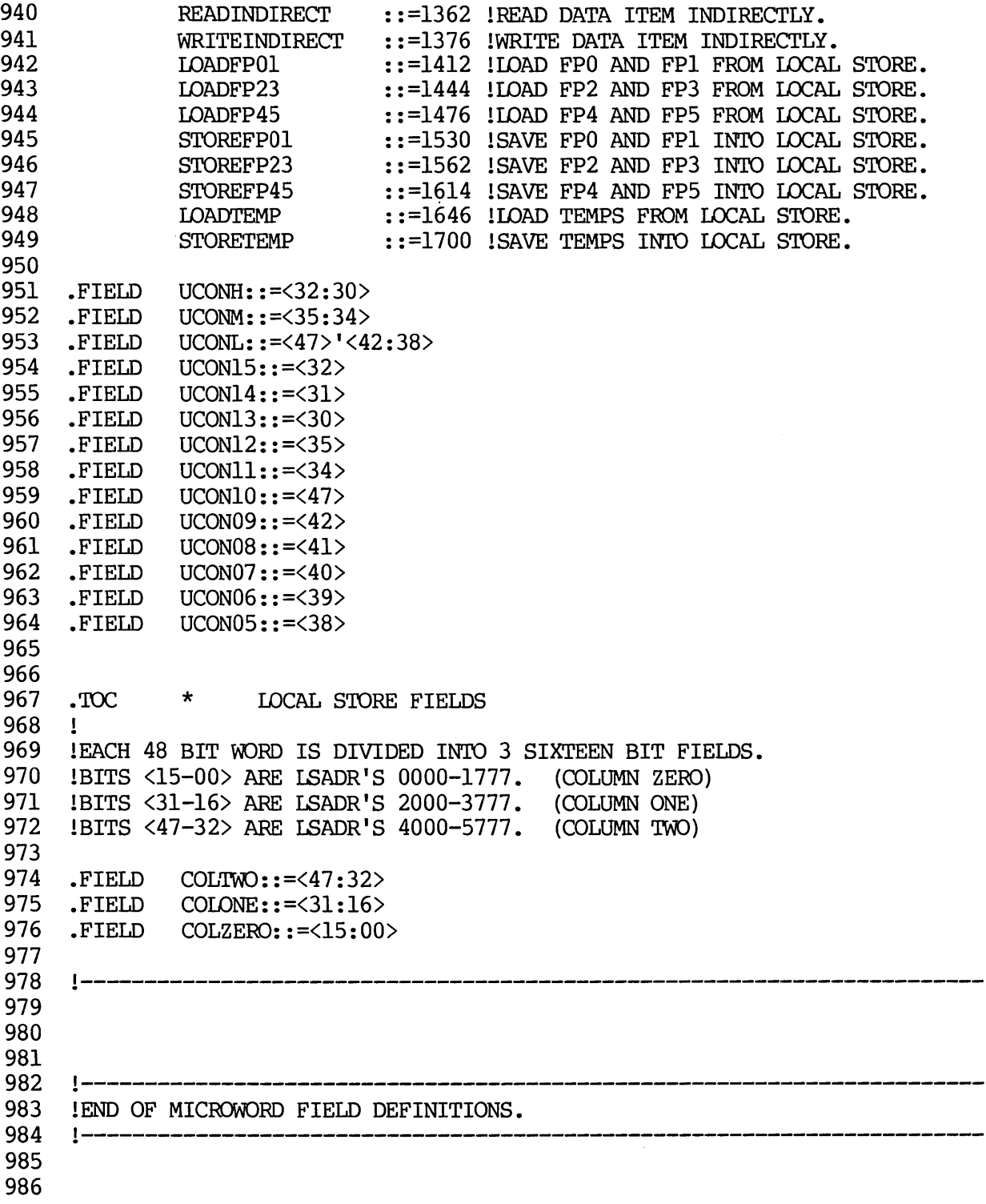

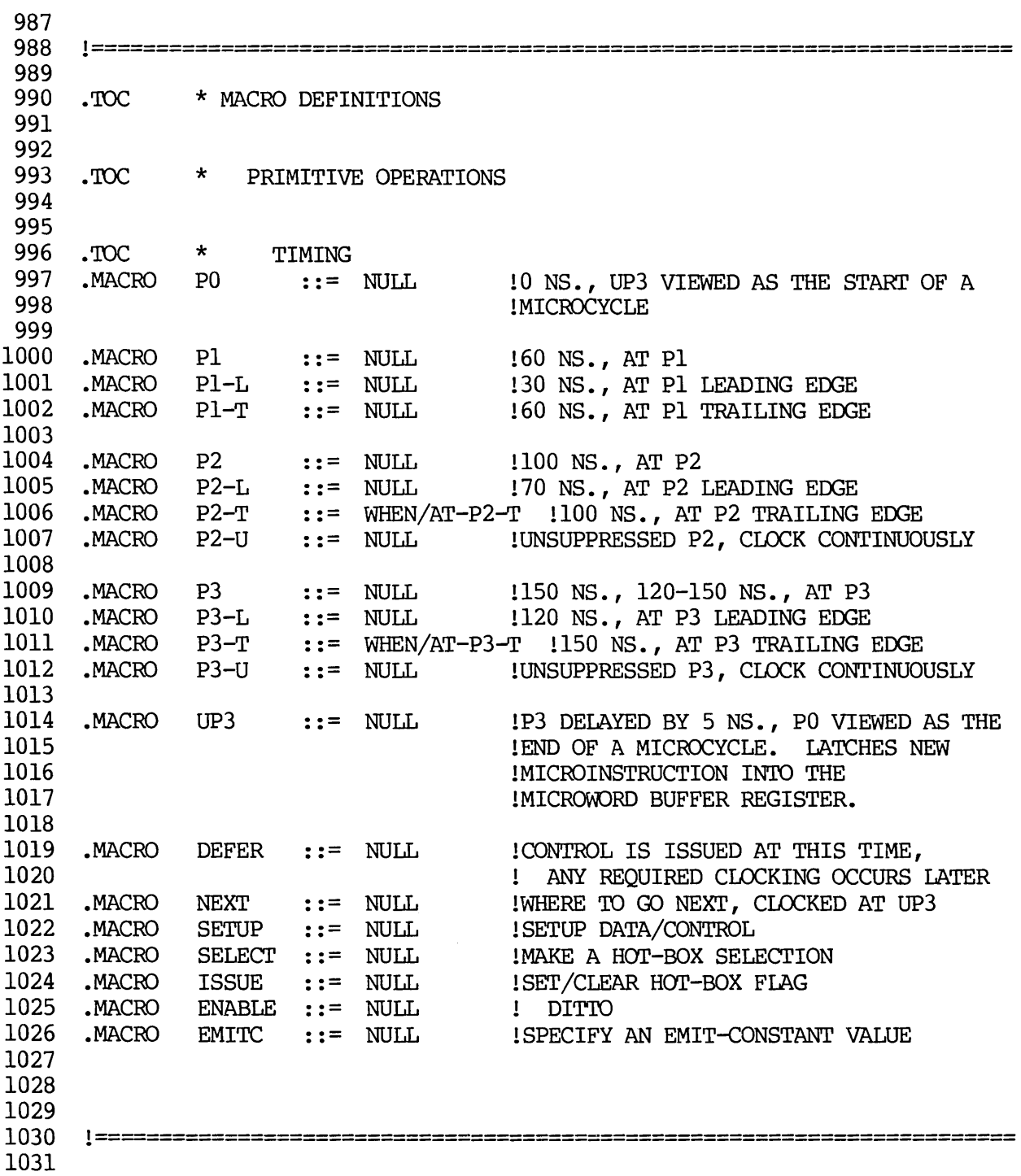

 $\hat{\mathcal{L}}$ 

1032 TOC  $\bullet$  TOC  $\bullet$   $\bullet$  WRITING THE A AND B SCRATCH PADS  $\mathop{!}$ 1033 1034  $\mathbf{I}$ WRITING THE APPROPRIATE SCRATCH PADS: 1035  $\mathbf{I}$ 1036  $\mathbf{I}$  $(NOP \t)$ 1037  $\mathbf{1}$  $(A \quad L \quad A)$ 1038  $\mathbf{I}$ WR $(B, H, B)$ 1039  $\mathbf{I}$  $(AB)$  $\frac{1}{\sqrt{1}}\begin{pmatrix} 1\\ 1 \end{pmatrix}$   $\frac{1}{\sqrt{1}}$ 1040  $\mathbf{I}$ 1041  $\mathbf{I}$ 1042  $\mathbf{I}$  $\mathbf{I}$  $\mathbf{I}$ ASP, BSP, BOTH, NEITHER-----1043  $\mathbf{I}$ 10[00-17], OR HI [20-37]--------------  $\mathbf{I}$ USE "A" SIDE OR "B" SIDE ADDRESS-----1044  $\mathbf{I}$ 1045  $\mathbf{I}$ WRITES CONTENTS OF D-REGISTER INTO ADDRESSED SCRATCH PADS [SEE 1046 1047  $\mathbf{I}$ BELOW] DURING P3 1048  $\mathbf{I}$ 1049  $MACRO$   $WR(AB, HL, ADDR)$  ::= MOD/CLKSP, lCIDCK SP MODE 1050 WRSP/@AB, lNOP, A, ASP, B, BSP, 1051 lAB, ABSP, BA, BASP, 1052 lBOTH ARE CHOICES 1053 HI1O/@HL, lHI, DO, H, L ARE CHOICES 1054 WRSEL/@ADDR lA, B, A-ADDR, B-ADDR lARE CHOICES. 1055 1056 1057 1058 1059  $\cdot$  TOC  $\quad$  \*  $\quad$  ASP AND BSP PHYSICAL REGISTER ADDRESSES 1060 ! ENABLE INPUT/OUTPUT [FOR READ AND/OR WRITE] OF THE APPROPRIATE 1061 1062 ! SCRATCH PAD ONTO EITHER BUS-A OR BUS-B VIA EXACT PHYSICAL ADDRESS 1063  $\mathbf{I}$ 1064 • MACRO ASP10 (XX) **: :=** AEN/ASPLO, !SELECT 1065 ASEL/@XX, lREGISTER & 1066 RIF/@XX lENABLE ON BUS-A 1067 1068 .MACRO ASPHI(XX) ::= AEN/ASPHI, SELECT ASEL/@XX, !REGISTER & 1069 1070 RIF/@XX **!ENABLE ON BUS-A** 1071 1072 .MACRO ASP (XX) ::= ASEL/@XX, SELECT REGISTER, 1073 RIF/@XX lNO ENABLE 1074 1075 1076 MACRO BSPLO(XX) ::= BEN/BSPLO, ISELECT BSEL/@XX, IREGISTER & 1077 1078 RIF/@XX **!ENABLE ON BUS-B** 1079 1080 .MACRO BSPHI(XX) ::= BEN/BSPHI, !SELECT 1081 BSEL/@XX, !REGISTER & 1082 RIF/@XX lENABLE ON BUS-B 1083 1084 .MACRO BSP (XX) **: :=** BSEL/@XX, !SELECT REGISTER, 1085 RIF/@XX !NO ENABLE 1086 1087

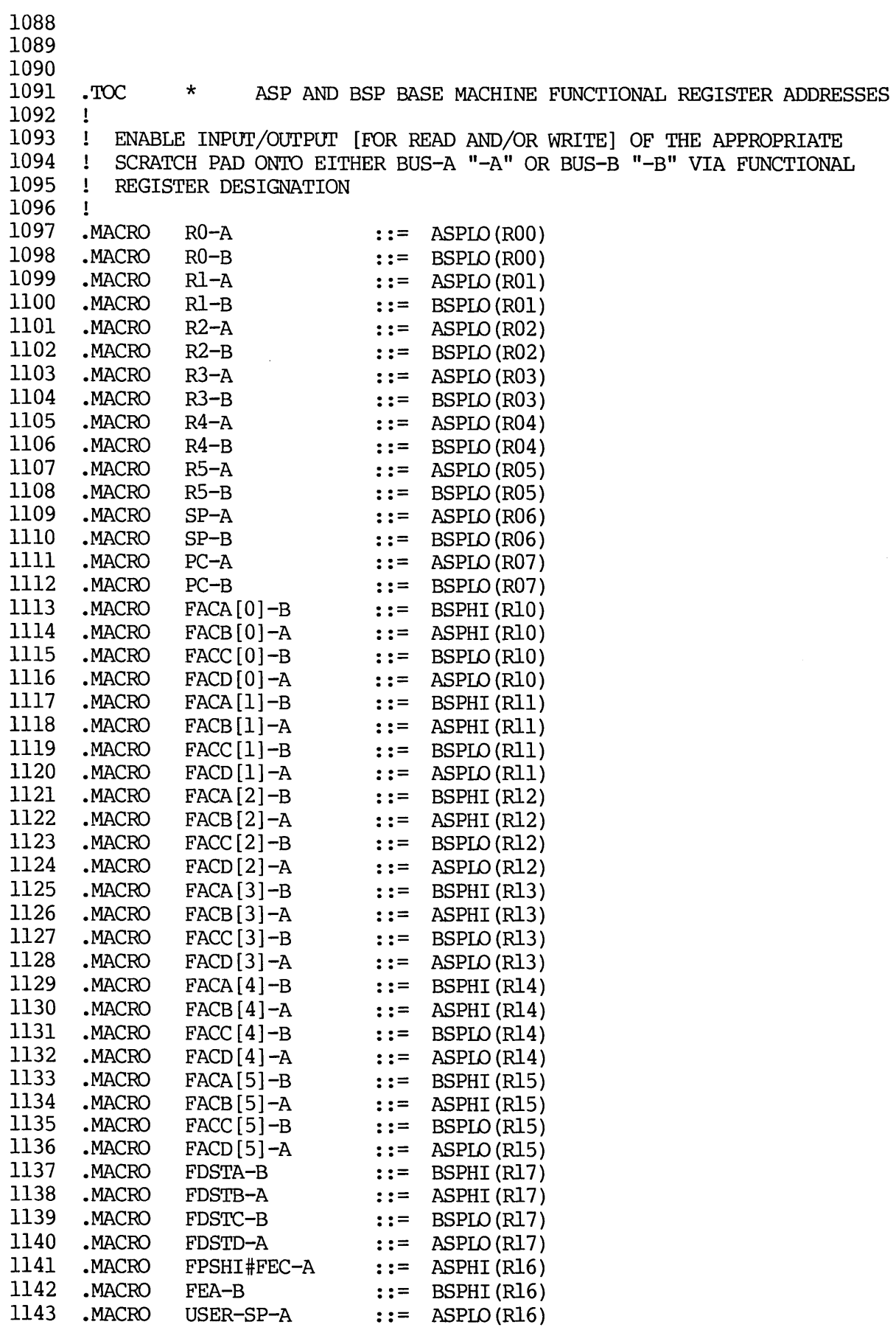

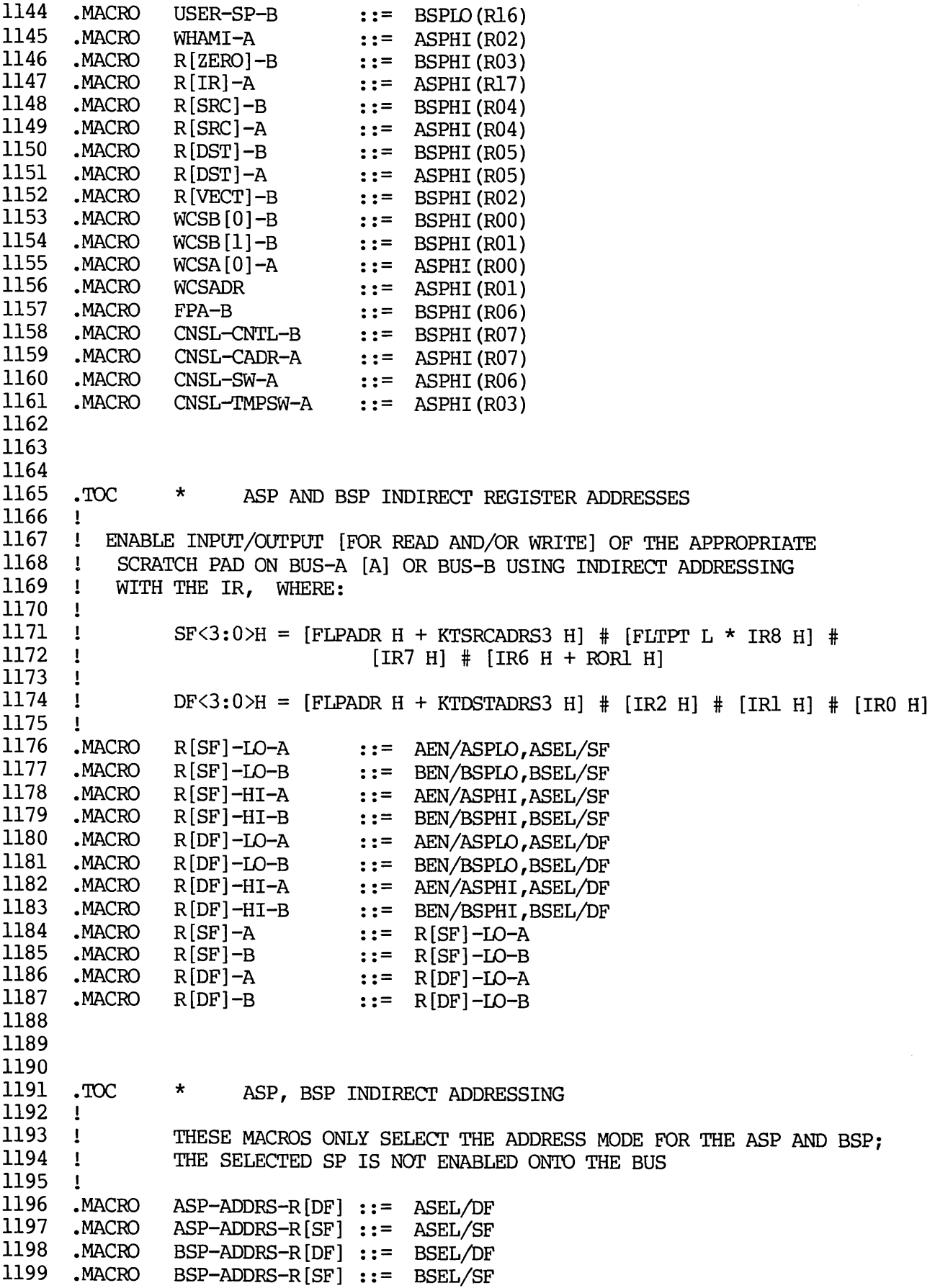

 !======================================================================= 1206 .TOC  $\begin{array}{ccc} \texttt{+} & \texttt{WRTTING THE C SCRACTCH PAD} \\ \texttt{!} & \end{array}$  ! WRITE DATA ON BUSDIN [ACTUALLY DMUX OUTPUT] INTO ADDRESSED CSP ! LOCATION [SEE BEDOW] DURING P3 .MACRO WR-CSP ::= WRCSP/YES 1215 .TOC \* CSP IMPLIED ADDRESSING ENABLE FOR INPUT/OUTPur [READ AND/OR WRITE] ONTO BUS-B ONLY A SPECIFIC CSP LOCATION, WHERE THE ADDRESS IS DETERMINED AS FOLIDWS: CSPADDR<3:0>H =  $-[0 + 0 + BSEL<1>H + BSEL<0>H ]$  $\mathbf{I}$  $\mathbf{I}$  1223 MACRO CSPB(XX) ::= BEN/BASCON,<br>1224 BSEL/@XX !USE IMMEDIATE MODE BSEL/@XX !WHICH ONE .TOC \* CSP DIRECT ADDRESSING ENABLE FOR INPur/OUTPOT [READ AND/OR WRITE] ONTO BUS-B ONLY A SPECIFIC CSP LOCATION, WHERE THE ADDRESS IS DETERMINED AS FOLLOWS:  $\mathbf{I}$   $CSPADDR < 3:0>H = -UWORD < 23:20>H$  !USE CSP-ADDR MODE • MACRO CSPD(XX) : : = BEN/CSP, CSPADDR/@XX !WHICH ONE 

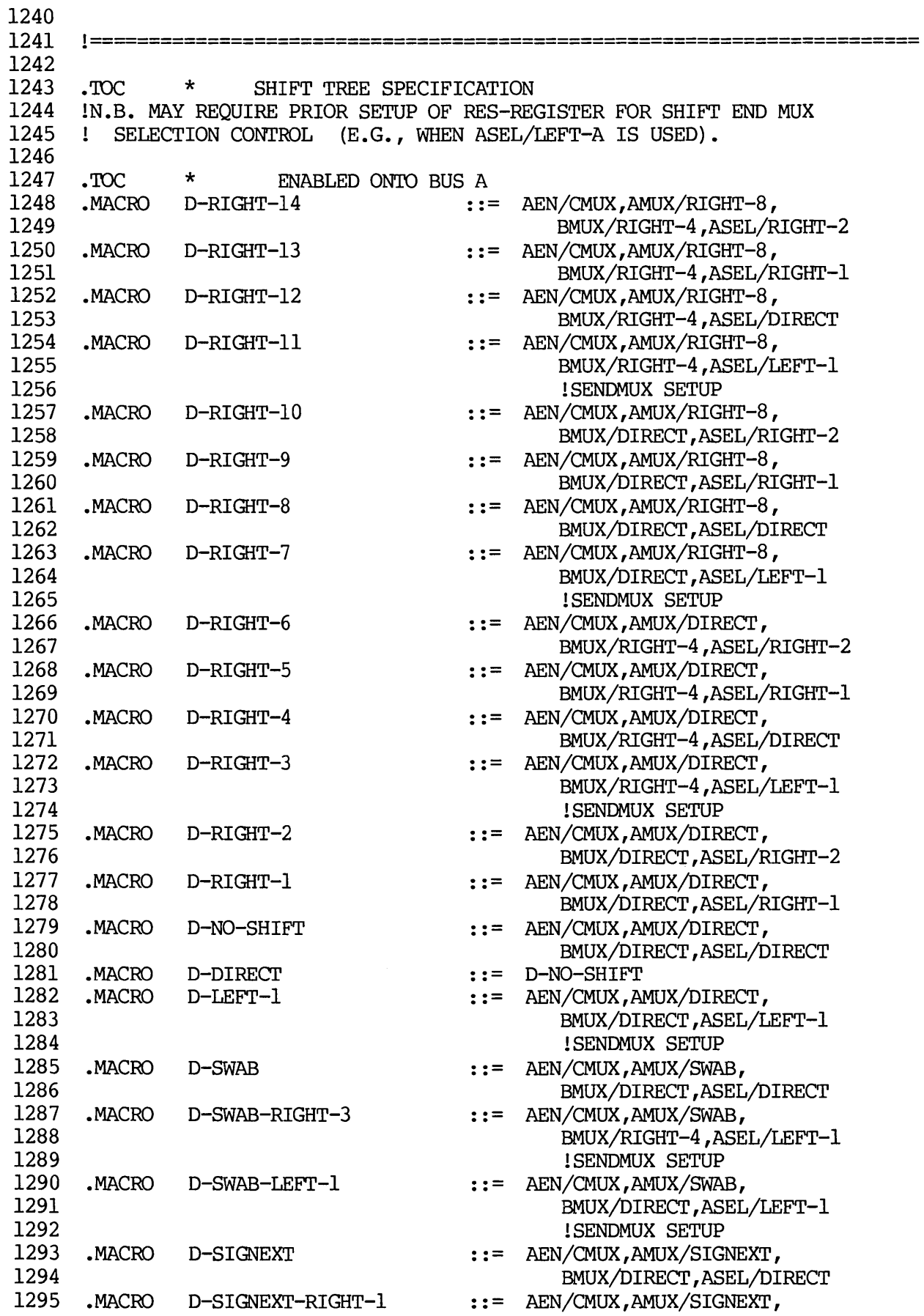

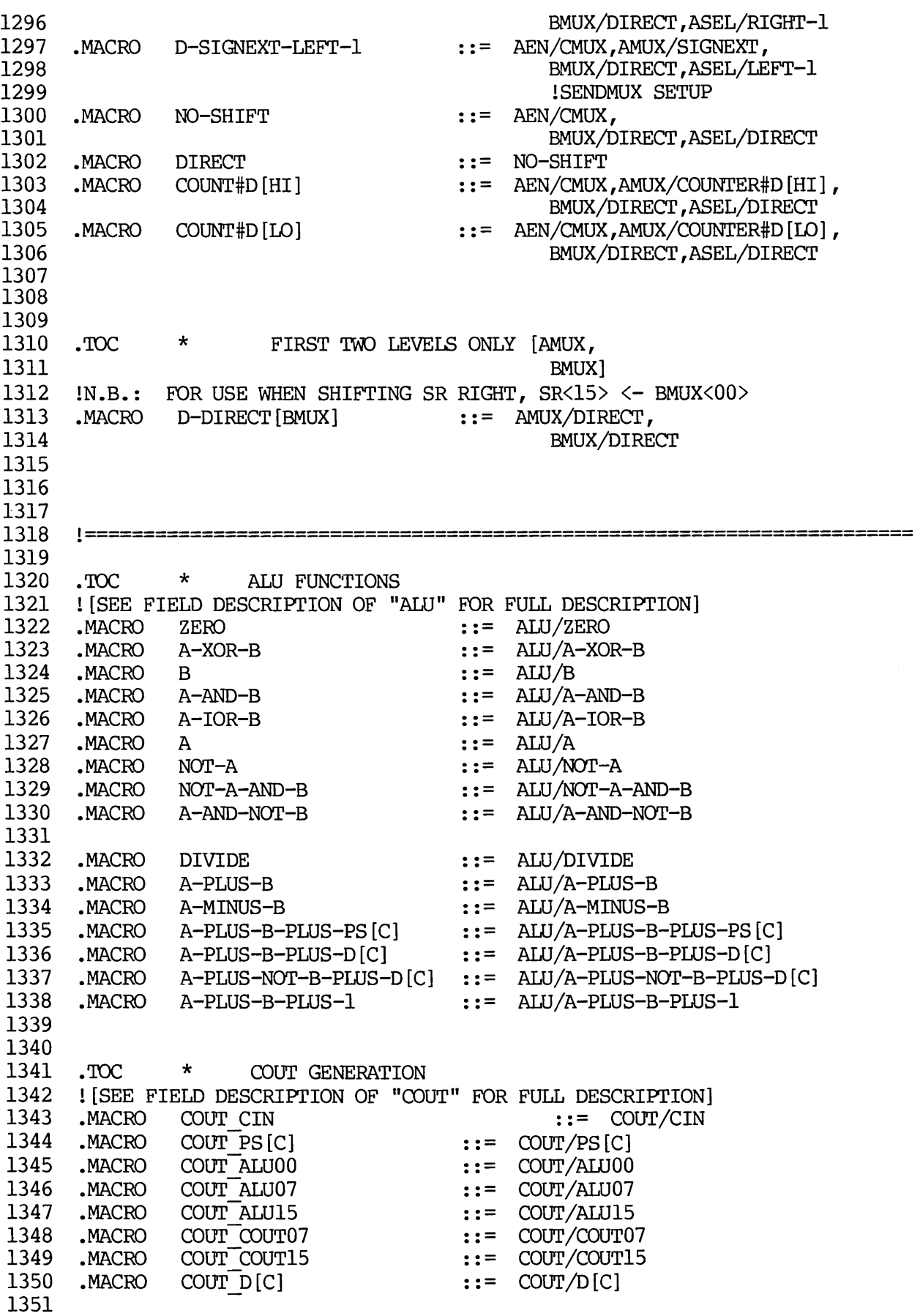
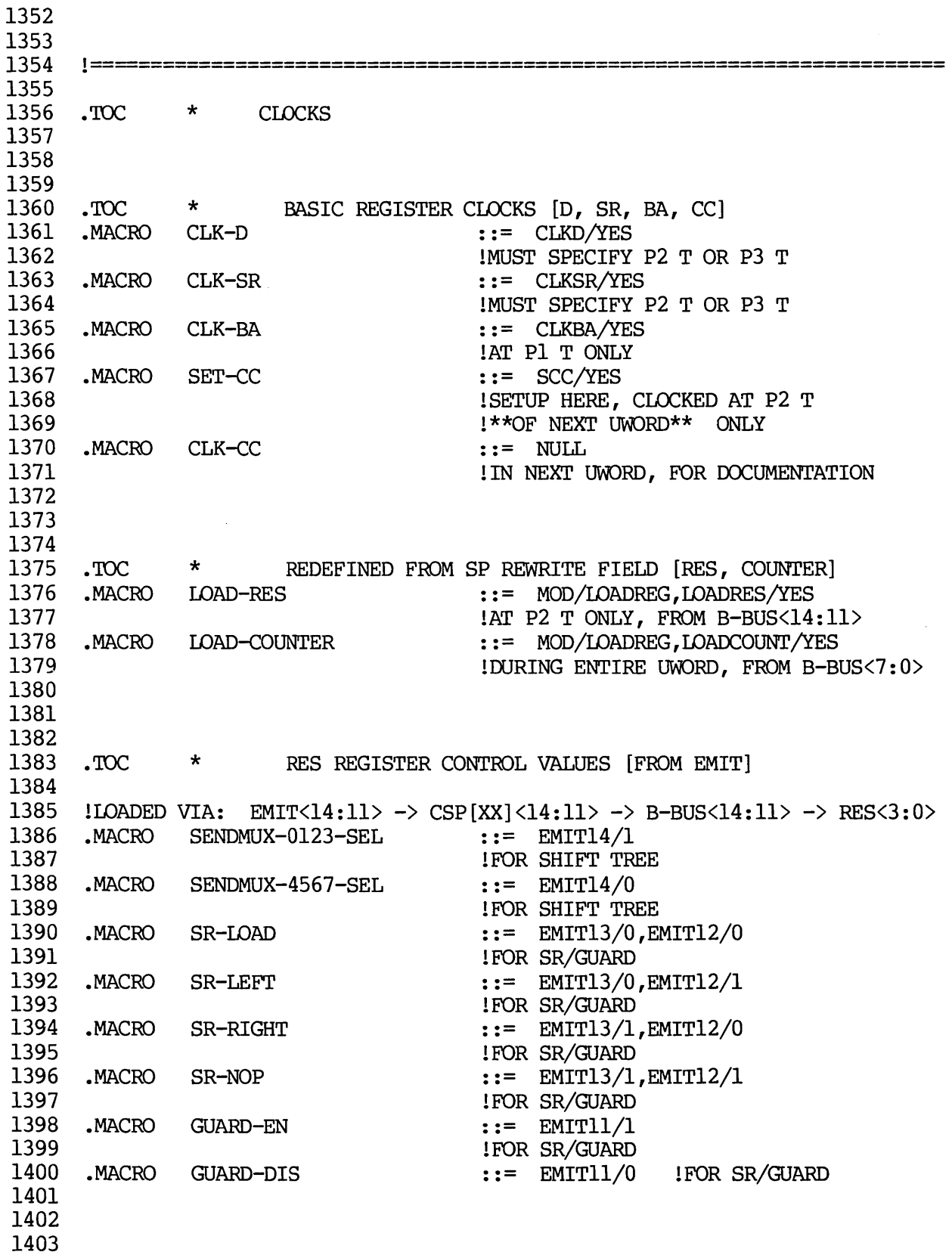

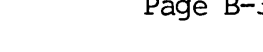

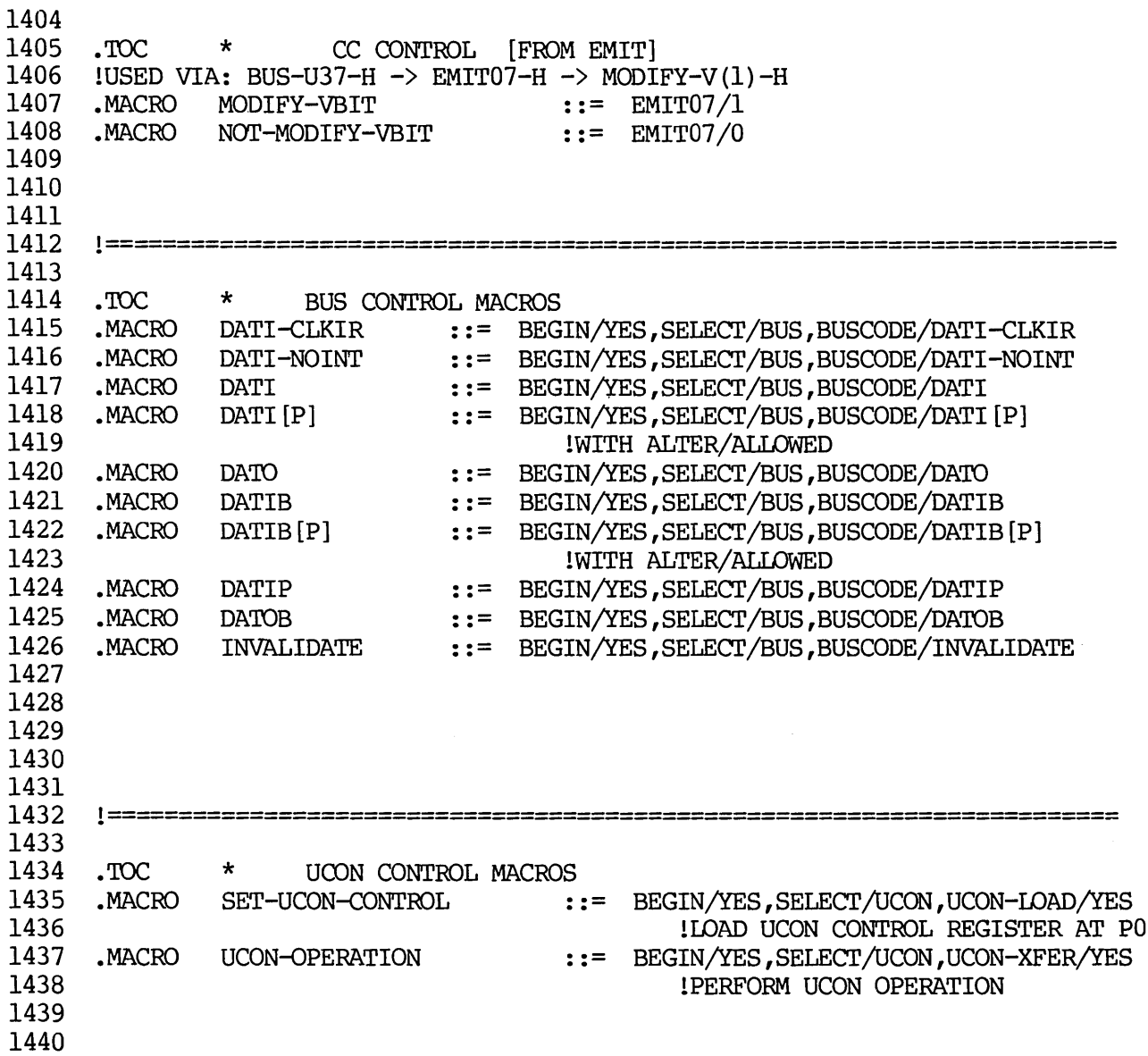

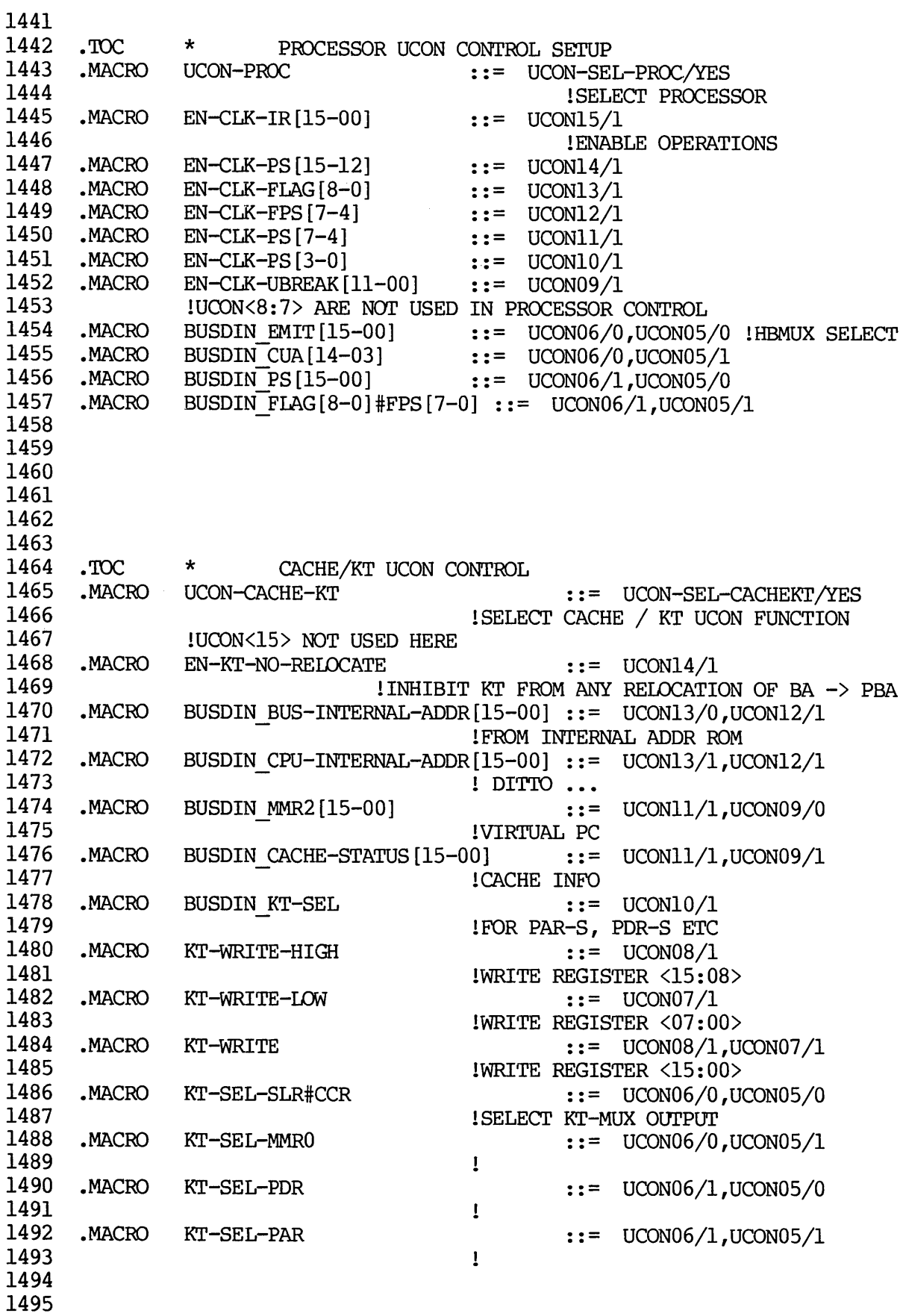

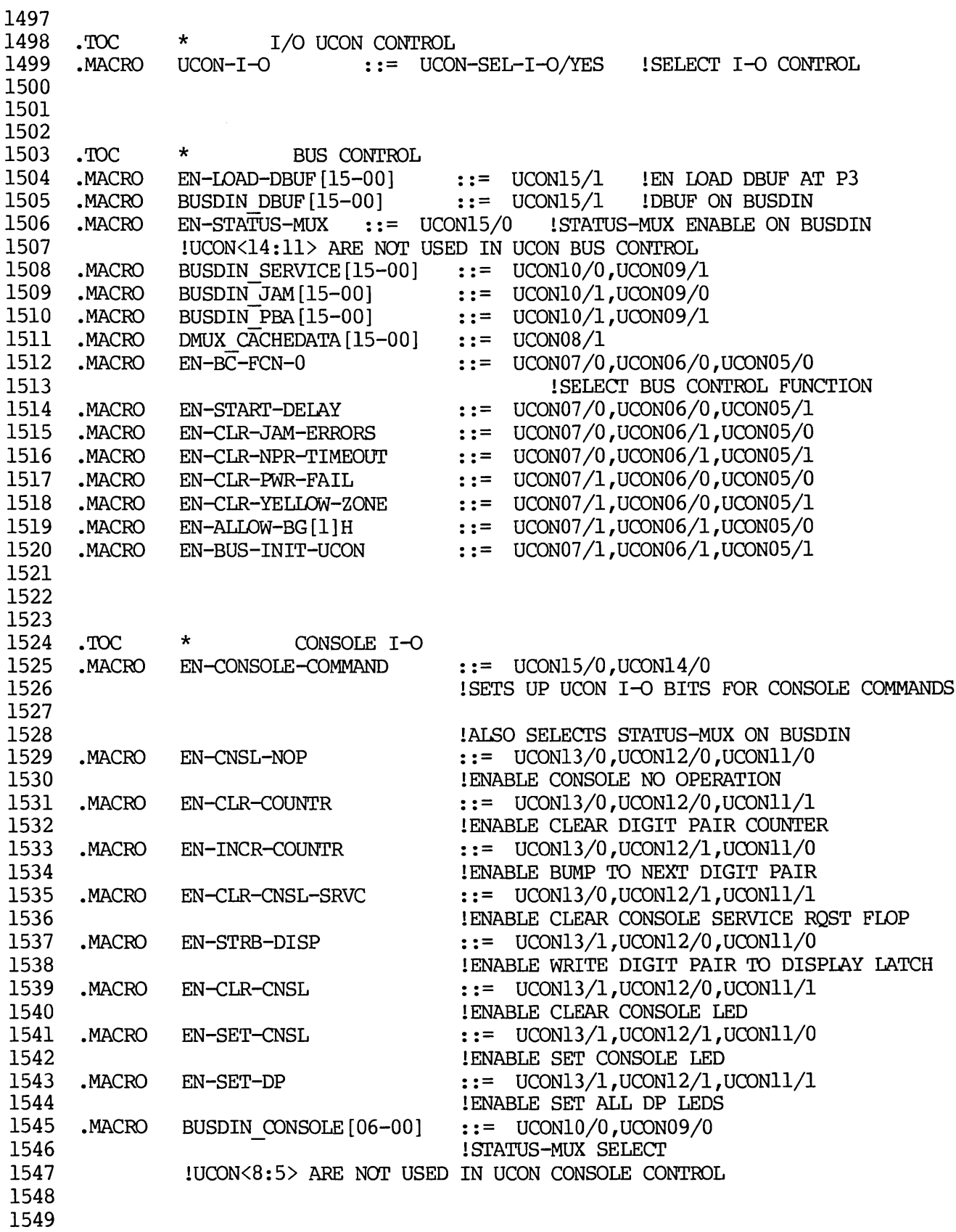

1550 1551 1552 IN.B.: "EN CONSOLE COMMAND" DOES NOT APPLY TO REMOTE CONSOLE 1553 1554 1555 1556 1557 1558 1559 1560 1561 1562 1563 1564 1565 1566 1567 1568 1569 1570 1571 1572 1573 1574 1575 1576 1577 1578 1579 1580 1581 1582 1583 1584 1585 1586 1587 1588 1589 1590 1591 1592 1593 1594 1595 1596 1597 1598 1599 1600 1601 1602 • TOe • MACRO • MACRO • MACRO \* REMOTE CONSOLE INTERFACE  $EN-REMSTRB$  ::=  $UCON14/1$  lEN REMOTE CONSOLE STROBE  $EN-REMCODE1$  ::=  $UCON12/1$  lEN SPECIAL CODE 1  $EN-REMOODE0$  ::=  $UCON11/1$  lEN SPECIAL CODE 0 1======================================================================= .TOe \* MICROBRANCH FIELD MACROS 1 [SEE <UBF> FIELD DESCRIPrION FOR FULL INFO] -MACRO BUT (XX) ::= UBF/@XX !INACTIVE, FULL WIDTH<br>-MACRO BUTR (XX) ::= UBF/@XX !INACTIVE, RESTRICTED ::= UBF/@XX !INACTIVE, RESTRICTED WIDTH \*MACRO BUTA(XX) <br>
• YE UBF/@XX !ACTIVE, FULL WIDTH .MACRO BUTRA(XX) <br>
• ::= UBF/@XX !ACTIVE, RESTRICTED .MACRO BUTRA(XX) ::= UBF/@XX !ACTIVE, RESTRICTED WIDTH .MACRO TEST (XX) ::= MULTIPLE/@XX 1 FOR BUTR (MULTIPLE) SETUP  $MACRO$  BUTM(XX)  $: = MULTIPLE/QXX, UBF/QXX$ lA MULTIPLE BUTR 1======================================================================= .TOC \* MISCELLANEOUS . TOC  $*$  OTHER SOURCES ENABLED FOR A-BUS -MACRO SR ::= AEN/XMUX,ASELO/SR<br>-MACRO FLTPT ::= AEN/XMUX,ASELO/FL  $\cdot$  : = AEN/XMUX, ASEL0/FLTPT • TOe \* PAGING, RETURN REGISTER IPAGE FIELD ONLY:  $MACRO$  PAGE  $(X)$  :: = NEXT-PAGE/ $QX$ IPAGE FIELD AND BUT [SUBR B] : .MACRO GOTO-PAGE(X) :: NEXT-PAGE/@X,UBF/SUBR-B lRETURN REGISTER <- D<14:03>, PAGE <- EMIT<02:00> ON BUTA(SUBR-A) • MACRO RETURN D[14-03] ::= UBF/SUBR-A ISUBROUTINE CALL (PAGE MUST ALSO BE SPECIFIED) .MACRO CALL(SUB,RETURN)::= BUT(SUBRA),J/@SUB,RETURN/@RETURN

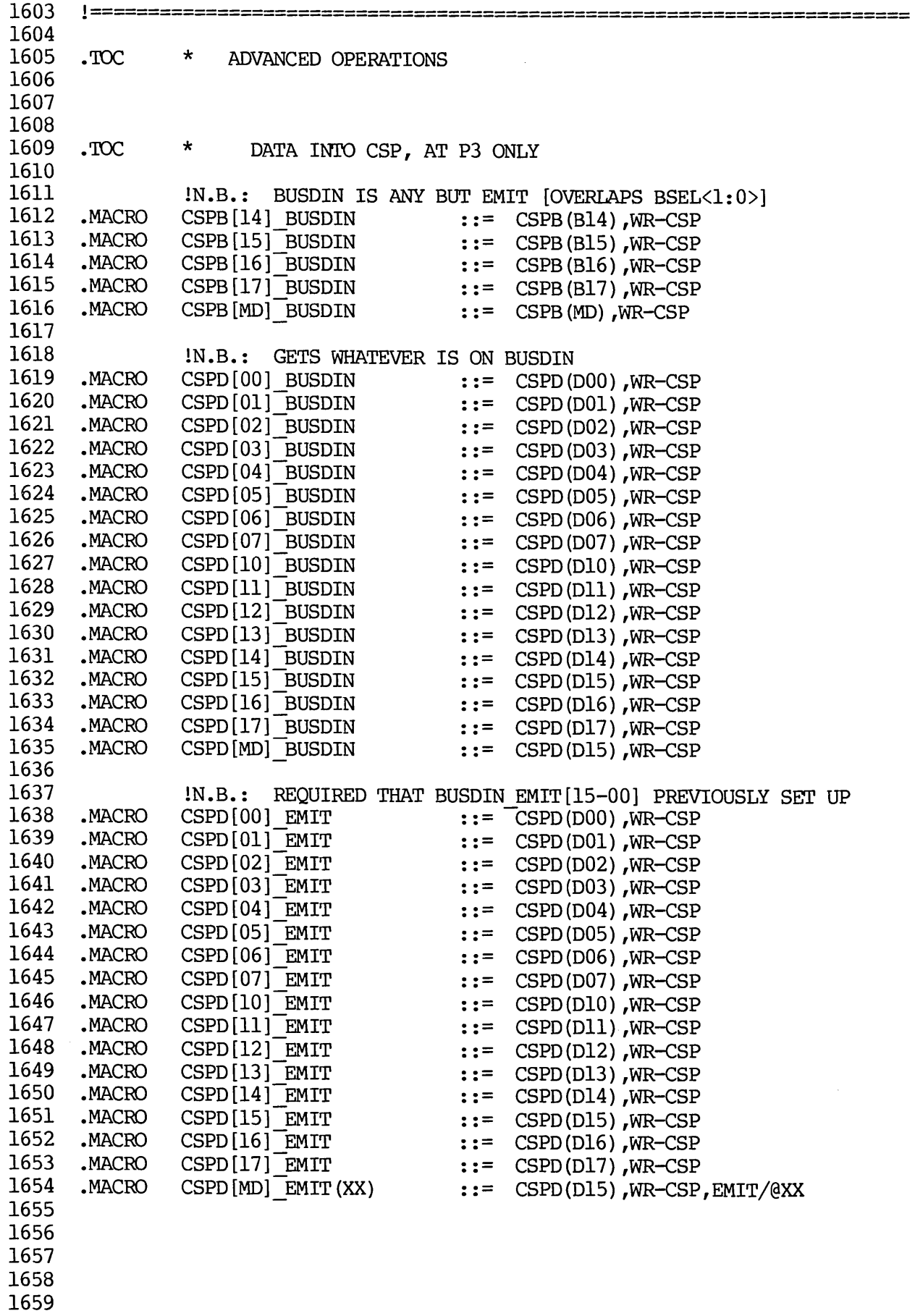

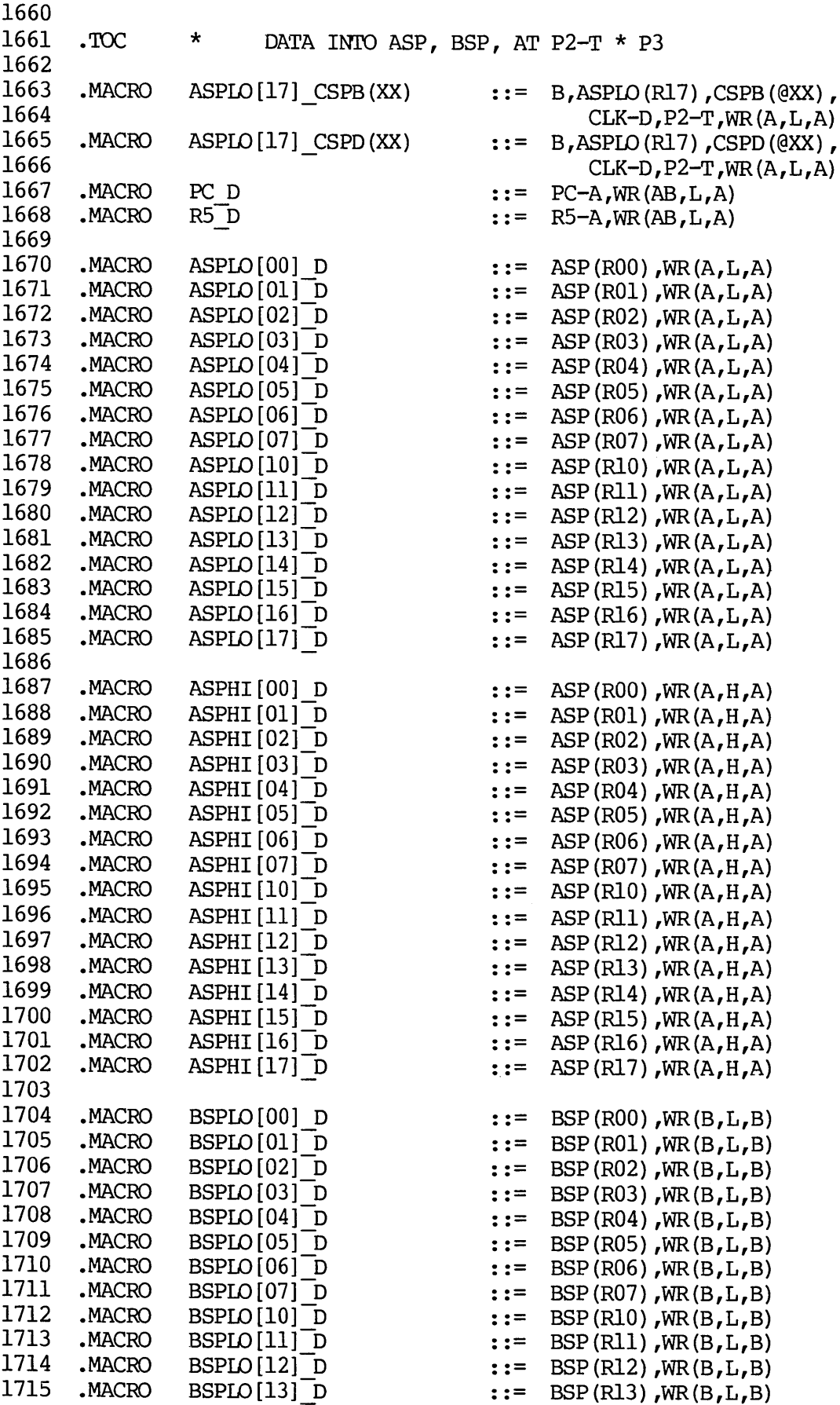

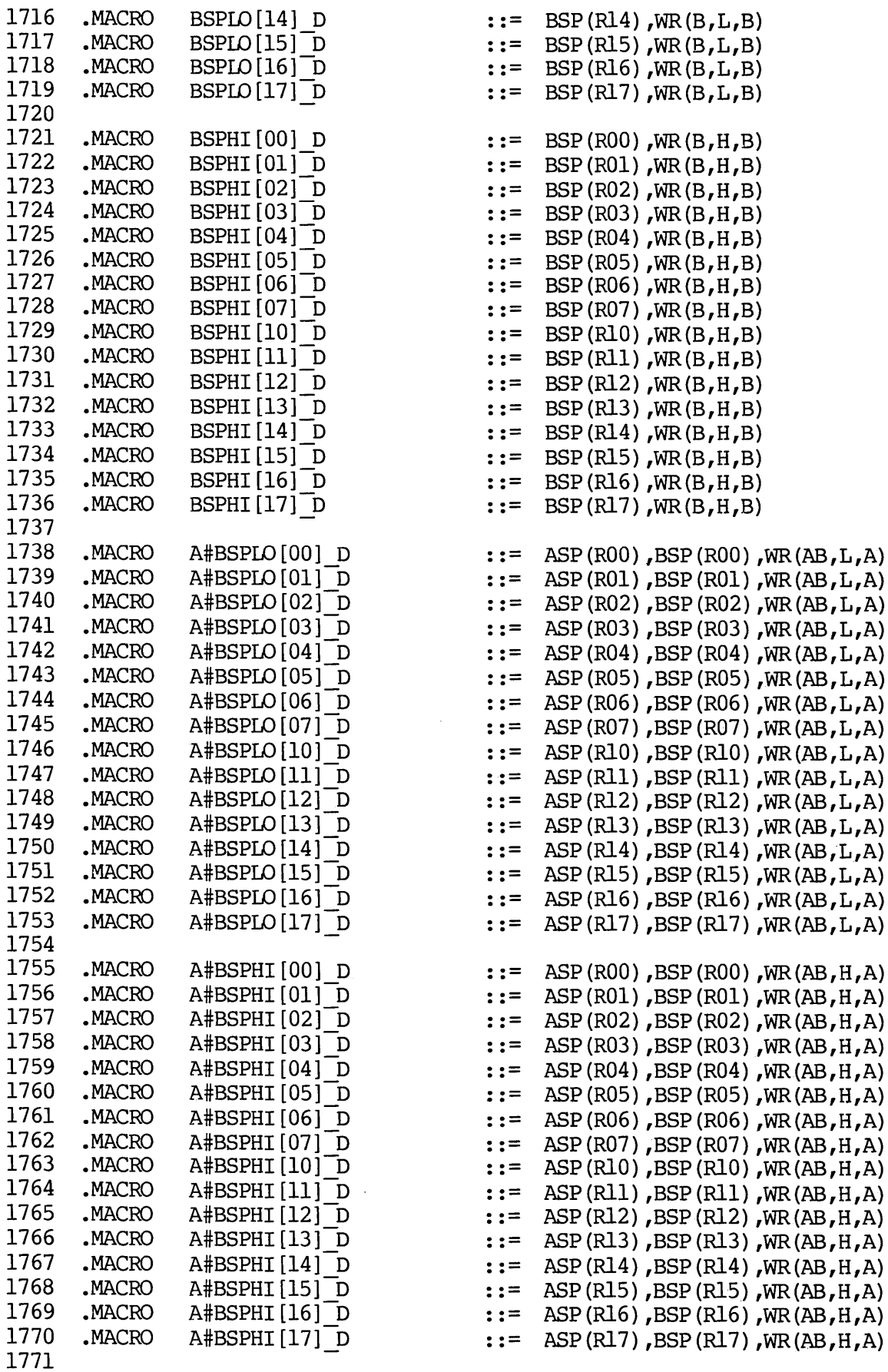

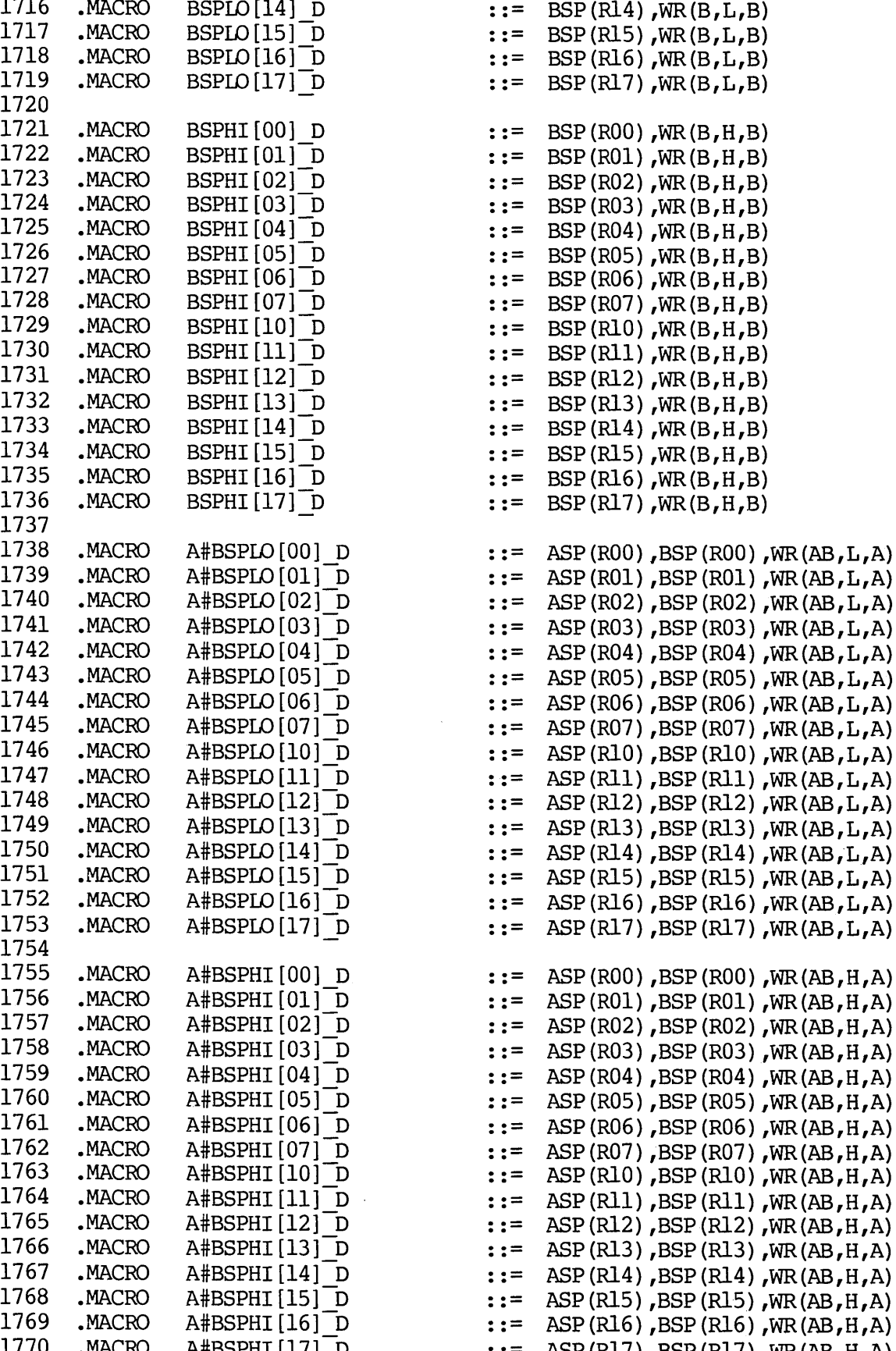

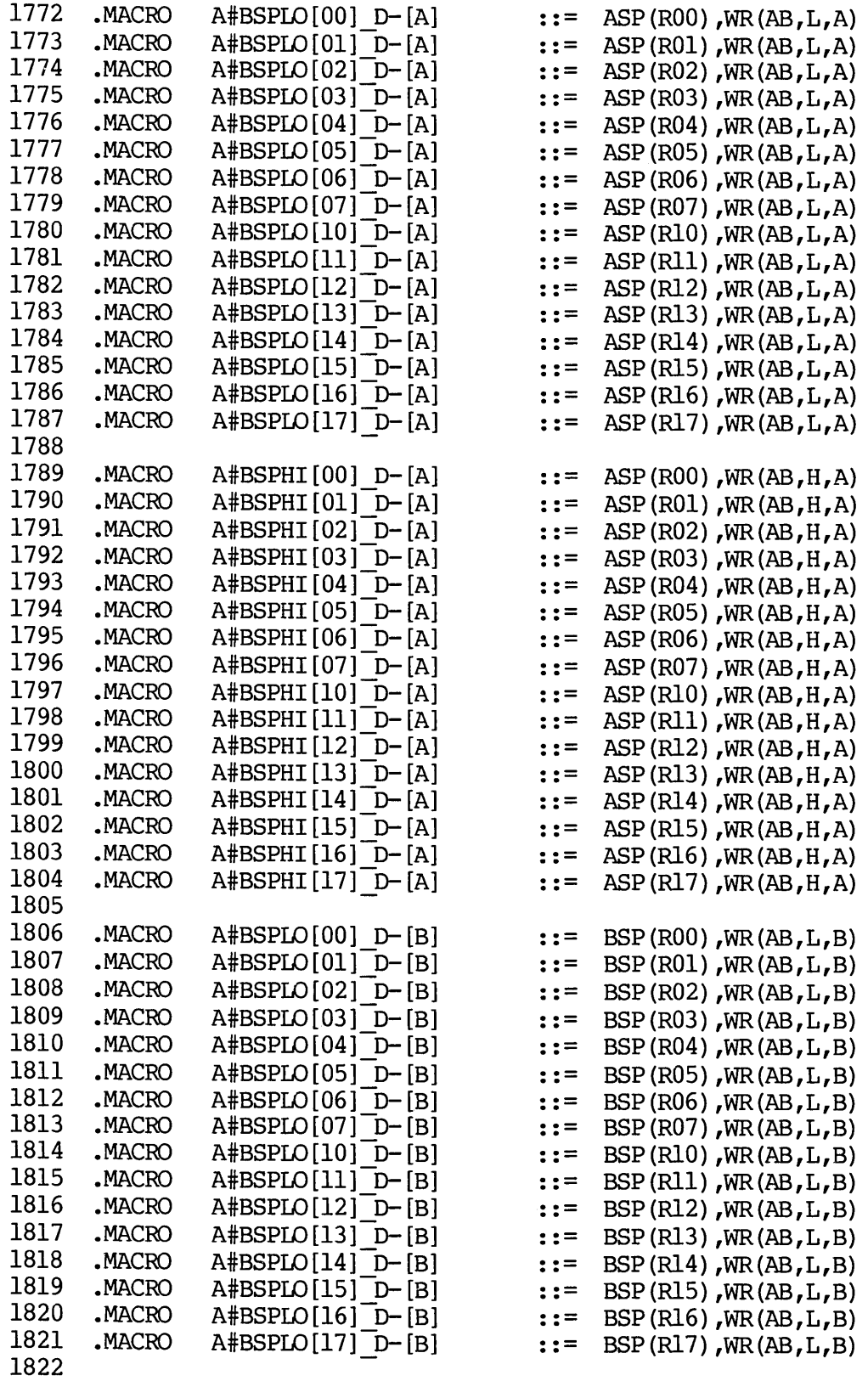

1869 1870

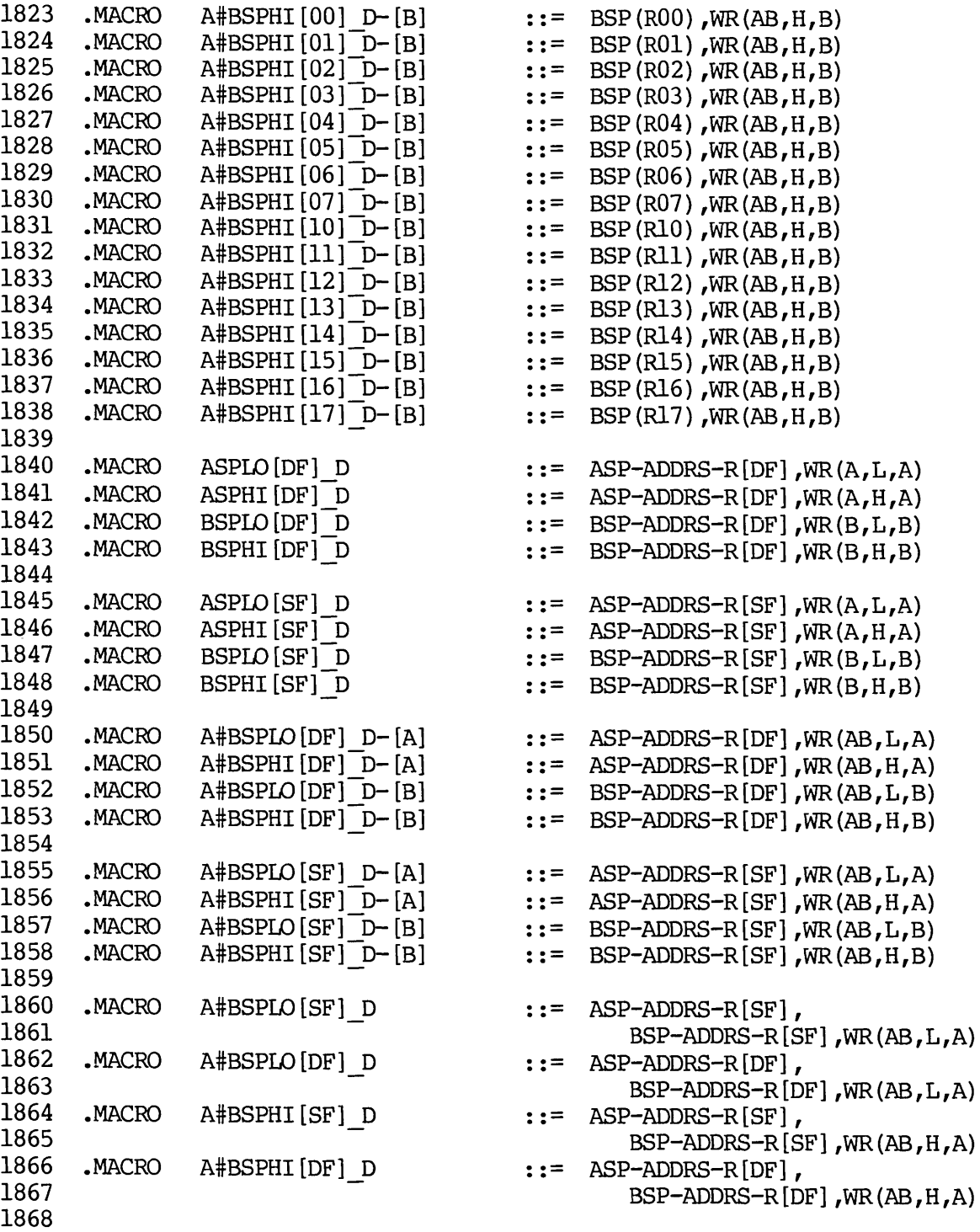

1930 MACRO SAVE-D[C]

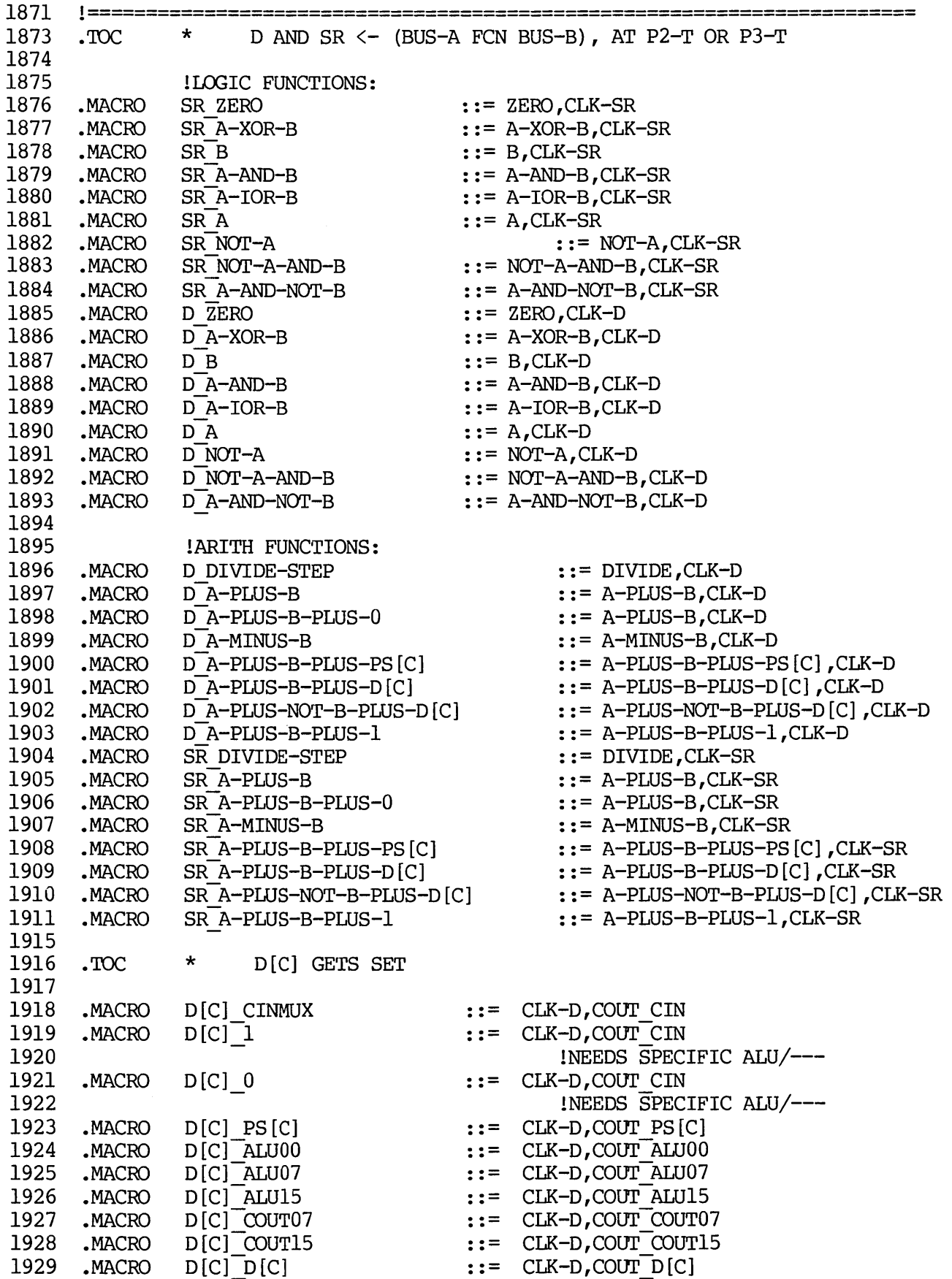

 $::=$   $CLK-D$ ,  $COUT_D[C]$ 

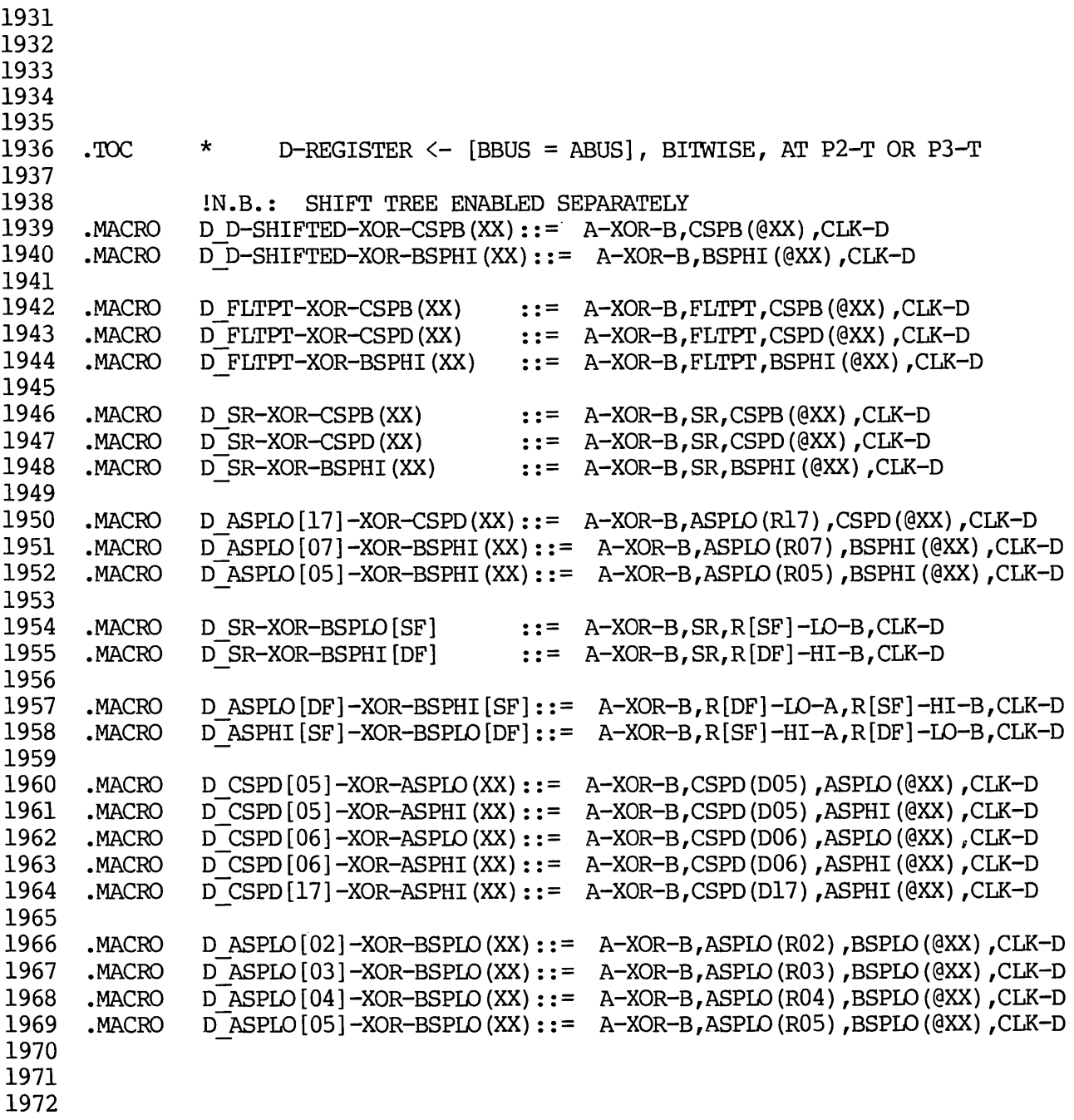

2005 2006

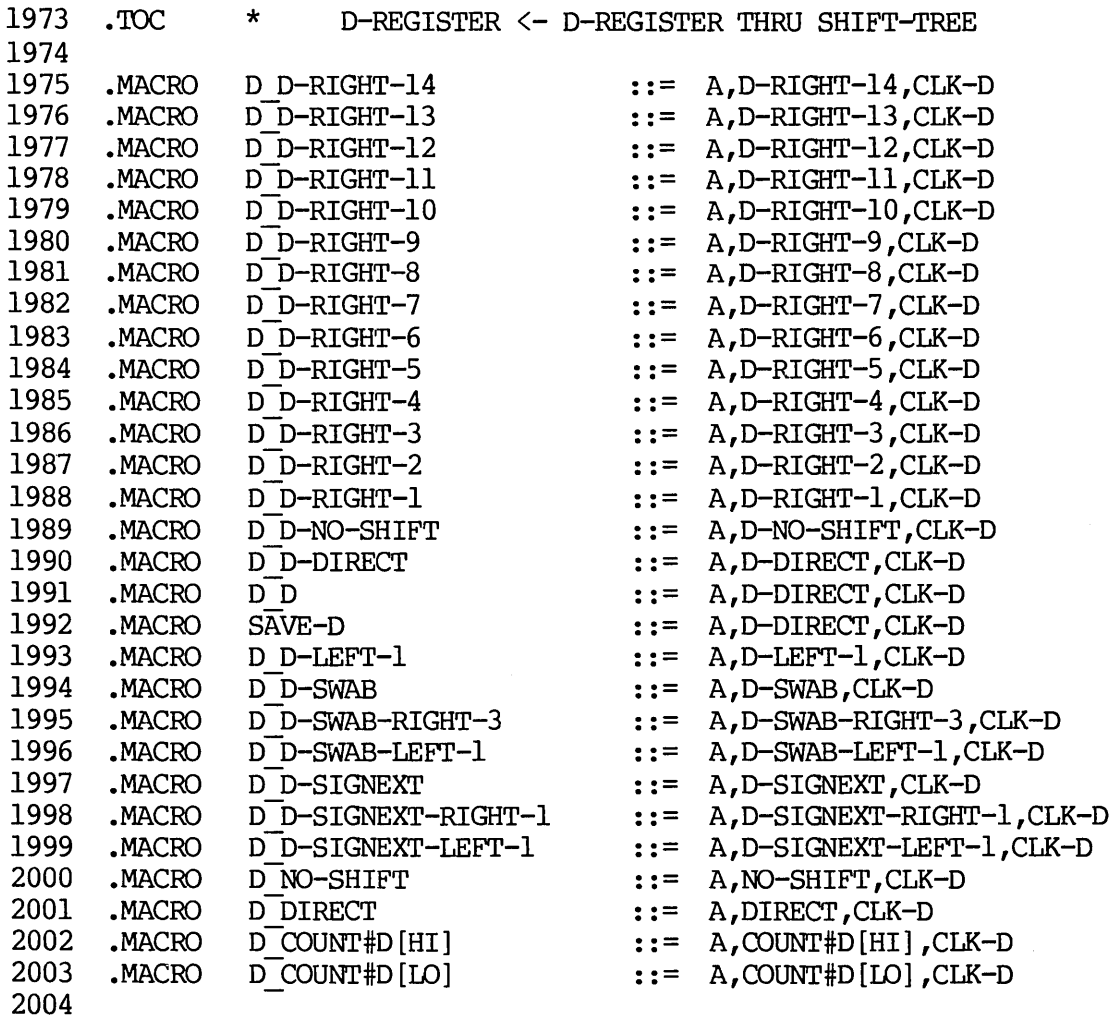

 $\mathcal{L}^{\text{max}}_{\text{max}}$ 

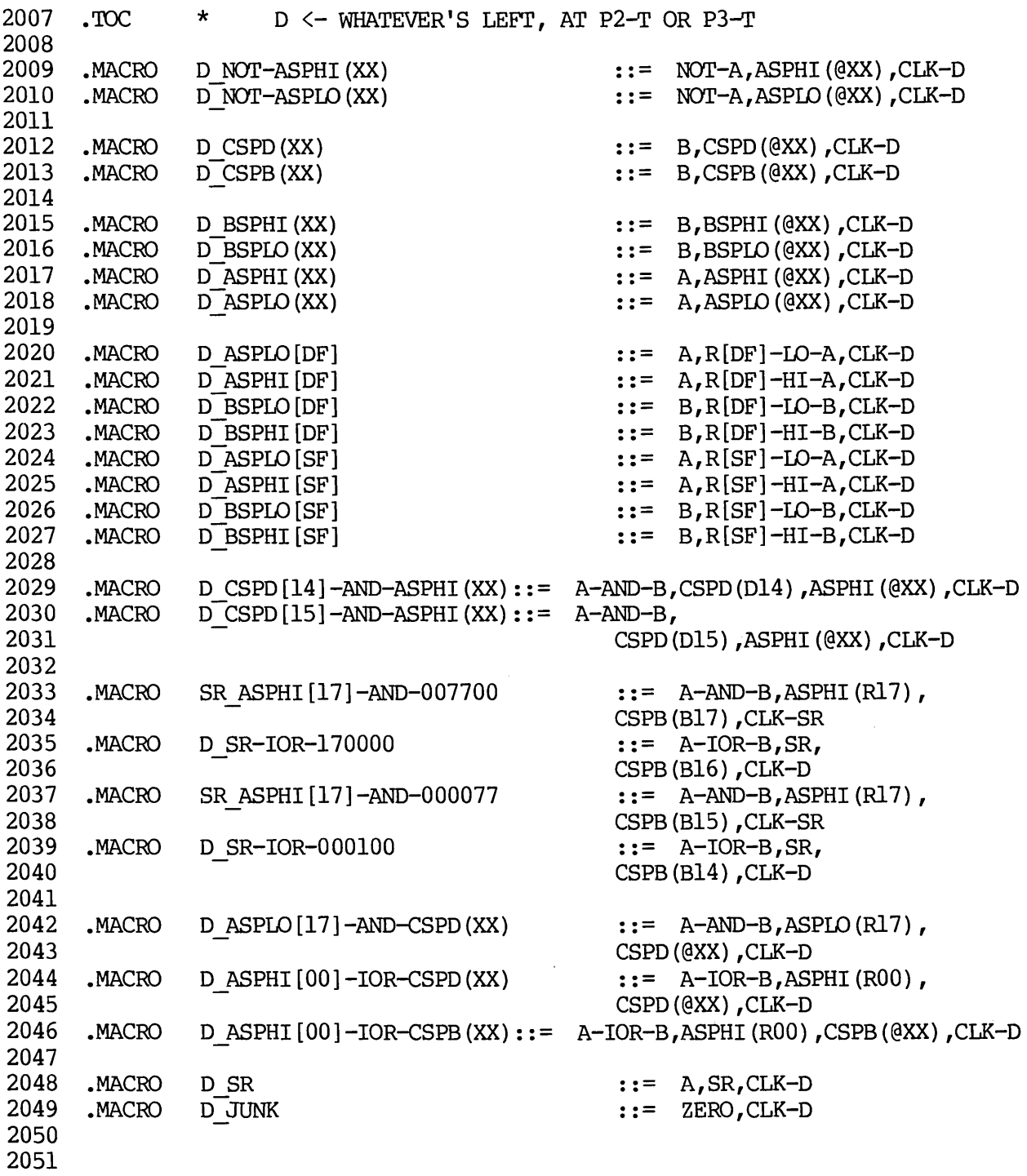

2052

 $\mathcal{A}^{\mathcal{A}}$ 

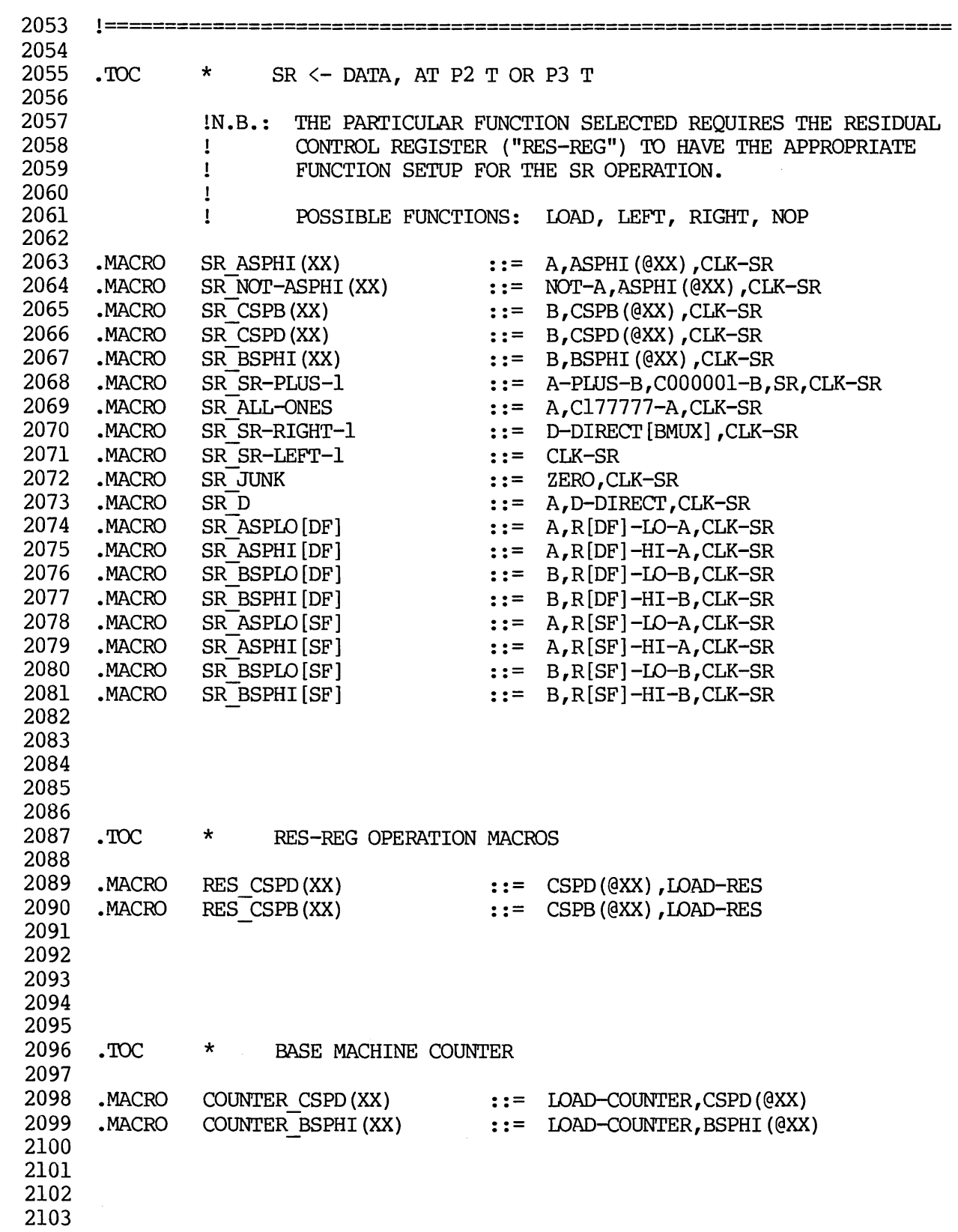

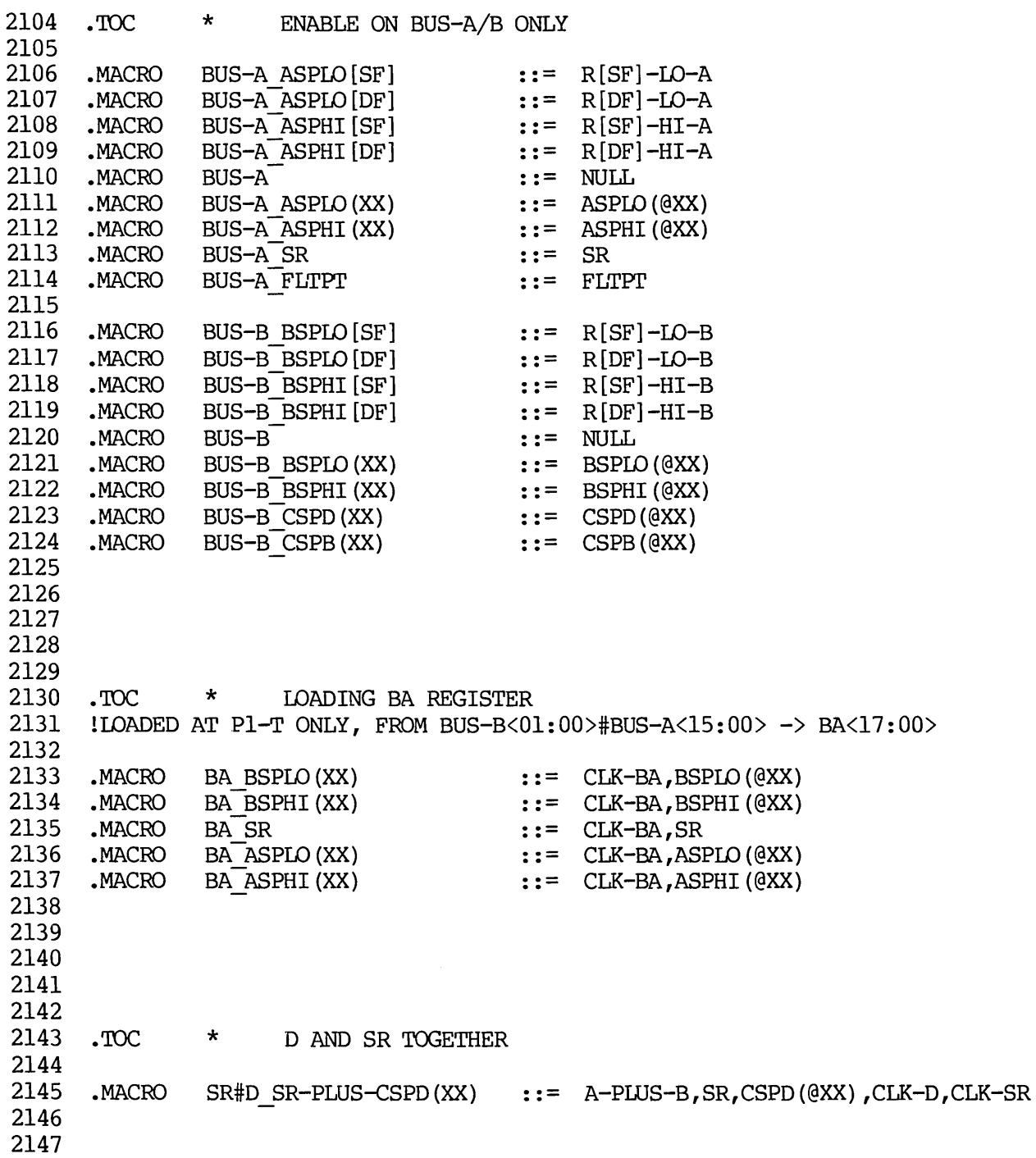

2148 2149 2150 2151 2152 2153 2154 2155 2156 2157 2158 2159 2160 2161 2162 2163 2164 2165 2166 2167 2168 2169 2170 2171 2172 2173 2174 2175 2176 2177 2178 2179 2180 2181 2182 2183 2184 2185 2186 2187 2188 2189 1======================================================================= TOC  $*$  UCON FUNCTIONS • 'rOC \* PROCESSOR UCON FUNCTIONS 1PREVIOUSLY SET UP [UCON-PROC, SET-UCON-CONTROL, EN "FUNcrION"] • MACRO IR EMIT **: :=** UCON-oPERATION MACRO PS[15-12] D[15#13] ::= UCON-OPERATION<br>MACRO FLAG[8-0] D[15-8] ::= UCON-OPERATION  $FLAG [8-0]$ D  $[15-8]$  :: = UCON-OPERATION  $MACRO$  FPS  $[7-4]$   $\overline{D}$   $[7-4]$   $\cdot$   $\cdot$  = UCON-OPERATION  $MACRO$   $PS [7-4] D[7-4]$   $::= UCON-OPERATION$ MACRO PS  $[3-0]$   $D[3-0]$   $\qquad \qquad :: =$  UCON-OPERATION<br>
MACRO PS D  $\qquad \qquad :: =$  UCON-OPERATION PS D ::= UCON-OPERATION • MACRO UBREAK\_BUSDIN[11-00] **: :=** UCON-oPEAAI' ION lSETUP ueON AND EXECUTE IN 1 MICROWORD: .MACRO PS $[15-12] D[15#13] - [I]$  ::= UCON-PROC,SET-UCON-CONTROL,<br>UCON-OPERATION,EN-CLK-PS $[15-12]$ .MACRO FLAG $[8-0]$  D $[15-8]$ - $[1]$  ::= UCON-PROC, SET-UCON-CONTROL, UCON-oPERATION,EN-CLK-FLAG[8-0]  $MACRO$   $FPS [7-4] D[7-4]-[1]$   $::= UCON-PROC, SET-UCON-CONTROL$ UCON-OPERATION, EN-CLK-FPS [7-4]  $MACRO$   $PS [7-4] D[7-4]-[I]$   $::= UCON-PROC, SET-UCON-CONTROL$ UODN-oPERATION,EN-CLK-PS[7-4]  $MACRO$   $PS[3-0]D[3-0]-[1]$  ::= UCON-PROC,SET-UCON-CONTROL, UCON-oPERATION,EN-CLK-PS[3-0] • MACRO PS D- [I] ::= UCON-PROC,SET-UCON-CONTROL, UCON-oPERATION,EN-CLK-PS[15-12],EN-CLK-PS[7-4],EN-CLK-PS[3-0] .MACRO BUSDIN\_CUA-[I] ::= UCON-PROC,SET-UCON-CONTROL,<br>BUSDIN\_CUA[14-03] • MACRO BUSDIN\_FLAGS#FPS-[I] ::= UCON-PROC,SET-UCON-CDNTROL, BUSDIN FLAG[8-0]#FPS[7-0] .MACRO BUSDIN PS-[I] ::= UCON-PROC,SET-UCON-CONTROL, BUSDIN PS[15-00] .MACRO BUSDIN EMIT-[I] ::= UCON-PROC, SET-UCON-CONTROL, BUSDIN EMIT[15-00]

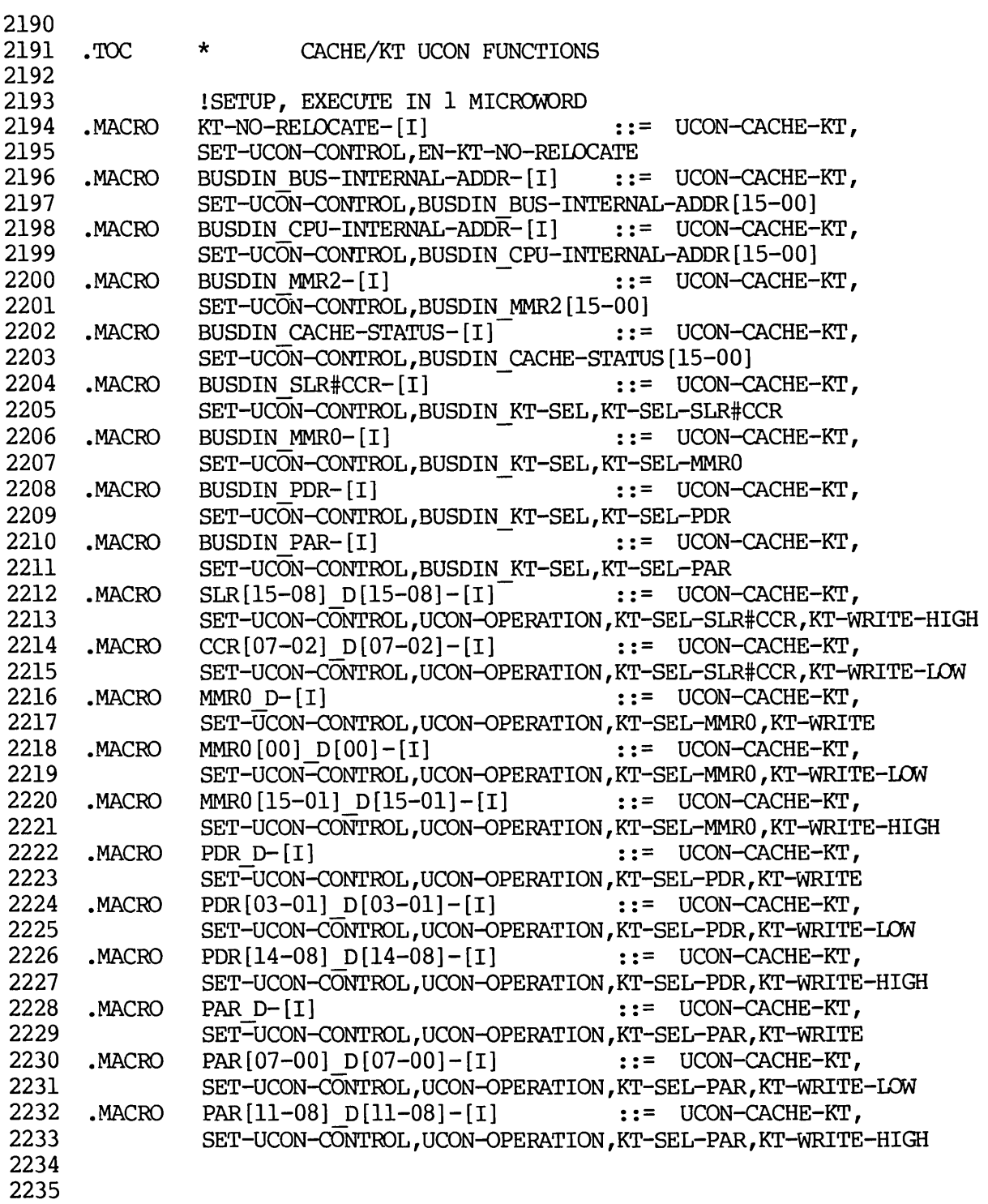

2236

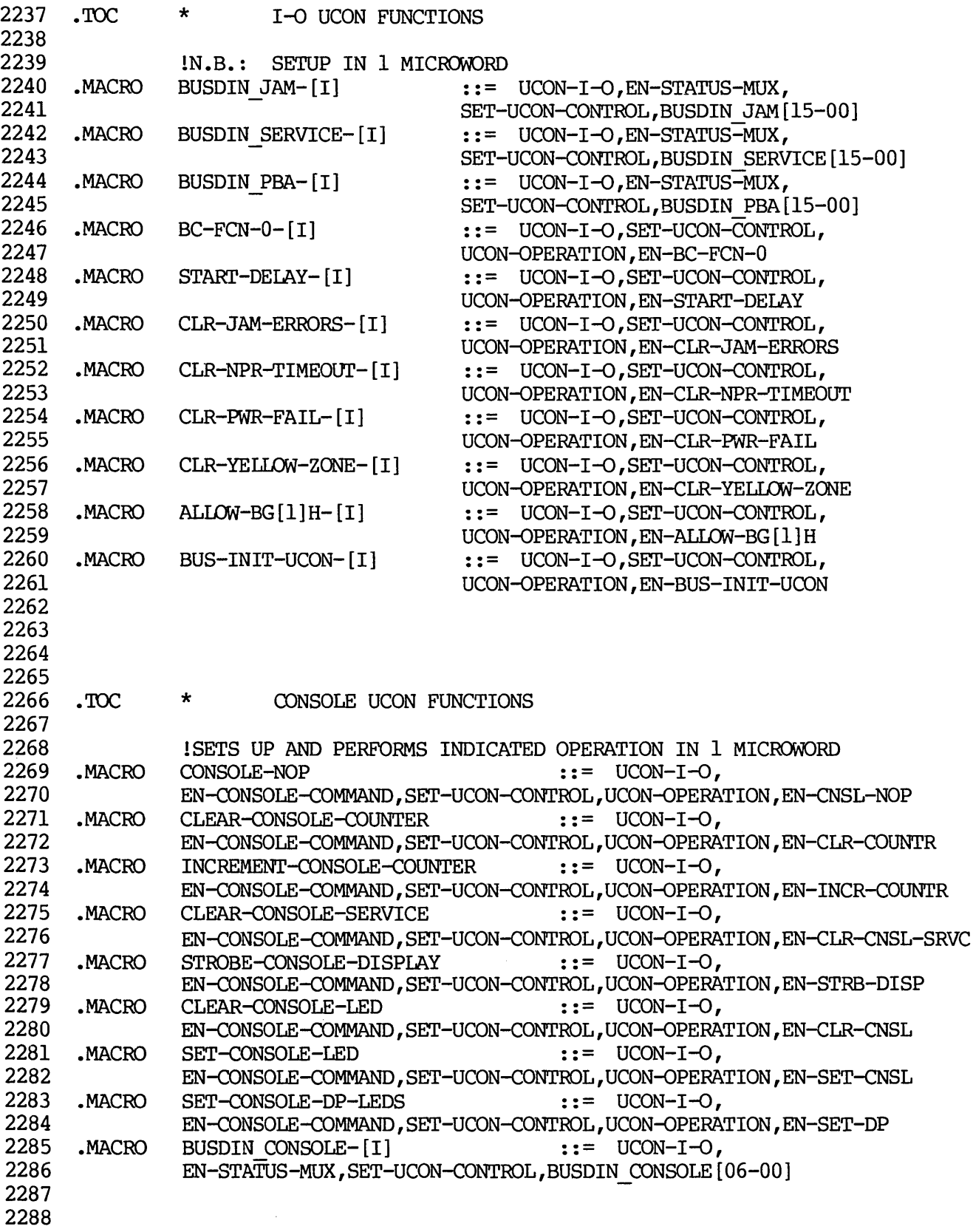

 $\bullet$ 

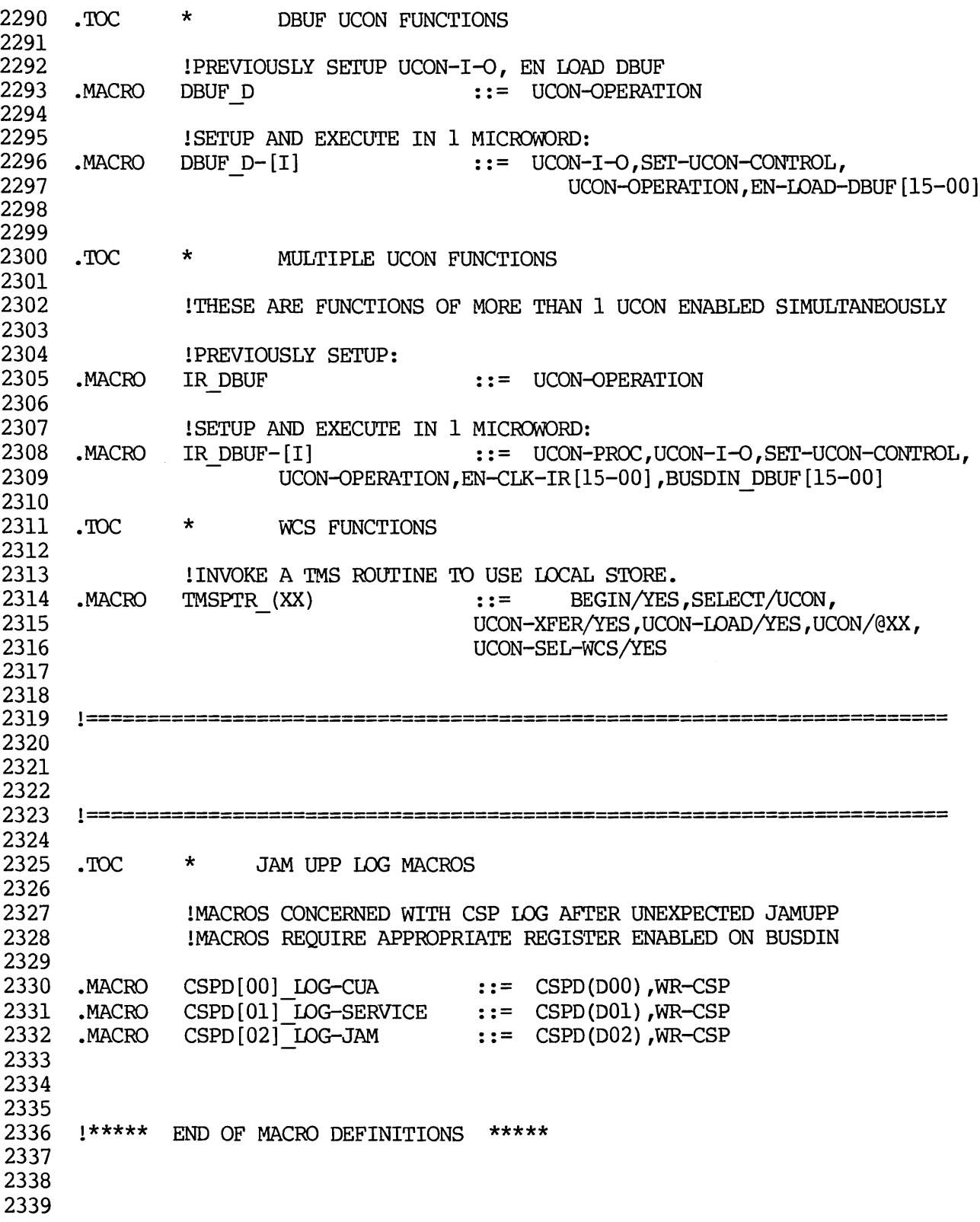

## APPENDIX C

# THE DISPATCH FILE AND MEMORY PARTITIONING

This appendix discusses the dispatch file, which is normally included<br>in every microprogram assembly. Then. a technique for partitioning every microprogram assembly. Then, a technique for partitioning the Writable Control Store so that several separately assembled microprograms can be loaded together and executed is described.

## C.1 THE DISPATCH FILE

The dispatch file, DSPTCH, serves two purposes in an 11/60 ine dispatch file, DSPICH, serves two purposes in an TT760<br>microprogram assembly. First, it provides for the reservation of the first two hundred words of the Writable Control Store, so that the assembler does not overwrite the words required for the resident section. Second, it provides an entry point mechanism, so that the microprogrammer can designate entry points within the microprogram for anyone or more of the eight possible XFCs.

The contents of the dispatch file is as follows:

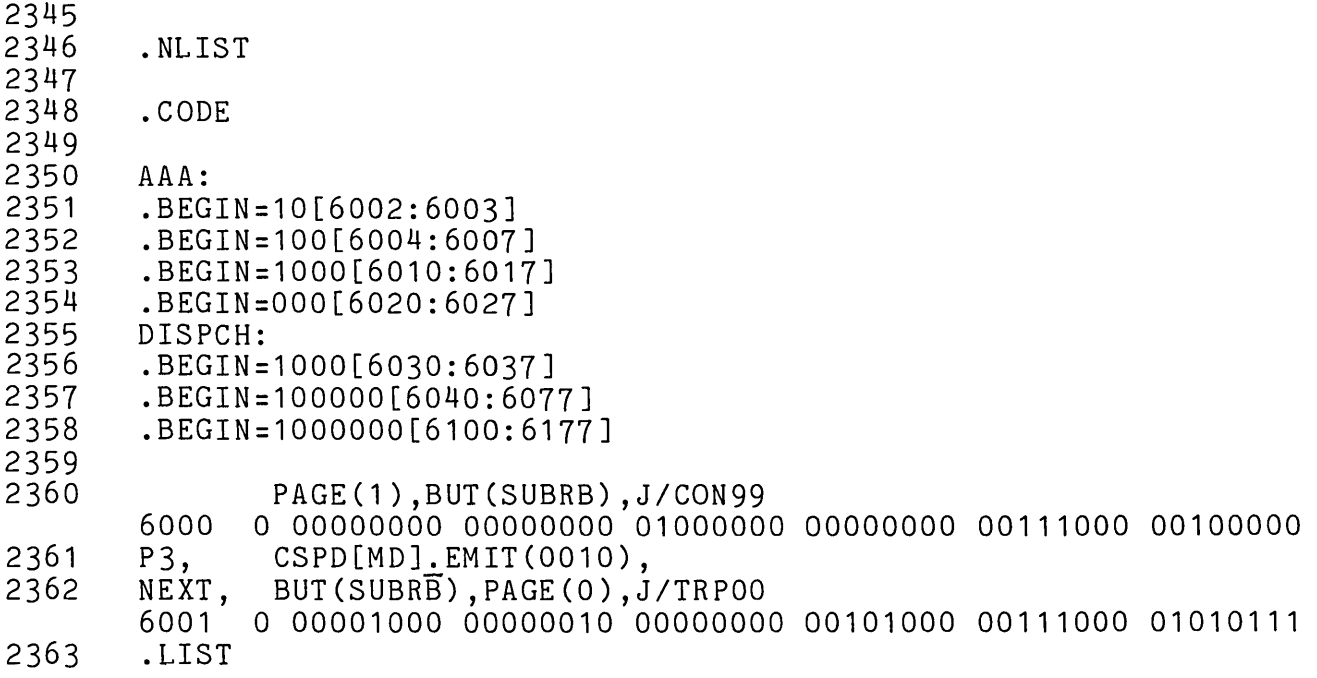

### C.2 PARTITIONING THE WRITABLE CONTROL STORE

If the programmer wants to have several separately assembled microprograms operating in the Writable Control Store, he must partition the WCS by the following set of actions:

- 1. Divide the microprograms into a main program with one or more subordinate microprograms.
- 2. Determine the address ranges to be associated with the microprograms.
- 3. Assemble the main program with the dispatch file and with entry points for that program and all the subordinate programs.
- 4. Assemble the subordinate programs without the dispatch file, but with the appropriate .BOUNDS keyword line followed by a .CODE keyword line.

Suppose, for example, the programmer has three programs: LOOKUP, SORT, and MATPAK. The programmer decides that LOOKUP will be the main<br>program (assembled at 6200) and that. SORT. (assembled at 7000), and program (assembled at 6200) and that SORT (assembled at 7000) MATPAK (assembled at 7400) will be the subordinate programs. He begins by adding the following information to the source for LOOKUP:

.CASE 1 OF DISPCH SORTENTRY: J/7000; .CASE 2 OF DISPCH MATPAKENTRY: J/7400; .CASE 0 OF DISPCH LOOKUP: Then, he adds the following to the SORT source: .BOUNDS[7000:7377J .CODE And the following to the MATPAK source: .BOUNDS[7400:7777J .CODE

 $\bullet$ 

He can then assemble and load the three programs as follows:

)MIC LOOKUP,LOOKUP=PREDEF,DISPTCH,LOOKUP )MIC SORT,SORT=PREDEF,SORT )MIC MATPAK,MATPAK=PREDEF,MATPAK )MLD WCS=MICPAK,LOOKUP,SORT,MATPAK

The .BOUNDS keyword can be used, in separate assemblies, to partition the WCS for several users or for several logical functions for a single user. If the assembler cannot find the required addresses within the specified bounds, then the assembly fails. In specifying the .BOUNDS keyword, the programmer should take into account any future expansions or corrections for the microprogram and allocate some additional space, since discontinuous bounds cannot be specified.

 $\label{eq:2.1} \frac{1}{\sqrt{2}}\sum_{i=1}^n\frac{1}{\sqrt{2}}\sum_{i=1}^n\frac{1}{\sqrt{2}}\sum_{i=1}^n\frac{1}{\sqrt{2}}\sum_{i=1}^n\frac{1}{\sqrt{2}}\sum_{i=1}^n\frac{1}{\sqrt{2}}\sum_{i=1}^n\frac{1}{\sqrt{2}}\sum_{i=1}^n\frac{1}{\sqrt{2}}\sum_{i=1}^n\frac{1}{\sqrt{2}}\sum_{i=1}^n\frac{1}{\sqrt{2}}\sum_{i=1}^n\frac{1}{\sqrt{2}}\sum_{i=1}^n\frac$ 

 $\mathcal{L}^{\text{max}}_{\text{max}}$  and  $\mathcal{L}^{\text{max}}_{\text{max}}$ 

 $\label{eq:2.1} \frac{1}{\sqrt{2}}\left(\frac{1}{\sqrt{2}}\right)^{2} \left(\frac{1}{\sqrt{2}}\right)^{2} \left(\frac{1}{\sqrt{2}}\right)^{2} \left(\frac{1}{\sqrt{2}}\right)^{2} \left(\frac{1}{\sqrt{2}}\right)^{2} \left(\frac{1}{\sqrt{2}}\right)^{2} \left(\frac{1}{\sqrt{2}}\right)^{2} \left(\frac{1}{\sqrt{2}}\right)^{2} \left(\frac{1}{\sqrt{2}}\right)^{2} \left(\frac{1}{\sqrt{2}}\right)^{2} \left(\frac{1}{\sqrt{2}}\right)^{2} \left(\$ 

#### APPENDIX D

#### LINKED LIST EXAMPLE

The example given in this section is a microprogram that implements three subroutines for handling a linked list. The linked list is kept in the local store portion of the WCS. It is assumed to have been initialized.

The microprogram is written in the standard format, which is described<br>in Section 14.3.2. The program documentation is included in the The program documentation is included in the listing as comments.

The three subroutines are:

- **INSERT** Insert element pointed to by R2 before the element in the list pointed to by Rl.
- **REMOVE** Remove the entry pointed to by Rl from the linked list.
- APPEND Add the entry pointed to by Rl to the end of the list.

TABLE OF CONTENTS

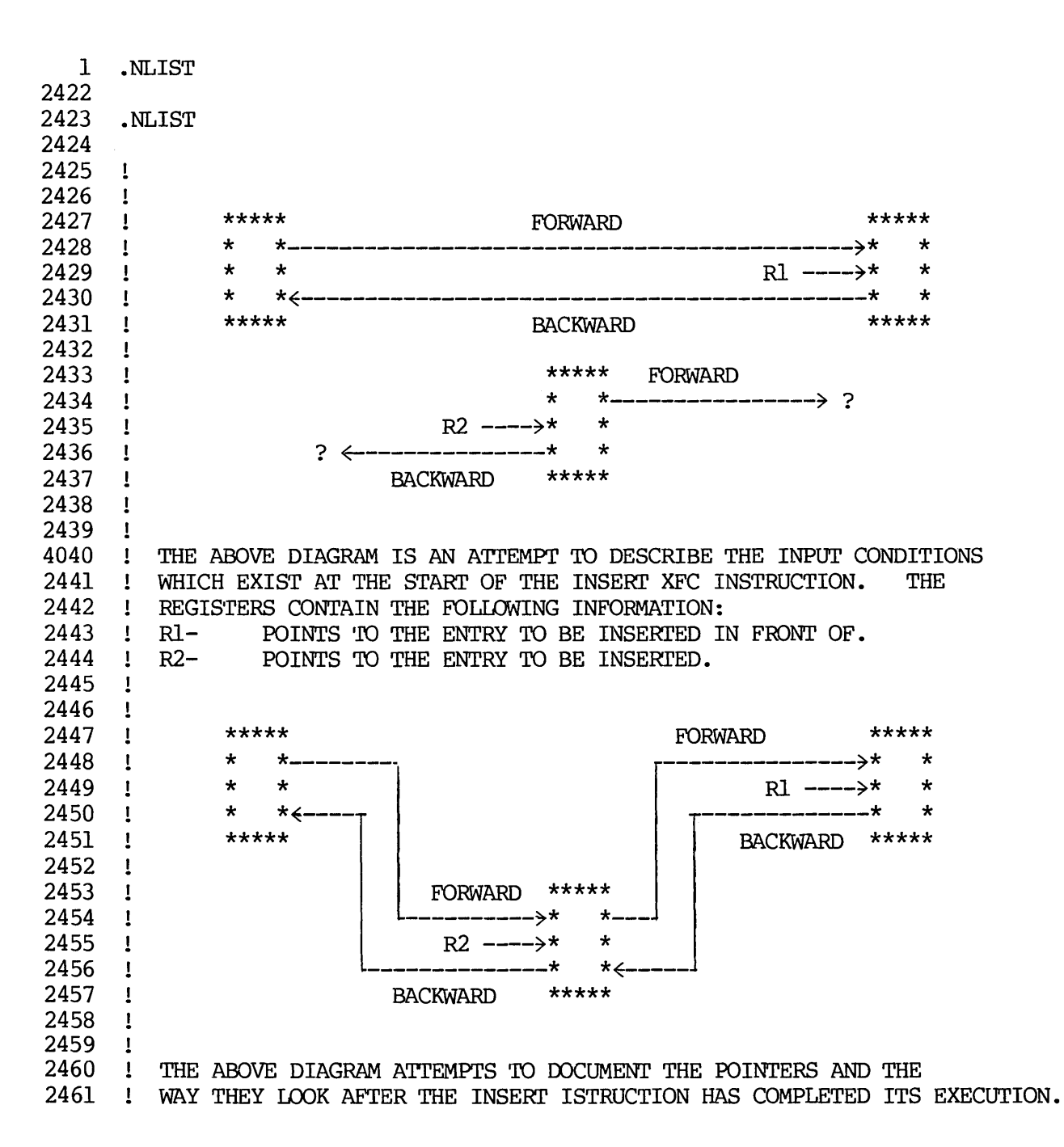

2462  $\mathbf{L}$ THE FOLLOWING REPRESENTATION IS A MACRO CODE 2463 VERSION OF THE LINKED LIST ALGORITHM: 2464 2465 R3,-(SP) **1988**, FINSERT ELEMENT POINTED TO BY R2. INSERr: MOV 2466 R1, FLINK(R2) : BEFORE ELEMENT POINTED TO BY R1. MOV 2467 MOV BLINK(Rl),BLINK(R2) 2468 BLINK (Rl) ,R3 MOV 2469 R2,FLINK(R3) MOV 2470 MOV R2 ,BLINK (Rl) 2471 MOV  $(SP) + R3$ 2472 ! 2473 THE INSERT INSTRUCTION HAS ONE BIG DIFFERENCE THAN THE MACRO 2474 CODE VERSION IN THAT THE LINKED LIST DATA STRUCTURE IS IN 2475 LOCAL STORE RATHER THAN MAIN MEMORY. UNDERSTANDING LOCAL STORE 2476 AND THE ADDRESSING MODES REQUIRED WE CAN REWRITE THE ABOVE 2477 ALGORITH AS THE FOLIDWING EXPRESSIONS: 2478 2479 GRAB BLINK (Rl) 2480 MOV R2,BLINK(Rl) 2481 MOV Rl ,FLINK (R2) 2482 MOV GRABBED,BLINK(R2) 2483 MOV R2, (GRABBED) 2484 2485 THE LATrER ALGORITHM ALTHOUGH Nor AS CLEAR AS THE FIRST ONE 2486 ! DOES HAVE THE FOLLOWING PROPERTY THAT THE ADDRESS REGISTER ON 2487 : THE WCS BOARD NEEDS TO BE LOADED ONLY THREE TIMES WHEREAS 2488 ! IMPLEMENTING THE FIRST METHOD WOULD REQUIRE LOADING THE 2489 ADDRESS REGISTER SIX TIMES. ALSO IMPLEMENTING THE 2490 LINKED LIST IN LQCAL STORE SHOULD SHOW SOME IMPROVEMENT 2491 OVER THE MAIN MEMORY VERSION ALTHOUGH THE DATA TO 2492 SUBSTANTIATE THIS HAS Nor BEEN COLLECTED YET. 2493 2494 2495 2496 INSERr: 2497 P2-T, D\_A-PLUS-B,Rl-A,CSPB(ONE), :D<--BLINK(Rl) ADDRESS. 2498 NEXT,  $J/\text{INS1}$ 6200 0 10011100 10011000 00010000 00000000 00110000 10000001 2499 2500 INS1: 2501 P3, TMSPTR (LOADANDREAD), INITIATE LOADANDREAD. NEXT. J/INS2 2502 6201 0 10100000 00000000 00000001 10110000 00110000 10000010 2503 2504 INS2:<br>2505 NEXT, 2505 NEXT, J/INS3 **!NULL WORD ONE.** 6202 0 00000000 00000000 00000000 00000000 00110000 10000011 2506 2507 INS3: ! BLINK (Rl) ARRIVES FROM LOCAL STORE. P3, CSPB[MD] BUSDIN, 2508 2509 NEXT, J/INS4 6203 0 00001110 00000000 00000000 00001000 00110000 10000100 2510

2511 INS4: 2512 P2 FOR WRITE INTO BLINK(Rl) 2512 P2-T, D A, R2-A,<br>2513 NEXT, J/INS5 6204 0 11110000 10001010 00010000 00000000 00110000 10000101 2514 2515 INS5: 2516 P3, TMSPTR (WRITE), 1INITIATE MOV R2, BLINK(Rl)  $2517$  NEXT,  $J/INS6$ 6205 0 00100110 00000000 00000001 10110000 00110000 10000110 2518 2519 INS6:  $2520$  NEXT,  $J/INS7$  1NULL WORD ONE. 6206 0 00000000 00000000 00000000 00000000 00110000 10000111 2521 2522 INS7:<br>2523 P2-T, 1D<-- FLINK(R2) ADDRESS 2523 P2-T,  $D_A$ , R2-A, 2524 NEXT,  $J/\text{INS}8$ 6207 0 11110000 10001010 00010000 00000000 00110000 10001000 2525 2526 INS8:<br>2527 P3, TMSPTR\_(IOADWRITEINC), 1INITIATE LOAD, WRITE AND INC 2527 P3, TMSPTR<br>2528 NEXT, J/INS9 6210 0 00100000 10000000 00000001 10110000 00110000 10001001 2529 2530 INS9:<br>2531 P2-7 2531 P2-T, D\_A,Rl-A, 1D<-- R1 DATA FOR MOV Rl,FLINK(R2)  $P2-T$ ,  $D A, R1-A$ ,<br>NEXT,  $J/INS10$ 6211 0 11110000 10011000 00010000 00000000 00110000 10001010 2533 2534 INS10:<br>2535 NEXT. NEXT, J/INS11 1NULL WORD TWO. 6212 0 00000000 00000000 00000000 00000000 00110000 10001011 2536 2537 INS11:<br>2538 P2-T. 2538 P2-T, D\_B,CSPB(MD), 1D<-- BLINK(Rl) FETCHED EARLIER. 2539 NEXT,  $J\overline{J}$ INS12 6213 a 10101110 00000000 00010000 00000000 00110000 10001100 2540 2541 INS12: 2542 P3, TMSPTR\_(WRITE),<br>2543 NEXT, J/INS13 P3, TMSPTR\_(WRITE),<br>NEXT, J/INS13 6214 0 00100110 00000000 00000001 10110000 00110000 10001101 2544 2545 INS13: 2546 NEXT, J/INS14 1NULL WORD ONE. 6215 0 00000000 00000000 00000000 00000000 00110000 10001110 2547 2548 INS14: 2549 NEXT, J/INS15 1NULL WORD TWO. 6216 0 00000000 00000000 00000000 00000000 00110000 10001111 2550

2551 INS15:<br>2552 P3, 2552 P3, TMSPTR\_(LOADANDWRITE), 1INITIATE MOV R2, BLINK(R1)<br>2553 NEXT, J/INS16 !D REGISTER STILL OKAY. 6217 a 00100100 00000000 00000001 10110000 00110000 10010000 2554 2555 INS16:<br>2556 P2-T, 2556 P2-T, D\_A,R2-A, !D<-- R2 FOR WRITE.  $J/INS17$ 6220 a 11110000 10001010 00010000 00000000 00110000 10010001 2558 2559 INS17:<br>2560 NEXT NEXT, J/INS18 !NULL WORD TWO. 6221 a 00000000 00000000 00000000 00000000 00110000 10010010 2561 2562 INS18:<br>2563 NEXT, 2563 NEXT, BUT (SUBRB) ,PAGE (0) ,J/BRA05 !RETURN TO GET NEXT INSTRUCTION. 6222 a 00000000 00000000 00000000 00000000 00111000 00000011 2564 2565 2566  $2567$  !<br>2568 !  $\mathbf{I}$ THE REMOVE INSTRUCTION TAKES AN ENTRY OUT OF THE LINKED LIST. 2569 ! THE INPUT REGISTERS CONSIST OF: 2570 PDINTER TO THE ENTRY TO BE DELETED.<br>2571 PTHE ALGORITHM USED TO REMOVE THE ENTRY FROM 2571 : THE ALGORITHM USED TO REMOVE THE ENTRY FROM THE DOUBLY LINKED 2572 : LIST IS EXPRESSED IN THE FOLLOWING MACRO CODE: ! LIST IS EXPRESSED IN THE FOLLOWING MACRO CODE:<br>! 2573 2574 ! REMOVE: MOV R2,-(SP) 2575 MOV  $R3, -$  (SP) 2576 MOV BLINK (Rl) , R3 2577 MOV FLINK (Rl) , R2 2578 MOV R2,FLINK(R3) 2579 MOV R3 , BLINK (R2) 2580 CLR FLINK(Rl) 2581 CLR BLINK(Rl) 2582 MOV (SP) +,R3 2583 MOV  $(SP) + R2$ 2584 2585 ! HERE AGAIN ANALYZING THE ALGORITHM AND KNOWING WE ARE IN LOCAL 2586 ! STORE AND THAT WE HAVE SUCH FUNCTIONS AS READ TWO VALUES AT A 2587 ! TIME WE GET THE FOLLOWING ALGORITH IN A SHORTHAND NOTATION: 2588<br>2589  $\mathbf{1}$ 1 GRAB FLINK AND BLINK (R1) 2590 ! MOV R2, FLINK(BLINK(R1))<br>2591 ! MOV FLINK(R1), BLINK(FLI MOV FLINK(R1), BLINK(FLINK(R1)) 2592 CLR FLINK AND BLINK (Rl) 2593  $\pm$ 2594 ! IN THIS METHOD WE ONLY REFERENCE LOCAL STORE FOUR TIMES WHEREAS 2595 ! USING THE ABOVE METHOD WE DO FIVE REFERENCES. 2596 2597

2598 REMOVE:<br>2599 P2-T, D A, R1-A, 1D<-- ADDRESS OF ENTRY.  $2600$  NEXT,  $J/REM1$ 6223 0 11110000 10011000 00010000 00000000 00110000 10010100 2601 2602 REMl:<br>2603 P3, 2603 P3, TMSPTR (LOADREADIWO), !INITIATE READ OF FLINK AND BLINK. 2604 NEXT, J/REM2 6224 0 00100101 00001100 10000001 10110000 00110000 10010101 2605 2606 REM2:<br>2607 NEXT NEXT, J/REM3 !FIRST NULL WORD. 6225 0 00000000 00000000 00000000 00000000 00110000 10010110 2608 2609 REM3: 2610 P3, CSPB[MD]\_BUSDIN, IFIRST DATA ITEM INTO MD.<br>2611 NEXT. J/REM4 NEXT, J/REM4 6226 0 00001110 00000000 00000000 00001000 00110000 10010111 2612 2613 ! D HAS FLINK(Rl) 2614 ! MD HAS BLINK (Rl) 2615 2616 REM4: 2617 2618  $P2-T$ , SR A, D-NO-SHIFT,  $NEXT$ ,  $J/REM5$ !SAVE FLINK (Rl) INTO SR. 6227 0 11110000 01010000 00001000 00000000 00110000 10011000 2619 2620 REM5: 2621 P2-T, D\_B,CSPB(MD), 2622 NEXT,  $J/REM6$ !D<-- ADDRESS OF BACK FLINK. 6230 0 10101110 00000000 00010000 00000000 00110000 10011001 2623 2624 REM6: 2625 P3, TMSPTR (WRITE), 2625 P3, TMSPTR (WRITE), 2626 NEXT, J/REM7 6231 0 00100110 00000000 00000001 10110000 00110000 10011010 2627<br>2628 REM7: !FIRST NULL WORD. 2629 P2-T, D\_A,SR, IDATA TO CHANGE BACK FLINK 2630 NEXT, J/REM8 6232 0 11110000 00000000 00010000 00000000 00110000 10011011 2631 2632 REM8: **Notify and SET ASSESSED** CONTROLLER IN THIS CYCLE. 2633 P2-T, D\_A-PWS-B,SR,CSPB(ONE), !POINT TO FLINK OF FORWARD ENTRY.  $2634$  NEXT, J $\overline{J}$ REM9 6233 0 10011100 00000000 00010000 00000000 00110000 10011100

2635

2636 REM9:<br>2637 P3, 2637 P3, TMSPTR (LOADANDWRITE), lINITIATE WRITE.<br>2638 NEXT. J/REM10 NEXT, J/REM10 6234 0 00100100 00000000 00000001 10110000 00110000 10011101 2639 2640 REM10:<br>2641 P2-T, 2641 P2-T, D\_B,CSPB(MD), 2641 P2-T, D\_B,CSPB (MD), 2642 PD CHANGE FORWARD BLINK. NEXT,  $J/REM11$ 6235 0 10101110 00000000 00010000 00000000 00110000 10011110 2643 2644 REM11:<br>2645 P2-T. 2645 P2-T, D~,Rl-A, !D<-- ADDRESS OF ENTRY REMOVED. P2-T, D\_A,R1-A,<br>NEXT, J/REM12 6236 0 11110000 10011000 00010000 00000000 00110000 10011111 2647 2648 REM12:<br>2649 P3, 2649 P3, TMSPTR (LOADWRITETWO), lINITIATE CLEAR OF FLINK AND BLINK.<br>2650 NEXT, J/REMI3  $J/REM13$ 6237 0 10100000 10001100 10000001 10110000 00110000 10100000 2651 2652 REM13:<br>2653 P2-T, 2653 P2-T, D\_ZERO, 12ERO 2653 P2-T, D\_ZERO, 2654 P2-T, D\_ZERO, 2654 P2-T, 2654  $J$ /REM $14$ 6240 0 00110000 00000000 00010000 00000000 00110000 10100001 2655 2656 REM14: 2657 P2-T, D\_ZERO, 17 PASS DERO 2657 P2-T, D\_ZERO, 2658 PACKWARD LINK. P2-T, D\_ZERO,<br>NEXT, J/REM15 6241 0 00110000 00000000 00010000 00000000 00110000 10100010 2659 2660 REMIS: 2661 NEXT, BUT (SUBRB), PAGE (0), J/BRA05 ! RETURN TO GET NEXT INSTRUCTION. 6242 0 00000000 00000000 00000000 00000000 00111000 00000011 2662 2663 2664

2665  $\blacksquare$ 2666 THE APPEND INSTRUCTION IS USED TO ADD AN ENTRY ONTO THE POINT 2667 ! WANTED. THIS INSTRUCTION CAN BE USED IN TWO WAYS. (1) TO ADD 2668 THE ENTRY ONTO THE FRONT OF A QUEUE DIRECTLY AFTER THE HEAD 2669 ELEMENT AND ALSO TO ADD THE ELEMENT ONTO THE LAST POSITION OF I A LIST. THE FOLLOWING INPUT CONDITIONS OCCUR:  $\mathbf{I}$ 2670 A LIST. THE FOLLOWING INPUT CONDITIONS OCCUR:<br>
I R1- POINTS TO HEAD OF LINKED LIST. 2671 R1- POINTS TO HEAD OF LINKED LIST.<br>R2- POINTS TO ENTRY TO BE APPENDED 2672 POINTS TO ENTRY TO BE APPENDED TO THE LINKED LIST.  $\mathbf{1}$ 2673  $\mathbf{1}$ 2674 ! THE ALGORITHM CAN BE REPRESENTED IN THE FOLLOWING MACRO FORM: 2675  $\mathbf{I}$ 2676  $\downarrow$  APPEND: MOV R3,  $-(SP)$ 2677 MOV FLINK (Rl) ,FLINK (R2)  $\mathbf{I}$  and  $\mathbf{I}$ 2678 MOV FLINK (Rl) ,R3 2679 MOV R2,FLINK (Rl) 2680 MOV BLINK (R3) ,BLINK (R2) 2681 MOV R2, BLINK (R3 ) 2682 MOV  $(SP) + R3$ 2683  $\mathbf{I}$ 2684  $\mathbf{1}$ ANALYZING THE ALGORITHM AGAINST THE CONSTRAINTS AND THE 2685 POWERS OF USING A LOCAL STORE REPRESENTATION OF THE LINKED 2686 : LIST THE FOLLOWING SHORTHAND NOTATION ALGORITHM IS DEVELOPED.: 2687 2688 !<br>2689 !  $\mathbf{I}$ GRAB FLINK (Rl) MOV R2,FLINK(Rl) 2689 GRAB BLINK(FLINK(Rl)) 2690 2691 MOV R2,BLINK(FLINK(Rl)) 2692 MOV FLINK(Rl) ,FLINK(R2) MOV BLINK(FLINK(Rl)) ,BLINK(R2) 2693 2694 2695 USING THIS REPRESENTATION THE WCS ADDRESS REGISTER IS LOADED ONLY 2696 FOUR TIMES COMPARED TO THE SEVEN OR SO TIMES FOR THE FIRST 2697 METHOD. 2698 2699 2700 APPEND: 2701 P2-T,  $D_A, R1-A$ ,  $D_C, P2-A$ ,  $D_C, P1-A$ ,  $D_C, P2702$  NEXT,  $JAP$ P1  $J/APP1$ 6243 0 11110000 10011000 00010000 00000000 00110000 10100100 2703 2704 APP1:<br>2705 P3, TMSPTR\_(READ),  $\qquad \qquad \text{INTITATE READ OF FLINK(R1).}$ 2706 NEXT, J/APP2 6244 0 10100101 00000000 00000001 10110000 00110000 10100101 2707 2708 APP2: 2709 NEXT, J/APP3 !NULL WORD ONE. 6245 0 00000000 00000000 00000000 00000000 00110000 10100110

2710

2711 APP3: 2712 P2-T,  $D_A$ , R2-A,  $P_A$ , PUT R2 INTO D FOR WRITE. 2713 P3, CSPB [MD]\_BUSDIN, INPUT FLINK (R1).<br>2714 NEXT, J/APP4 6246 0 11111110 10001010 00010000 00001000 00110000 10100111 2715 2716 APP4: 2717 P3, TMSPTR\_(WRITE), INITIATE MOV R2, FLINK (R1). 2718 NEXT, J/APP5<sup>-</sup> 6247 0 00100110 00000000 00000001 10110000 00110000 10101000 2719 2720 APP5: 2721 P2-T, SR\_B,CSPB(MD), ISR GETS FLINK(R1)  $2722$  NEXT,  $J/APP6$  !NULL WORD ONE. 6250 0 10101110 00000000 00001000 00000000 00110000 10101001 2723 2724 APP6: 2725 P2-T, D\_A-PLUS-B,SR,CSPB(ONE),  $\blacksquare$  :CALCULATE BLINK(FLINK(R1)).  $2726$  NEXT,  $J$  $\overline{A}$ PP7 6251 0 10011100 00000000 00010000 00000000 00110000 10101010 2727 2728 APP7:<br>2729 P3, TMSPTR\_(IOADANDREAD),  $\qquad \qquad$  !INITIATE READ OF BLINK(FLINK(Rl)). 2730 NEXT, J/APP8 6252 0 10100000 00000000 00000001 10110000 00110000 10101011 2731 2732 APP8: 2733 NEXT, J/APP9 ! NULL WORD ONE. 6253 0 00000000 00000000 00000000 00000000 00110000 10101100 2734<br>2735 APP9: 2735 APP9: 2736 P2-T, D A, R2-A, B POR WRITE. 2737 P3, CSPB[MD]\_BUSDIN, !INPUT BLINK(FLINK(R1)). 2738 NEXT, J/APP10 6254 0 11111110 10001010 00010000 00001000 00110000 10101101 2739 2740 APP10: 2741 P3, TMSPTR (WRITE), INITIATE MOV R2,BLINK (FLINK (R1)) 2742 NEXT, J/APP $1\overline{1}$ 6255 0 00100110 00000000 00000001 10110000 00110000 10101110 2743 2744 APPll: 2745 NEXT, J/APP12 !NULL WORD ONE. 6256 0 00000000 00000000 00000000 00000000 00110000 10101111 2746 2747 APP12: 2748 P2-T,  $D_A, R_2-A$ ,  $1D<-\text{ADDRESS OF FLINK}(R_2)$ . 2749 NEXT, J7APP13 6257 0 11110000 10001010 00010000 00000000 00110000 10110000 2750

2751 APP13:<br>2752 P3, 2752 P3, TMSPTR (LOADWRITEINC),  $2752$  MOV FLINK (R1), FLINK (R2)  $2753$  NEXT,  $J/APPI\overline{4}$  $J/APP14$ 6260 0 00100000 10000000 00000001 10110000 00110000 10110001 2754 2755 APP14:<br>2756 P2-T, 2756 P2-T, D\_A,SR, IFLINK(R1) INTO DO FOR WRITE.<br>2757 NEXT, J/APP15  $J$ APP15 6261 0 11110000 00000000 00010000 00000000 00110000 10110010 2758 2759 APP15: 2760 P2-T, D\_B,CSPB(MD), BLINK(FLINK(R1)) INTO D FOR WRITE.<br>2761 P2-T, D\_B,CSPB(MD), let the section of the process of the contract of the section of the process of the c ! (DATA ABOVE WRITTEN AND THEN INCREMENT 2762 NEXT, J/APP16 **IADDRESS REGISTER TO POINT TO BLINK**) 6262 0 10101110 00000000 00010000 00000000 00110000 10110011 2763 2764 APP16: 2765 P3, TMSPTR (WRITE), 1MOV BLINK(FLINK(R1)), BLINK(R2)  $J/APP17$ 6263 0 00100110 00000000 00000001 10110000 00110000 10110100 2767 2768 APP17: 2769 NEXT, J/APP18 !NULL WORD ONE. 6264 0 00000000 00000000 00000000 00000000 00110000 10110101 2770 2771 APP18:<br>2772 NEXT NEXT, J/APP19 **. INULL WORD TWO.** 6265 0 00000000 00000000 00000000 00000000 00110000 10110110 2773 2774 APP19:<br>2775 NEXT, BUT (SUBRB), PAGE (0), J/BRA05 !RETURN TO GET NEXT INSTRUCTION. 6266 0 00000000 00000000 00000000 00000000 00111000 00000011 MIC -- ERRORS DETECTED: 0

MIC -- NUMBER OF LINES PROCESSED: 2775

 $\bullet$ 

#### APPENDIX E

### ERROR MESSAGES

This appendix contains the error messages for the microprogramming tools. Error messages are given first for the assembler, then for the debugger, and finally for the command language interpreter.

In addition to the error messages listed here, additional error messages can arise from any of the following sources:

o Operating System. An operating system error message has the form.

FCS number file-name error message

For an explanation of operating system error messages the programmer is referred to:

FORTRAN IV PLUS User's Guide (DEC-11-LFPUA-BD), Appendix C, Section C.2.3

o FORTRAN Run-Time System. A FORTRAN error message has the form:

FCS number file-name error message

For an explanation of FORTRAN error messages, the programmer is referred to:

FORTRAN IV PLUS User's Guide (DEC-11-LFPUA-BD), Appendix C, Section C.2.2

o Program Errors. Error messages that are reported as a result of the failure of consistency checks within the microprogramming tools have the following form:

PROGRAM ERROR - error-message

These errors are described within the program documentation. The occurence of such an error indicates a malfunction that is outside the programmer's control.
## ERROR MESSAGES Page E-2

## E.1 MICRO-11/60 ERROR MESSAGES

The following error messages are produced by the assembler. The first nine errors are fatal errors. These errors indicate a problem with<br>the hardware or software support for the MICRO-11/60 assembler for the MICRO-11/60 assembler program. For each of these errors a suggested procedure is indicated.

1. WRITE ERROR IN WORK FILE

Suggested procedure: Try again.

2. INTERNAL BUFFER ERROR

Suggested procedure: Try again in a less active environment.

- 3. (reserved)
- 4. WORK FILE TOO BIG

Suggested procedure: Try to break down the microprogram either by dividing into modules or by removing comments.

5. READ ERROR IN WORK FILE

Suggested procedure: Check disk. Try again in a less active environment.

6. INTERNAL INITIALIZATION ERROR

Suggested procedure: Try running in a different spot in memory.

7. END OF OBJECT FILE ERROR

Suggested procedure: Try again.

8. WRITE ERROR IN OBJECT FILE

Suggested procedure: Try again.

9. (reserved)

The remaining errors are non-fatal. After the detection of an error, the assembly continues. For each of these errors, a Probable cause is indicated.

10. ILLEGAL NUMERIC LABEL

Probable cause: A label outside the legal limits of the program.

11. BEGIN BLOCK ALREADY ENDED

Probable cause: A case-microinstruction or an enddefinition seen for a branch-label that has already been ended by an end-definition.

12. CASE NUMBER TOO LARGE

Probable cause: A case number larger than the number calculated by taking 2\*\*k, where k is the number of O's in the mask associated with the branch-label.

13. THIS CASE ALREADY HANDLED

Probable cause: A case number for a given branch-label is given more than once in the microprogram.

14. DATA SET ERROR

Probable cause: The internal stack is too big.

15. ILLEGAL RANGE

Probable cause: The address range given with a branchdefinition is in the wrong order or is outside the legal limits of the program.

- 16. (reserved)
- 17. ILLEGAL USE OF SYMBOL

Probable cause: A symbol given in a place where only a numeric value is acceptable.

18. ILLEGAL CONDITION BEFORE .CODE

Probable cause: A language construct that can only be given in the action-part of the program appears in the definition part.

19. ILLEGAL VALUE

Probable cause: A value outside the legal range or a signed value.

20. PAGE BOUNDS ERROR IN DEFAULT ADDRESS

21. NO .ADDRESS KEYWORD

Note: This error can occur only if this predefinitions file is not used.

Probable cause: The .ADDRESS keyword, as described in Appendix B, is not present.

22. ILLEGAL STATEMENT AFTER .CODE

Probable cause: A language construct that can be given only in the definition part of the program is used in the action part.

23. MACRO EXPANSION ERROR

Probable cause: The arguments of the macro-call created a problem in the expansion of the macrobody.

24. MICRO-INSTRUCTION ILLEGAL

Probable cause: A name given in the microinstruction is undefined. This error sometimes indicates a problem with the definition of the name.

25. INTERNAL STACK OVERFLOW

- Probable cause: The stack associated with macro expansion has too many entries. This error can be caused by nesting macros too deeply or by supplying too many arguments for a macro.
- 26. ATTEMPT TO REWRITE BIT IN MICROWORD

Probable cause: A field-setting is given that sets a bit already set in the microword by another field-setting.

27. CONSTRAINT FIELD PARAMETER ILLEGAL

Probable cause: The number of O's in a mask is either less than 1 or greater than the allowable number (7).

#### ERROR MESSAGES

Page E-5

28. CANNOT SATISFY CONSTRAINT REQUEST

Probable cause: A set of addresses to satisfy the constraint request cannot be found.

Suggested procedure: Move the branch-definition to the beginning of the program so that the necessary addresses can be reserved.

29. ADDRESS ALREADY SEEN

Probable cause: The address has already been either explicitly allocated by the programmer or selected by the assembler for allocation.

- 30. ALREADY DEFINED The name has already been defined for the same name type.
- 31. ILLEGAL FIELD MODE
- 32. ILLEGAL PASS 2 OPERATION

Probable cause: System or hardware failure.

33. BAD INITIALIZATION

Probable cause: System or hardware failure.

- 34. (reserved)
- 35. ERROR ROUTINE FAILURE

Probable cause: System or hardware failure.

36. SYMBOL ALREADY USED AS A LABEL

Probable cause: Symbol has been already been defined by its use as a label.

- 37. (reserved)
- 38. PRE-SCAN ERROR

Probable cause: System or hardware failure.

39. SYNTAX ERROR

Probable cause: The source line does not have the correct syntax.

 $\mathcal{L}^{\mathcal{L}}$ 

# E.2 MDT ERROR MESSAGES

The debugger error messages and the error source are listed below.

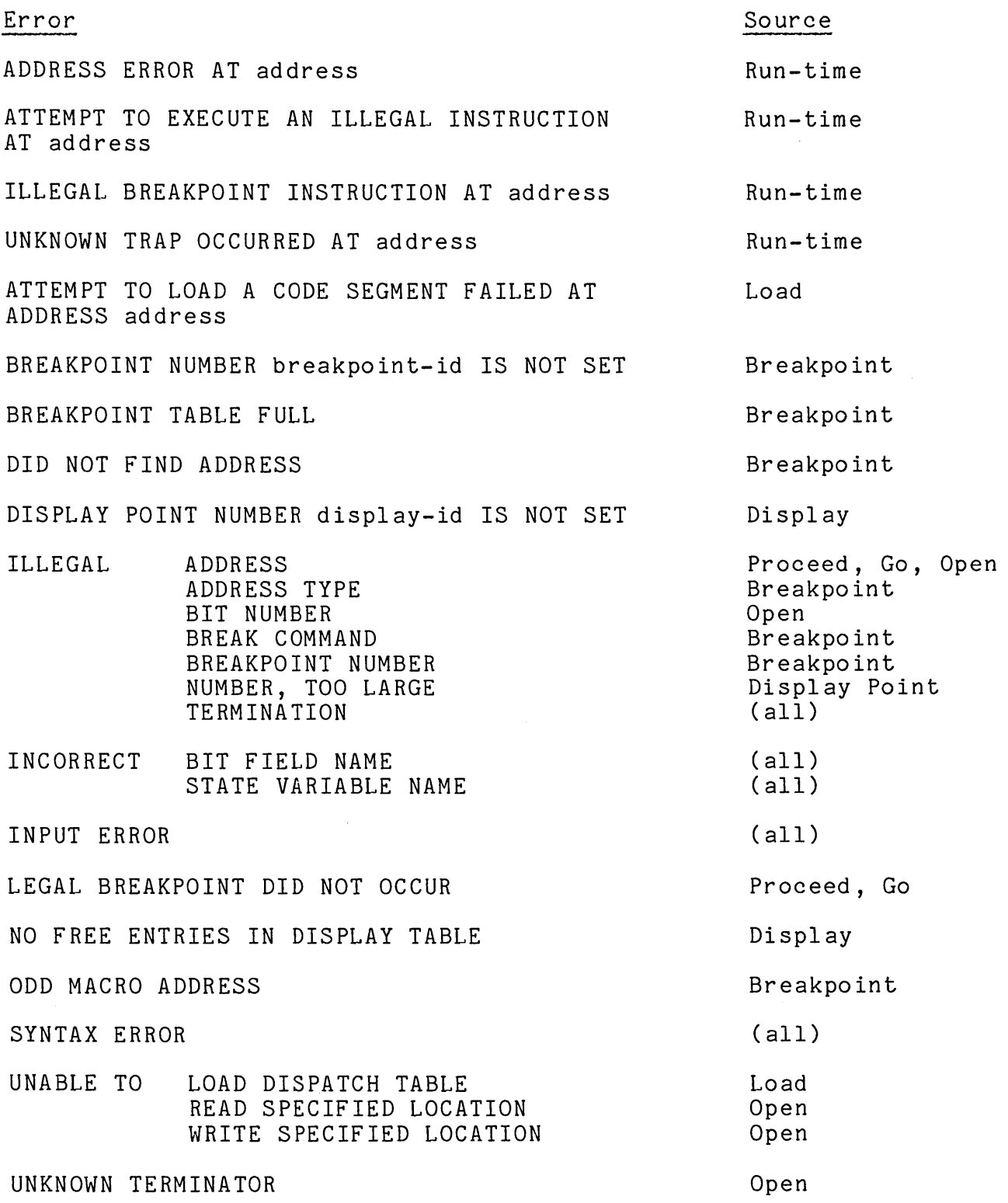

 $\bullet$ 

## E.3 COMMAND LANGUAGE ERROR MESSAGES

The following error messages are command language interpreter error messages. These error messages may be encountered when trying to use the MICRO-11/60 assembler.

1. COMMAND LINE SYNTAX ERROR rest-of-line

If the command language interpreter detects an error in the command line, it prints this message and the part of the line after the point at which the error was detected.

2. COMMAND SWITCH ERROR where:  $n = 1$  implies the object module file <sup>n</sup><sup>=</sup>2 implies the list file n = 4 implies the first input file

> The command language interpreter found an illegal switch on the indicated file.

## INDEX

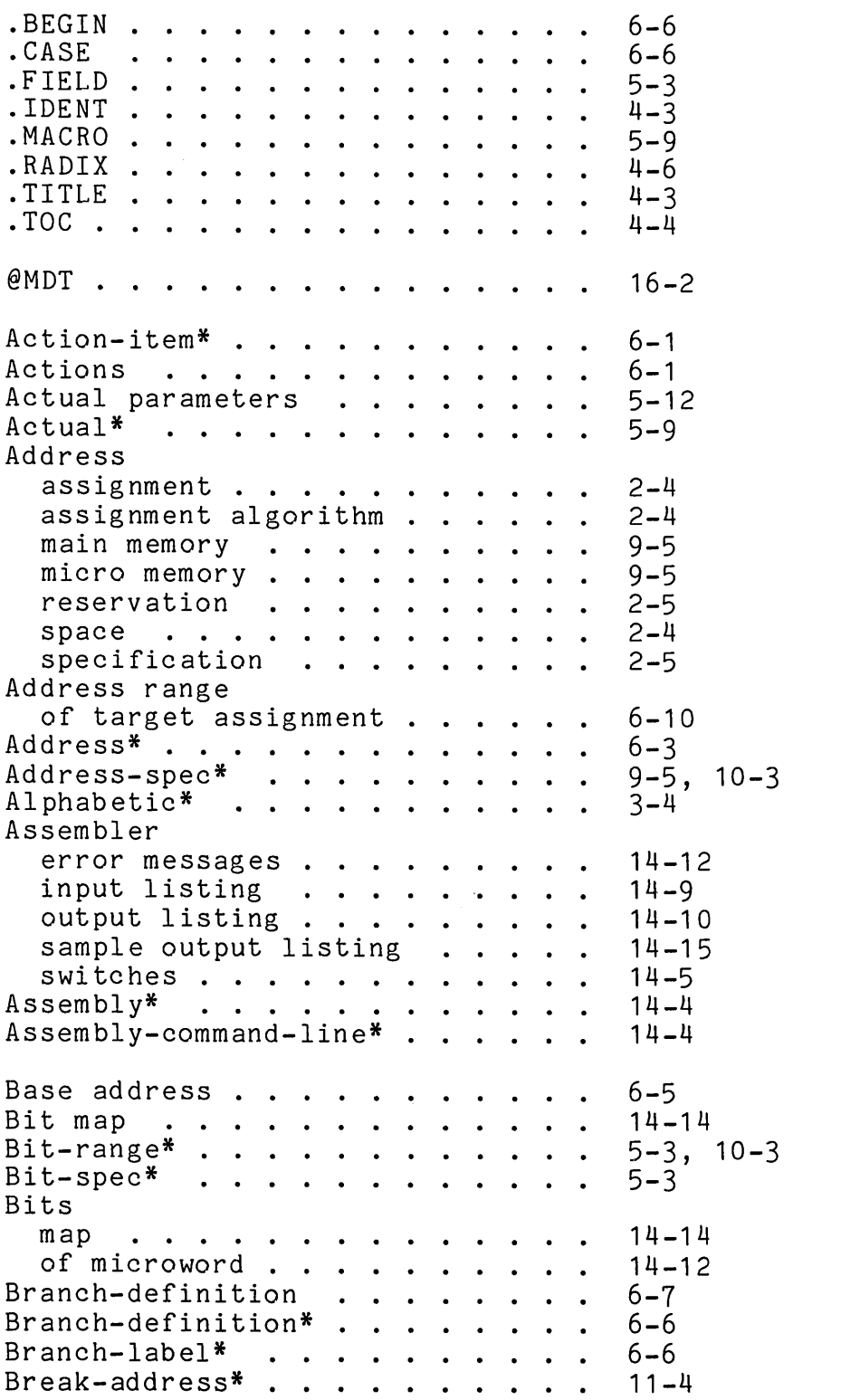

```
Break-id* 
                11-4 
Breakpoint 
   planting the call 
                                                     11 - 5prancing the C<br>Breakpoint list
                                                     11 - 1, 11 - 5Breakpoint-command* . . . . . . .
                                                     11 - 1Case-microinstruction 
                                                     6-7, 6-11 
Case-microinstruction* 
                                                     6-6 
Case-number* . . . . . . . . . . .<br>Command language
                                                     6-6 
debugger . . . . . . . . . . . .<br>Command line<br>MDT . . . . . . . . . . . . . . . .
                                                     16-2 
         MDT • • • • 
                                                     9-3 
Comments . . . . . . . . . . . . .<br>Constraint* . . . . . . . . . . . . Contiguous bit fields . . . . . .
                                                     3 - 66-6 
                                                     5-5 
Control-command* . . . . . . . . .
                                                     13 - 1D* . . . . . . . . . . . . . . . . .
                                                     11 - 1, 12 - 1Datapath registers . . . . . . . .
                                                     9-1 
Debugger 
   command language . . . . . . . .
                                                     16 - 2interrupting \ldots . . . . . . . .<br>restarting . . . . . . . . . . .
                                                     16-4 
                                                     16-5 
terminating . . . . . . . . . .<br>Debugger errors . . . . . . . . .
                                                     16-5 
                                                     16-6 
Default* . . . . . . . . . . . . .<br>Definitions . . . . . . . . . . .
                                                     5-3 
                                                     5 - 1field 
                                                     5-2 
                                                     5-8 
predefinitions . . . . . . . . . . . . . Delete-break-command* . . . . . .
                                                     5-14 
Delete-break-command<br>Delete-display-comma<br>Digit* . . . . . . . .<br>Disabling WCS . . .<br>Display
                                                     11 - 8Delete-display-command* 
                                                     12-4 
                                                     3-4 
                                                     15-5 
Display<br>list . . . . . . . . . . . . . .
                                                     12 - 1, 12 - 5Display-command* . . . . . . . . .<br>Display-id* . . . . . . . . . . .
                                                     12 - 112-3 
Enabling WCS . . . . . . . . . . .<br>End-definition . . . . . . . . . . End-definition* . . . . . . . .
                                                     15-5 
                                                     6 - 76-6 
Error messages 
   assembler . . . . . . . . . . .
                                                     14-12 
   debugger . . . . . . . . . . .
                                                     16-6 
loader . . . . . . . . . . . . .<br>Errors
                                                     15-6 
   detection and correction . . . .
                                                     2-6 
Expansion 
  macros . . . . . . . . . . . . .
                                                     5-10 
Field . . . . . . . . . . . . . .
                                                     5-2
```
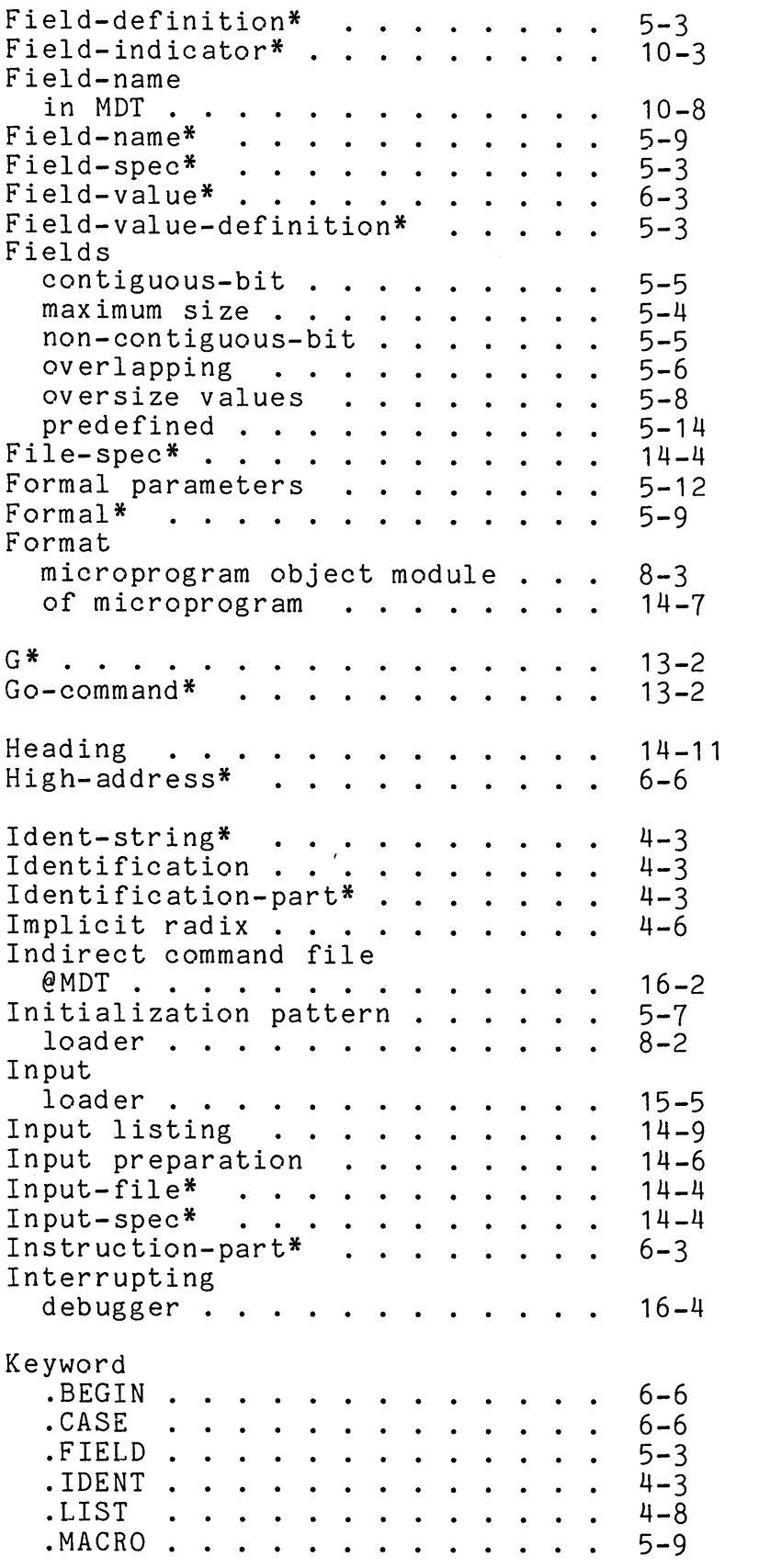

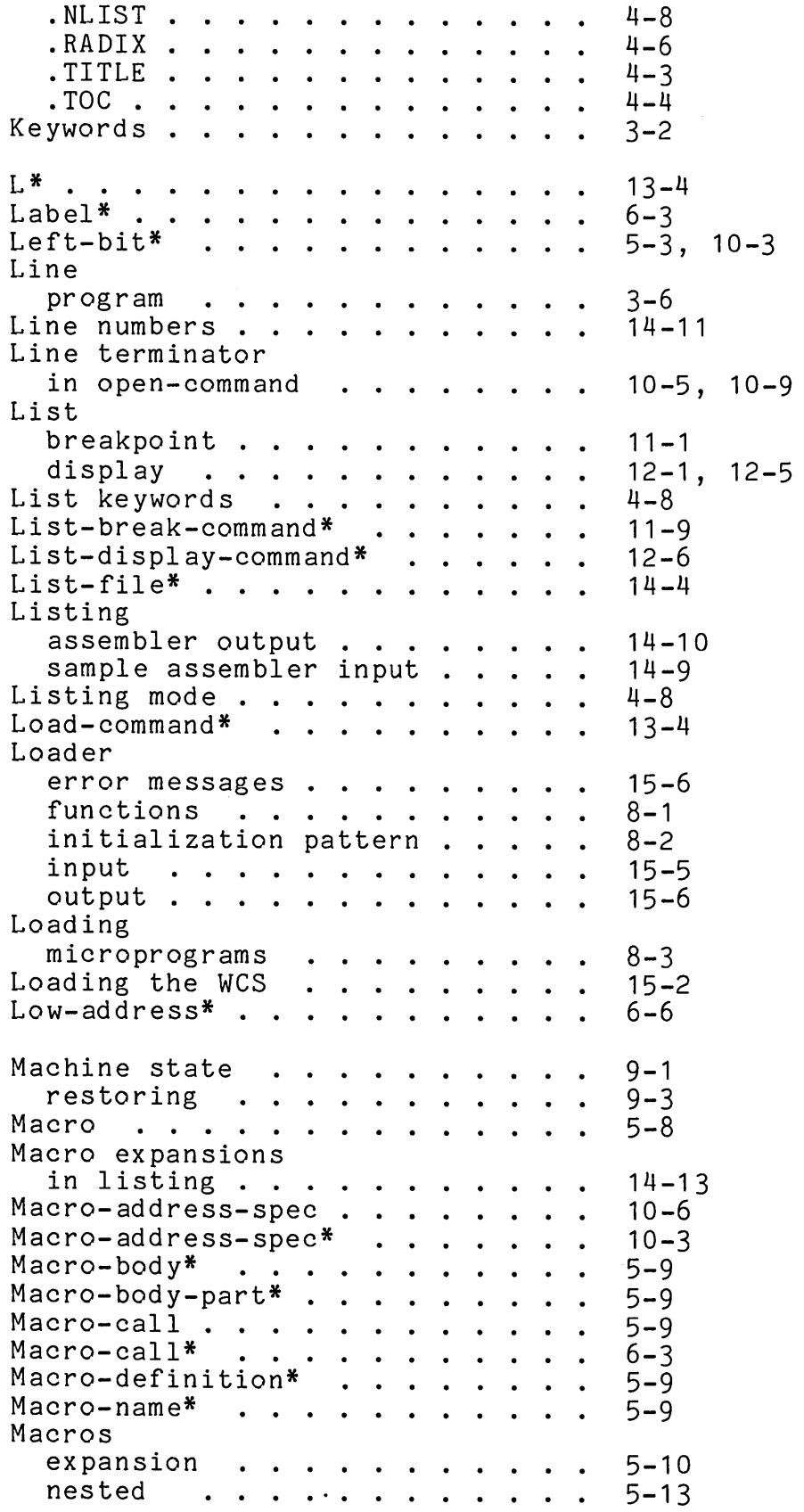

 $\sim$ 

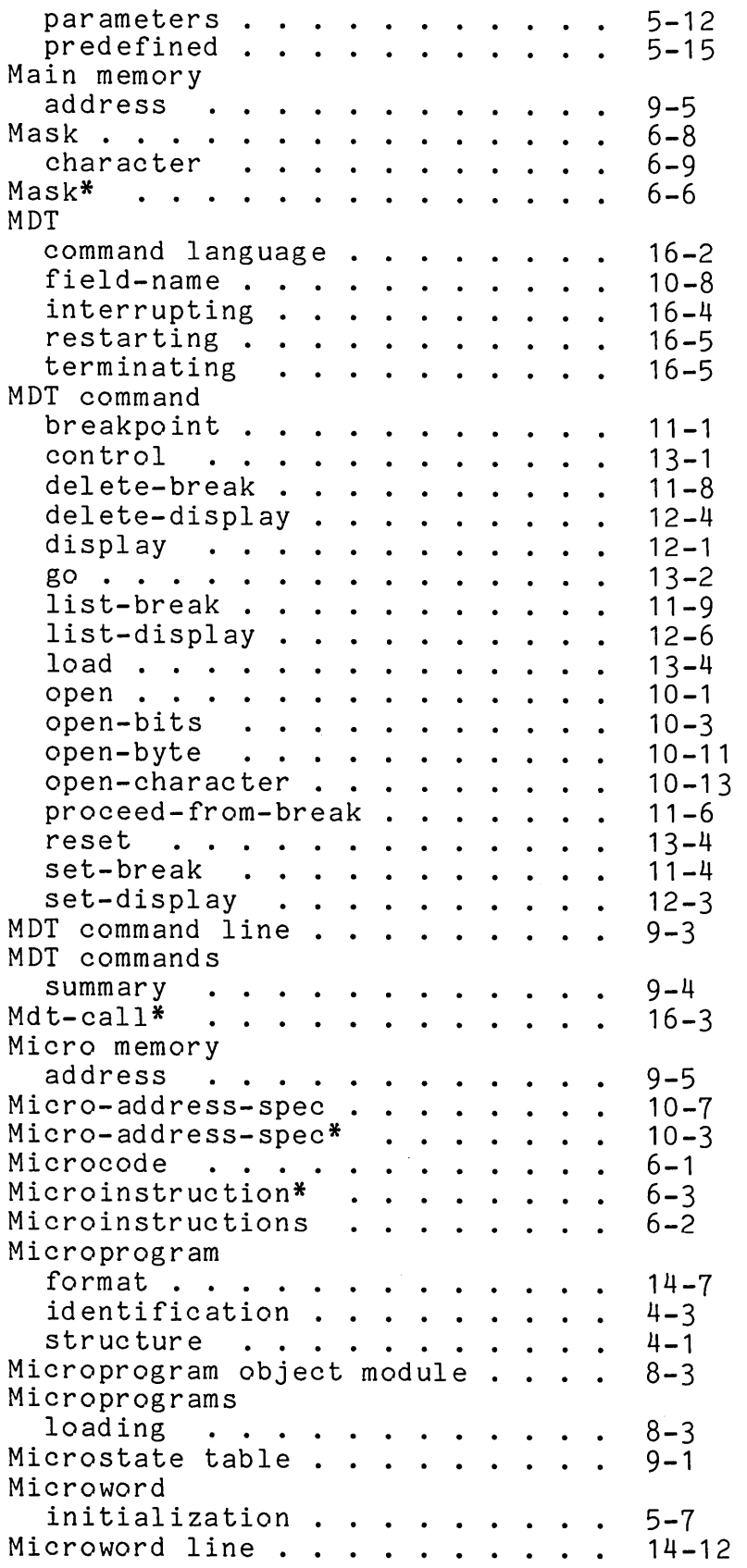

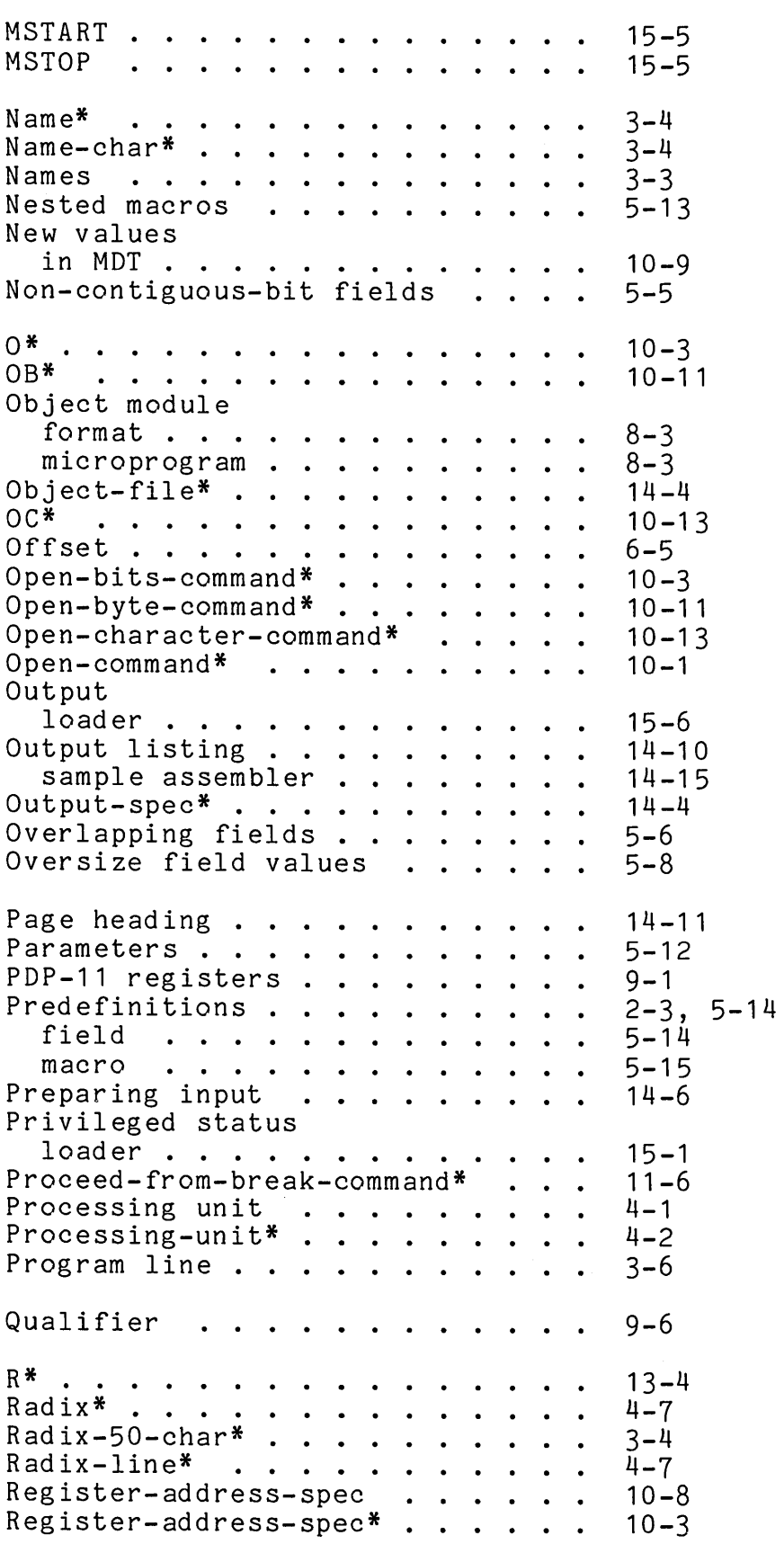

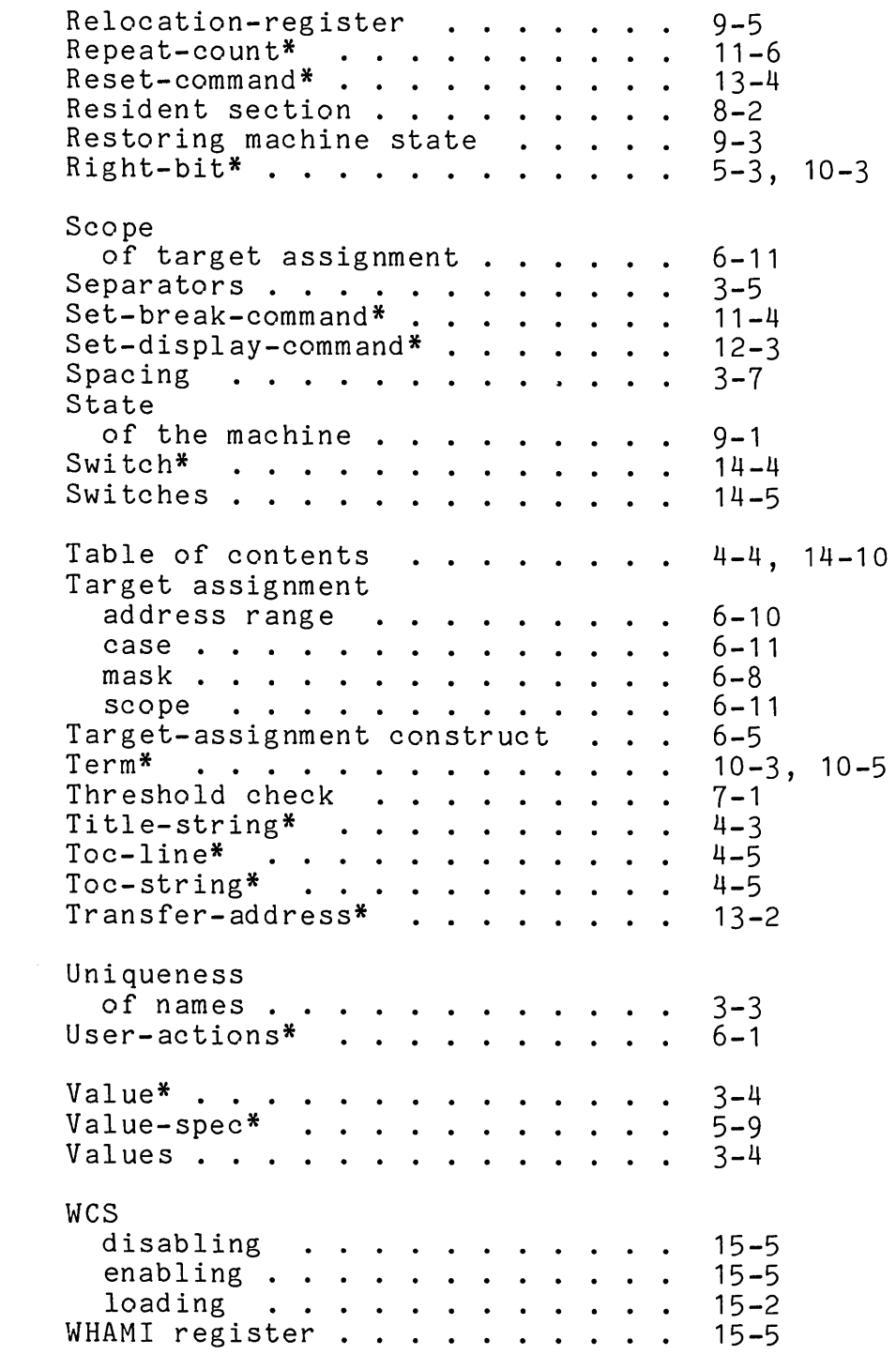

 $\label{eq:2.1} \mathcal{L}(\mathcal{L}^{\text{max}}_{\mathcal{L}}(\mathcal{L}^{\text{max}}_{\mathcal{L}}))\leq \mathcal{L}(\mathcal{L}^{\text{max}}_{\mathcal{L}}(\mathcal{L}^{\text{max}}_{\mathcal{L}}))$ 

The PDP-ll/60 Microprogramming Tools Reference Manual AA-C8l5A-TC

#### READER'S COMMENTS

NOTE: This form is for document comments only. DIGITAL will use comments submitted on this form at the company's discretion. Problems with software should be reported on a Software Performance Report (SPR) form. If you require a written reply and are eligible to receive one under SPR service, submit your comments on an SPR form.

Did you find errors in this manual? If so, specify by page.

L f. ŧ

 $\frac{1}{2}$  =  $\frac{1}{2}$  =  $\frac{1}{2}$  =  $\frac{1}{2}$  =  $\frac{1}{2}$  =  $\frac{1}{2}$  =  $\frac{1}{2}$  =  $\frac{1}{2}$ 

 $\mathbf{1}$  $\mathbf{I}$  $\mathbf{I}$  $\mathbf{I}$  $\mathbf{I}$  $\mathbf{I}$  $\mathbf{I}$ 

Did you find this manual understandable, usable, and well-organized? Please make suggestions for improvement.

Is there sufficient documentation on associated system programs required for use of the software described in this manual? If not, what material is missing and where should it be placed?

Please indicate the type of user/reader that you most nearly represent.

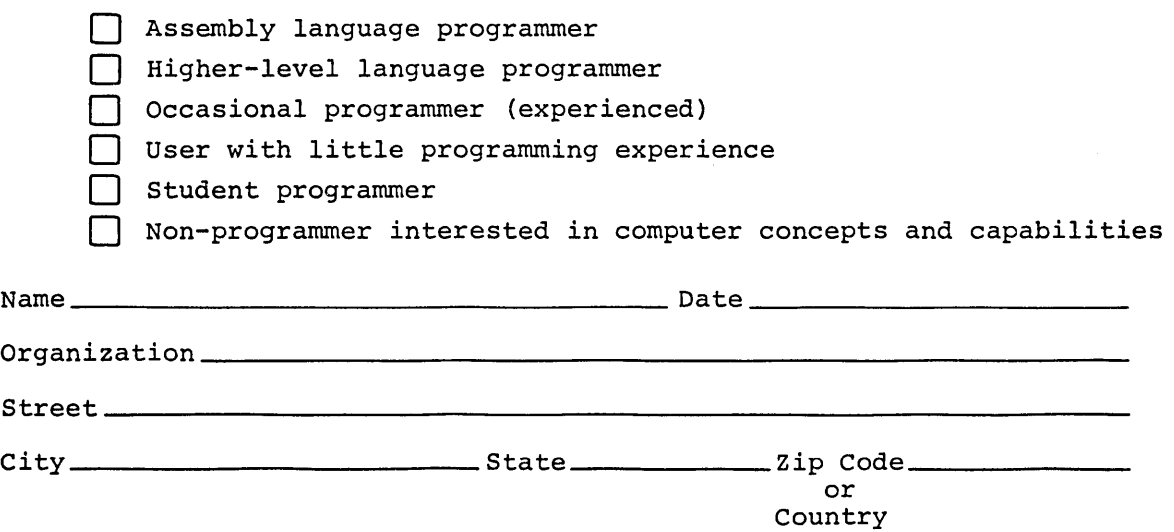

Software Documentation 146 Main Street ML5-5/E39 Maynard, Massachusetts 01754

digital

------------------------------------------------ Do Not Tear - Fold lIere and Staple -----------------------------------------------

Postage will be paid by:

BUSINESS REPLY MAIL NO POSTAGE STAMP NECESSARY IF MAILED IN THE UNITED STATES

FIRST CLASS PERMIT NO. 33 MAYNARD, MASS.

#### -------------------------------------------------------------Fold lIere------------------------------------------------------------

 $\label{eq:2.1} \mathcal{L}(\mathcal{L}^{\text{max}}_{\mathcal{L}}(\mathcal{L}^{\text{max}}_{\mathcal{L}})) \leq \mathcal{L}(\mathcal{L}^{\text{max}}_{\mathcal{L}}(\mathcal{L}^{\text{max}}_{\mathcal{L}}))$ 

 $\label{eq:2.1} \frac{1}{\sqrt{2}}\left(\frac{1}{\sqrt{2}}\right)^{2} \left(\frac{1}{\sqrt{2}}\right)^{2} \left(\frac{1}{\sqrt{2}}\right)^{2} \left(\frac{1}{\sqrt{2}}\right)^{2} \left(\frac{1}{\sqrt{2}}\right)^{2} \left(\frac{1}{\sqrt{2}}\right)^{2} \left(\frac{1}{\sqrt{2}}\right)^{2} \left(\frac{1}{\sqrt{2}}\right)^{2} \left(\frac{1}{\sqrt{2}}\right)^{2} \left(\frac{1}{\sqrt{2}}\right)^{2} \left(\frac{1}{\sqrt{2}}\right)^{2} \left(\$  $\label{eq:2.1} \frac{1}{\sqrt{2\pi}}\left(\frac{1}{\sqrt{2\pi}}\right)^{2} \frac{1}{\sqrt{2\pi}}\left(\frac{1}{\sqrt{2\pi}}\right)^{2} \frac{1}{\sqrt{2\pi}}\left(\frac{1}{\sqrt{2\pi}}\right)^{2} \frac{1}{\sqrt{2\pi}}\left(\frac{1}{\sqrt{2\pi}}\right)^{2} \frac{1}{\sqrt{2\pi}}\left(\frac{1}{\sqrt{2\pi}}\right)^{2} \frac{1}{\sqrt{2\pi}}\left(\frac{1}{\sqrt{2\pi}}\right)^{2} \frac{1}{\sqrt{2\pi}}\left(\frac{1}{$ 

 $\label{eq:2.1} \frac{1}{\sqrt{2}}\int_{\mathbb{R}^3}\frac{1}{\sqrt{2}}\left(\frac{1}{\sqrt{2}}\right)^2\frac{1}{\sqrt{2}}\left(\frac{1}{\sqrt{2}}\right)^2\frac{1}{\sqrt{2}}\left(\frac{1}{\sqrt{2}}\right)^2\frac{1}{\sqrt{2}}\left(\frac{1}{\sqrt{2}}\right)^2.$  $\label{eq:2.1} \frac{1}{\sqrt{2}}\int_{\mathbb{R}^3}\frac{1}{\sqrt{2}}\left(\frac{1}{\sqrt{2}}\right)^2\frac{1}{\sqrt{2}}\left(\frac{1}{\sqrt{2}}\right)^2\frac{1}{\sqrt{2}}\left(\frac{1}{\sqrt{2}}\right)^2.$  $\label{eq:2.1} \frac{1}{\sqrt{2}}\left(\frac{1}{\sqrt{2}}\right)^{2} \left(\frac{1}{\sqrt{2}}\right)^{2} \left(\frac{1}{\sqrt{2}}\right)^{2} \left(\frac{1}{\sqrt{2}}\right)^{2} \left(\frac{1}{\sqrt{2}}\right)^{2} \left(\frac{1}{\sqrt{2}}\right)^{2} \left(\frac{1}{\sqrt{2}}\right)^{2} \left(\frac{1}{\sqrt{2}}\right)^{2} \left(\frac{1}{\sqrt{2}}\right)^{2} \left(\frac{1}{\sqrt{2}}\right)^{2} \left(\frac{1}{\sqrt{2}}\right)^{2} \left(\$ 

 $\label{eq:2.1} \frac{1}{\sqrt{2}}\int_{\mathbb{R}^3}\frac{1}{\sqrt{2}}\left(\frac{1}{\sqrt{2}}\right)^2\frac{1}{\sqrt{2}}\left(\frac{1}{\sqrt{2}}\right)^2\frac{1}{\sqrt{2}}\left(\frac{1}{\sqrt{2}}\right)^2\frac{1}{\sqrt{2}}\left(\frac{1}{\sqrt{2}}\right)^2.$ 

 $\label{eq:2.1} \mathcal{L}(\mathcal{L}^{\text{max}}_{\mathcal{L}}(\mathcal{L}^{\text{max}}_{\mathcal{L}}),\mathcal{L}^{\text{max}}_{\mathcal{L}}(\mathcal{L}^{\text{max}}_{\mathcal{L}}))$ 

 $\label{eq:2.1} \mathcal{L}_{\text{max}}(\mathbf{q}) = \mathcal{L}_{\text{max}}(\mathbf{q})$  $\label{eq:2.1} \frac{1}{\sqrt{2}}\int_{0}^{\infty}\frac{1}{\sqrt{2\pi}}\left(\frac{1}{\sqrt{2\pi}}\right)^{2\alpha} \frac{1}{\sqrt{2\pi}}\int_{0}^{\infty}\frac{1}{\sqrt{2\pi}}\left(\frac{1}{\sqrt{2\pi}}\right)^{\alpha} \frac{1}{\sqrt{2\pi}}\int_{0}^{\infty}\frac{1}{\sqrt{2\pi}}\frac{1}{\sqrt{2\pi}}\frac{1}{\sqrt{2\pi}}\frac{1}{\sqrt{2\pi}}\frac{1}{\sqrt{2\pi}}\frac{1}{\sqrt{2\pi}}\frac{1}{\sqrt{2\pi}}$  $\label{eq:2.1} \frac{1}{\sqrt{2}}\int_{\mathbb{R}^3}\frac{1}{\sqrt{2}}\left(\frac{1}{\sqrt{2}}\right)^2\frac{1}{\sqrt{2}}\left(\frac{1}{\sqrt{2}}\right)^2\frac{1}{\sqrt{2}}\left(\frac{1}{\sqrt{2}}\right)^2\frac{1}{\sqrt{2}}\left(\frac{1}{\sqrt{2}}\right)^2\frac{1}{\sqrt{2}}\left(\frac{1}{\sqrt{2}}\right)^2\frac{1}{\sqrt{2}}\frac{1}{\sqrt{2}}\frac{1}{\sqrt{2}}\frac{1}{\sqrt{2}}\frac{1}{\sqrt{2}}\frac{1}{\sqrt{2}}$ 

 $\label{eq:2.1} \frac{1}{\sqrt{2\pi}}\int_{\mathbb{R}^3}\frac{1}{\sqrt{2\pi}}\int_{\mathbb{R}^3}\frac{1}{\sqrt{2\pi}}\int_{\mathbb{R}^3}\frac{1}{\sqrt{2\pi}}\int_{\mathbb{R}^3}\frac{1}{\sqrt{2\pi}}\int_{\mathbb{R}^3}\frac{1}{\sqrt{2\pi}}\int_{\mathbb{R}^3}\frac{1}{\sqrt{2\pi}}\int_{\mathbb{R}^3}\frac{1}{\sqrt{2\pi}}\int_{\mathbb{R}^3}\frac{1}{\sqrt{2\pi}}\int_{\mathbb{R}^3}\frac{1$